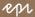

Episerver

# Episerver CMS Development Fundamentals May 2018

Product version: Update 214 Course version: 18.05

## epi

Course title: *Episerver CMS – Development Fundamentals* Course code: 170-3020 Course version: 18.05, 17<sup>th</sup> May 2018 Product Update 214, 14<sup>th</sup> May 2018 Episerver CMS Visual Studio Extension version: 11.3.0.359 Episerver CMS packages: EPiServer.CMS.Core 11.7.0, EPiServer.CMS.UI 11.4.4 http://world.episerver.com/releases/

### ۳

## Episerver - update 214

Included packages: CMS Core 11.7.0, Commerce 12.2.0, Personalization Commerce 1.2.0, Google Analytics Commerce 2.2.0, Labs Language Manager 3.1.3, UGC 1.1.1, Lionbridge Connector 1.4.2.1100 May 14 2018

New releases of Episerver CMS Core and Episerver Commerce. Bug fixes for Episerver Personalization Commerce and the Episerver add-ons: Google Analytics for Episerver, Episerver Social UGC, Episerver Languages, and the Lionbridge Connector.

#### Copyright © Episerver AB. All rights reserved.

Without limiting the rights under copyright, no part of this document may be reproduced, stored in or introduced into a retrieval system or transmitted in any form or by any means (electronic, mechanical, photocopying, recording, or otherwise), or for any purpose, without expressed written permission of Episerver AB. We assume no liability or responsibility for any errors or omissions in the content of this document. Episerver is a registered trademark of Episerver AB.

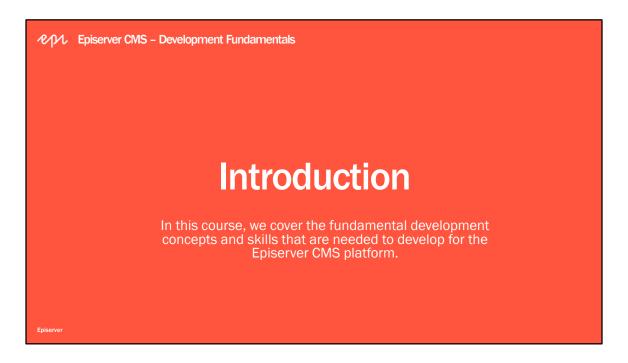

Prerequisites are experience with Microsoft Visual Studio 2015 or later, ASP.NET MVC, and web front end technologies.

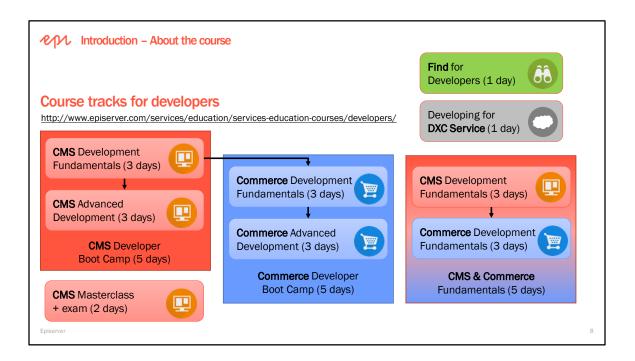

#### **Episerver CMS – Development Fundamentals**

This step-by-step guide-style training course focuses on developing core functionality for Episerver CMS solutions, including defining custom content types and templates, handling media, reusing shared content, implementing navigation and indexed search, and optimizing, securing, and deploying websites, both onpremise and in the cloud.

#### **Episerver CMS – Advanced Development**

This cookbook-style training course is a deep dive into development with Episerver CMS with focus on reviewing the fundamentals and then customizing and extending the Episerver platform following recommended good practice. You will learn how to use APIs for taking control of content approvals, user notifications, and key performance indicators, you will integrate data with partial routers and a combination of scheduled jobs and system-level content events, and you will integrate Episerver Find and Episerver Social microservices to build advanced features into your websites.

#### Episerver CMS – Developer Boot Camp

Get up to speed with Episerver CMS development – fast! Join our Developer Boot Camp and get set to both take on real world projects with Episerver CMS and prepare to test your competence with the Episerver Certified Developer for Episerver CMS 11 exam. This course includes all the content from our Development Fundamentals and Advanced Development training courses in an accelerated format.

#### **Episerver Commerce – Development Fundamentals**

Learn how to work with the different parts of Episerver Commerce and after the course you should be able to build your first e-commerce solution from scratch.

#### Episerver Commerce – Advanced Development

Get the knowledge and understanding of how to work with our Commerce platform and API. The course highlights many abilities of the platform for being able to create a feature rich and automated website built with Episerver Commerce.

#### **Developing for DXC Service**

Learn how to successfully develop Episerver solutions for the cloud, taking into account development, deployment, and security considerations, so that you avoid the common traps and have a smooth productive experience with Episerver's DXC Service.

#### **Episerver Find for Developers**

Learn all about the magic behind Episerver Find. With this course you will get the skills necessary to build a powerful search function, including automatic landing pages and dynamic navigation.

**April Introduction – About the course** 

#### **Course** agenda

- Introduction
- Module A: Getting Started with Episerver CMS
- Module B: Defining Content Types
- Module C: Rendering Content Templates
- Module D: Working with Blocks
- Module E: Navigating Content
- Module F: Working with Episerver Framework
- · Module G: Optimizing, Securing, and Deploying
- Course Summary

Episervei

#### Module A: Getting Started with Episerver CMS

In this module, you will have a walkthrough of the Episerver user interface for Content Editors, Marketers, and Administrators, learn how to install the product and how to setup your development environment, and finally create a minimal Episerver website.

#### Module B: Defining Content Types

In this module, you will learn how to define content types with properties, and how to render them with content templates. You will learn about the important attributes that control how a content type and its properties are registered with Episerver CMS.

#### Module C: Rendering Content Templates

In this module, you will learn about content areas, display channels, display options, and tags for selecting between multiple templates for a content type.

#### Module D: Working with Blocks

In this module, you will learn about the two uses of blocks: as an item of shared content and as a property type.

#### Module E: Navigating Content

In this module, you will learn how to create content listings and menus using IContentLoader and common filters, and you will learn how to work with the built-in search for Episerver CMS.

#### Module F: Working with Episerver Framework

In this module, you will learn about the Episerver architecture and framework, know the various important classes and abstractions.

#### Module G: Optimizing, Securing, and Deploying

In this module, you will learn about deployment options and tools, and how to secure and optimize an Episerver website.

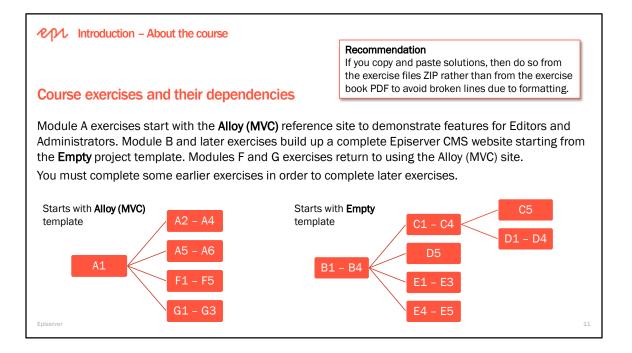

Modules A, F, and G use the Alloy (MVC) project template.

Alloy (MVC) is a website for a fictional company named Alloy that shows many Episerver CMS features and is implemented following Episerver good practices. But it is not designed as an example of a massively scalable website.

The Alloy (MVC) project template makes use of built-in functionality like categories, personalization, and blocks to illustrate some possibilities when implementing dynamic websites with Episerver CMS. Use Alloy (MVC) to inspire and guide you to success with your own custom websites.

Modules B to E use the **Empty** project template. This provides a minimum set up for an Episerver website, but does not include any content type or templates, so visitors will see a 404 Missing resource error, but CMS Editors and CMS Admins can manually enter /EPiServer/CMS/ to log in to the Episerver CMS user interface.

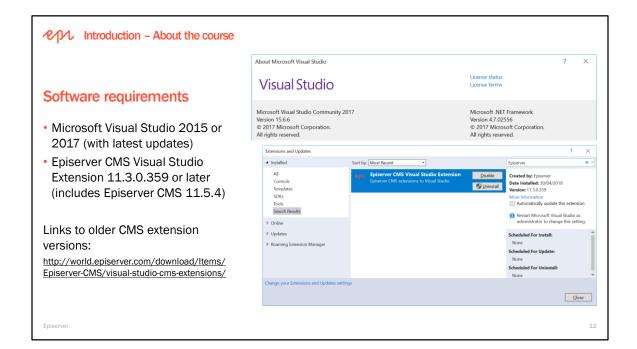

If you are using an Episerver virtual machine, it will have:

- Microsoft Windows 10 Enterprise with IIS
- Microsoft Visual Studio 2017
- Microsoft SQL Server Management Studio and SQL Server LocalDb
- Microsoft Azure SDK
- Microsoft Edge, Internet Explorer 11, Firefox, Chrome

If you would like to use your own PC, use the following guide, available as a PDF:

• Setting Up Episerver Sites for Training

#### **Episerver CMS – Development Fundamentals**

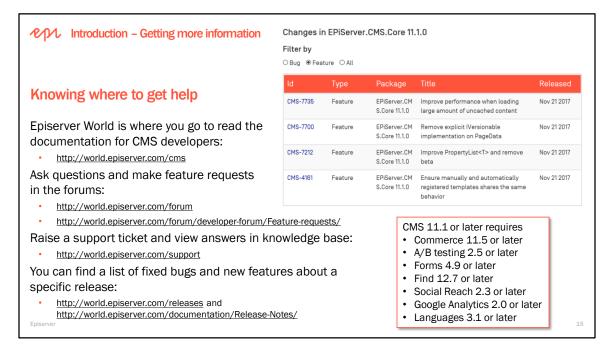

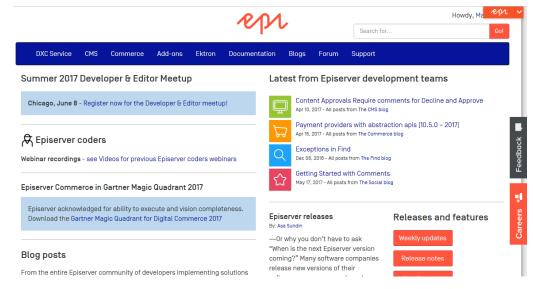

## Episerver support

Information about general developer support, as well as support for cloud-based and other solutions managed by Episerver. Log in with your Episerver World account to access more support services, such as the bug list.

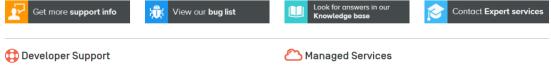

Episerver Developer Support provides **general product support** for eligible customers and partners.

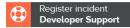

To register an incident, you must be a registered user on Episerver World and your user account must be connected to an Episerver partner company. Operational support for solutions within the **cloud-based Episerver DXC** Service offering, as well as other solutions **managed by** Episerver.

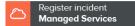

To find out the status of our services, see status.episerver.com.

```
Pending incidents
```

Copyright © Episerver AB. All rights reserved. Page 15

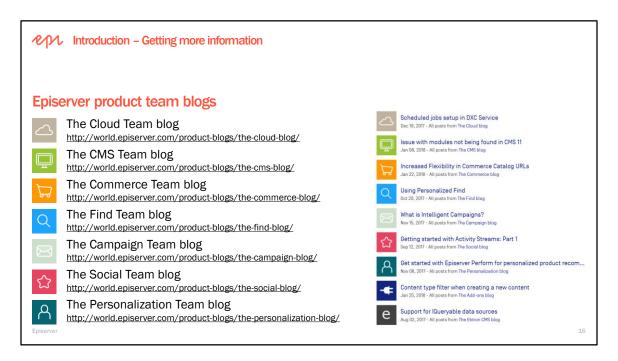

## Issue with modules not being found in CMS 11

Posted: Jan 08, 2018

Hello everyone! I want to quickly address the issues around add-on modules not being found after upgrading to CMS 11 before misinformation starts to spread. Marija mentioned some of these issues in her previous blog post http://mariajemaria.net/u...

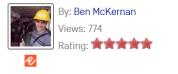

## Pin the top menu in the Episerver UI

Posted: Dec 19, 2017

The Episerver UI now has the ability to pin the menu at the top of the screen as a core feature. Its possible to do this by clicking the icon once the menu is opened as shown below: Your browser does not support HTML5 video. This feature is...

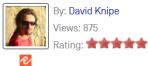

| CMS documentation                                                                          | http://world.episerver.co                                                        | m/documentation/dev | eloper-guides/CMS/ |  |
|--------------------------------------------------------------------------------------------|----------------------------------------------------------------------------------|---------------------|--------------------|--|
| Developer guides<br>• CMS<br>• Getting started                                             | Episerver CMS Deve                                                               | eloper Guide        |                    |  |
| Add-ons     Architecture                                                                   | CMS                                                                              |                     |                    |  |
| BLOB storage and providers <ul> <li>Caching</li> </ul>                                     | _☐ Getting started                                                               |                     |                    |  |
| Client resources Configuration                                                             | <ul> <li>Setting up your development e</li> <li>Creating your project</li> </ul> | environment         |                    |  |
| <ul> <li>Content</li> <li>Deployment</li> <li>Dynamic content (Legacy</li> </ul>           | Creating a start page                                                            |                     |                    |  |
| <ul> <li>bynamic content (Legacy<br/>functionality)</li> <li>Dynamic Data Store</li> </ul> | Developing the fundamer                                                          | ntals               |                    |  |
| <ul><li>Editing</li><li>Event management</li></ul>                                         | Content                                                                          | ${}^{\odot}$        | Dynamic content    |  |
| <ul> <li>Forms</li> <li>Globalization</li> </ul>                                           | Rendering                                                                        | A                   | Logging            |  |
| <ul> <li>Initialization</li> <li>Logging</li> </ul>                                        | User interface                                                                   | (T)                 | Scheduled jobs     |  |

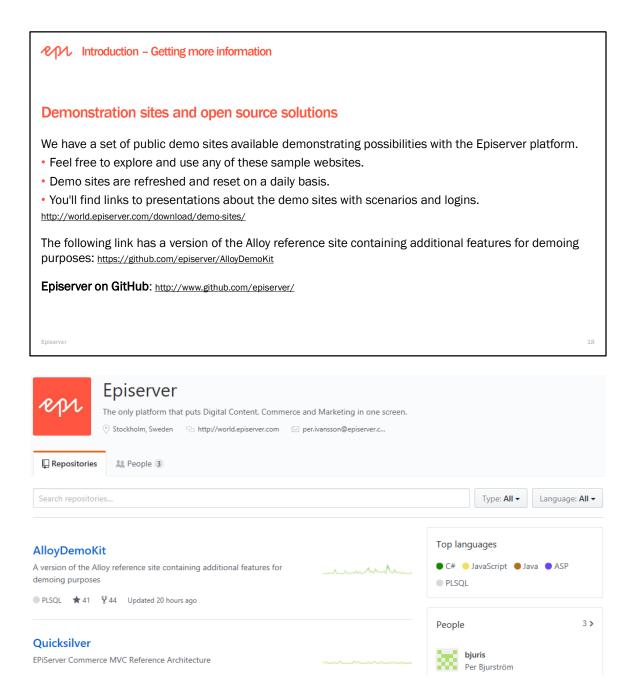

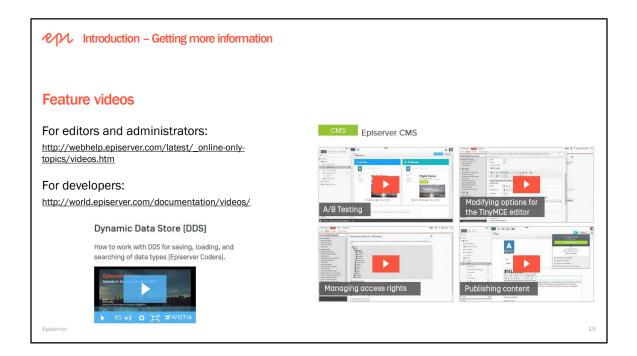

#### Episerver on YouTube https://www.youtube.com/user/EpiserverAB

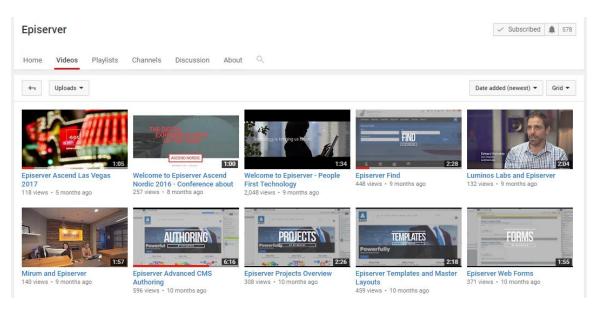

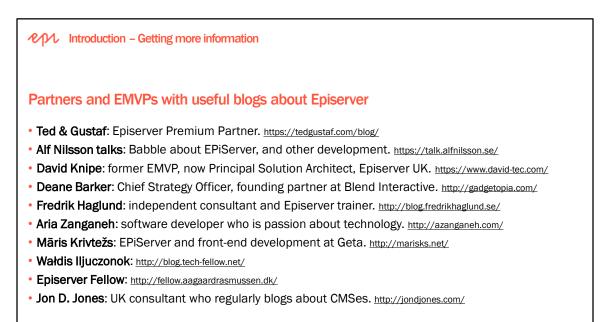

Episerver

If you do not have a background with Web Content Management Systems (WCM/CMS), then we recommend this book. It is not specific to Episerver.

https://www.amazon.co.uk/Web-Content-Management-Features-Practices/dp/1491908122/

Deane Barker is an Episerver Most Valued Professional (EMVP): http://world.episerver.com/emvp/

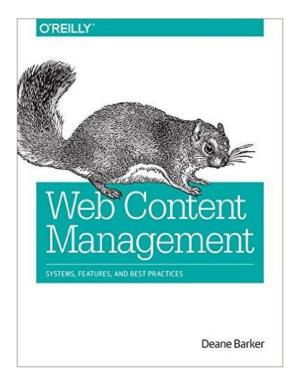

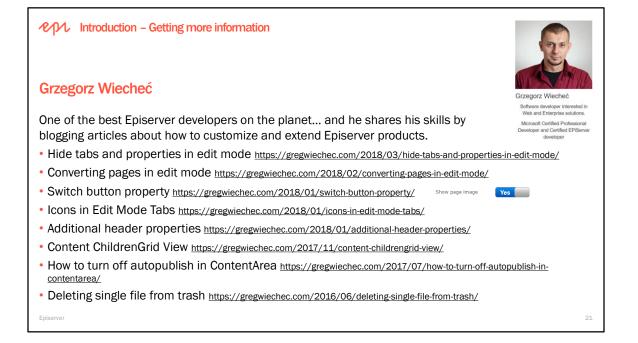

#### Deleting single file from trash

| <b>t</b>      |                |                   | •                          |
|---------------|----------------|-------------------|----------------------------|
| Trash         |                |                   | Empty Trash                |
| Q Search      | Ren            | moved by anyone 💌 |                            |
| Name          | Removed        | Ву                |                            |
| 🗋 News Page 3 | Today, 1:06 PM | you               |                            |
| 🗋 News Page 2 | Today, 1:06 PM | you               | Delete permanently Restore |
| News Page 1   | Today, 1:06 PM | you               |                            |

#### Content ChildrenGrid View

| E +                                              |           |                            |            |                                           |           |      |            |
|--------------------------------------------------|-----------|----------------------------|------------|-------------------------------------------|-----------|------|------------|
| <ul> <li>↑ Start =-</li> <li>Q Search</li> </ul> |           | de descandants 🗸 All langu | ages       |                                           |           |      | View Trash |
| Content name                                     | Status    | Туре                       | Created by | Menu                                      | Languages |      |            |
| 🗅 About Us                                       | Published | AboutUsPage                | grzegorz   | al an an an an an an an an an an an an an | -         | Edit | Preview    |
| Contact Us                                       | Published | ContactUsPage              | grzegorz   | 4                                         | <b>23</b> | Edit | Preview    |
| 🗋 News                                           | Published | NewsListPage               | grzegorz   | 4                                         |           | Edit | Preview    |
| Products                                         | Published | ProductsListPage           | grzegorz   | I.                                        |           | Edit | Preview    |

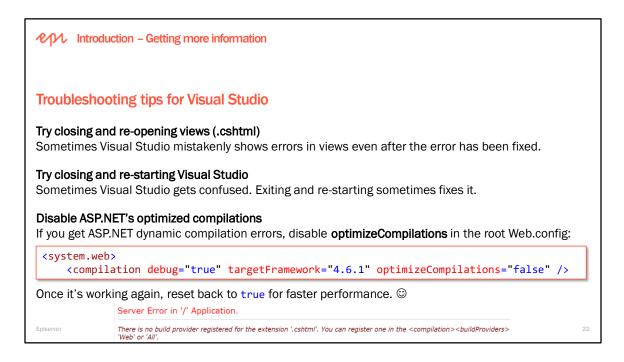

#### **Disable Visual Studio's Browser Link**

If the browser seems to hang while drawing the Episerver UI, it may be Visual Studio's Browser Link feature interfering with our Dojo library: disable Browser Link to prevent the JavaScript error.

#### **Reset IIS or IIS Express**

Use the **iisreset** command line to stop and restart IIS or use the Taskbar tray icon for IIS Express, as shown in the following screenshot:

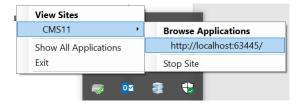

#### **Empty ASP.NET Temporary Files folder**

By default, the dynamic compilation of views stores the assemblies (\*.dll) in a temporary folder. Stop the site, shut down Visual Studio, and clear the folder sometimes fixes issues.

#### Disable Web Sockets on Windows 7 (to hide error messages about no real-time communication)

<add key="Epi.WebSockets.Enabled" value="false" />

http://world.episerver.com/documentation/developer-guides/CMS/user-interface/websocket-support/

ペイル Episerver CMS – Development Fundamentals

## Module A Getting Started with Episerver CMS

In this module, you will have a walkthrough of the Episerver user interface for Editors, Marketers, and Administrators, learn how to install the product, setup your development environment, create an example Episerver website, and manage security, personalization, and localization.

Episerve

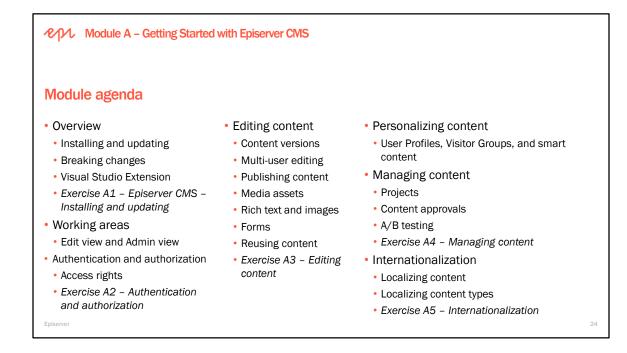

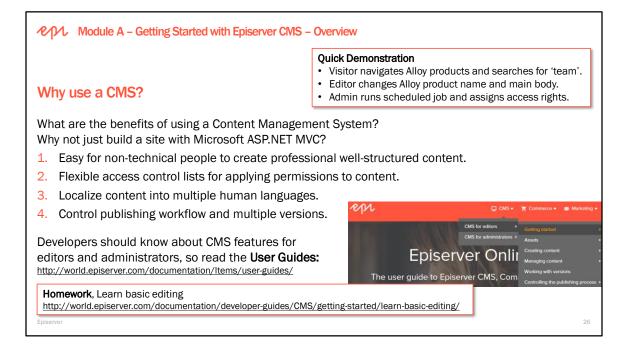

#### Links to Developer Guide and User Guide topics for Module A:

- Installing and updating: <u>http://world.episerver.com/documentation/developer-guides/CMS/getting-started/</u>
- Visual Studio Extension: <u>http://world.episerver.com/documentation/ltems/Installation-Instructions/installing-episerver/</u>
- Working areas: <u>http://webhelp.episerver.com/latest/getting-started/user-interface.htm</u>
- Authentication and authorization: Access rights: <u>http://webhelp.episerver.com/latest/cms-admin/access-rights.htm</u>
- Editing content: Media assets: <u>http://webhelp.episerver.com/latest/platform/media.htm</u>
- Editing content: Rich text and images: <u>http://webhelp.episerver.com/latest/cms-edit/editing-content.htm</u>
- Editing content: Forms: <u>http://webhelp.episerver.com/latest/cms-edit/working-with-web-forms.htm</u>
- Editing content: Personalizing content: <u>http://webhelp.episerver.com/latest/cms-edit/personalizing-content.htm</u>
- Editing content: Projects: <u>http://webhelp.episerver.com/latest/cms-edit/projects.htm</u>
- Editing content: Content approvals: <u>http://webhelp.episerver.com/latest/cms-edit/content-approvals.htm</u>
- Editing content: A/B testing: <u>http://webhelp.episerver.com/latest/cms-edit/ab-testing.htm</u>
- Internationalization: <u>http://webhelp.episerver.com/latest/platform/working-with-multiple-languages.htm</u>

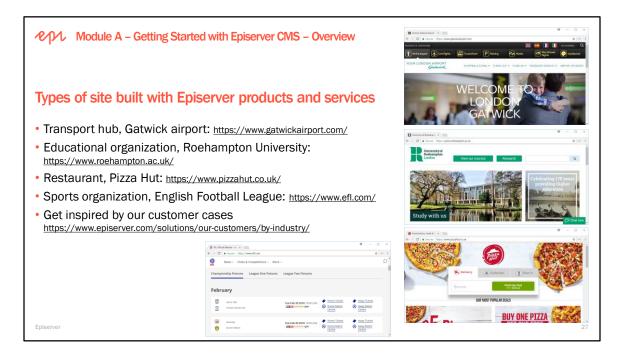

https://www.episerver.com/solutions/our-customers/by-industry/

## Get inspired by our customer cases

Browse over 30,000 websites built on Episerver. Here are a few.

V

Industry

#### Country

Show All

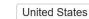

ites 🗸 🗸 275 Hits

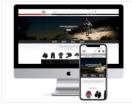

Jenson USA Implemented by: Luminos Labs (Formerly Techromix Solutions) Country: United States

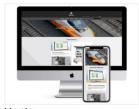

Vertiv Implemented by: Luminos Labs (Formerly Techromix Solutions) Country: United States

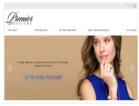

Premier Designs Implemented by: Luminos Labs (Formerly Techromix Solutions) Country: United States

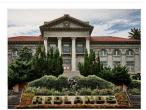

University of Redlands Implemented by: Blend Interactive Inc. Country: United States

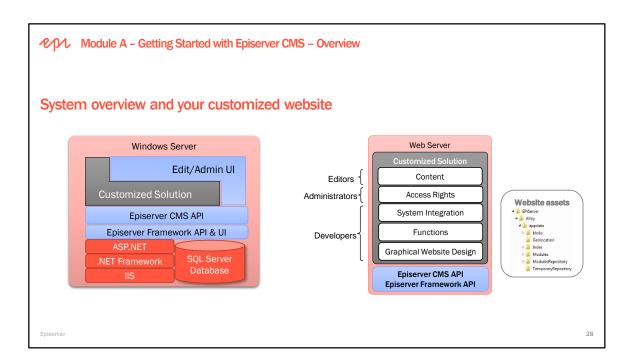

Episerver Framework and Episerver CMS APIs are what supports version management, preview, workflow, access rights, etc. These are functions that enable you to work in Edit mode as an editor. It is the platform that is available in different versions and developed continuously.

On top of the platform is the customized solution, which makes the website different from other websites. Certified partners create the customized solution in cooperation with the customer. In slightly simplified terms, the customized part can be divided into the following parts:

- 1. The access rights for editors and visitors to different pages.
- 2. The content on the website, which is stored in a database. Any images and documents are stored outside the actual Episerver CMS on a suitable data source.
- 3. The company's branding is saved in a format template (CSS). This contains the predefined fonts, colors, etc. that are to be used on the website.
- 4. A number of different functions that visitors can use on the website, for example, participating in a discussion forum, sending an e-mail with a link to a page or printing a page. Each function is normally linked to an individual page template.
- 5. If applicable, integration with other systems. For instance an e-commerce or a community module, with a wide variety of integration methods available.

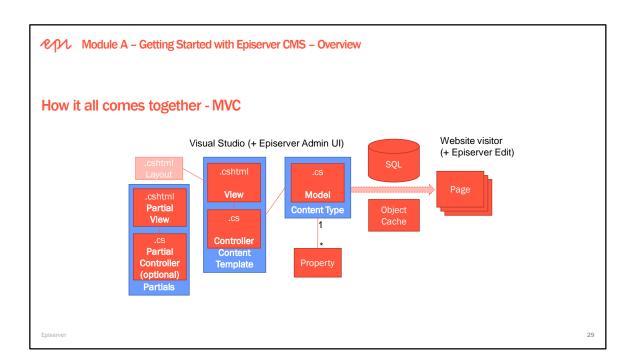

#### Terminology

A content type defines a set of properties.

Through these properties the content type defines the way in which content can be entered into a
page, block, media asets, or other type of content. A content type can be associated with multiple
content templates, which is useful when publishing content in multiple scenarios. Content types can
be created from code or from Admin view.

A content item is an instance of the .NET class that defined the content type.

- Content items are used by editors in Edit view to set the properties and fill them with values.
- When a content item is requested by a visitor, the most suitable content template that is associated with the content type is used to render the content.
- Content templates consist of markup, calls to HtmlHelper extension methods, and dynamic programming logic. Content templates in Episerver CMS can be created using either ASP.NET Web Forms or ASP.NET MVC, but we recommend new websites use ASP.NET MVC.

#### **Strongly Typed Models**

The content system in Episerver CMS supports strongly typed models. This means that when a content item is requested, the instance will be created as the model type that is associated with the content type in question. The APIs contain generic classes and methods to return typed objects and there is also the possibility of defining content types through annotations in code. The detection of code-defined content types is handled via class and property attributes. During site initialization all assemblies in the **bin** folder are scanned and all class types that implement IContent are passed to the synchronization engine. The annotation information is constructed by merging the annotated settings with the settings stored in the database using the administrative interface. Any automatic properties on your content type class will reflect the values of the backing PropertyData collection without the need of writing any code.

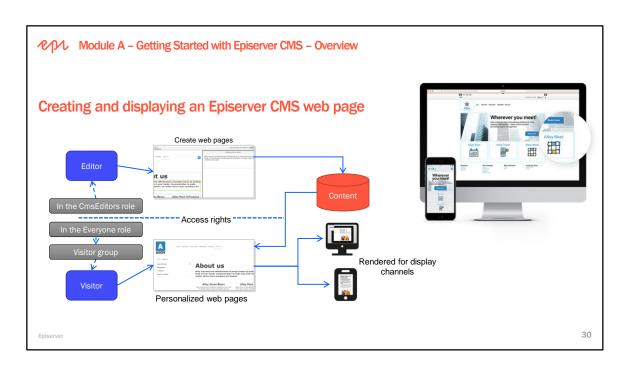

- 1. When an editor logs on to the website, the system will control what the editor can do and where on the website.
- 2. Editors will create content in page types, working with content blocks and page layout. Content such as text and links are stored in the database.
- 3. When a visitor enters the web page, access rights are checked as well as membership in any defined visitor groups and language settings. Depending on these, content starts to load.
- 4. The graphical design for the website is retrieved together with any images, videos or documents linking to the page.
- 5. The final web page is assembled and displayed using the appropriate page template, depending on the display device selected by the visitor accessing the page.

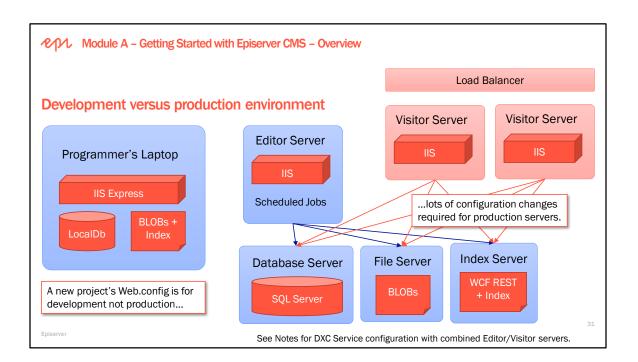

#### **On-Premise decoupled production deployments**

When deploying to production on-premise, you will typically have less flexibility in the number and size of servers and in the depth of security available. Therefore we recommend that you configure a separate server (or servers) for Editors with the Episerver UI enabled, and configure separate load balanced servers for Visitors with the Episerver UI and some features disabled. This provides more control, security, and improved performance and scalability.

http://world.episerver.com/documentation/developer-guides/CMS/security/decoupled-setup/

#### **Cloud production deployments**

When deploying to production in the cloud, you will typically have more flexibility in the number and size of servers supporting automatic scaling up and down, and have in depth security with multiple layers: Microsoft Azure infrastructure with permanent Red Teams performing penetration testing, a dedicated Web Application Firewall with rules applied within seconds of newly discovered vulnerabilities, and so on. Therefore all servers for Editors and Visitors can have identical configuration and enabled features.

http://world.episerver.com/documentation/developer-guides/CMS/security/Securing-edit-and-admin-userinterfaces/

Module A – Getting Started with Episerver CMS – Overview – Installing and updating **Episerver CMS product installation**  Installation guide: <u>https://world.episerver.com/documentation/developer-guides/CMS/getting-started/</u> Installing Add-Ons: NuGet packages only (Add-ons store has been removed in CMS 11) You can manually install the Add-ons store but it is not recommended: https://world.episerver.com/blogs/Ben-McKernan/Dates/2018/1/issue-with-modules-not-being-found-in-cms-11/ Licenses: only instance-bound starting in January 2018 System requirements for Episerver CMS 11 or later Microsoft Windows Server 2012 or higher Microsoft Internet Information Services (IIS) 8.0, 8.5, or 10 Microsoft SQL Server 2012 or higher Microsoft .NET Framework 4.6.1 or any later compatible versions Microsoft Internet Explorer 11, and two latest versions of Mozilla Firefox and Google Chrome

#### Installing Episerver (first time installation)

http://world.episerver.com/documentation/Items/Installation-Instructions/installing-episerver/

#### Available Add-Ons

http://world.episerver.com/add-ons-page/

#### Licenses

A license is not required for Episerver when using Visual Studio Express & IIS Express. A demo license can be requested good for 45 days if needed.

https://license.episerver.com/

#### System Requirements for Episerver CMS – Development Environment

Note that these requirements were correct at the time of writing and could have changed since. The full and up-to-date System Requirements, including Production Environment and Client requirements for Editing, are available on Episerver World: http://world.episerver.com/documentation/Items/System-Requirements/System-Requirements---Episerver/

Note that the requirements are different for a production server and a development and demonstration environment. You will need the Development and demonstration environment setup for this course or when you develop solutions on your local computer.

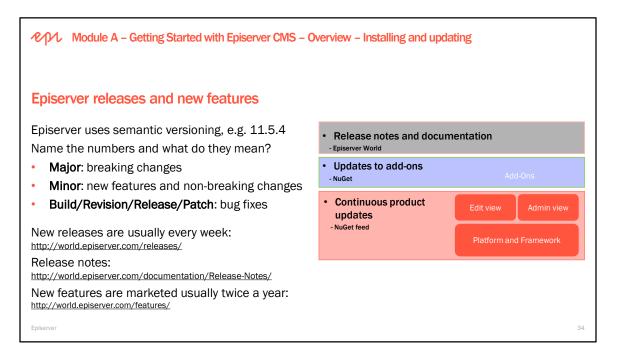

Product updates are published weekly on the NuGet feed. By doing this we can get new functionality and fixes out as soon as they are ready and respond quicker to feedback from our user and developer community.

More detailed information on package content and how to install the updates to your site(s) is available on Episerver World: <u>http://world.episerver.com/releases/</u>

#### Versioning

We will use semantic versioning according to semver.org to version our packages and specify dependencies: [Major].[Minor].[Patch].[Build]

Given a version number MAJOR.MINOR.PATCH, increment the:

- MAJOR version when you make incompatible API changes,
- MINOR version when you add functionality in a backwards-compatible manner, and
- PATCH version when you make backwards-compatible bug fixes.

Note: Microsoft names the version numbers: MAJOR.MINOR.BUILD.REVISION

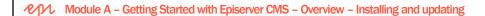

## Configuring the Episerver NuGet package source

| Episerver NuGet feed                                              | Options                                                                                                    |   | ? ×                                                                                                    |
|-------------------------------------------------------------------|----------------------------------------------------------------------------------------------------|---|----------------------------------------------------------------------------------------------------|
| https://nuget.episerver.com/feed/packages.svc/                    | Search Options (Ctrl+E)                                                                                       | P | Available gackage sources:                                                                                                    |
| Use HTTPS for enhanced security.<br>Episerver NuGet Feed Explorer | Debugging     Performance Tools     Azure Data Lake     Container Tools     Cross Platform     Database Tools | ^ | Ingetorg     https://api.nuget.org/v3/index.json     triprever.luget.org/v3/index.json     biserver.luget.org/v3/index.json     https://nuget.org/v3/index.json     https://nuget.org/v3/index.json |
| Filter by creator e.g. Episerver                                  | ▷ F# Tools                                                                                                    |   |                                                                                                    |
| http://www.david-tec.com/episerver-nuget-feed-                    | <ul> <li>GitHub for Visual Studio</li> <li>A NuGet Package Manager</li> </ul>                                 |   |                                                                                                    |
| explorer/                                                         | General<br>Package Sources                                                                                    |   | Machine-wide package sources:                                                                                                    |
|                                                                   | Service Fabric Tools     SQL Server Tools     Tost                                                            |   | Microsoft Visual Studio Offline Packages     C\Program Files (x86)\Microsoft SDKs\NuGetPackages\                                                                                                    |
|                                                                   | <ul> <li>Text Templating</li> <li>Web</li> </ul>                                                              |   | Name: Episerver NuGet Feed                                                                                                    |
|                                                                   | Web Forms Designer                                                                                            | ~ | Source: https://nuget.episerver.com/feed/packages.svc Update                                                                                                    |
| Episerver                                                         |                                                                                                    |   | OK Cancel                                                                                                    |

#### What does continuous delivery mean?

From version 7.5, Episerver has implemented continuous delivery. This means:

- Weekly updates for Episerver products.
- Market releases a few times every year that summarize the updates since the previous market release, with mainly a user interface focus.
- Installation via NuGet only; Deployment Center is gone.
- Installed version can be seen in the Plug-in Manager.
- One licence file, Licence.config, that covers all products.
- Customers are recommended to keep their Episerver websites up-to-date.

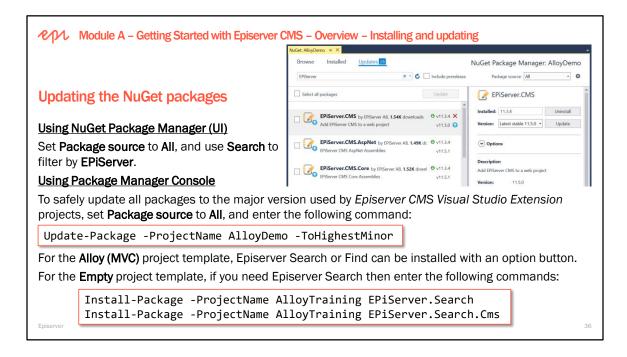

#### NuGet Package Manager Console guide

https://docs.microsoft.com/en-us/nuget/tools/package-manager-console

Installing the latest NuGet CLI: https://docs.microsoft.com/en-us/nuget/guides/install-nuget

#### Update-Package command

https://docs.microsoft.com/en-us/nuget/tools/ps-ref-update-package

Update-Package -ProjectName AlloyDemo -ToHighestMinor Update-Package -ProjectName AlloyDemo -ToHighestPatch Update-Package -ProjectName AlloyDemo EPiServer.CMS -Version 10.3

To remove a package that is causing conflicts: Uninstall-Package Newtonsoft.Json -ProjectName AlloyDemo -Force

|                                                    |                                                                                                    | Server Error in '/' Application.                                                                                                    |
|----------------------------------------------------|----------------------------------------------------------------------------------------------------|----------------------------------------------------------------------------------------------------|
| Updating the Epise                                 | erver database schema                                                                                                    | The database 'EPIServerDB' has not been updated to the<br>version '7036.0', current database version is '7032.0'. Update<br>the database manually by running the condlet 'update-<br>epidatabase' in the package manager console or set<br>'updatebatabaseSchema='true'' on episerver.framework<br>configuration element |
| After updating packag                              | ges, if you run the site, you might see                                                                                                    | an exception like this:                                                                                                    |
| n the Package Manag                                | ger Console, select the correct Defa                                                                                                    | <b>Ilt project</b> and then enter the following                                                                                                    |
| PowerShell Cmdlet:                                 | Update-EPiDatabase                                                                                                    |                                                                                                    |
| Processing C:\Episerver<br>Processing C:\Episerver | Default project: AlloySampleSite     SolarDemos\packages\EPiServer.CMS.Core.S     SolarDemos\packages\EPiServer.CMS.Core.S     SolarDemos\packages\EPiServer.CMS.Core.S | .12.2\tools\epiupdates\sql\7.10.0.sql<br>.12.2\tools\epiupdates\sql\7.11.0.sql                                                                                                    |
| 0                                                  | ic schema changes with attributes ir<br>string must have suitable rights to E                                                                                           | the Web.config. The account used in the PiServerDB:                                                                                                    |
|                                                    |                                                                                                    |                                                                                                    |

| PM Module A – Getting Started with Epis                                                                        | server CMS – Overview – Installing and updating                                                                                                    |
|----------------------------------------------------------------------------------------------------|----------------------------------------------------------------------------------------------------|
| Upgrading Episerver CMS                                                                                        | Upgrading to CMS 11<br>http://world.episerver.com/documentation/upgrading/Episerver-CMS/cms-11/                                                                                                    |
| major versions. Select a version to see s                                                                      | t contains information about upgrading between Episerver CMS specific information regarding breaking changes, and <a href="http://world.episerver.com/documentation/upgrading/Episerver-CMS/">http://world.episerver.com/documentation/upgrading/Episerver-CMS/</a> |
| To check the version of Episerver CMS: <ul> <li>Admins: Navigate to CMS   Admin  </li> </ul>                   | Config   Plug-in Manager                                                                                                    |
| Plug-in Manager                                                                                                | 0                                                                                                    |
| The list below displays components that have been registered as plug-ins in EPiSen                             | rver CMS.                                                                                                    |
| Name         Description         Versi           EPIServer         Web Content Management System         10.1. | Sion         Company         License         More Info           0.0         EPIServer<br>AB         System         http://www.episerver.com                                                                                                    |
| Editors: navigate to CMS   Reports a     Episerver                                                             | and look at title bar:  EPiServer.SocialAlloy.Web(1) - EPiServer CMS 10.1.0.0 (32 bit process) ③ localhost:56152/EPiServer/CMS/Report/default.aspx 38                                                                                                    |

Upgrading is carried out manually and each organization decides whether or not to upgrade. When you upgrade the platform, you do so for all the editors at once.

Ted Gustaf has a blog post about how to upgrade to CMS 10: https://tedgustaf.com/blog/2016/upgrade-to-episerver-10/

#### Documentation / Upgrading /

#### Hide menu Upgrading

#### ▼ Episerver CMS

- ▶ CMS 10
- CMS 9
- CMS 8
- ▶ CMS 7.5
- CMS 7
- Episerver Commerce
- Episerver Find
- Episerver Forms
- Episerver Service API

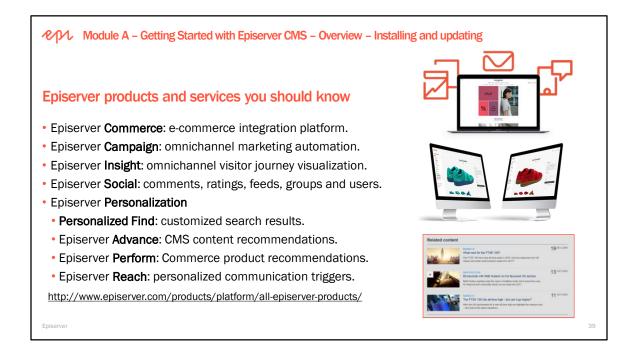

#### **Episerver Social**

User-generated content has proved to be one of the most effective ways to market your products or services, to increase conversions rates, and to enhance employee productivity. Episerver Social offers extremely high performance and reliability with a fluent and easy-to-use API – without the bloat and complexity of other platforms.

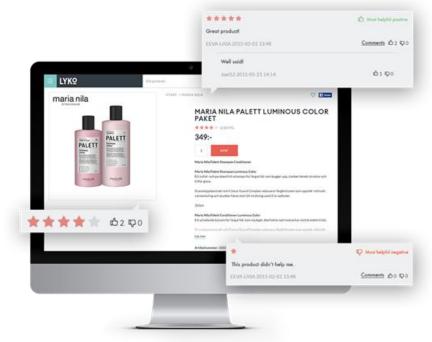

https://www.episerver.com/solutions/our-customers/by-industry/ztable/

#### Module A – Getting Started with Episerver CMS – Overview – Installing and updating

## Episerver add-ons you should know

http://www.episerver.com/partners/add-on-store/ http://world.episerver.com/add-ons-page/

| Name             | Description                                                          | CMS 10 | CMS 11 | Additional Requirements                                          |
|------------------|----------------------------------------------------------------------|--------|--------|------------------------------------------------------------------|
| Social Reach     | Easily integrate and publish links to content on social media sites. | 2.2.4  | 2.3+   | Developer account for Facebook, Twitter,<br>LinkedIn, and so on. |
| Google Analytics | Monitor page views and click-throughs.                               | 1.10.4 | 2.0+   | Google account.                                                  |
| Languages        | Automatically translate content.                                     | 3.0.3  | 3.1+   | Azure account.                                                   |
| Find             | Indexed search with advanced features.                               | 12.6.2 | 12.7+  | Requires licence. Included with DXC Service.                     |
| PowerSlice       | Content bucket with custom filters.                                  | 2.1.6  | 3.0+   | Requires Episerver Find                                          |
| Forms            | Editors can manage custom forms.                                     | 4.8    | 4.9+   |                                                                  |
| A/B Testing      | A/B test any content.                                                | 2.4.4  | 2.5+   |                                                                  |
| Visitor Groups   | Visitor Groups Criteria Pack.                                        | 1.3.1  | 2.0+   |                                                                  |
|                  | Visitor Group Usage Viewer.                                          | 10.0   | 11.0+  |                                                                  |
| Developer Tools  | Warning! Experimental, not supported.                                | 2.2.2  | 3.0+   | All the add-ons in this table work                               |
| BV Network       | 404 Handler                                                          | 10.2   | 11.0+  | with DXC Service and on-premise.                                 |

To install an add-on, enter the following command in Package Manager Console:

#### Install-Package -ProjectName AlloyDemo packagename -Version versionnumber

| Name                         | Package                                                                                                    |
|------------------------------|----------------------------------------------------------------------------------------------------|
| Social Reach                 | EPiServer.Social                                                                                                    |
| Social                       | EPiServer.Social.Comments.Site<br>EPiServer.Social.Ratings.Site<br>EPiServer.Social.Groups.Site<br>EPiServer.Social.Moderation.Site<br>EPiServer.Social.ActivityStreams.Site |
| Google Analytics             | EPiServer.GoogleAnalytics                                                                                                    |
| Languages                    | EPiServer.Labs.Languages                                                                                                    |
| Find                         | EPiServer.Find.Cms                                                                                                    |
| PowerSlice                   | PowerSlice                                                                                                    |
| Search (Indexing Service)    | EPiServer.Search                                                                                                    |
| Search (CMS Integration)     | EPiServer.Search.Cms                                                                                                    |
| Forms                        | EPiServer.Forms                                                                                                    |
| A/B Testing                  | EPiServer.Marketing.Testing                                                                                                    |
| Episerver Developer Tools    | EPiServer.DeveloperTools                                                                                                    |
| Visitor Groups Criteria Pack | EPiServer.VisitorGroupsCriteriaPack                                                                                                    |
| Visitor Group Usage Viewer   | VisitorGroupUsage                                                                                                    |
| Live Monitor                 | EPiServer.LiveMonitor                                                                                                    |
| BV Network 404 Handler       | BVN.404Handler                                                                                                    |

#### Copyright © Episerver AB. All rights reserved. Page 40

| <b>RAA</b> Module A Cetting Started with Epiceneor CMS Overview Inc                                                                                                  | stalling and use a second second                  |
|----------------------------------------------------------------------------------------------------|---------------------------------------------------|
| Module A – Getting Started with Episerver CMS – Overview – Ins                                                                                                    | Istalling and U Works with DXC Service Yes        |
|                                                                                                    | Requires license No                               |
|                                                                                                    |                                                   |
| Partner add-ons you should know                                                                                                    | 404 Handler for EPiServer                         |
| Geta                                                                                                    | TC build success Platform .NET 4.6.1 Episerver 11 |
| <ul> <li>The popular 404 handler for EPiServer, enabling better control<br/>allowing redirects for old urls that no longer work. <u>https://github.cc</u></li> </ul> | , , ,                                             |
| <ul> <li>Geta Tags for EPiServer CMS. <u>https://github.com/Geta/Tags</u></li> </ul>                                                                                 |                                                   |
| <ul> <li>Search engine sitemaps.xml for EPiServer CMS. <a href="https://github.com">https://github.com</a></li> </ul>                                                | n/Geta/SEO.Sitemaps                               |
| Wałdis Iljuczonok (aka Technical Fellow)                                                                                                    |                                                   |
| <ul> <li>EPiServer Scheduled job overview plugin. Gives you an easy was</li> </ul>                                                                                   | ay to overview all of your scheduled              |
| jobs. https://github.com/valdisiljuconoks/TechFellow.ScheduledJobOverview                                                                                            |                                                   |
| <ul> <li>EPiServer Blob provider for ImageResizer.Net.<br/>https://github.com/valdisiljuconoks/ImageResizer.Plugins.EPiServerBlobReader     </li> </ul>              |                                                   |
| <ul> <li>Database driven localization provider for Episerver. <u>https://github.</u></li> </ul>                                                                      | o.com/valdisiljuconoks/LocalizationProvider       |
| Episerver                                                                                                    | 41                                                |

| <ul> <li>Custom Redirects Manager</li> </ul>                        |                             |            |      |
|---------------------------------------------------------------------|-----------------------------|------------|------|
|                                                                     |                             |            |      |
| There are currently stored ${\bf 5}$ custom redirects and ${\bf 6}$ | custom redirect suggestions | Se         | arch |
| Custom Redirects Suggestions Ignored                                |                             |            |      |
| Old url                                                             | New url                     | Wildcard   |      |
|                                                                     |                             |            | Add  |
| /oldfashion/outdated_url.aspx                                       | /new/neat/url               |            | ×    |
| /redirect/every_subpage                                             | /to/this/url                |            | ×    |
| http://mydomain.co.uk/prices                                        | /en/pricelist               |            | ×    |
| http://mydomain.no/prices                                           | /no/prisliste               |            | ×    |
| http://myotherdomain.no/prices                                      | /somewhere-else             |            | ×    |
| Displaying redirects 1-5 of 5                                       |                             | Page size: | 30   |
|                                                                     |                             |            | ¢-   |

#### Module A – Getting Started with Episerver CMS – Overview – Breaking changes

### Breaking changes in Episerver CMS 11

Episerver plans for one breaking change release per year.

http://world.episerver.com/documentation/upgrading/Episerver-CMS/cms-11/breaking-changes-cms-11/

If you stay up-to-date with continuous releases, and make note of our warnings about APIs that will become obsolete, then a major version number update often only requires a project re-compile, after reviewing potential breaking changes.

One of Episerver's continuing goals is to slowly obsolete non-.NET Standard 2.0-compatible APIs.

- For example, the CreatePropertyControl method in PropertyData has been removed since it has a dependency on System.Web.UI.Control which is part of the legacy technology ASP.NET Web Forms.
- You must target .NET Framework 4.6.1 because it is compliant with .NET Standard 2.0.

Improve performance when loading large amount of uncached content

http://world.episerver.com/documentation/Release-Notes/ReleaseNote/?releaseNoteld=CMS-7735

43

#### Resetting passwords with ASP.NET Identity

It was previously not possible to reset a user's password programmatically when using the ASP.NET Identity provider. Due to a bug, the method for resetting the password simply generated a reset token but never changed the password.

ApplicationUIUserManager<TUser>.ResetPassword(IUIUser user) will now throw a not supported exception. This is because ASP.NET Identity does not support generating new passwords for security reasons, i.e. it is bad practice to send a new password to the user in plain text. The new method ResetPassword(IUIUser user, string newPassword) should be used instead.

Both methods will still work when using the API with older membership providers.

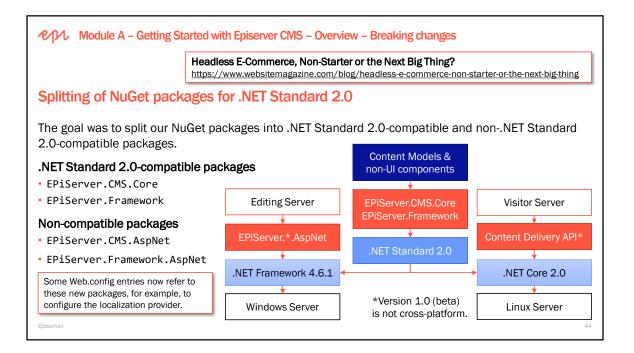

## EPiServer CMS 11

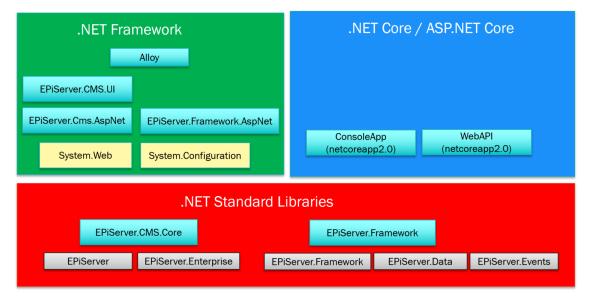

#### StructureMap NuGet package

A new NuGet package, EPiServer.ServiceLocation.StructureMap, supports:

- Existing signed StructureMap 3, and
- New unsigned StructureMap 4.

The package only contains the integration, so it has NuGet dependencies on the official StructureMap packages. Moving the dependency to a NuGet package is the same approach we have for logging, where we have abstractions in the platform and an integration in a separate NuGet package. This will allow us to more easily swap to the dependency injection system that is shipped with .NET Core, if we choose to do so in the future.

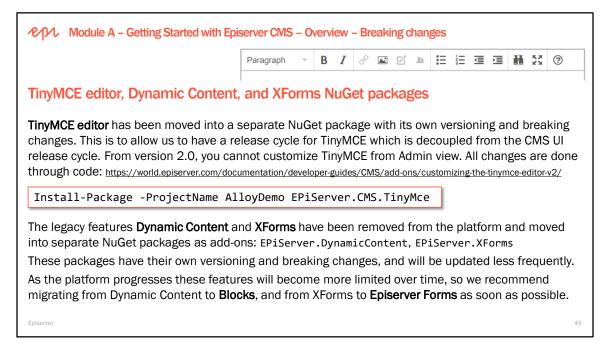

#### Deprecations and other changes

#### jQuery

The jQuery library that is bundled with the CMS UI is being deprecated and should no longer be used.

#### Gadget Framework

The gadget framework has been deprecated but will remain in the product for CMS 11. We recommend that you convert your [Gadget]s to [Component]s now.

#### **Other Changes**

Read this blog article for a detailed list of other changes: http://world.episerver.com/blogs/Ben-McKernan/Dates/2017/9/planned-breaking-changes-2017-cms-ui/

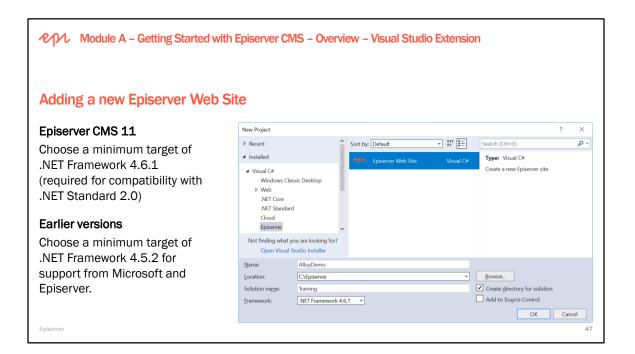

**Episerver CMS Visual Studio Extension** version 11.3.0.359 was released on 30<sup>th</sup> April 2018. It includes EPiServer.CMS.Core 11.5.4 and fixes an issue with support for Visual Studio 2017 version 15.6 or later. Alloy is now based on open source version from GitHub: https://github.com/episerver/alloy-mvc-template

When the Episerver CMS Visual Studio Extension has been installed, the Episerver project and item templates will be available when using the Add > New Item option in Visual Studio. A current list of included templates can be found in the Visual Studio Gallery: <u>http://visualstudiogallery.msdn.microsoft.com</u>

Add New Item - EPiServerMvcSite

- Block Controller (MVC)
- Block Razor View (MVC)
- Block Template
- Block Type
- Block View
- Custom Property
- Initialization Module
- Initialization Module with HTTP events
- Page Controller (MVC)
- Page Razor View (MVC)
- Page Template
- Page Type
- Scheduled job
- User Control
- Visitor Group Criterion
- Media Type

| <ul> <li>Installed</li> </ul>                         | Sort by:    | Default -                        | # E         |   | Search Installed Templates (Ctrl+E)                                                                                         |
|-------------------------------------------------------|-------------|----------------------------------|-------------|---|----------------------------------------------------------------------------------------------------|
| ✓ Visua Installed<br>Code                             |             | Block Type                       | Visual C#   | î | Type: Visual C#                                                                                                    |
| Data<br>General                                       | ۲.<br>۲.    | Block Controller (MVC)           | Visual C#   | l | A strong typed block type for an Episerver<br>Project. It is recommended that block type<br>classes has the suffix "Block". |
| <ul> <li>Web</li> <li>Windows Forms</li> </ul>        | ©           | Block Partial View (MVC Razor    | ) Visual C# | l |                                                                                                    |
| WPF<br>▷ Apple                                        | $\oplus$    | Block Template (Web Forms)       | Visual C#   | l |                                                                                                    |
| <ul> <li>Cross-Platform</li> <li>Episerver</li> </ul> |             | Page Type                        | Visual C#   | l |                                                                                                    |
| Extensibility<br>Reporting                            | <u>ج</u> ر" | Page Controller (MVC)            | Visual C#   | l |                                                                                                    |
| Silverlight<br>SQL Server                             | @ <b>`</b>  | Page Partial View (MVC Razor)    | Visual C#   | l |                                                                                                    |
| Workflow<br>▷ Online                                  | $\oplus$    | Page Template (Web Forms)        | Visual C#   | l |                                                                                                    |
|                                                       |             | Media Type                       | Visual C#   | ļ |                                                                                                    |
|                                                       | جو ]        | Initialization Module            | Visual C#   |   |                                                                                                    |
|                                                       | ۳.<br>جو    | Initialization Module with HT.   | Visual C#   |   |                                                                                                    |
|                                                       | <b>[</b> ]  | Scheduled Job                    | Visual C#   |   |                                                                                                    |
|                                                       | •           | Click here to go online and find | templates.  | • |                                                                                                    |
| Name: DefaultBlock1.cs                                |             |                                  |             |   |                                                                                                    |
|                                                       |             |                                  |             |   | Add Cancel                                                                                                    |

? ×

Module A – Getting Started with Episerver CMS – Overview – Visual Studio Extension

# Choose an appropriate project template

**Empty\***: an Episerver website without any page types, controllers, or views, but configured with a local database.

Alloy (MVC): a sample Episerver website with a dozen sample page, block and media types, controllers, views, and database with content already published.

**Episerver Find:** advanced search capabilities but requires additional license. Included with DXC Service packages.

**Episerver Search**: built-in to CMS product but not supported in DXC Service.

Episerver

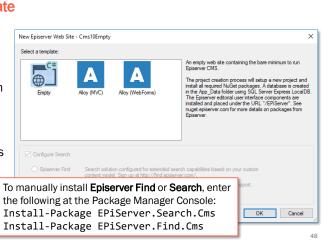

#### To add Episerver to an existing ASP.NET MVC project

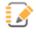

## EPiServer.CMS 11.4.0

#### By EPiServer AB

Add EPiServer CMS to a web project

### PM> Install-Package EPiServer.CMS

Project site | License | Release notes

#### Package Details

Total Downloads: 246285 Last updated: 3/2/2018

#### Dependencies

EPiServer.CMS.AspNet (≥ 11.4.0) EPiServer.CMS.UI (≥ 11.3.0) EPiServer.CMS.TinyMce (≥ 1.0.0) EPiServer.ServiceLocation.StructureMap (≥ 2.0.1) Microsoft.AspNet.Providers.Core (≥ 2.0.0 && < 3.0.0)

https://nuget.episerver.com/en/OtherPages/Package/?packageId=EPiServer.CMS

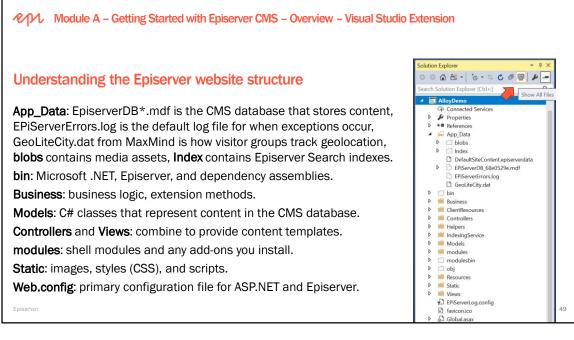

An empty project folder structure:

- App-Data for content e.g. relational database, BLOBs, index.
- Business for business logic and helper libraries added during development. For example, for containing subfolders: /Channels, /Rendering, /Initialization, etc.
- Controllers for controller classes handling user input and responses.
- Models for content classes representing and manipulating data.
- **Static** for design and layout files such as scripts, images, and style sheets. For example, /gfx, /css, /js
- Views for renderers (MVC), user controls, templates, and master pages.

Other folders in the structure, (not shown on this slide):

/ClientResources – for containing subfolders for images, scripts and files /Resources – language files

**Global.asax** and **App\_Start**: in a traditional ASP.NET MVC site, the **Application\_Start** method calls multiple types in the **App\_Start** folder to set up routes, bundles, and so on. Episerver's **Global** type sets up its own custom routing. To do the equivalent, create Episerver Initialization Modules.

```
public class EpiserverApplication : EPiServer.Global
{
    protected void Application_Start()
    {
        AreaRegistration.RegisterAllAreas();
        //Tip: Want to call the Episerver API on startup?
        //Add an initialization module instead
    }
}
```

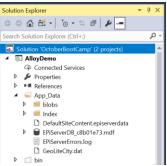

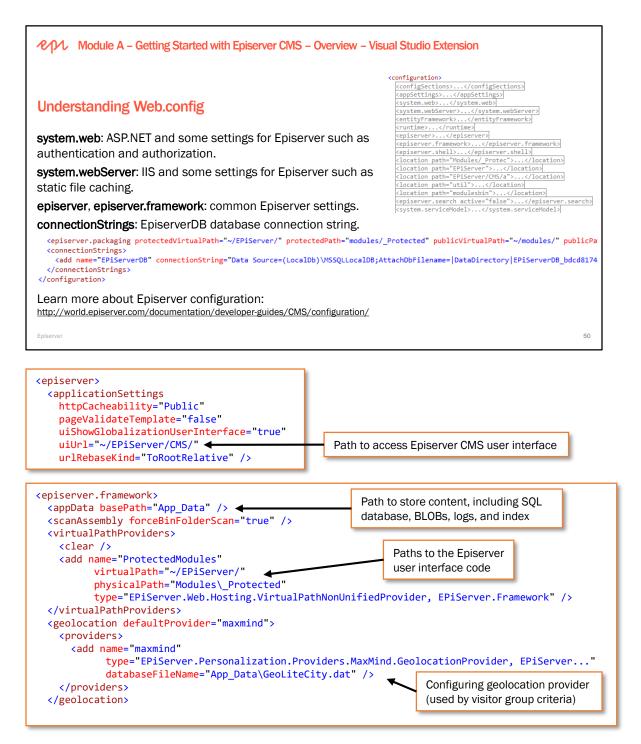

### MaxMind GeoIP2

Episerver's geolocation visitor group criteria depends on MaxMind's legacy database that they are not updating any more. To use MaxMind's latest database, install the following package and update your Web.config as described at the following link: https://world.episerver.com/blogs/K-Khan-/Dates/2016/10/maxmind-geolite2-on-nuget/

nitps.//wond.episerver.com/biogs/K-Khai-/bates/2010/10/maximind-geointe2-ori-nu

#### Install-Package PixieEPiServerExtensionMaxMindGeoIP2

http://nuget.episerver.com/en/OtherPages/Package/?packageId=PixieEPiServerExtensionMaxMindGeoIP2

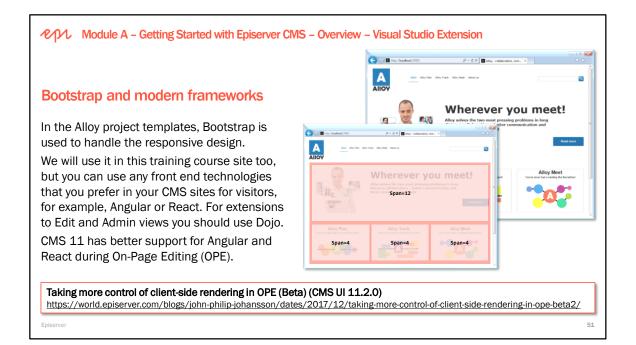

Ted Nyberg who developed the Alloy templates has written a very good article on Episerver World about how bootstrap is used for the Alloy site markup.

http://world.episerver.com/Articles/Items/Alloy-Templates-for-Episerver-CMS-7/

Valdis Iljuconoks wrote a nice article on bootstrap aware Content Area <u>http://tech-fellow.net/2015/04/02/bootstrap-aware-content-area-for-episerver-8-0/</u>

Taking control of client-side rendering in OPE (Beta)

https://world.episerver.com/blogs/john-philip-johansson/dates/2017/10/taking-control-of-client-siderendering-in-ope-beta/

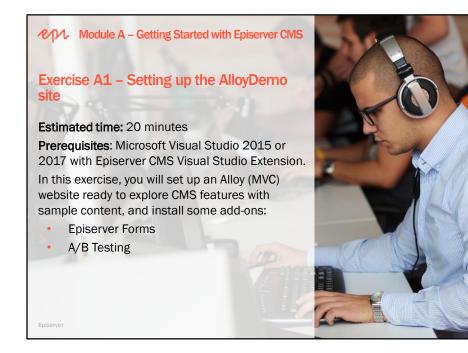

## **Episerver CMS – Development Fundamentals**

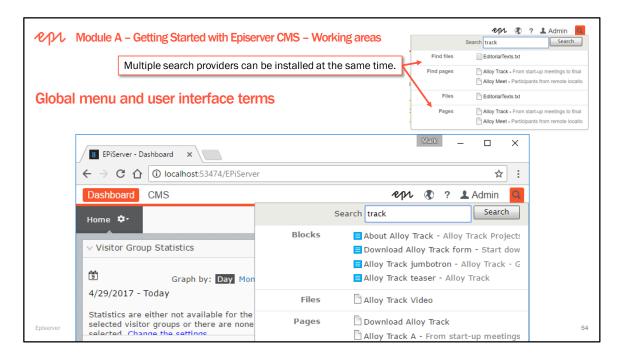

### Episerver CMS user interface terms

- Quick Access menu: once a user is logged in, gives quick access to Edit view and Dashboard.
- **Global menu**: Dashboard, CMS, Commerce, Find, based on access rights, links to Episerver site, Live view, help, user settings, and global search.
- Dashboard containing Gadgets in one, two, or three columns.
- Edit view: two customizable panes on left and right with optional gadgets; Navigation on left, Assets on right.
- Page Information Area: path to page, save information, notifications, publish options, view toggle, and a **Toolbar** to: add content, toggle view settings, toggle preview, toggle compare versions.
- Page Tree: hierarchical structure for site.
- Context menus: "hamburger" menus for access to actions for the selected item.
- Search: at the top of the Navigation and Assets panes are search boxes filtered by those areas.

#### Dashboard

- Central customizable workspace used for easy navigation and integration of different products
- Dashboard is personalized with user preferences
- Dashboard Tabs and Components can be made available to certain users or groups

#### Global Search searches for ID, name, or keywords

Customizable: create your own search-providers by implementing the ISearchProvider interface.

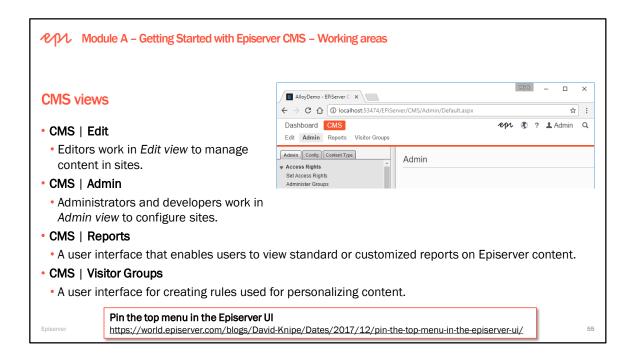

To learn how to build extensions to Episerver CMS, for example, Edit view gadgets, Admin view plug-ins, custom reports, and custom Visitor Group criteria, attend the *Episerver CMS Advanced Development* training course.

### **Episerver CMS – Development Fundamentals**

|                   | Alloy Training - Episerver C                                                                                                  | CMS 10.10.0.0 (32 bit process) - | Google Chrome                                                                                                    |             |              | -                                 |                 | $\times$ |
|-------------------|----------------------------------------------------------------------------------------------------|----------------------------------|----------------------------------------------------------------------------------------------------|-------------|--------------|-----------------------------------|-----------------|----------|
|                   | localhost:51968/EPiServer/CMS/Report/default.aspx                                                                             |                                  |                                                                                                    |             |              |                                   |                 |          |
| <b>MS Reports</b> | epi                                                                                                    |                                  |                                                                                                    |             |              |                                   |                 |          |
|                   | ♥ Page Reports<br>Not Published Pages<br>Published Pages<br>Changed Pages<br>Expired Pages<br>Simple Addresses<br>Link Status |                                  | d Pages<br>plays pages that have a changed of<br>it in Edit mode.<br>Last 30 days Last 7 days Yest<br>Between ▼ 2017-06-18 00<br>Start [5]<br>All<br>▲ Last Changed<br>6/20/2017 | erday Today | -06-25 00:00 | fitems per p<br>Page 1<br>StartPa | page 10<br>Type |          |

Six predefined reports

- 1. Not Published Pages
- 2. Published Pages
- 3. Changed Pages
- 4. Expired Pages
- 5. Simple Addresses
- 6. Link Status: requires the Link Validation scheduled job to be executed.

| epi                                                                                                    |                                                                  |                                                                                                    |                                                                                                   |                                                     |
|----------------------------------------------------------------------------------------------------|------------------------------------------------------------------|----------------------------------------------------------------------------------------------------|---------------------------------------------------------------------------------------------------|-----------------------------------------------------|
| ▼ Page Reports<br>Not Published Pages<br>Published Pages<br>Changed Pages<br>Expired Pages<br>Simple Addresses<br>Link Status |                                                                  | arget link cannot be read at the mom                                                                                                    | ild for example be due to a page being moved, or a site<br>ent.                                   |                                                     |
| Administ<br>Search L<br>Create U<br>Link Vali<br>Mirroring<br>Remove<br>Remove<br>Remove                                      | Rights Sights For Groups Jack Jack Jack Jack Jack Jack Jack Jack | Link Validation<br>Specify whether the link validative<br>links in the website content.<br>Settings History<br>Scheduled job interval<br>Next scheduled date | on function is active/inactive and how often the job should be n Active Second V 2017-06-24 00:00 | The link validation job validates the status of all |
|                                                                                                    | ic Emptying of Trash                                             |                                                                                                    |                                                                                                   | 📙 Save 🔒 Start Manually 🔀 Stop Job                  |

You can define your own custom reports and add them to report center by using the **GuiPlugInAttribute**. Learn how on the *Episerver CMS Advanced Development* training course.

# Copyright © Episerver AB. All rights reserved. Page 56

| Module A – Getting Started with Epise                                                                                             | erver CM | _                                                                                                    |                               | Edit view                                                                                     | a/                                                |                                                                                                    | Pane                                                                                                    |
|----------------------------------------------------------------------------------------------------|----------|----------------------------------------------------------------------------------------------------|-------------------------------|-----------------------------------------------------------------------------------------------|---------------------------------------------------|----------------------------------------------------------------------------------------------------|----------------------------------------------------------------------------------------------------|
| Edit view                                                                                                    |          | v 22000 Sites Tasks<br>Q Search<br>m≣ Root<br>m∯ Home                                                                                                    | Herre ><br>Alloy Plan<br>Name | toolb                                                                                         | ar<br>area<br>Visible to                          | Options V                                                                                                    | Assets pane<br>Assets pane<br>Assets pane<br>Asset as an asset<br>asset as a set as a set as<br>a set as tasks |
| <ul> <li>Editors work in Edit view to edit content<br/>and build the website structure.</li> </ul>                                | Ċ        | Alixy Plan     Alixy Plan     Alixy Track     Alixy Meet     Alixy Meet     Alixy Meet     Alixy Meet     Campaigne     Campaigne                                                           | Name In URL<br>Simple address | ality-plan Classe<br>Classe<br>Clisplay in navigation                                         | Languages<br>ID, Type                             | en<br>6, Product<br>Taols 🗸                                                                                     | Campaigns     Content     Coutomer Zone     Dia Horne     Dia News and Events     Sile Templates               |
| <ul> <li>Pages can be edited directly on-page.</li> </ul>                                                                         |          | Q Search ↓ ↓ ↓ ↓ ↓ ↓ ↓ ↓ ↓ ↓ ↓ ↓ ↓ ↓ ↓ ↓ ↓ ↓ ↓                                                                                                    |                               |                                                                                               | o see the settings<br>ader                        |                                                                                                    | Styles  For This Page                                                                                          |
| <ul> <li>Content can be edited when displayed i<br/>different resolutions and channels.</li> </ul>                                | in       | Language Status Saved • By<br>en @ Apr 13. epiademin ~<br>Published 8:09 AM<br>en Previoutly Apr 13. epiademin<br>Published 8:08 AM<br>en Previoutly Apr 13. epiademin<br>Published 9:08 AM | Alloy P                       | an<br>ment has never been easie<br>involved in the creation of<br>nslates into finite and ach | project plans and s                               | ith Alloy Plan to get<br>iee how this                                                                           | + New Block This folder does not contain any blocks                                                            |
| <ul> <li>All Properties view with sticky view mod</li> </ul>                                                                      | le       | E- 0-                                                                                                    | <b>•••</b>                    | - 9                                                                                           | Alloy Plan takes into o<br>project planning, from | he success of any project.<br>onsideration all aspects of<br>well-defined objectives to<br>nents and management | Ļ                                                                                                    |
| <ul> <li>Access to all page properties, not only<br/>those visible on-page</li> <li>Reached from Edit view and used by</li> </ul> | /        | "Sticky                                                                                                    | " On-Pa                       | ge and All F                                                                                  | Propertie                                         | s views                                                                                                    |                                                                                                    |
| <ul> <li>Reached from Edit view and used by<br/>editors to manage advanced page<br/>settings</li> </ul>                           | Start >  |                                                                                                    | ~ ,                           |                                                                                               | No changes                                        |                                                                                                    | Dptions V                                                                                                    |
| Episerver                                                                                                    |          |                                                                                                    |                               |                                                                                               |                                                   |                                                                                                    | 58                                                                                                    |

All Properties View is mainly used to work with the page settings and properties that are not accessible via the on-page edit view:

- Dates for Published and Created
- Sort order for child pages
- Shortcut
- Property types that do not have an on-page edit control

| <b>E</b> + • Q          | 44                        |            |                 |                       |             |
|-------------------------|---------------------------|------------|-----------------|-----------------------|-------------|
| 🗅 Start                 |                           |            |                 | No changes to publish | Options 🗸 🗐 |
| Name                    | Start                     | Visible to | Everyone Manage |                       |             |
| Name in URL             | start Change              | Languages  | en              |                       |             |
| Simple address          | Change                    | ID, Type   | 5, Start Page   |                       |             |
| Display in navigation   |                           |            | Tools V         |                       |             |
| SEO Site set            | tings Content Settings    |            |                 |                       |             |
| Published               | 8/15/12, 9:33 PM Change   |            |                 |                       |             |
| Created                 | 8/15/12, 9:33 PM Change   |            |                 |                       |             |
| Modified 📈              | Aug 6, 2:17 PM            |            |                 |                       |             |
| Update modified<br>date |                           |            |                 |                       |             |
| Sort subpages           | According to sort index - |            |                 |                       |             |
| Sort index              | 1                         |            |                 |                       |             |
| Shortcut                | No shortcut Manage        |            |                 |                       |             |
| Hide site header        |                           |            |                 |                       |             |
| Hide site footer        |                           |            |                 |                       |             |

|                          |                           | SEO Site s           | settings Content Settings                                                        |
|--------------------------|---------------------------|----------------------|----------------------------------------------------------------------------------|
| oing propertie           | s on tabs                 | Category             | Add one or more categories +                                                     |
| SEO Site set             | tings Content Settings    | DefaultArchiveNode   |                                                                                  |
| Company information page | About us 15               | . Teaser image       |                                                                                  |
| Customer zone            | Customer Zone 47 🚳        |                      |                                                                                  |
| Local news               | News & Events 16          | . Text               | Alloy solves the two most pressing prob<br>communication and better project mana |
| Global news              | How to buy 39             |                      |                                                                                  |
| Contact pages            | Contacts 28               |                      |                                                                                  |
| Search page              | Search 46                 | . Large content area | Alloy Meet jumbotron                                                             |
| Logotype                 |                           |                      | Alloy Plan teaser                                                                |
| Logotype                 | /PageFiles/3/logotype.png | _                    |                                                                                  |

#### Tabs are used to group properties in All Properties View

Grouping properties related to particular functionality on specific tabs makes it easier for Editors to find them. It also makes it easier for the Administrator or Developer to restrict access to specific properties if needed.

- Default tabs that are always available for a page type are Content and Settings.
- Tabs that don't contain properties are not shown.
- You set the access level on tabs via Admin view.
- You can create tabs from Admin view in the Edit Tabs section on the Config tab.
- You can specify custom GroupName/Tab string constants in a static class.
- You can control which tab a property is placed using code.

In the Alloy sample site a number of custom tabs (or GroupNames as they are called when working with them programmatically) have been added, for example SEO and Site Settings.

The GroupNames are specified as constants in Global.cs and translations for them can be found in the GroupNames.xml language resource file.

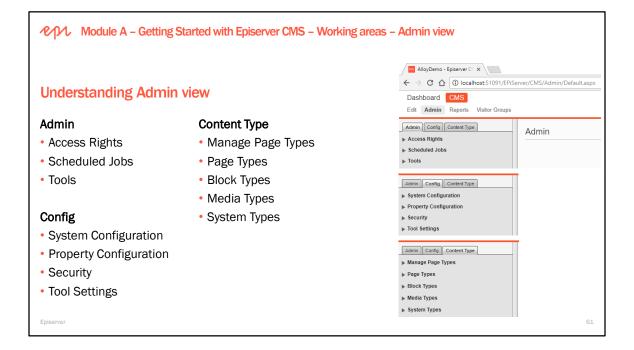

|                                                                                                    | Setting Started with Epic<br>ation – Manage V                                     |                                                                                               |                                                                                                 | ing areas   | – Admin            | ı view         |                |           |
|----------------------------------------------------------------------------------------------------|-----------------------------------------------------------------------------------|-----------------------------------------------------------------------------------------------|-------------------------------------------------------------------------------------------------|-------------|--------------------|----------------|----------------|-----------|
| Website settings ard<br>view and stored in t<br>• Each website (or h                                                                                                    | e defined in Admin<br>the database.<br>nouse in Pages tree)<br>, for example, two | Admin Config<br>System Confi<br>System Settin<br>Manage Web<br>Edl Categoria<br>Edl Categoria | s Content Type<br>guration<br>generation<br>the Languages<br>es<br>figuration<br>Property Types | Edit Websit | -                  |                |                | 0         |
| 🖬 🏫 Site 2                                                                                                    | 1                                                                                 | , iou scange                                                                                  | - Host Names                                                                                    |             |                    |                |                |           |
| 🔒 Site 3                                                                                                    | 1                                                                                 |                                                                                               | Host Name                                                                                       |             | Culture            | Туре           | Scheme         |           |
| <ul> <li>Multiple host names within one site do not<br/>require additional licenses, for example, to<br/>support language domains mapped to<br/>language branches</li> </ul> |                                                                                   |                                                                                               | •<br>www.episerver<br>www.episerver                                                             | site.da     | se<br>da<br>en     | Primary        |                |           |
| Episerver                                                                                                    | Site license FAQ<br>https://world.episerver.co                                    | m/blogs/f                                                                                     | ilip-gondek/                                                                                    | dates/2018  | <u>8/1/site-de</u> | efinition-and- | licensing-conf | usion/ 62 |

Episerver websites can be defined and managed from Admin. From version 7.5 of Episerver the setting values specific to a site are stored in the database instead of in the configuration files. Settings that are common for all sites have been moved to a new element applicationSettings in the <episerver> section in web.config. Several Episerver sites can use the same IIS site. If the IIS site is configured to have a wildcard host, new sites can be added to an existing solution from the CMS Admin without any additional configuration needed. The above example is of a single-site configuration.

References

- The Manage Websites section in the Episerver Web Help
- The Deployment section in the Developer Guide for CMS
- Johan Björnfot's blog on Episerver World: <u>http://world.episerver.com/Blogs/Johan-Bjornfot/Dates1/2013/12/Multisite-feature-in-Episerver-75/</u>

| lanage Websites                 |                                                                      |
|---------------------------------|----------------------------------------------------------------------|
| onfigured sites are listed bel  | ow. Click the site to display the settings associated with the site. |
| his installation is licensed fo | or 1000 sites.                                                       |
| Add Site Websites               |                                                                      |
| Name                            | URL                                                                  |
| Default site                    | http://examplesite.com/                                              |
|                                 | http://summercampaign.examplesite.com/                               |

| Name                              | Default site   |         |  |
|-----------------------------------|----------------|---------|--|
| JRL                               | http://example |         |  |
| Start page                        | START [40]     |         |  |
|                                   | 🔲 Use site-spe |         |  |
| Host Names                        |                |         |  |
| Host Name                         |                | Culture |  |
| *                                 |                |         |  |
|                                   |                |         |  |
| examplesite.se                    |                | SV      |  |
| examplesite.se<br>examplesite.com |                | sv      |  |
|                                   |                |         |  |
|                                   |                |         |  |
| examplesite.com                   | Campaign site  |         |  |

Culture

Copyright © Episerver AB. All rights reserved. Page 62

Host Names

summercampaign.examplesite.com

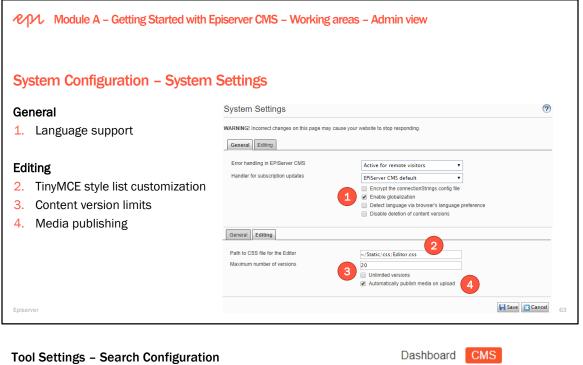

You can install multiple search providers at the same time, and configure the order in which search results are shown, and disable content types for different providers:

- Episerver Search
- Episerver Find
- Others

Admin Config Content Type

System Configuration

Property Configuration

Security

Tool Settings
Plug-in Manager
AB Testing Configuration
Mirroring
Rebuild Name for Web Addresses

Search Configuration

Reports

Visitor Groups

?

Edit Admin

# Search Providers

Change the order of the providers used in the global search in OnlineCenter by dragging and dropping them into the desired position. It is also possible to disable providers so that they aren't used when searching. Please note that the search will move the relevant search results when it first becomes appropriate.

Blocks
Files
Pages
Jump to

Save

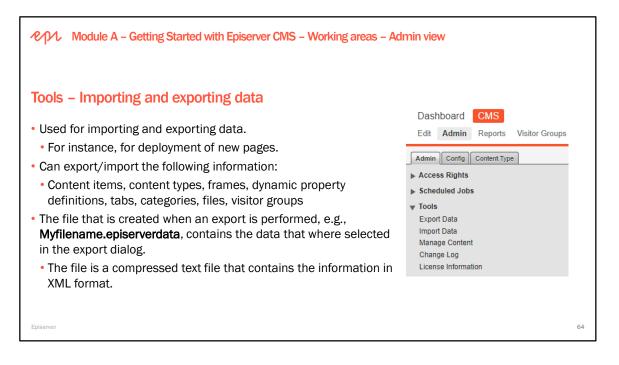

# **Tools – Managing content**

A useful view of the content tree, showing its hierarchical structure, combining pages, blocks, folders, and media assets, with buttons to quickly edit or assign access rights:

?

- 1. System objects like Recycle Bin
- 2. Folders like For All Sites and For This Site
- З. Media assets like FindReseller.png
- 4. Blocks like Bob
- 5. Pages like Alloy Plan

# Manage Content

Manage content items within CMS

Select content item to manage

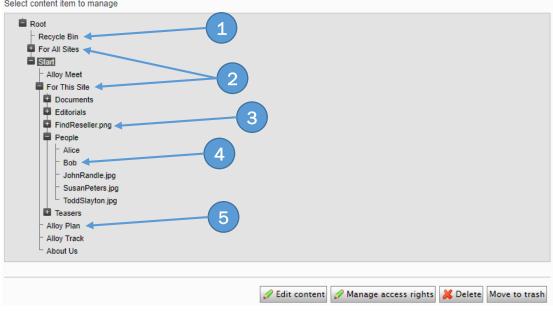

Copyright © Episerver AB. All rights reserved.

Page 64

|                                                                                                 | Change Log                                                              |                          |                |             |                 |                                                                                                    |
|-------------------------------------------------------------------------------------------------|-------------------------------------------------------------------------|--------------------------|----------------|-------------|-----------------|----------------------------------------------------------------------------------------------------|
| Viewing logged changes                                                                          | The change log displ<br>by field.<br>Change date from<br>Change date to | ays all changes to pages | , files and di | rectories i | n the system ar | d can be filtered by change date, category, action and chan                                                                                              |
| Episerver CMS automatically                                                                     | Category                                                                |                          | Content        |             |                 |                                                                                                    |
| logs all activities within the                                                                  | Action                                                                  |                          | Publish        |             |                 | <u></u>                                                                                                    |
| system, so that Admins can                                                                      | Changed By                                                              |                          |                |             |                 |                                                                                                    |
| audit changes.                                                                                  | Maximum number of                                                       | items per page           | 25             |             |                 |                                                                                                    |
|                                                                                                 | Start with sequence                                                     | number                   |                |             |                 |                                                                                                    |
| Change Log has options to filter your view of the logs.                                         | Include archived item                                                   | 15                       | Read           |             |                 |                                                                                                    |
| The underlying API is now                                                                       | Sequence Number                                                         | Change Date              | Category       | Action      | Changed By      | Data                                                                                                    |
| Activity Logging. The old<br>Change Log API is deprecated.                                      | 76                                                                      | 8/9/2017 7:33:26 AM      | Content        | Publish     | Admin           | ContentLink: 31_52<br>Language: en<br>ContentGuid: 26b56e52-8273-49e9-9157-d31afee3a34e<br>ContentTypeld: 29<br>Name: Bob<br>PreviousState: CheckedOut   |
| http://world.episerver.com/documentati<br>on/developer-<br>guides/CMS/logging/activity-logging/ | 74                                                                      | 8/9/2017 7:32:57 AM      | Content        | Publish     | Admin           | ContentLinic 30_51<br>Language: en<br>ContentGuid: 711a318b-3100-44ba-9bf4-6cf1f7bebdb5<br>ContentTypeld: 29<br>Name: Alice<br>PreviousState: CheckedOut |

Change Log can filter content by the actions shown in the following screenshot:

| Change Log                                          |        |                                                |                |                        | ?                 |
|-----------------------------------------------------|--------|------------------------------------------------|----------------|------------------------|-------------------|
| The change log displays all changes to<br>by field. | pages, | files and directories in the system and can be | filtered by ch | ange date, category, a | ction and changed |
| Change date from                                    |        |                                                |                |                        |                   |
| Change date to                                      |        |                                                |                |                        |                   |
| Category                                            |        | Content 🔻                                      |                |                        |                   |
| Action                                              | i      | •                                              | j              |                        |                   |
| Changed By                                          |        |                                                | (              |                        |                   |
| Maximum number of items per page                    |        | Check In<br>Publish                            |                |                        |                   |
| Start with sequence number                          |        | Delete                                         |                |                        |                   |
| Include archived items                              |        | Save                                           |                |                        |                   |
| include archived items                              |        | Move                                           |                |                        |                   |
|                                                     |        | Create                                         |                |                        |                   |
|                                                     |        | Delete Language                                |                |                        |                   |
| Sequence Number                                     | Chang  | Delete Children                                | ction          | Changed By             | Data              |
| 🗇 Previous 🔿 Next                                   |        | Deleted Items                                  |                |                        |                   |
| - HEVIOUS                                           |        | Rejected                                       |                |                        |                   |
|                                                     |        | Delayed Publish                                |                |                        |                   |
|                                                     |        | Request Approval                               |                |                        |                   |

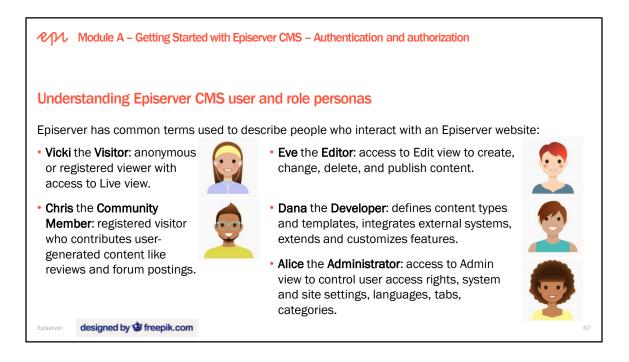

Images created by Freepik:

http://www.freepik.com/free-vector/nice-people-avatars-in-flat-design\_844761.htm

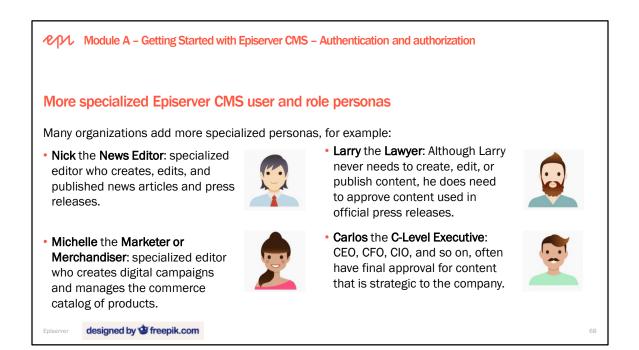

Images created by Freepik: <a href="http://www.freepik.com/free-vector/nice-people-avatars-in-flat-design\_844761.htm">http://www.freepik.com/free-vector/nice-people-avatars-in-flat-design\_844761.htm</a>

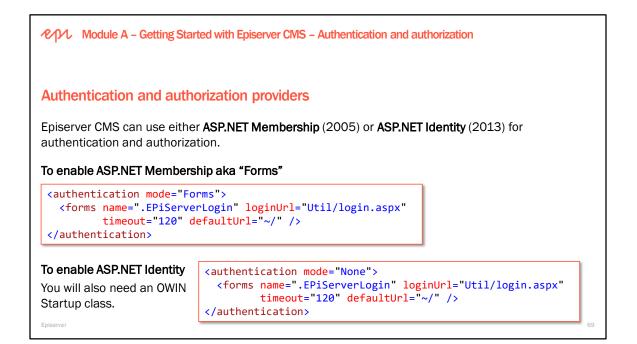

# Terminology

Authentication = "Who": The process of identifying a user. The usual way of doing this is with a username and a password.

- Membership provider. The module that handles authentication in the security model in ASP.NET.
- Authorization = "What": The process of determining the specific actions a user is allowed to perform.
  - Role provider. The module that gives the base data for authorization in the security model in ASP.NET.

### How to configure Episerver to use Active Directory

https://josefottosson.se/how-to-configure-episerver-to-use-active-directory/

### EPiServer CMS UI AspNetIdentity OWIN authentication

You can configure the application to use EPiServer AspNetIdentity as the authentication module for managing users and roles. This configuration requires the following NuGet package as a dependency: EPiServer.CMS.UI.AspNetIdentity.

https://world.episerver.com/documentation/developer-guides/CMS/security/episerver-aspnetidentity/

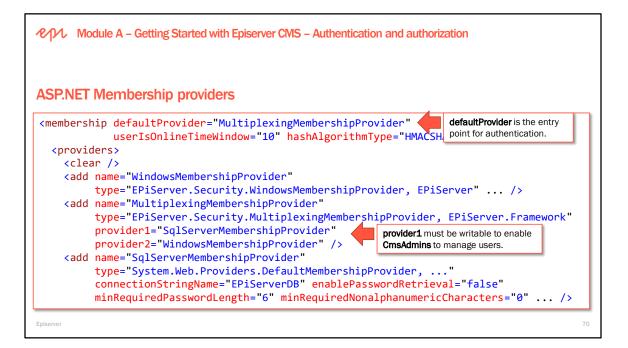

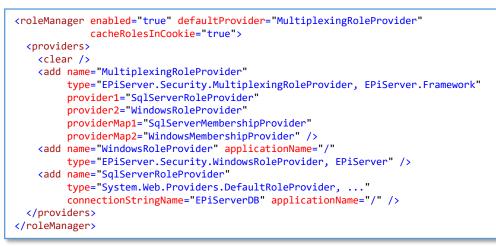

The Empty project template configures the MultiplexingMembershipProvider to use:

- SqlMembershipProvider as provider1, and
- WindowsMembershipProvider as provider2

...because provider1 must support read/write if the Admins need to be able to manage users and roles through the Episerver UI.

The SQL provider is read/write. The Windows provider is read-only.

You can configure additional or alternative providers including **Active Directory** and **ASP.NET Identity** <u>http://world.episerver.com/documentation/developer-guides/CMS/security/episerver-aspnetidentity/</u>

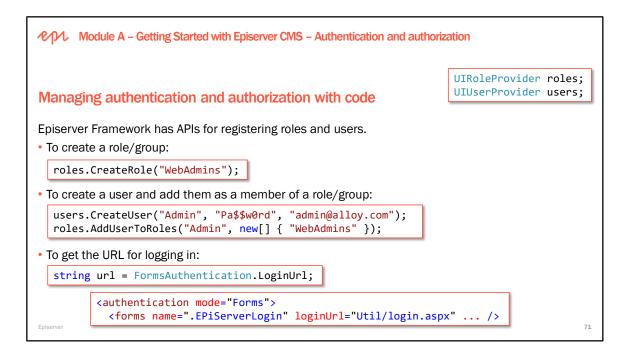

When you delete a group using the Admin view:

| Delete user or group - Google Chrome                                                      | _      |        | ×    |
|-------------------------------------------------------------------------------------------|--------|--------|------|
| Iocalhost:51618/EPiServer/CMS/admin/DeleteMembershipDialog.as                             | px?Nam | eRoleC | rUs  |
| Delete user/group                                                                         |        |        | ?    |
| Here you can remove a user or group from the system and any access rights for             | it.    |        |      |
| Delete access rights for user "Bob"                                                       |        |        |      |
| <ul> <li>Delete content access rights</li> <li>Delete permissions to functions</li> </ul> |        |        |      |
| ×                                                                                         | Delete | 🔀 Car  | icel |
|                                                                                           |        |        |      |

#### Create Episerver admin user by code

https://world.episerver.com/blogs/kristoffer-linden/dates/2017/12/create-episerver-login-account-by-code/

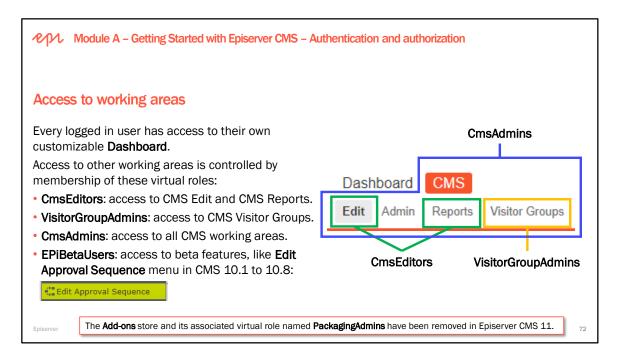

### Privileges for the access groups in a default installation

All access groups can log in and access Reports CmsEditors (usually WebEditors)

- Can access Edit view and Reports.
- Create, change and publish pages and blocks in Edit view.
- Can give other users access rights in the website structure where Administer access level has been granted.

VisitorGroupAdmins

- Can access the Visitor Groups UI and administer visitor groups.
- Was added to make it possible to give Editors access to Visitor Groups without giving access to the rest of Admin.

CmsAdmins (usually WebAdmins and Administrators)

- Can access Edit, Admin, Reports, Visitor Groups
- Maintain the users and groups for the whole website.
- Set access rights on pages, page types and languages.
- Set access rights on files, folders and blocks in the Assets pane.

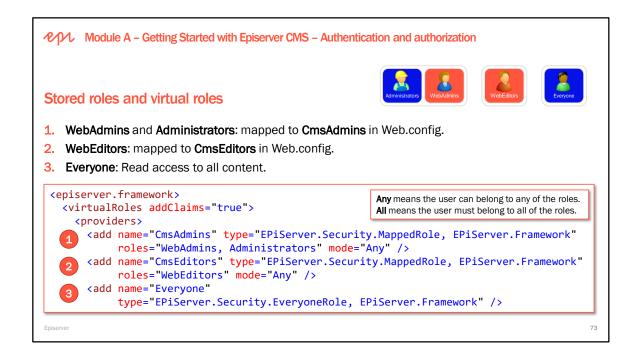

Although the Web.config created by the project template maps Administrators (usually a Windows group) and WebAdmins (usually a SQL-stored role) to **CmsAdmins**, you should not assume this to always be the case. Therefore, always use the virtual role names when applying authorization rules.

For example, when setting access rights, apply them to **CmsEditors**, not **WebEditors**.

The following virtual roles are delivered with Episerver CMS:

- Anonymous
- Authenticated
- Creator
- Everyone
- Administrator
- CmsAdmins
- CmsEditors

Predefined virtual roles in Episerver CMS that are not pre-configured but worth knowing about:

- EPiBetaUsers (gives access to beta features)
- VisitorGroupAdmins (gives access to the Visitor Groups UI)

In addition to the predefined roles, it is very easy to create new virtual roles to allow access based on business rules, such as only allow access during business hours. A common scenario is to define virtual roles that evaluate to true if the user is a member of role1 and role2. This can be used to reduce the number of groups needed for setting the required permissions in Episerver CMS.

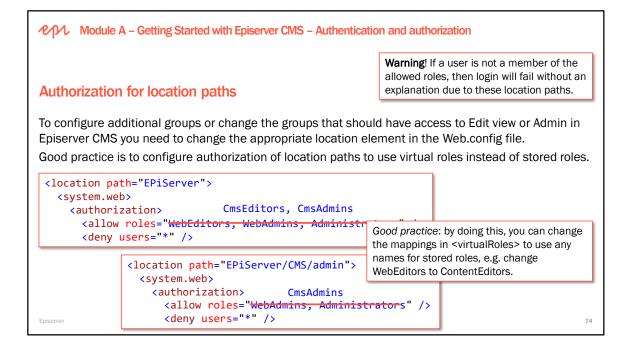

In a default installation of Episerver CMS there are preconfigured groups in Web.config that need to correspond to the groups created in Admin.

The groups WebEditors, WebAdmins and VisitorGroupAdmins must be created in Admin before you can give other users access to Edit view and/or Admin.

## **Episerver CMS – Development Fundamentals**

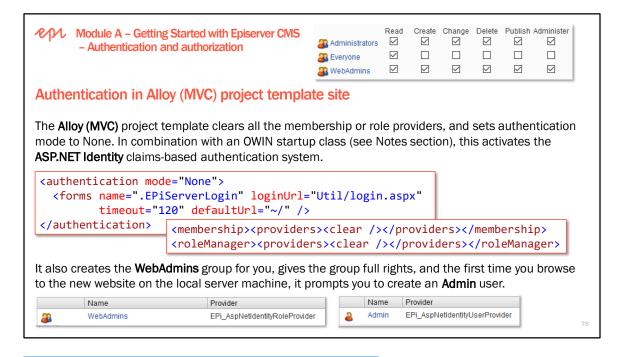

```
using EPiServer.Cms.UI.AspNetIdentity;
using Microsoft.AspNet.Identity;
using Microsoft.AspNet.Identity.Owin;
using Microsoft.Owin;
using Microsoft.Owin.Security.Cookies;
using Owin;
using System;
using System.Web;
```

| Module A -                                  | Getting Started with Episerve                                             | er CMS – Authentication and    | d authorization – Access rights                                                               |
|---------------------------------------------|---------------------------------------------------------------------------|--------------------------------|-----------------------------------------------------------------------------------------------|
|                                             |                                                                           |                                | Dashboard CMS                                                                                 |
| Access rights                               |                                                                           |                                | Edit Admin Reports Visitor Groups                                                             |
|                                             | ors can manage access rig<br>s six access rights:                         |                                | Search User/Group                                                                             |
| Administrators     ✓       ▲ Everyone     ✓ | Create Change Delete Publish Adm                                          | iniatan l                      | terface uses the terms <b>access rights</b> and<br>velopers use the enum <b>AccessLevel</b> . |
| No. So what does                            | access rights give access t<br>it do?<br>e without access to <b>Admin</b> |                                | <pre>public enum AccessLevel {NoAccess = 0,Read = 1,Create = 2,Edit = 4,Delete = 8.</pre>     |
| Name<br>Name in URL                         | Alloy Plan<br>alloy-plan <u>Change</u>                                    | Visible to Eve<br>Languages en | eryone ManagePublish = 16,<br>Administer = 32,<br>FullAccess = 63,                            |
| Episerver                                   |                                                                           |                                | L } Undefined = 1073741824                                                                    |

The Access Rights content tree matches content in the Pages tree in Navigation pane, and the Media/Blocks tree in Assets pane.

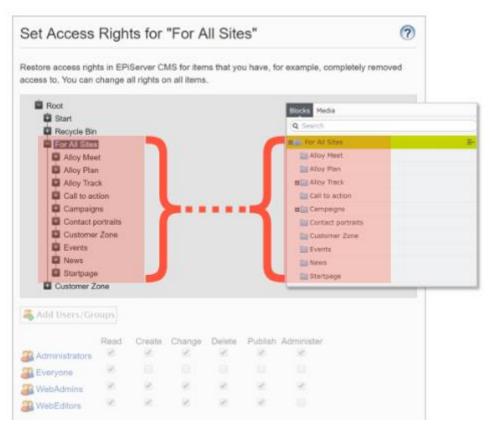

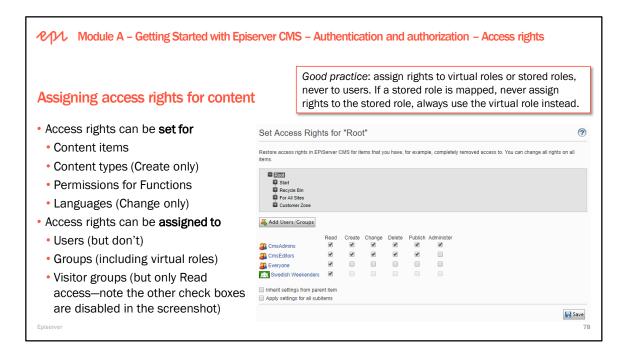

There are two approaches to setting access rights:

- 1. Top-down: Everyone can Read the Root, which is inherited, and then remove Read access to specific content.
- 2. Bottom-up: Everyone *cannot* Read the Root, which is inherited, and then add Read access to specific content.

# **Permissions for Functions**

| d                                      | dbo.tblUserPermission [Data] 🌵 🗙 |      |                |        |                      |              |  |  |  |  |
|----------------------------------------|----------------------------------|------|----------------|--------|----------------------|--------------|--|--|--|--|
| 🔳 🖒   🌠 🝸   🌾   Max Rows: 1000 🕒   🗊 🗊 |                                  |      |                |        |                      |              |  |  |  |  |
|                                        |                                  | pkID | Name           | IsRole | Permission           | GroupName    |  |  |  |  |
| ▶                                      | •                                | 1    | Administrators | 1      | DetailedErrorMessage | EPiServerCMS |  |  |  |  |

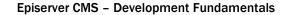

|                   | lle A – Getting Started with Episerve<br>access rights for creating co               |       |                                                                                                    | -                                                    |                     |
|-------------------|--------------------------------------------------------------------------------------|-------|----------------------------------------------------------------------------------------------------|------------------------------------------------------|---------------------|
| Roles             | <pre>.DataAnnotations.Access(     = "NewsEditors")] ss NewsPage : StandardPage</pre> | Defau | ult access level for co                                                                                                    | ontent types and languages i                         | s <b>Everyone</b> . |
| {                 |                                                                                      |       | français - fr                                                                                                    |                                                      |                     |
| Advanced          | 638d8271-5ca3-4c72-babc-3e8779233263                                                 |       | Define a new website language ti                                                                                                    | hat should be available to visitors on your website. |                     |
| Class name        | AlloyDemo.Models.Pages.NewsPage, AlloyDemo,                                          |       | Name                                                                                                    | français                                             |                     |
|                   | PublicKeyToken=null                                                                  |       |                                                                                                    | Enabled                                              |                     |
|                   |                                                                                      |       | Template icon                                                                                                    | ~/app_themes/default/images/flags/fr.g               |                     |
|                   |                                                                                      |       | Web address prefix                                                                                                    | fr                                                   |                     |
| Access level Crea |                                                                                      |       | Users/groups for creation and<br>editing Change<br>Change<br>Change |                                                      |                     |
| Episerver         |                                                                                      |       |                                                                                                    |                                                      | 79                  |

#### **Creating instances of Content Types**

Makes it possible to control who will be able to create items based on a Page-/Block-/ or Media Type Some Content Types are too difficult, risky, or seldom used for all users.

#### Languages

Add users and/or groups that should be able to maintain pages in a specific language branch.

#### **Permissions for Functions**

It is good practice to enable **Detailed error messages for troubleshooting** for any role that can access Admin or Edit View, i.e. the virtual roles **CmsEditors** and **CmsAdmins**. This will make it easier for the user (both editors and administrators) to understand and report any error that might occur.

| Dashboard         CMS         Add-ons           Edit         Admin         Reports         Visitor Groups                  |                                                                                                    |
|----------------------------------------------------------------------------------------------------|----------------------------------------------------------------------------------------------------|
| Admin Config Content Type  System Configuration  Property Configuration  Security Permissions for Functions  Tool Settings | Permissions for Functions         Give users/groups access to specific functions in EPiServer.         Functions in CMS         Allow users to move data/pages between page providers         Ø Edit         Detailed error messages for troubleshooting         Allow the user to act as a web service user |
| Permissions for Functions                                                                                                  | 0                                                                                                    |
| Detailed error messages for troubleshooting                                                                                |                                                                                                    |
| 3 CmsAdmins                                                                                                    | 2                                                                                                    |
| 3 CmsEditors                                                                                                    | ×                                                                                                    |
| 🚜 Add Users/Groups                                                                                                    |                                                                                                    |
|                                                                                                    | Save Cancel                                                                                                    |

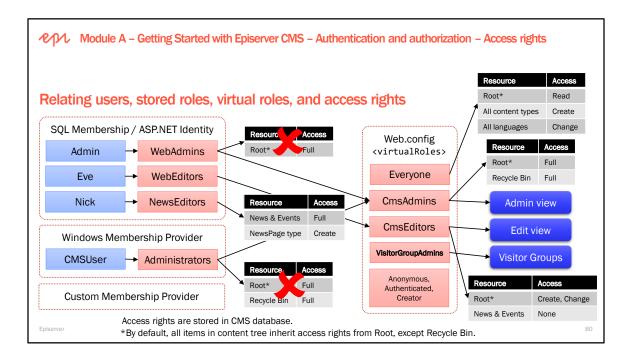

# Web.config

| <pre><episerver.framework></episerver.framework></pre>                                                       |
|----------------------------------------------------------------------------------------------------|
| <pre><appdata basepath="App_Data"></appdata></pre>                                                           |
| <scanassembly forcebinfolderscan="true"></scanassembly>                                                      |
| <virtualroles addclaims="true"></virtualroles>                                                               |
| <pre><pre>cproviders&gt;</pre></pre>                                                                         |
| <add <="" name="Administrators" th=""></add>                                                                 |
| <pre>type="EPiServer.Security.WindowsAdministratorsRole, EPiServer.Framework" /&gt;</pre>                    |
| <pre><add name="Everyone" type="EPiServer.Security.EveryoneRole, EPiServer.Framework"></add></pre>           |
| <pre><add name="Authenticated" type="EPiServer.Security.AuthenticatedRole, EPiServer.Framework"></add></pre> |
| <pre><add name="Anonymous" type="EPiServer.Security.AnonymousRole, EPiServer.Framework"></add></pre>         |
| <add <="" name="CmsAdmins" th="" type="EPiServer.Security.MappedRole, EPiServer.Framework"></add>            |
| <pre>roles="WebAdmins, Administrators" mode="Any" /&gt;</pre>                                                |
| <add <="" name="CmsEditors" td="" type="EPiServer.Security.MappedRole, EPiServer.Framework"></add>           |
| <pre>roles="WebEditors" mode="Any" /&gt;</pre>                                                               |
| <pre><add name="Creator" type="EPiServer.Security.CreatorRole, EPiServer"></add></pre>                       |
|                                                                                                    |
|                                                                                                    |

# **EPiServerDB**

| dbo.tblContentAccess [Data] 📮 🗙  |             |                |        |            | dbo     | dbo.tblContentLanguage [Data] 👎 🗙 |                    |          |             |             |                    |
|----------------------------------|-------------|----------------|--------|------------|---------|-----------------------------------|--------------------|----------|-------------|-------------|--------------------|
| = 🖒   🌠 🝸   🌾   Max Rows: 1000 🔹 |             |                |        |            | C   🍒 🕇 |                                   | 🖡   Max R <u>o</u> | ws: 1000 | - 1 1       | Г           |                    |
|                                  | fkContentID | Name           | IsRole | AccessMask |         | fkContentID                       |                    | Content  | Name        | URLSegment  | LinkURL            |
| ►                                | 1           | Administrators | 1      | 63         | •       | 1                                 |                    | 43f936c9 | Root        | NULL        | ~/link/43F936C99B  |
|                                  | 1           | Everyone       | 1      | 1          |         | 2                                 |                    | 2f40ba4  | Recycle Bin | Recycle-Bin | ~/link/2F40BA47F4F |
|                                  | 1           | WebAdmins      | 1      | 63         |         |                                   |                    |          |             |             |                    |
|                                  | 2           | Administrators | 1      | 63         |         |                                   |                    |          |             |             |                    |
|                                  | 2           | Everyone       | 1      | 1          |         |                                   |                    |          |             |             |                    |

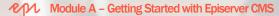

Exercise A2 – Reviewing and creating groups and users

Estimated time: 30 minutes

Prerequisites: Exercise A1.

In this exercise, you will follow good practice for setting up authentication and authorization.

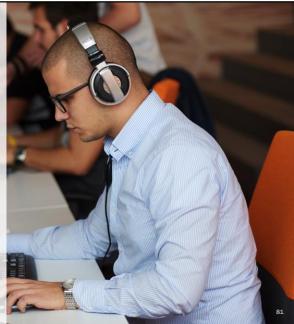

| Module A – Getting Started with Episerver CMS – Editing content                                                                                                    |
|----------------------------------------------------------------------------------------------------|
| Editorial cycle                                                                                                    |
| If you aren't familiar with the editorial cycle, the following blog article is useful for understanding it: <a href="http://world.episerver.com/Blogs/Deane-Barker/Dates/2013/12/The-Editorial-Cycle-in-CMS-7/">http://world.episerver.com/Blogs/Deane-Barker/Dates/2013/12/The-Editorial-Cycle-in-CMS-7/</a>                                                                                  |
| The major events in the CMS content lifecycle:                                                                                                    |
| 1. Create 2. Save 3. Check-in (aka Ready to Publish) 4. Publish 5. Move to Trash 6. Delete                                                                                                    |
| How many times will the Save event occur during a typical page editing session?                                                                                                    |
| <b>Warning</b> ! Be careful with code in the Save events. These events get called often, and could easily occur<br>a dozen times during a single editing session. Ensure code that runs during the Save events is both<br>efficient and idempotent – it can be run multiple times with no ill effects on other resources.<br>TinyMCE autosaves every 10 seconds and then again when it closes. |
| Episerver 83                                                                                                    |

# The editorial cycle in detail

http://world.episerver.com/Blogs/Deane-Barker/Dates/2013/12/The-Editorial-Cycle-in-CMS-7/ http://world.episerver.com/Blogs/Mattias-Lovstrom/Dates/2010/7/Version-state-graph-of-a-PageDataobject/ Module A – Getting Started with Episerver CMS – Editing content

# **Deleting content**

All CMS content has the ability to be moved to the Trash.

To view the items in the Trash, select **View Trash**. A user must have Administer rights to work with items in the Trash.

After 30 days in the Trash, the next time the scheduled job named **Automatic Emptying of Trash** executes, the item will be deleted. By default it runs once per week.

Admins can select **Empty Trash** to delete all items currently in the trash permanently. This cannot be undone.

Admins can select **Restore** for an item in the Trash to restore the item to its original place in the content tree.

In Set Access Rights, it is named Recycle Bin. In scheduled jobs, it is called Trash. In code, Trash is called Wastebasket!

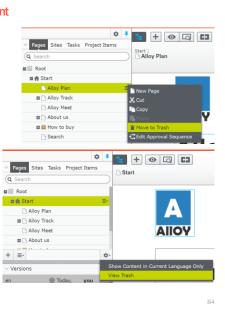

| Move Page to Trash                                                                       | ×      |
|------------------------------------------------------------------------------------------|--------|
| Would you like to move the page <b>Alloy Go</b> and its <b>subpages</b> to the trash?    |        |
| Any incoming links on the web to this page will not work after you move it to the trash. |        |
|                                                                                          |        |
| Move to Trash                                                                            | Cancel |

**WARNING**! By default, only members of the Windows group **Administrators** can use the Trash/Recycle Bin. Therefore in an Alloy (MVC) website you can't see content that has been moved to the Trash or empty the Trash. You must either give WebAdmins access rights, or better, give CmsAdmins access rights to Recycle Bin.

| V Pages Sites Tasks Project Items |             |            |                 |     | <b>A</b>    |
|-----------------------------------|-------------|------------|-----------------|-----|-------------|
| Q Search                          |             | Trash      |                 |     | Empty Trash |
| 🖬 🗐 Root                          | - 1         |            |                 |     |             |
| 🖬 🏫 Start                         | ≣∗          | Q Search   |                 |     |             |
| 🗋 Alloy Plan                      | - 1         |            |                 |     |             |
| Alloy Track                       |             | Name       | Removed         | Ву  |             |
| 🗋 Alloy Meet                      |             | 🗋 Alloy Go | Today, 10:15 AM | you | Restore     |
| About us                          |             |            |                 |     |             |
| 🗉 🚞 How to buy                    |             |            |                 |     |             |
| 🗋 Search                          |             |            |                 |     |             |
| + =-                              | <b>\$</b> - |            |                 |     |             |

| Module A – Getting Started with Episerver CMS – Editing content – Content versions                               |                                                                                    |  |  |  |  |  |
|----------------------------------------------------------------------------------------------------|------------------------------------------------------------------------------------|--|--|--|--|--|
|                                                                                                    | System Settings                                                                    |  |  |  |  |  |
|                                                                                                    | WARNING! Incorrect changes on this page may cause your website to stop responding. |  |  |  |  |  |
| Versioning pages                                                                                                 | General Editing                                                                    |  |  |  |  |  |
| <ul> <li>Pages are automatically versioned as CMS Editors<br/>change properties and publish content.</li> </ul>  | Path to CSS file for the Editor Maximum number of versions    Unlimited versions   |  |  |  |  |  |
| <ul> <li>Controlling the maximum number of stored versions set in Admin view or Web.config:</li> </ul>           |                                                                                    |  |  |  |  |  |
| <pre><episerver>   <applicationsettings .<="" pre="" uimaxversions="20"></applicationsettings></episerver></pre> |                                                                                    |  |  |  |  |  |
| <ul> <li>uiMaxVersions = 0 means that unlimited page vers</li> </ul>                                             | ions will be kept                                                                  |  |  |  |  |  |
| <ul> <li>Editors can create a new draft from a previously pub</li> </ul>                                         | lished version.                                                                    |  |  |  |  |  |
| <ul> <li>Republication of a previous version creates a new</li> </ul>                                            | page version.                                                                      |  |  |  |  |  |
| Recommendation: show the <b>Versions</b> gadget in the <b>N</b> a                                                | avigation pane.                                                                    |  |  |  |  |  |
| Episerver                                                                                                    | 86                                                                                 |  |  |  |  |  |

You can select one of the previously published versions (add the **Versions** gadget to the Edit View to see them all) and under Options for a previously published page there is a choice **New Draft from Here**, that when selected will create a new **Not Ready** (i.e. Draft) version of the page.

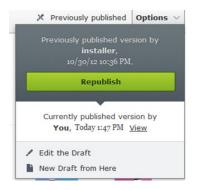

|                                                           | € + ⊙ Q € =                                                                                                    |                                                                                                    |
|-----------------------------------------------------------|----------------------------------------------------------------------------------------------------|----------------------------------------------------------------------------------------------------|
|                                                           | Start ><br>Alloy Track                                                                                                    | Publish? 🗸                                                                                                   |
| omparing versions                                         | Comparing Straft (en) - Today 1:42 PM by you with StPublished (                                                                                                    | en) * Today 8:07 AM by installer                                                                             |
|                                                           | Update modified date                                                                                                    |                                                                                                    |
| t + ⊙ □                                                   | Sort subpages According to Start publish date (latest first)  According to see                                                                                                    | et index 👻                                                                                                   |
| About us                                                  | Sort index                                                                                                    | Copy                                                                                                    |
| nparing Published - Ma                                    | 10 🗘 Z 🗘                                                                                                    |                                                                                                    |
| Back Changes made here will                               | t O CQ C Company                                                                                                    | 0                                                                                                    |
| Visual comparision                                        | Sunt )<br>Nov Plan                                                                                                    | Changes to be published Publish7 🗸 🔠                                                                         |
|                                                           | Comparing @ Draft (en) - Today 11.27 AM by you with @ Published (en) - Today 9:30 AM by Installer                                                                                                    |                                                                                                    |
|                                                           | Al Languages +<br>Languages Status Saved + By                                                                                                    |                                                                                                    |
|                                                           | V BT en Draft E Today 11.12 AM you                                                                                                    |                                                                                                    |
| he text <mark>before</mark> afte                          | Allo en Autobed Today 9:20 AM installer OY                                                                                                    |                                                                                                    |
| s is sometext before after I made changes and added stuff | Alloy Plan Alloy Plan                                                                                                    |                                                                                                    |
|                                                           | Alloy Plan to get the whole team involved in the creation of<br>project plans and achievable goals. Alloy Plan to get the whole team<br>plans and see how this commitment<br>plans and see how this commitment<br>plans and plans<br>plans and plans<br>plans and plans<br>plans<br>plans plans<br>plans plans plan | been easier! Use Alloy Meet with<br>i involved in the creation of project<br>nent translates into finite and |
| isual comparison mode                                     | achievable goals.                                                                                                    | Planning is crucial to the                                                                                   |

#### **Compare modes**

Toggle the Compare button on the toolbar to activate the compare view, two modes will be available by default: **All Properties** and **On-page**:

- On-page mode allows comparison of content for two different versions side by side.
- All Properties mode allows comparison of properties between versions by highlighting properties that changed with a yellow background.

## Getting the visual comparison tool for Episerver

The package is open source and requires Episerver 11. It is available as a Nuget package. The source code is available on Github: <u>https://github.com/davidknipe/VisualCompare</u>

### Word of caution

This add-on overrides some core Episerver UI components involved in showing compare options to editors. Every effort will be made to ensure this package stays compatible with the latest versions of the Episerver UI. But it's something to bear in mind (and test) when upgrading to the latest versions of Episerver.

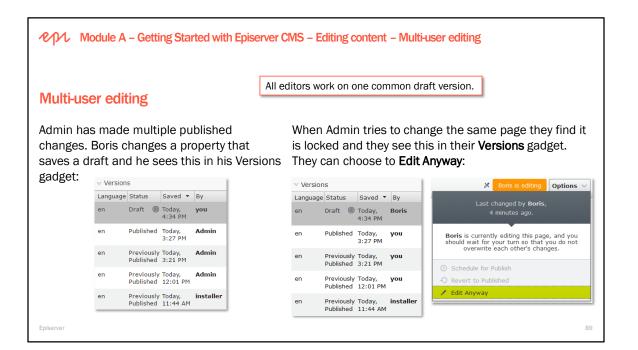

Add the **permanentEditRetainPeriod** attribute with a time span value to control how long you must wait before permanent editing can be removed by the **Remove Permanent Editing** scheduled job. The default is 30 days. In the following example it has been changed to three hours:

| Web.config* ⊰ | <mark>₽ X</mark>                                             |                                                         |
|---------------|--------------------------------------------------------------|---------------------------------------------------------|
| 1 <           | <pre>?xml version="1.0" encoding="utf-8"?&gt;</pre>          |                                                         |
| 2 🗄           |                                                              |                                                         |
| 6 ⊟<(         | configuration>                                               | Tools V                                                 |
| 7 🕂           | <configsections></configsections>                            | 10015                                                   |
| 18 🕂          | <pre><appsettings></appsettings></pre>                       | Language Settings                                       |
| 28 🕂          |                                                              |                                                         |
| 36 🗄          | <system.web></system.web>                                    | Manage Expiration and Archiving                         |
| 101 😐         | <system.webserver></system.webserver>                        | Permanently Mark as Being Edited                        |
| 127 😐         | <entityframework></entityframework>                          | Formationary Hark as being Earcea                       |
| 137 🖻         | <runtime></runtime>                                          |                                                         |
| 302 🖻         | <pre><episerver></episerver></pre>                           |                                                         |
| 303 🖻         | <applicationsettings< th=""><th></th></applicationsettings<> |                                                         |
| 304           | permanentEditRetainPeriod="03:00:00"                         |                                                         |
| 305           | globalErrorHandling="RemoteOnly" uiSafeHtml                  |                                                         |
| 306           |                                                              | <pre>lity="Public" uiEditorCssPaths="~/Static/css</pre> |
| 307           | urlRebaseKind="ToRootRelative" pageUseBrows                  |                                                         |
| 308           |                                                              | scriptionHandler="EPiServer.Personalization             |
| 309           | uiMaxVersions="0" pageValidateTemplate="fal                  | .se" uiUrl="~/EPiServer/CMS/" />                        |

| Module A – Getting Started with Episerver CMS – Editing content – Publishing                                                                                                    | g content  Publish? ✓ Last changed by you, 2 seconds ago. Publish Changes                                                                |
|----------------------------------------------------------------------------------------------------|----------------------------------------------------------------------------------------------------|
| Controlling when content is published                                                                                                    | Last published by<br>You, Today, 3:17 PM<br>View.on.website                                                                              |
| <ul> <li>StartPublish property and StopPublish property are used by the system<br/>to control when content should be published (i.e. visible to visitors).</li> </ul>                                                                             | ✓ Ready to Publish     Schedule for Publish     Revert to Published                                                                      |
| <ul> <li>Content can be scheduled to be published at a later date and time.</li> </ul>                                                                                                    | Tools 🗸                                                                                                    |
| <ul> <li>Publish Delayed Content Versions scheduled job checks for scheduled<br/>content and publishes them at the specified time, setting the user who<br/>scheduled it as the publisher in change log. Default interval is one hour.</li> </ul> | Language Settings<br>Manage Expiration and Archiving<br>Permanently Mark as Being Edited                                                 |
| • Tools   Manage Expiration and Archiving allows setting StopPublish.<br>When a page passes the expire date, the content will no longer be<br>considered to be published, and it returns a 404 status code.                                       | HomePage The content will expire in 4 days (8 hours 42 menutes Reinweit Expiredion Expire date I/31/2018, 12:00 AM IN INF Archive to INF |
| <ul> <li>You can retain expired content without cluttering the content tree by<br/>moving it to an archive parent. Archive Function scheduled job checks</li> </ul>                                                                               |                                                                                                    |
| for expiring content with an archive parent and moves it.                                                                                                    | Save Cance<br>91                                                                                                    |

When content has a stop publish date the behavior of the edit UI has changed. Previously, a warning in the notification field would always be visible if stop publish had been set. This has been changed so that the warning is hidden until the stop publish date is in the near future.

How long before the stop publish date the warning becomes visible is controlled by the **expirationNotificationPeriod** setting in the **applicationSettings** element in the **<episerver>** section of the site configuration files. The default is 60 days.

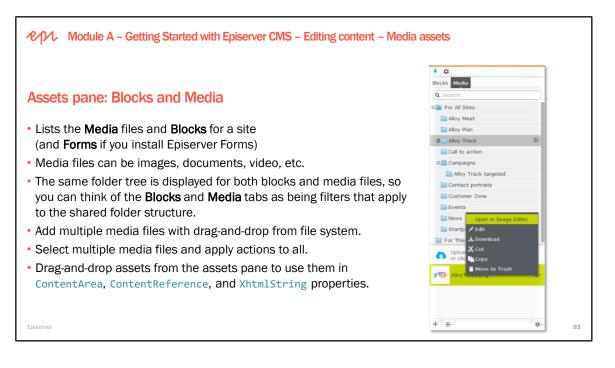

#### For This Page/For This Block

- Files located in For This Page/Block belong to only that one specific page or block.
- Unused files, i.e. files that are not linked in pages, can be deleted automatically. This functionality only applies to files located in For This Page.
- Use the scheduled jobs "Remove Unrelated Content Assets" and "Remove Abandoned BLOBs" in Admin to remove the unused files and clean up binary stored data.
- Access rights, start-publish and stop-publish on page files are the same as on the page itself.

Files that are not being used only take space on disk!

#### Best Practice Tip to keep the assets archive neat and tidy: Use "For This Page"!

Tip #1: If working with a file that is to be included on more than one page, it is still beneficial to use "For This Page" and upload it twice instead of putting the file in Global Assets. Why? Imagine the following common scenario: A new file is added to Global Assets and then included in one or more pages. A few months later the reference to the file is removed from all the pages, but the editor forgets to remove it from Global Assets. Nobody else will dare to remove the file in case it is still being referenced and it will remain in the archive taking up space and making clutter.

Tip #2: While developing in a shared project; have a "master" file share configured that everyone uses.

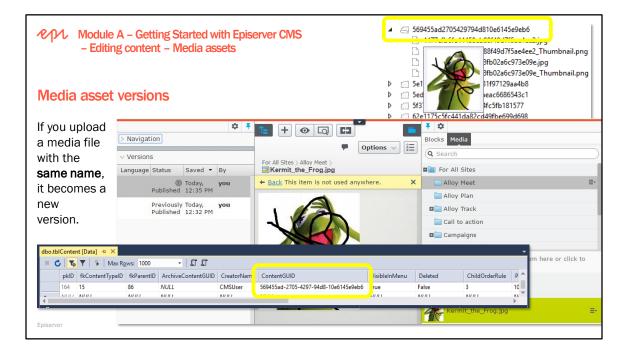

#### **File Versions**

- · It is possible to edit files and upload newer versions
- · Versions gadget shows every version for the current file
- Maximum number of older versions can be set from admin or in web.config thru the "uiMaxVersions"

| Language | Status                  | Saved -              | Ву  |   |
|----------|-------------------------|----------------------|-----|---|
| en       | ©<br>Published          | 8/15/16,<br>1:40 PM  | you | 1 |
| en       | Previously<br>Published | 6/14/16,<br>12:14 PM | you |   |

| ゆん Module A – Gettin<br>Uploading media as                                                                                             | ng Started with Episerver CMS – Editing content – Media assets<br>sets                                                                                             |     |
|----------------------------------------------------------------------------------------------------|----------------------------------------------------------------------------------------------------|-----|
| Dashboard CMS<br>Edit Admin Reports Visitor Group                                                                                      | s                                                                                                    |     |
| Admin Config Content Type<br>System Configuration<br>System Settings<br>Manage Websites<br>Manage Website Languages<br>Edit Categories | System Settings     WARNING! Incorrect changes on this page may cause your website to stop responding.     General Editing                                         | ?   |
| Edit Frames<br>Edit Tames<br>Edit Tabs<br>Property Configuration<br>Edit Custom Property Types<br>Security                             | Path to CSS file for the Editor ~/Static/css/Editor.css<br>Maximum number of versions<br>Unlimited versions<br>Automatically publish media on upload               |     |
| Permissions for Functions                                                                                                    | This only affects the initial upload process. When an editor changes properties of an image like Name and Description they must remember to publish those changes! | el. |

#### Ways to Upload Files

- In assets pane
  - Drag-and-drop files to the currently selected folder
  - Using the Upload Files option in the context menu
- Programmatically by using the Episerver CMS API
- Create a custom provider

#### Automatically publish media on upload

When you upload media, it is by default published (and indexed) even if it is not linked to any content. You might not want this to happen with sensitive documents.

A system setting is available in Admin to stop media from being auto-published when uploaded. Another alternative is to upload sensitive documents as media "for this block" or "for this page" and set the required access rights on the content (i.e. the page/block). The access level on the media will then be the same as for the content it belongs to. Or upload media as part of a project.

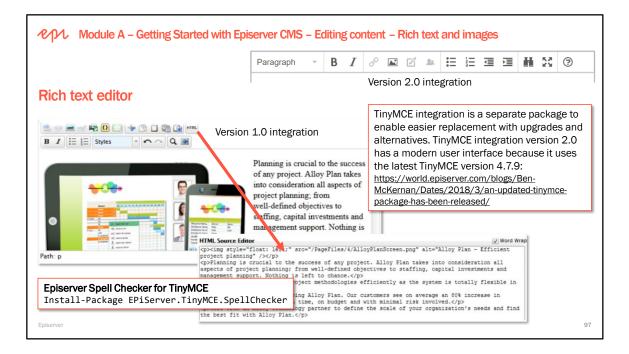

- 3rd party Javascript HTML WYSIWYG editor integrated with Episerver CMS with cross-browser support
- Creates clean validated XHTML markup
- · Drag and drop files and images to the Editor from the Assets Pane
- · Easy for developers to plug into and extend

Episerver only bundles the standard plugins with the editor. So if you have a customer that wants to use a premium plugin they will need to license that from TinyMCE directly.

# First look at Episerver updated TinyMCE editor

https://swapcode.wordpress.com/2018/03/20/first-look-at-episerver-updated-tinymce-editor/

# Configuring the editor with version 2.0

We have introduced a new **TinyMceSettings** class, which can be configured with any setting supported by TinyMCE, and also a **TinyMceConfiguration** class, which is responsible for mapping settings to properties on page types. Here is an example of how to extend the default settings and also how to configure custom settings for a particular property:

```
context.Services.Configure<TinyMceConfiguration>(config =>
{
    // Add content CSS to the default settings.
    config.Default()
        .ContentCss("/static/css/editor.css");
    // Limit the block formats for the MainBody property of an ArticlePage.
    config.For<ArticlePage>(t => t.MainBody)
        .BlockFormats("Paragraph=p;Header 1=h1;Header 2=h2;Header 3=h3");
});
```

Full documentation on TinyMCE is available on <a href="http://www.tinymce.com/">http://www.tinymce.com/</a>

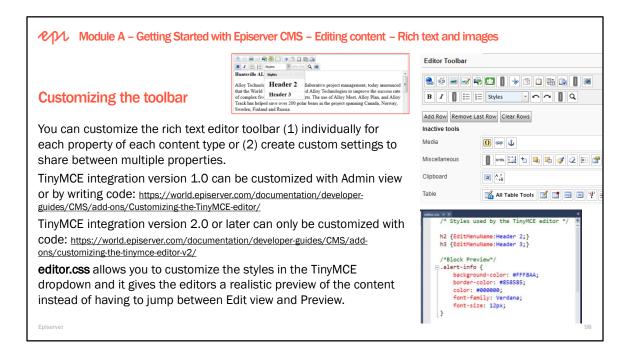

# TinyMce control identifier constants

To add toolbar and menu buttons we need to know the string constants defined for these which are listed on the TinyMCE website: <u>https://swapcode.wordpress.com/2018/04/02/tinymce-control-identifier-constants/</u>

#### Customizing the image editor

With the image editor there are functions to crop and resize images. By using preset formats you can make it easier for editors to resize and crop to most commonly used sizes on the website. To customize the preset sizes, modify the imageEditor section in Web.config:

| <pre><episerver>     <imageeditor></imageeditor></episerver></pre>                             |       |
|------------------------------------------------------------------------------------------------|-------|
| <pre><sizepresets>    <preset <="" <preset="" pre="" width="150"></preset></sizepresets></pre> | • • • |

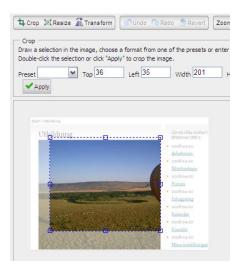

| Module A – Getting Started with Episerver CMS – Edi                                                                                        | Works with DXC Service | Yes   |  |  |  |  |
|----------------------------------------------------------------------------------------------------|------------------------|-------|--|--|--|--|
|                                                                                                    | Requires license       | No    |  |  |  |  |
|                                                                                                    |                        |       |  |  |  |  |
| Episerver CMS XForms                                                                                                    |                        |       |  |  |  |  |
| XForms is Episerver's older forms technology. Do not u                                                                                     | ise it unless you have | e to. |  |  |  |  |
| <ul> <li>XForms is based on the W3C standard.</li> </ul>                                                                                   |                        |       |  |  |  |  |
| <ul> <li>In Edit view, an XForm property provides a list of XForms that can be selected and the ability to<br/>define new ones.</li> </ul> |                        |       |  |  |  |  |
| • The form layout uses HTML tables which is poor practice for modern responsive design.                                                    |                        |       |  |  |  |  |
| XForms data is stored in Dynamic Data Store (DDS).                                                                                         |                        |       |  |  |  |  |
| http://world.episerver.com/documentation/developer-guides/CMS/forms/xforms-legacy-functionality/                                           |                        |       |  |  |  |  |
| Reasons to use XForms:                                                                                                    |                        |       |  |  |  |  |
| • You have to use Episerver CMS 8 or <i>earlier</i> . XForms is a separate package to enable a slimmer                                     |                        |       |  |  |  |  |
| • You have to use ASP.NET Web Forms. core package if you do not use the feature.                                                           |                        |       |  |  |  |  |
| Episerver Install-Package -ProjectName AlloyDemo EPiServer.XForms                                                                          |                        |       |  |  |  |  |

# **Episerver CMS – Development Fundamentals**

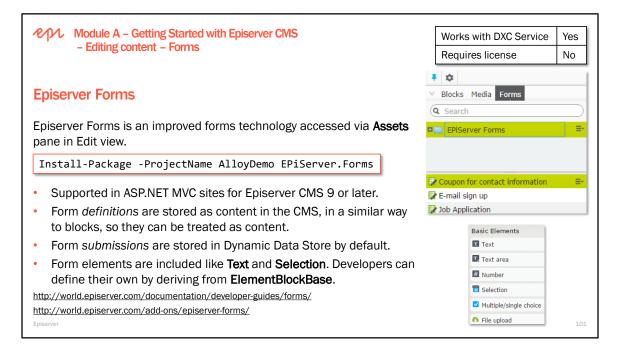

#### **Episerver Forms videos**

Use the following link and scroll down to the Episerver Forms section: http://webhelp.episerver.com/latest/\_online-only-topics/videos.htm

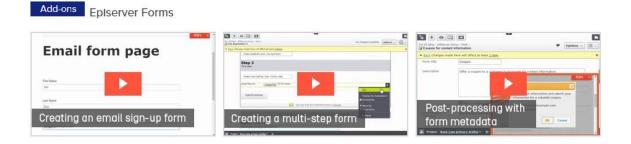

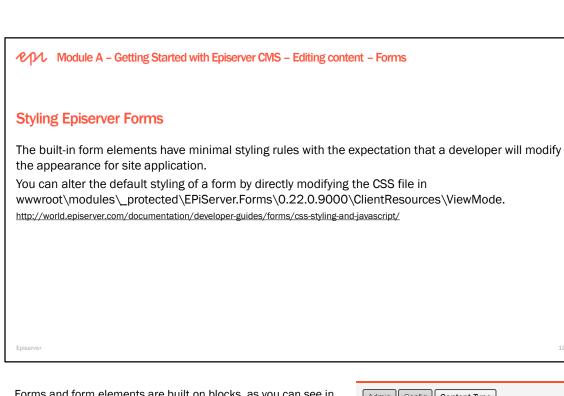

Forms and form elements are built on blocks, as you can see in this screenshot of Admin view's **Content Type** tab.

**Basic** and **Action** form elements can only be created inside a **Form container**, but **Form container** is treated as a normal block type. This can cause confusion if you do not have any of your own block types, and an Editor tries to create a **New Block**:

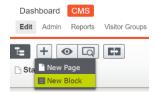

Since **Form container** is the only block type registered, a new instance of it is created without allowing the Editor to choose a different type of block!

|                          |                                      | [Basic Elements] Captcha                 |
|--------------------------|--------------------------------------|------------------------------------------|
| <b>E H</b>               |                                      | [Basic Elements] Rich text (with placeho |
|                          |                                      | [Action Elements] Form step              |
|                          |                                      | [Action Elements] Submit button          |
| New Block: Form containe | r                                    | [Action Elements] Reset button           |
|                          | Please Note                          | [Forms] Form container                   |
| Name New Block           | Consider renaming the content to som | nething more descriptive than default.   |
|                          | Name New form container              |                                          |

| Admin Config Content Type                                                                                                    |   |      |
|----------------------------------------------------------------------------------------------------|---|------|
| ▶ Manage Page Types                                                                                                    |   |      |
| ▶ Page Types                                                                                                    |   |      |
| <ul> <li>Page Types</li> <li>Block Types</li> <li>Block Types</li> <li>123 ABC A</li> <li>[Basic Elements] Text</li> <li>[Basic Elements] Text area</li> <li>[Basic Elements] Number</li> <li>[Basic Elements] Range</li> <li>[Basic Elements] VII</li> <li>[Basic Elements] Selection</li> <li>[Basic Elements] Multiple or single choice</li> <li>[Basic Elements] Image choice</li> <li>[Basic Elements] File upload</li> <li>[Basic Elements] Hidden predefined value</li> <li>[Basic Elements] Hidden visitor profiling</li> <li>[Basic Elements] Captcha</li> <li>[Basic Elements] Rich text (with placeholders)</li> <li>[Action Elements] Submit button</li> <li>[Action Elements] Reset button</li> </ul> |   | **** |
| [Forms] Form container                                                                                                    | • |      |

| Module A – Getting Started with Episerver CMS – Editing content – Forms                                                                                                    |
|----------------------------------------------------------------------------------------------------|
| Encrypting forms                                                                                                    |
| By default, form submission data is stored as plain text. However, in some environments, the law requires the encryption of that data.                                                                           |
| Episerver Forms can use <b>Azure KeyVault</b> to store the Advanced Encryption Standard (AES) symmetric algorithm key. Episerver then retrieves the key from KeyVault and uses it for encryption and decryption. |
| To enable Episerver Forms encryption:                                                                                                    |
| 1. Create a secret in Azure KeyVault.                                                                                                    |
| 2. Install the Nuget package EPiServer.Forms.Crypto.AzureKeyVault                                                                                                    |
| 3. Enable session state.                                                                                                    |
| 4. Modify the storage provider configured in the                                                                                                    |
| ~/modules/_protected/EPiServer.Forms/Forms.config file, as described at the following link:                                                                                                    |
| http://world.episerver.com/documentation/developer-guides/forms/encrypting-form-data/                                                                                                    |
| Episerver 103                                                                                                    |

Before the <providers> section, add a <storage defaultProvider="DdsEncryptedPermanentStorage"> element, and within the <providers> element, specify three Azure KeyVault-related parameters for the cryptographic engine:

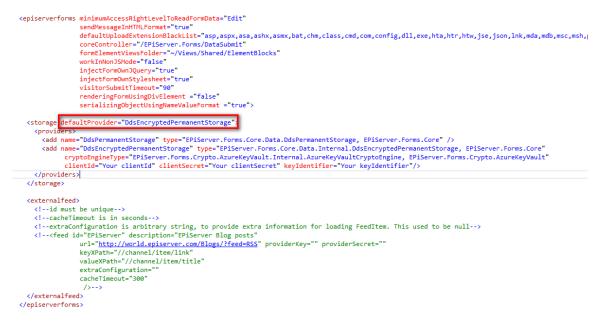

#### Setup guide #Azure #KeyVault with Azure Active Directory Authentication

https://devblog.gosso.se/2017/11/setup-guide-azure-keyvault-with-azure-active-directory-authentication/

| PM Module A – Getting Started                                              | with Episerver CMS – Editing content – Forms                                                                          |                           |
|----------------------------------------------------------------------------|----------------------------------------------------------------------------------------------------|---------------------------|
| GDPR                                                                       | GDPR and Episerver: Unbundled consent in signup forms<br>https://www.epinova.no/en/blog/gdpr-and-episerver-unbundled- | consent-in-signup-forms/  |
| 8                                                                          | scribed to newsletters or promotional offers at the reasons. To be GDPR-compliant you must unbund                     |                           |
| Sign up for our event                                                      | Sign up for our event                                                                                                 |                           |
| By signing up for this event, you also consent to us sending y newsletter. | ou our monthly email Name Company                                                                                     |                           |
| Name                                                                       | Email                                                                                                    |                           |
| Company                                                                    | Monthly newsletter                                                                                                    |                           |
| Email                                                                      | Ves, please send me the monthly newsletter by email                                                                   |                           |
| Sign me up!                                                                | Sign me up!                                                                                                    |                           |
| Episerver                                                                  | For more information about how we process and protect y<br>see our <u>privacy policy</u> .                            | our personal data, please |

#### **General Data Protection Regulation and Episerver**

Learn how to leverage your organization's data to support GDPR compliance. Learn about the impacts, opportunities and key considerations to prepare for the new data protection law. https://www.episerver.com/products/features/gdpr/

#### GDPR compliance audit of the Episerver "QJet" demo site

https://www.epinova.no/en/blog/gdpr-compliance-audit-of-the-episerver-qjet-demo-site/

#### GDPR and Episerver: Storing consent context in submitted form data

https://www.epinova.no/en/blog/gdpr-and-episerver-storing-consent-context-in-submitted-form-data/

# 10 Considerations for GDPR

https://www.episerver.com/learn/resources/blog/peter-yeung/10-considerations-for-gdpr-part-1/ https://www.episerver.com/learn/resources/blog/peter-yeung/10-considerations-for-gdpr-part-2/

|                                                         |                          | Edit link                |                     | ×      |
|---------------------------------------------------------|--------------------------|--------------------------|---------------------|--------|
|                                                         |                          | Link name/text           | Alloy Plan          |        |
| Reusing content with links                              |                          | Link title               |                     |        |
|                                                         |                          | Open in                  |                     |        |
| Content can have propert<br>other content, either inter | •                        | Language                 | Automatic (default) |        |
| Url represents a single link                            |                          | <ul> <li>Page</li> </ul> | Alloy Plan 🛛 🖉 🔑    |        |
| • LinkItemCollection reg                                |                          | 🔘 Media                  |                     |        |
|                                                         | iesents multiple inks    | E-mail                   |                     |        |
| Each link can be to:                                    |                          | External link            |                     |        |
| <ul> <li>Internal page</li> </ul>                       | Select Page              | ×                        |                     |        |
| <ul> <li>Internal media asset</li> </ul>                |                          |                          |                     |        |
| <ul> <li>E-mail address</li> </ul>                      | Q Search                 |                          |                     |        |
|                                                         | Root                     |                          | OK Delete           | Cancel |
| <ul> <li>External URL</li> </ul>                        | Alloy Plan               |                          |                     |        |
|                                                         | Alloy Track              |                          |                     |        |
|                                                         | 🗅 Alloy Meet             |                          |                     |        |
| Episerver                                               | About us      How to buy |                          |                     | 1      |

# All Properties view of LinkItemCollection

Local news

| Ò | 🕒 Events 📃                                                            |
|---|-----------------------------------------------------------------------|
| Ø | 🗅 Press Releases                                                      |
| Ò | BBC News                                                              |
|   | You can drop content here.<br>You can also <u>create a new link</u> . |

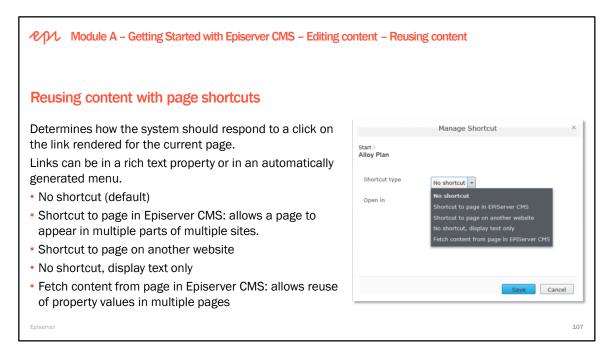

The following shortcut types are available:

- **No shortcut.** Creates a link that displays the content you have created. By selecting this, you can also reset the page after using other types of links.
- Shortcut to page in Episerver CMS. Links to another page on the same website. A visitor who clicks this link will be transferred to the page you have linked to, and kept within the same navigation menu structure.
- Shortcut to page on another website. Creates a link to an external page or to a document on the server. Remember to include the entire URL address, including "http://".
- No shortcut, display text only. Creates a heading with no link in the menu, without displaying any information or link to another page.
- Fetch content from page in Episerver CMS. Creates a link to another page from which content will be retrieved into the original page within the same navigation structure. Useful when re-using content on the website, in which case you only need to maintain it in one place.

# Null values

Episerver properties with an empty value are never stored in the database. If you access it from code, it will always be null – not an empty string, 0 or false as you maybe expected. Why null? It is by design and is very convenient if you want to check if something is not set by an editor or does not exist on this page. You just have to compare with null regardless of data type.

If a CMS Editor enables **Fetch content from page in Episerver CMS** then any properties that have not been set will be loaded from the page that the CMS Editor selected to fetch data from.

| PPU Module A – Getting Started with Epise                                         | erver CMS – Editing content – Reusing content                                                                                                    |                                                                                                    |
|-----------------------------------------------------------------------------------|----------------------------------------------------------------------------------------------------|----------------------------------------------------------------------------------------------------|
| Reusing content with shared block                                                 | (S                                                                                                    |                                                                                                    |
| Shared blocks allow the reuse of small p<br>a rich text or content area property. | Dieces of content on the website. Drag-and-dro                                                                                                    | Constant in the second second se |
| Spring campaign                                                                   | Summer parts         Ender term           With the option of the option of the optio | Alley Track trapeted     Controme Zine                                                                                                    |
| Path: div.epi-contentfragment<br>Episerver                                        | Alay Pana Abadu si Beneta Alay Kana Anay Kana Kana Kana Kana Kana Kana Kana K                                                                                                    | + =                                                                                                    |

**Shared blocks** are pieces of content that can be reused between sites, while a single original is maintained in Assets pane folder.

Editors drag and drop shared blocks from the Assets pane onto the content, into either content areas or rich text areas.

Developers are able to:

- Render blocks differently depending on where they are used, or what display options the editor has applied.
- Specify which blocks can be used in particular content areas.

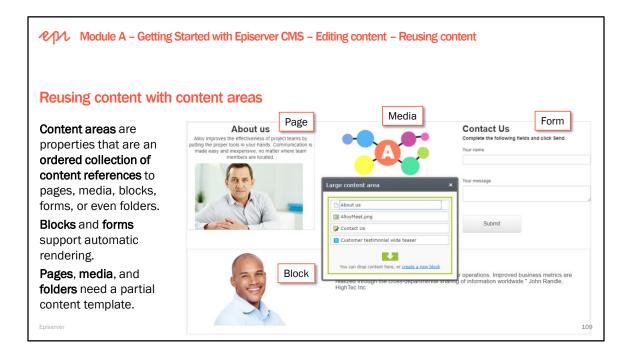

You will learn how to create partial content templates for pages, media, and folders in **Module C: Rendering Content**.

Module A – Getting Started with Episerver CMS

# Exercise A3 – Editing content

Estimated time: 20 minutes

Prerequisites: Exercises A1 - A2.

Creating, editing, saving, and publishing content. In this exercise, you will get an understanding of how an editor works in the Episerver CMS. You will create a new page, add some links and images, and publish the page.

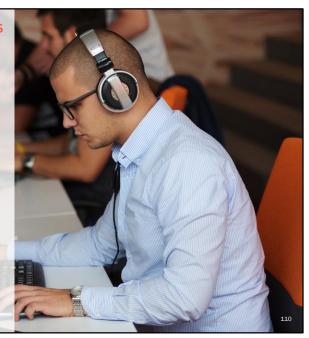

# Module A – Getting Started with Episerver CMS – Personalizing content

# Understanding types of personalization

Personalization can be for a segment or for an individual, and it can be manually configured by admins, editors, marketers, merchandisers, or it can be automatic using intelligent algorithms.

|            | Manual by Humans                                                                                                    | Automatic by Machine Learning                                                                                                    |
|------------|----------------------------------------------------------------------------------------------------|----------------------------------------------------------------------------------------------------|
| Segment    | Content visible to groups, e.g. visitors<br>from a region or who have expressed<br>some interest by visiting a page, or of<br>types like resellers or gold tier partners. | Search results and recommendations<br>optimized based on group behavior, like<br>prioritizing best selling or highest margin<br>products, or popular content in a region. |
| Individual | Content visible to a registered visitor, e.g.<br>their shopping cart, a news feed of<br>content they have explicitly subscribed<br>to.                                    | Search results and recommendations<br>optimized based on an individual's<br>behavior, like searching for blue<br>products, or women's clothes.                            |
| Episerver  |                                                                                                    | 112                                                                                                    |

# Personalization helps you strategically target the right products and information to the right visitors, instead of showing the same content and products to everyone.

Related content from the CMS can be shown to visitors connected to what they have previously viewed, or what they are buying on a commerce site. Related content includes news, how-to articles, technical support documents, videos, and any of the content related to the products they have purchased or expressed an interest in by visiting a marketing or information page.

The idea of personalizing content for a visitor is to show products or information that he might want or need. The best results are gained when we combine what the visitor wants with what the company's vision of what it wants to show or sell. This might be based on best margin, the strategic importance of the brand, products that are overstocked, and so on.

In B2B scenarios, automated re-occurring messages are very common. For example, a company that sells food to restaurants. Their restaurant customers might always buy milk before 15:00, so a personalized reminder can be shown when they log in, with direct links to the most likely dairy products that they regularly order.

A wholesaler where the website customers are mainly returning customers, who order several times a week, it may not be beneficial to try to get better conversions by recommending best sellers. Instead, recommend products that they did not come to the website to buy regularly.

To make the most of personalization, you need to have a clear idea what your goal is for your website and what types of customers you have.

# Getting B2B on board with online personalization

https://www.digitalcommerce360.com/2017/03/30/getting-b2b-board-online-personalization/

Module A – Getting Started with Episerver CMS – Personalizing content

# Understanding Episerver products and services for personalization

To implement personalization, Episerver offers multiple products, services, and features.

|            | Manual by Humans                                                                           | Automatic by Machine Learning*                                                                                                    |  |
|------------|--------------------------------------------------------------------------------------------|----------------------------------------------------------------------------------------------------|--|
| Segment    | Episerver CMS:<br>Visitor Groups                                                           | <ul> <li>Episerver Personalized Find: search results</li> <li>Episerver Perform: Commerce product recommendations</li> <li>Episerver Advance: CMS content recommendations</li> </ul>                                             |  |
| Individual | <ul> <li>Episerver CMS:<br/>User Profiles</li> <li>Episerver Social:<br/>Groups</li> </ul> | <ul> <li>Episerver Reach: personalized e-mail communication and event triggers</li> <li>Episerver Insights: dashboard for tracking visitors across platforms</li> <li>*Contact Sales for availability in your region.</li> </ul> |  |
|            | Planning for Personalization within Episerver                                              |                                                                                                    |  |

# **Episerver CMS feature: Visitor Groups**

Selecting which content to show using Visitor Groups is used a lot. Various customer segments are presented Start pages tailored for them. To implement this, the first step is to define how, or if, you want to segment your customers, and do you have different policies or practices for these segments.

Visitor Groups are easy to customize for an organization's data model, and you can use this custom data as criteria in setting up Visitor Groups. If you already have a CRM system, and there are segments already defined in it defined by business practices, this segmentation can be integrated into Episerver Visitor Groups because custom Visitor Group criteria can be created by developers.

You might decide to divide your visitors into vertical segments: service stations, car repair shops, spare parts dealers, and so on. These would all have their respective Visitor Groups defined in Episerver. Different customers could see different product descriptions. For example, a retail customer (service station) could see primarily commercial data about the product while an end-user (car repair shop) would see technical details about the same product.

This means that the user experience is being optimized to fit the needs of the customer.

#### **Episerver Personalization Portal**

The user guide to Recommendations, Mail, and Triggers. <u>http://webhelp.episerver.com/Personalization/</u>

#### Episerver personalization developer guides

https://world.episerver.com/documentation/developer-guides/personalization/

| Module A – Getting Started with Episerver CMS –                                                                                                    | Personalizing conten          | t – User profiles                                                         | ;                                                                                                    |
|----------------------------------------------------------------------------------------------------|-------------------------------|---------------------------------------------------------------------------|----------------------------------------------------------------------------------------------------|
|                                                                                                    |                               | -                                                                         | Hello, MARK<br>Your Account Your Prime - Lists -                                                                                                    |
| Understanding user profiles                                                                                                    |                               | Buy it again<br>PhD Nutrition Midail<br>Shaker, 500 mine<br>add to Basket | Your Account azor<br>Your Ordens<br>Your Lists<br>Your Subscribe & Save Items<br>Your Subscribe & Save Items<br>Your Prime Membership<br>Rogister for a Burliness Account |
| Some websites allow visitors to register and manage<br>profile, to remember a wish list or shopping cart, or<br>content notifications of updates.                                                                                                    | •                             | Build Tig Black<br>Markers x.<br>22 S3<br>Add to Basket                   | Manage Your Content and Devices<br>Your Amazon Channels<br>Your Music Subscriptions<br>Howdy, Mark Price                                                                  |
| <b>Episerver CMS</b> includes a user profile feature that on by using the EPiServerProfile class and ASP.NET Profile Class and ASP.NET Profile Class and | •                             | d A Reput                                                                 |                                                                                                    |
| Episerver Social includes group, user, and ratings                                                                                                    | ProductPage Rating Statistics | Contact                                                                   | information                                                                                                    |
| micro-services that can be used to implement personalization for individuals and segments.                                                                                                    | Alloy Meet                    | Username<br>markjpric<br>First name                                       |                                                                                                    |
|                                                                                                    | Alloy Plan                    | Mark<br>Lest name<br>Price<br>Allas:                                      |                                                                                                    |
|                                                                                                    | Total # of ratings: 5         |                                                                           |                                                                                                    |

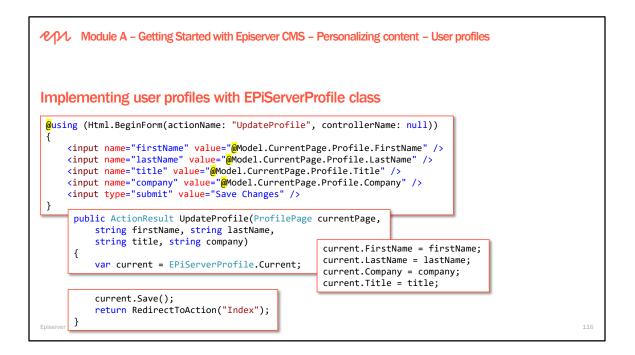

Add custom properties to the ASP.NET profile configuration, and then get and set through the TryGetProfileValue and TrySetProfileValue methods:

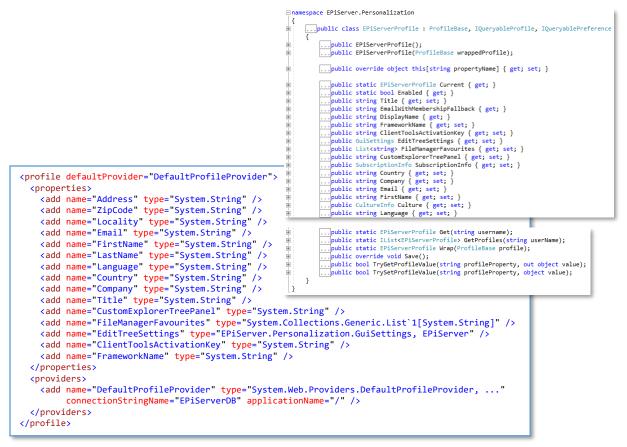

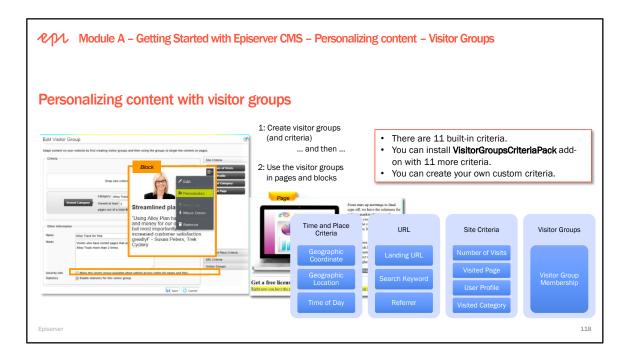

- Personalization can be done for partial pages and shared blocks in a content area, and for any content in a rich-text editor (property of type XHTML string)
- · Personalization is based on Visitor Groups, which are defined as a number of criteria
- · Visitor Group Criteria can be defined with logical rules or with fuzzy scoring
- · You can develop your own criteria and plug it into the existing criteria collection
- · You can preview any page or block as any visitor group by using the view toggle setting
- · Built-in reports on which groups visit your site: Visitor Groups Statistics gadget
- · Visitor groups can be used as Security roles when setting access rights

#### Personalization of Pages

Like Blocks, Pages can be personalized. An Editor can edit a page, and click Visible To, and then remove Everyone's Read access rights, and add a Visitor Group and give it Read access rights.

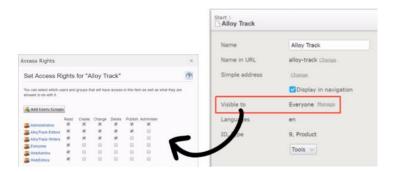

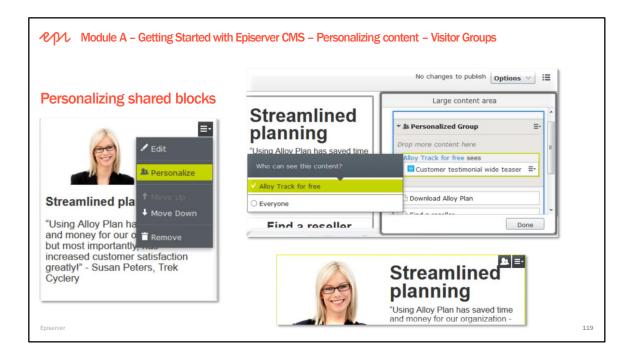

# Previewing personalized content

Given the above scenario, this would be the result of previewing the page that the personalized block is used on and toggle the view setting to see it as the different visitor groups:

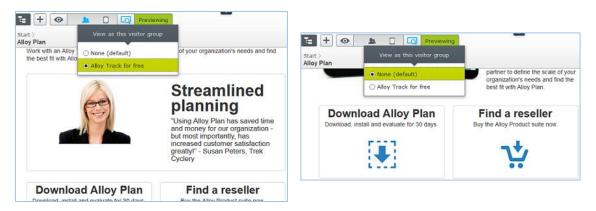

# Visitor Group Usage Viewer by David Knipe

https://www.david-tec.com/2017/12/visitor-group-usage-viewer-for-episerver-11/

The visitor group usage viewer adds a new component that shows the visitor groups that are used on the current content item when in Edit view.

Install-Package VisitorGroupUsage

| Ŧ        | \$                           |
|----------|------------------------------|
| $\vee$   | Visitor group usage          |
| <u>8</u> | On this content              |
| Lo       | gged in users                |
| We       | eekend Visitors              |
| V        | First time site visitors     |
| <u>8</u> | On content that's referenced |

Alloy Track for free

Copyright © Episerver AB. All rights reserved. Page 119

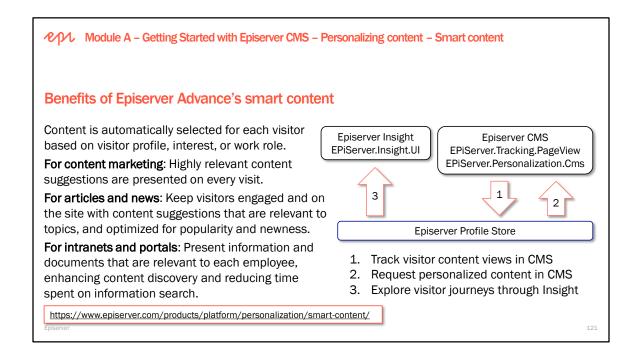

Instead of time-consuming and error-prone rules-based personalization, Episerver Advance makes use of autonomous personalization – where machine learning based algorithms are used to inject the right content at the right time for every single visitor.

Personalized content on first page view: Episerver uses contextual data, such as ad clicks, geolocation, and organization affiliation to present relevant content on start pages, content listings and landing pages.

Automatically surfaced information: For many websites and portals, it is deep content that is most likely to be relevant to a visitor. Episerver uses tagging and content filtering to surface content that is more likely to serve the visitor's needs.

Interactive content drill-down: From the first content selection, visitors are quickly able to drill down into large content repositories thanks to Episerver's intuitive guided navigation.

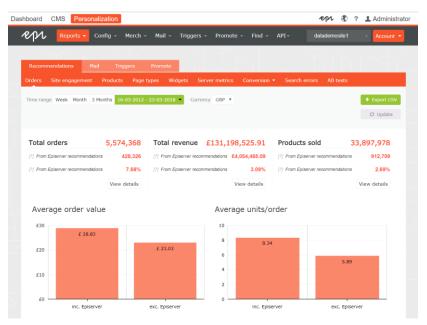

Copyright © Episerver AB. All rights reserved. Page 121

#### **Episerver CMS – Development Fundamentals**

| Module A – Getting Started with Episerver CMS – Personalizing content – Smart content                                                                                                    |                 |                                                                        |                                            |  |
|----------------------------------------------------------------------------------------------------|-----------------|------------------------------------------------------------------------|--------------------------------------------|--|
| <pre>using EPiServer.Personalization.CMS.Model; // RecommendationRequest, Context<br/>using EPiServer.Personalization.CMS.Recommendation; // IRecommendationService<br/>using EPiServer.Tracking.PageView; // [PageViewTracking]</pre>                                                                                                    |                 |                                                                        |                                            |  |
| Episerver Advance API private readonly IRecommendationService recommendationService                                                                                                    |                 |                                                                        |                                            |  |
| To enable smart content recommendations install these packages and configure your account:                                                                                                    |                 |                                                                        |                                            |  |
| Install-Package -ProjectName AlloyDemo EPiServer.Tracking.PageView<br>Install-Package -ProjectName AlloyDemo EPiServer.Personalization.Cms                                                                                                    |                 |                                                                        |                                            |  |
| Apply the [PageViewTrack                                                                                                    | cing] attribute | e to all action methods                                                |                                            |  |
| <pre>{     [PageViewTracking]</pre>                                                                                                    |                 | eControllerBase <startpage><br/>dex(StartPage currentPage)</startpage> | and then query the recommendation service: |  |
| <pre>public async Task<actionresult> Index(StartPage currentPage)  var recommendationRequest = new RecommendationRequest {     siteId = siteId, numberOfRecommendations = 5, // or however many you want     context = new Context { contentId = contentId, languageId = languageId } }; var result = await recommendationService.Get(this.HttpContext, recommendationRequest);</actionresult></pre> |                 |                                                                        |                                            |  |
| Episerver                                                                                                    | e recommentati  |                                                                        | 122                                        |  |

https://world.episerver.com/documentation/developer-guides/personalization/advance-api/

```
public class StartPageController : PageControllerBase<StartPage>
{
    [PageViewTracking]
    public async Task<ActionResult> Index(StartPage currentPage)
    {
        var siteId = SiteDefinition.Current.Id.ToString();
        var contentId = currentPage.ContentGuid.ToString();
        var languageId = currentPage.Language.Name;
        var recommendationRequest = new RecommendationRequest
        {
            siteId = siteId,
            context = new Context { contentId = contentId, languageId = languageId },
            numberOfRecommendations = 5 //or another number as needed
        };
        var result = await recommendationService.Get(this.HttpContext, recommendationRequest);
    }
}
```

Example block for displaying recommended content on a page:

https://github.com/episerver/ContentRecommendationBlock

# Episerver Insight and the Profile Store – Basic Implementation

https://blog.nicolaayan.com/2018/04/episerver-insight-profile-store-implementation/

A developers guide to Machine Learning - Tess Ferrandez-Norlander https://www.youtube.com/watch?v=hjpUHZY5-18 Module A – Getting Started with Episerver CMS – Managing content – Projects

# What are projects?

http://webhelp.episerver.com/latest/cms-edit/projects.htm

A project lets you manage the publishing process for multiple related content items.

| Projects gadget for individuals                                                    | Projects feature for teams                                                                                           |
|------------------------------------------------------------------------------------|----------------------------------------------------------------------------------------------------|
| Accessible to users who add the gadget.                                            | Accessible only if it is enabled for the entire site.                                                                |
| Added to your own user interface.                                                  | Enabled or disabled for the entire site and affects all users.                                                       |
| You need to add content manually to a project.                                     | Content is automatically added if a project is active.                                                               |
| When the project is published, the project is obsolete and can no longer be used.  | You can continue working with a project even after some or all items are published.                                  |
| All project items must be set to Ready to publish before the project is published. | You can publish multiple items that are set to Ready to publish and leave items that are not ready for a later time. |
| There are no collaboration features.                                               | Collaborate by adding comments to projects and items.                                                                |
| Episerver                                                                          | 124                                                                                                    |

#### Project feature - media assets

Uploaded media that is associated with a project is not published until it is manually published or published via scheduling, even if the automatic publish for media assets setting is turned on.

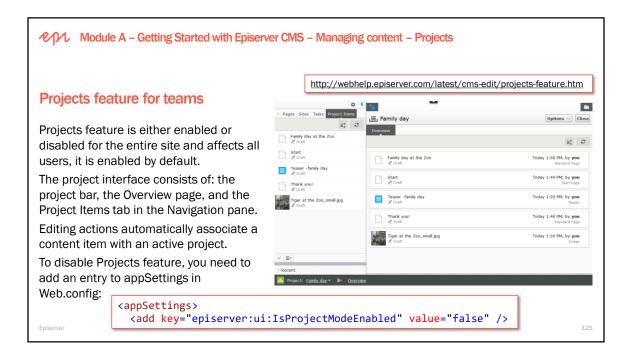

#### http://world.episerver.com/documentation/developer-guides/CMS/projects/

**Project Items** tab and **Project Items** gadget show a simplified view of the Projects feature **Overview**, as shown in the following screenshot:

| EPiServer CMS - Edit ×              | Maris                                                              |             |
|-------------------------------------|--------------------------------------------------------------------|-------------|
| ← → C ☆ ③ localhost:51745/EPiServer | r/CMS/#viewsetting=viewlanguage:///en&context=epi.cms.project:///1 | ☆ :         |
| ✓ Pages Sites Tasks Project Items   | E Summer Promotion Options                                         | Close       |
| =‡ Ø<br>Start<br>∠ Draft            | Items Project Comments                                             |             |
| L Z Dratt                           |                                                                    | ≡‡ <i>2</i> |
| ✓ ≡-     ✓ Project Items            | Start<br>Z Draft                                                   |             |
| ≣, 2                                |                                                                    |             |
| Start                               |                                                                    |             |
| ✓ <u>=</u> <b>☆</b>                 |                                                                    |             |
| ■ Project: <u>Summer Promotion</u>  | <u>Dverview</u>                                                    |             |

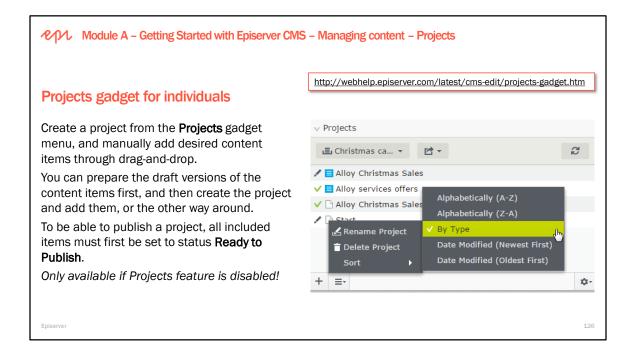

The option to add the **Projects** gadget, as shown in the following screenshot, will only be visible if Projects feature is disabled!

| Gadgets |          | ×                                       |
|---------|----------|-----------------------------------------|
|         |          | Search Q                                |
| All     | Name 🔺   |                                         |
| Content | Blocks   | Displays a list of blocks               |
| CMS     | Media    | Media management                        |
|         | Projects | Manage projects for the website         |
|         | Recent   | Lists items you have recently accessed. |

Module A – Getting Started with Episerver CMS – Managing content – Content approvals

# What are content approvals?

Content approvals is a way to make sure that content is reviewed and approved before it is published.

- The reviewers are defined by an administrator in an **approval sequence**.
- One or more appointed reviewers must then approve the content item before it can be published. To review content the user must have **Change** access rights.
- When an editor has finished working on a content item, the item is set to Ready for Review.

| About us     About us     About us     Cut     Copy     Copy     Search     Customer Zone     Customer Zone     Customer Zone |
|----------------------------------------------------------------------------------------------------|
|----------------------------------------------------------------------------------------------------|

#### Sequences and reviewers

An approval sequence can be set up with **any number of approval steps** and **any number of reviewers** in each step. The sequence is set up by an administrator, who also defines, for each step individually, who can approve a content item.

It is possible to have only one person as reviewer in a step, but it is recommended to have at least two (per language) in case one of them is unavailable.

As soon as one of the reviewers in a step approves the content, that step is considered completed and the item moves to the next step in the approval sequence.

When a content item enters an approval step, the reviewers in that step are **notified by email and in the user interface** that they have an item to approve.

When the content has been approved in all steps, it is automatically set as **Ready to Publish**, and anyone with publishing rights can publish it.

#### Group/role support was added in CMS 10.10 and later

We recommend that you use small groups because when you assign a group with lots of members, there is a tendency for everyone in that group to assume that someone else will approve the content. It will also get annoying for all those group members if you have email notifications enabled, so use common sense. http://world.episerver.com/blogs/john-philip-johansson/dates/2017/5/introducing-grouprole-support-in-content-approvals/

| 60 Ready                        | / for Review      | II Untitled Step                                 |
|---------------------------------|-------------------|--------------------------------------------------|
| Intitled Step                   |                   | All     Frank Lambert     Sophie Valdez-Thompson |
| Marketing UK (2) Michelle Smith | 0<br>y to Publish |                                                  |

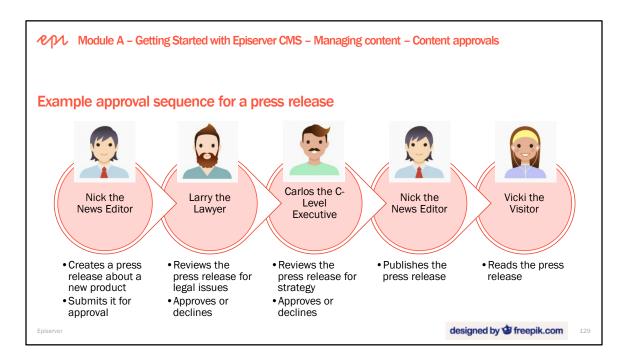

Images created by Freepik:

http://www.freepik.com/free-vector/nice-people-avatars-in-flat-design\_844761.htm

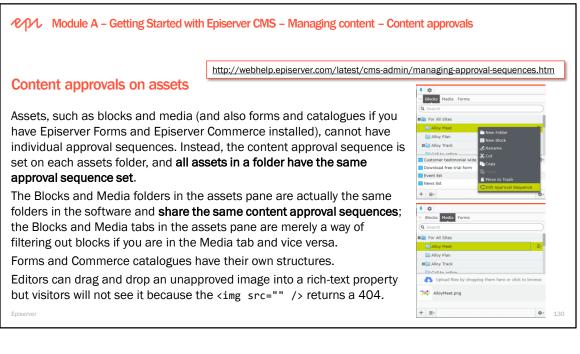

# Reviewers, roles, languages, and required comments on approve or decline

It is only the role name that is part of the definition, not the users in the role. The validation to see if a user is part of a role is made at the moment it is needed. This means that a user can be added to a role or removed from one and that will affect an already started approval.

To avoid content getting stuck in an approval step if a reviewer is unable to approve, it is recommended that you have at least two reviewers (per language) in a step.

- An administrator can always approve and publish a page.
- Administrators and the editor who started the approval sequence can cancel the approval sequence at any step.
- If you have content in more than one language, each language must have at least one reviewer.
- The administrator decides whether a reviewer can approve content for all languages or for specific languages. Therefore, it is possible to have different reviewers for different languages.

• Administrators can require comments on Approve and/or Decline.

http://world.episerver.com/blogs/Khurram-Hanif/Dates/2017/3/content-approvals---require-comments-fordecline-and-approve/

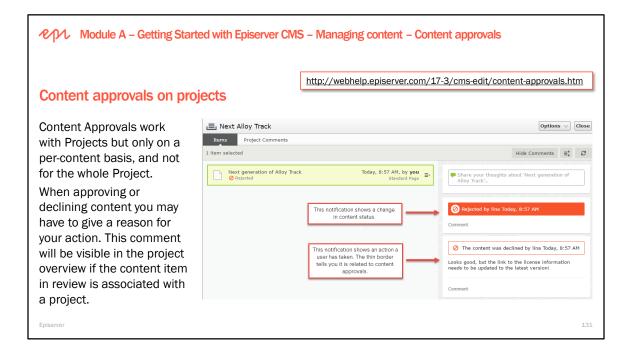

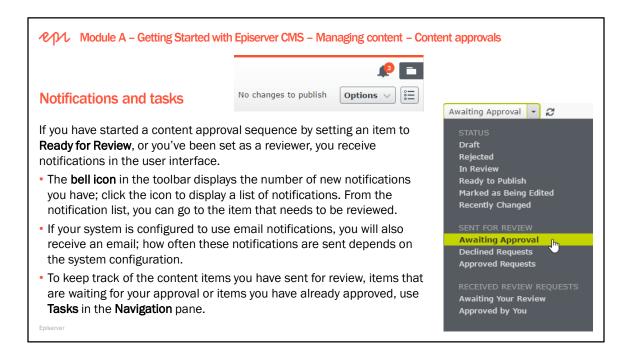

Adding a very large group or role to an approval step will result in notifications being sent out to all the current members of the group on every step in a content approval sequence. This can have negative effects on the performance of the server, as well as probably annoy users. Therefore, we have added a new configuration setting, "ApprovalStepRoleUserLimit", that defaults to 100 users per group. Adding a group larger than this setting to a content approval sequence, triggers a validation warning, and it also limits the amount of notifications per group.

| Not published yet Publish? V                                                                                |                                                                                         |                |            |             |                   |        |
|----------------------------------------------------------------------------------------------------|-----------------------------------------------------------------------------------------|----------------|------------|-------------|-------------------|--------|
| Last changed by <b>you,</b><br>8 seconds ago.                                                               |                                                                                         |                | ✓ Versions |             |                   |        |
| o seconos ago.                                                                                              | Alloy Meet                                                                              |                | Language   | Status      | Saved 🔻           | Ву     |
| Ready for Review                                                                                            | 🖬 🗋 Download Alloy Meet                                                                 |                | en         | In Review 🍥 |                   | Alicia |
|                                                                                                    | 🗖 🗋 Installing                                                                          |                |            |             | 8:57 AM           |        |
| Not published yet                                                                                           | 🗋 Freebie                                                                               | **             | en         | Published   | Oct 5, 8:31<br>AM | Andrea |
| O Revert to Published                                                                                       |                                                                                         |                |            |             |                   |        |
|                                                                                                    |                                                                                         |                |            |             |                   |        |
| •• Awaiting your approval Approve? V<br>Awaiting approval for:<br>2 minutes<br>Currently in step 1 out of 2 | •• Currently in review<br>Awaiting approval for<br>4 seconds<br>Currently in step 1 out |                |            |             |                   |        |
| Awaiting approval for:<br>2 minutes                                                                         | Awaiting approval for<br><b>4 seconds</b>                                               | of 2           |            |             |                   |        |
| Awaiting approval for:<br><b>2 minutes</b><br>Currently in step 1 out of 2                                  | Awaiting approval for<br><b>4 seconds</b><br>Currently in step 1 out                    | of 2<br>:49 PM |            |             |                   |        |

| Module A – Getting Started with Episerver CMS – Managing content – Content approvals                                                                                                    |                                                                                                    |  |  |  |
|----------------------------------------------------------------------------------------------------|----------------------------------------------------------------------------------------------------|--|--|--|
|                                                                                                    | = + • • • = • • =                                                                                                    |  |  |  |
|                                                                                                    | Start > Delions > El :=                                                                                                    |  |  |  |
| Change approvals                                                                                                    | Changed Access rights for this content is awaiting approval. Changes cannot be made until they are either approved or declined. $\qquad \qquad \qquad \qquad \qquad \qquad \qquad \qquad \qquad \qquad \qquad \qquad \qquad \qquad \qquad \qquad \qquad \qquad \qquad$ |  |  |  |
| <ul> <li>Ensure changes that affect the website are reviewed and approved before they are applied, including:</li> <li>changes to access rights,</li> <li>language settings for fallback and replacement languages,</li> <li>content expiration dates, and moving pages and blocks in the structure.</li> </ul> |                                                                                                    |  |  |  |
|                                                                                                    |                                                                                                    |  |  |  |
| Install-Package -ProjectName AlloyDemo E                                                                                                    | PIServer.ChangeApproval                                                                                                    |  |  |  |
| When all steps in the approval sequence have been                                                                                                    | approved, the change is immediately applied.                                                                                                    |  |  |  |
| Change approvals use the same approval sequence<br>set a content approval sequence for a content item,<br>changes are performed on that content item.                                                                                                    |                                                                                                    |  |  |  |
| Change approvals affects all versions of the page or cannot perform any of the changes that must be ap                                                                                                    |                                                                                                    |  |  |  |

#### Example change approval

Tina has been asked to change the order of the products in the Alloy top navigation menu. Since the navigation menu order is controlled by the order of the pages in the page tree, she moves the Alloy Track page in the page tree. The Alloy Track page has a content approval sequence defined so the page is not immediately moved, and Tina sees a message that the move of the page is awaiting approval. The approval sequence is set up with one step, and both reviewers, Alicia and Carlos, are notified in the user interface when they log in that Tina has moved Alloy Track and that they need to approve that move. Carlos now approves the move and the page is moved immediately and the top navigation menu is updated on the website. If Carlos had instead declined, the page would have remained in its original position.

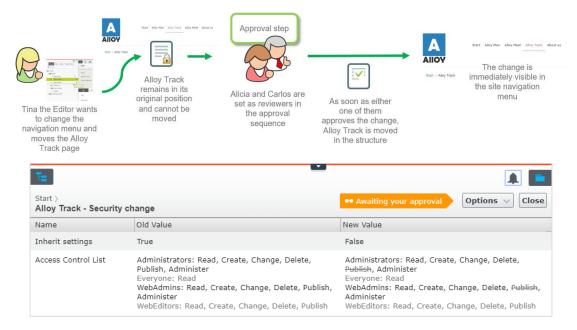

#### Copyright © Episerver AB. All rights reserved. Page 133

Module A – Getting Started with Episerver CMS – Managing content – A/B testing

# What is A/B testing?

A/B testing lets you create variations for a number of page elements (blocks, images, content, buttons, form fields, and so on), and then compare which variation performs best.

- It measures the number of conversions obtained from the original (control) versus the variation (challenger), and the one that generates the most conversions during the testing period is typically promoted to the design for that page.
- A/B testing comes with a number of predefined conversion goals you can use when setting up a test, and it is also possible for Episerver developers to create customized conversion goals.
- A/B testing is an add-on and requires a separate installation, as it is not included by default in an Episerver installation. The A/B testing add-on requires no additional license.

Video (5 minutes): https://episerver.wistia.com/medias/zw4482b8h9

http://webhelp.episerver.com/latest/cms-edit/ab-testing.htm

Episerve

#### How A/B testing works

- When a visitor views content, the visitor sees either the original (A) or the variation (B). A/B testing logs which version the visitor sees. If they return to the content, the visitor sees the same version. If they clear cookies, and revisit the content, they are considered a new visitor in the test.
- 2. If a visitor clicks on the advertisement, the target page appears and A/B testing logs the action as a conversion.
- 3. When the test completes, the version that achieves the best results (the most clicks) is declared the winner of the test.
- You can manually pick a winner or the winner is automatically published when the test completes. Automatic publishing only happens when statistically significant.

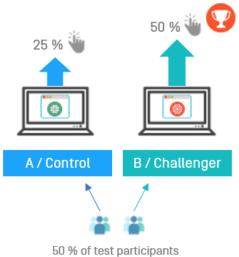

see A and 50 % see B

| Module A – Getting Started with Epis<br>Managing content – A/B testing                                          | Works with DXC Service Yes                                                                                    |                                                                                                    |
|----------------------------------------------------------------------------------------------------|----------------------------------------------------------------------------------------------------|----------------------------------------------------------------------------------------------------|
| managing content. Ay 5 cooling                                                                                  |                                                                                                    | Requires license No                                                                                                    |
| Installing the A/B testing add-on                                                                               | NuGet: AlloyDemos a ×<br>Browse Installed Updates<br>EPServer.Marketing.Testing × ℃ □ Include prefet          | NuGet Package Manager: AlloyDemos esse Package source EP/Server NuGets      Ø                                                                                     |
| Use NuGet Package Manager<br>or enter the following command in<br>the Package Manager Console:                  | EPiServer, Marketing, Testing by EPiServer, 3.25K downloads v2.3     Create A/B Tests for your EPiServer Site | 3.0 EPiServer.Marketing.Testing                                                                                                    |
| Install-Package -ProjectName AlloyDer<br>You will need to update dependent<br>packages and the database schema: | no EPiServer.Marketing.Testing                                                                                | Description<br>Create A/B Tests for your EP/Server Site<br>Version: 2.3.0<br>Owner54:<br>Authorfs1: EP/Server<br>Date published: Monday, May 15, 2017<br>(5):7207 |
| Update-Package -ProjectName AlloyDemo<br>Update-EPiDatabase                                                     | o -ToHighestMinor                                                                                             | (#196417)                                                                                                    |
| Episerver                                                                                                    |                                                                                                    | 136                                                                                                    |

# Visitor group criterion for A/B testing available for Episerver 11

The Episerver visitor group criterion that allows editors to define visitor groups depending on whether an end user is participating in an A/B test is now available for Episerver 11.

# Install-Package AbTestVisitorGroupCriteria

The package adds a new visitor group called "Participating in A/B test" as shown below:

| Criteria                                                 |                                                                               |                   |
|----------------------------------------------------------|-------------------------------------------------------------------------------|-------------------|
|                                                          | Match All V                                                                   | A/B Test criteria |
| Drop new criterion her                                   | re                                                                            | 1                 |
| Partcipating in A/B test Viewing this version of content | Alloy Meet jumbot -<br>Challenger versior -<br>Any version<br>Control version |                   |
| Other Information Name Alloy meet hero A/B test          | Challenger version                                                            |                   |

https://www.david-tec.com/2018/01/visitor-group-criterion-for-ab-testing-available-for-episerver-11/

| ペルル Module A – Getting Started with Episerver CMS – Managin                                                                                                    | ng content – A/B testing                                                                 |  |
|----------------------------------------------------------------------------------------------------|------------------------------------------------------------------------------------------|--|
| A/B testing conversion goals for Episerver CMS                                                                                                    | Developers can define their own conversion goals, aka key performance indicators (KPIs). |  |
| There are three built-in conversion goals to choose from (E                                                                                                    | piserver Commerce adds three more):                                                      |  |
| <ol> <li>Landing Page: The chosen page is the one that a user<br/>conversion. Results: Views are the number of visitors the<br/>are the number of visitors that clicked through to the la<br/>the test was running.</li> </ol>                                                     | hat visit the page under test. Conversions                                               |  |
| <ol> <li>Site Stickiness: Converts when a user visits the conten<br/>within the same browser session. Results: Views are th<br/>page. Conversions are the number of visitors that click<br/>specified time (in minutes).</li> </ol>                                                | e number of visitors that visited the web                                                |  |
| 3. Time on Page: Monitors how long a visitor spends on a page and converts after a specified amount of time. Views: Number of visitors that viewed the page under test. Conversions: The number of visitors that remained on the page for the minimum time specified (in seconds). |                                                                                          |  |
| Episerver                                                                                                    | 137                                                                                      |  |
|                                                                                                    |                                                                                          |  |

# Landing Page

The selected page is the one that a visitor must click through to in order to count as a conversion. Results: Views are the number of visitors that visited the test page. Conversions are the number of visitors that clicked through to the selected landing page while the test was running.

| Visitor navigates to page | Alloy Plan | 8 |  |
|---------------------------|------------|---|--|
|---------------------------|------------|---|--|

# Site Stickiness

Converts when a visitor views the test page and then visits any other page on the website within the same browser session. Results: Views are the number of visitors that visited the web page. Conversions are the number of visitors that clicked through to any other page on the website within the specified time.

| Number of minutes until another page is visited | 10 | ÷ |  |
|-------------------------------------------------|----|---|--|
|-------------------------------------------------|----|---|--|

#### Time on Page

Monitors how long a visitor spends on a page and converts after a specified amount of time. Views: Number of visitors that viewed the page under test. Conversions: The number of visitors that remained on the page for the minimum time specified.

| Number of seconds visitor remains on the page. | 300 |
|------------------------------------------------|-----|
|------------------------------------------------|-----|

| Module A – Getting Started with Episerver CMS – Managing co                                                                                                    | ontent – A/B testing                                                    |
|----------------------------------------------------------------------------------------------------|-------------------------------------------------------------------------|
| A/B testing landing page goal example                                                                                                    | Participation percentage                                                |
| As well as configuring the goal:                                                                                                    | More participation reduces time to gather statistics and pick a winner. |
| Landing Page                                                                                                    | 10                                                                      |
| The chosen page is the one that a user must click on in order to count as a conversion.<br>number of visitors that visit the page under test. Conversions are the number of visitors<br>landing page at any point in the future while the test was running. |                                                                         |
| Visitor navigates to page Alloy Meet                                                                                                    | 30                                                                      |
| You also configure the participation percentage and duration (in days):                                                                                                    | Start immediately     Schedule for later                                |
| Click Start Test:                                                                                                    |                                                                         |
| For All Sites > Startpage >                                                                                                    | Start Test Cancel                                                       |

# A/B testing example

In Alloy, edit the Alloy Meet jumbotron block, and changed the "!" to a "?" in the Header property. If you try this demonstration, make sure you apply the A/B test to the block and not the page you drag and drop it onto.

Publish button has a new choice: A/B Test Changes. Do NOT publish the change!

| EPiServer CMS - Edit - N < X                                |                                                                       | Mark _              | ×                   | ]                                                                                                 |              |                                                                                                    |
|-------------------------------------------------------------|-----------------------------------------------------------------------|---------------------|---------------------|---------------------------------------------------------------------------------------------------|--------------|----------------------------------------------------------------------------------------------------|
| ← → C ☆ O localhost:60591/EPiServer/CMS/?language=en#cc     | ontext=epi.cms.contentdata:///5                                       | 3&viewsetting=viewl | ☆ :                 |                                                                                                   |              |                                                                                                    |
|                                                             |                                                                       |                     |                     |                                                                                                   |              |                                                                                                    |
| For All Sites > Startpage > Alloy Meet jumbotron            |                                                                       | Publish?            | :=                  |                                                                                                   |              |                                                                                                    |
| Autosaved 9:54                                              | Last changed b<br>4 seconds a                                         |                     |                     |                                                                                                   |              |                                                                                                    |
| ← Back Changes made here will affect at least <u>1 item</u> | Publish Char                                                          |                     | ×                   |                                                                                                   |              |                                                                                                    |
| The block 'Alloy Meet jumbotron'                            | Publish Char                                                          | nges                |                     |                                                                                                   |              |                                                                                                    |
|                                                             | Last publishe<br>Installer, Apr 18,                                   |                     |                     |                                                                                                   |              |                                                                                                    |
| Wherever y                                                  | A/B Test Changes                                                      |                     |                     |                                                                                                   |              |                                                                                                    |
| Alloy solves the two most pressing prob                     | <ul> <li>Ready to Publish</li> </ul>                                  |                     |                     |                                                                                                   |              |                                                                                                    |
| collaboration – better communication a                      | <ul> <li>Schedule for Publish</li> <li>Revert to Published</li> </ul> | A / Control         |                     |                                                                                                   | B / Challeng | er                                                                                                    |
| L                                                           |                                                                       |                     | Realized Table Reve | permitten fasterande alla est a stat                                                              |              | n hour Tally, West present on Tally and in East of an East                                                                                                    |
| The block 'Alloy Meet jumbotron' cann                       | not be displayed as Wide                                              | ane an              | Me<br>Alloy sob     | ves the two most pressing problems<br>istance collaboration - better<br>cation and better project | BRE THE      | Whereever you<br>meeters<br>Way when the two most pressing protones<br>the definition califordiaries are the<br>the definition of the definition of the<br>the definition of the definition of the<br>the definition of the definition of the definition of the<br>the definition of the definition of the definition of the<br>the definition of the definition of the definition of the<br>the definition of the definition of the definition of the<br>the definition of the definition of the definition of the<br>the definition of the definition of the definition of the<br>the definition of the definition of the definition of the definition of the<br>the definition of the definition of the definition of the definition of the<br>the definition of the definition of the definition o |
| ق Project: <u>None (use primary drafts)</u> → ≣•            |                                                                       |                     | _                   |                                                                                                   |              |                                                                                                    |
|                                                             |                                                                       |                     |                     |                                                                                                   |              |                                                                                                    |
| For All Sites > Startpage > Alloy Meet jumbotron            |                                                                       |                     |                     |                                                                                                   |              | Publish? V                                                                                                    |
|                                                             | Auto                                                                  | osaved 9:54         | ам <u>U</u>         | ndo?                                                                                              |              | Publish? 🗸 🗄                                                                                                    |
|                                                             |                                                                       |                     | ΔΜ <u>U</u>         | ndo?                                                                                              | D            | Publish? ∨ i≡                                                                                                    |

# Copyright © Episerver AB. All rights reserved. Page 138

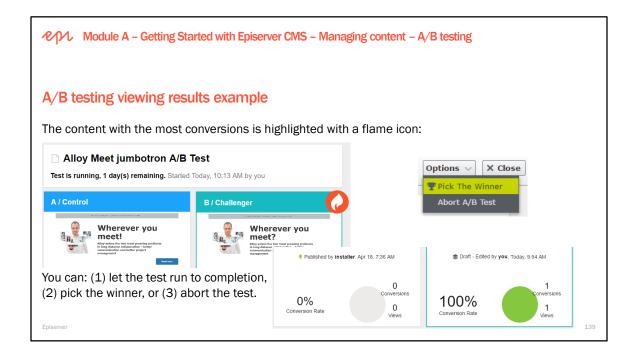

| Module A – Getting Started with Episerver CMS – Managing content – A/B testing                                                                         |                                                                                          |                                                                                                    |  |  |  |  |  |
|----------------------------------------------------------------------------------------------------|------------------------------------------------------------------------------------------|----------------------------------------------------------------------------------------------------|--|--|--|--|--|
| , .                                                                                                    | configuration and Tasks pane<br>nin   Config   Tool Settings   AB Testing<br>e defaults: | ✓ Pages Sites Tasks Project Items      Draft      ✓      Z      STATUS      Draft                                                                                                    |  |  |  |  |  |
| AB Testing Configurat                                                                                                    | ion<br>alues used for when creating AB tests.                                            | Rejected t<br>In Review t<br>Ready to Publish<br>Marked as Being Edited<br>Recently Changed                                                                                                    |  |  |  |  |  |
| Test Duration:<br>Participation Percentage:<br>Automatically publish the winner<br>of the test if the results are<br>significant?<br>Confidence Level: | 30<br>10<br>False ▼<br>95% ▼<br>Save Kancel                                              | SENT FOR REVIEW<br>Awaiting Review<br>Declined Reviews<br>Approved Reviews<br>RECEIVED REVIEW REQUESTS<br>Awaiting Your Review<br>Approved by Yo<br>Use <b>Tasks</b> to track tests.<br>Completed Tests<br>Active Tests<br>Active Tests<br>Active Tests<br>Active Tests<br>Active Tests |  |  |  |  |  |

## A/B testing and Google SEO

How does A/B testing affect what Googlebot sees on your site? Below are some guidelines for running an effective test with minimal impact on your site's search performance:

**No cloaking.** Showing one set of content to humans, and a different set to Googlebot is against Google guidelines. Make sure that you're not deciding whether to serve the test, or which content variant to serve, based on user-agent.

**Use rel="canonical".** If you're running an A/B test with multiple URLs, you can use the rel="canonical" link attribute on all of your alternate URLs to indicate that the original URL is the preferred version. We recommend using rel="canonical" rather than a noindex meta tag because it more closely matches your intent in this situation.

Use 302s, not 301s. If you're running an A/B test that redirects users from the original URL to a variation URL, use a 302 (temporary) redirect, not a 301 (permanent) redirect.

Website testing & Google search https://webmasters.googleblog.com/2012/08/website-testing-google-search.html

Module A – Getting Started with Episerver CMS

# Exercise A4 – Managing content

Estimated time: 30 minutes

Prerequisites: Exercises A1 - A2.

Personalizing, approving, and A/B testing content. In this exercise, you will get an understanding of how content approvals and marketing works in the Episerver CMS. You will create a new page as one user, and then approve it as a sequence of other users. You will also perform A/B testing on some content.

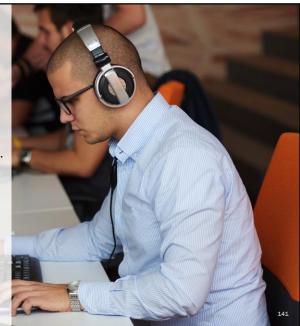

Episerver

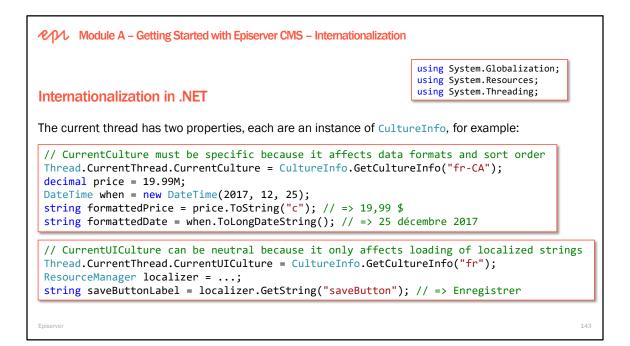

#### Internationalization terms

Internationalization (I18N): Describes the combination of globalization and localization.

Globalization (G11N): The process of making an app support different languages and regions.

Localization (L10N): The process of customizing an app for a given language and region.

Culture: A language and, optionally, a region. A locale is the same as a culture.

- Neutral culture: A culture that has a language, but not a region. (for example "en", "fr")
- Specific culture: A culture that has a language and region. (for example "en-US", "en-GB", "fr-CA")

A contract of the properties of the thread handling each HTTP request can be set in Web.config:
Structure web
(globalization culture="en-US" uiCulture="en" ...
Descructure based on the HTTP request Accept-Language header:
(system.web)
(globalization culture="auto" uiCulture="auto" ...

| Module A – Getting Started with Episerver CMS – Internationalization | epr | Module A - | <ul> <li>Getting Started wi</li> </ul> | th Episerver CMS | - Internationalizatio |
|----------------------------------------------------------------------|-----|------------|----------------------------------------|------------------|-----------------------|
|----------------------------------------------------------------------|-----|------------|----------------------------------------|------------------|-----------------------|

## Internationalization in Episerver

Episerver adds a third concept, for content, and uses "language" instead of "culture":

- System language (i.e. CurrentCulture). Used to control date/time formatting, sort order, and so on.
- User interface language (i.e. CurrentUlCulture). Controls the localized (translated) resources to display. Determines the language of the user interface, and any other place where calls are made to retrieve and display localized texts.
- Content language. The preferred language when displaying content.

The rules for setting System and UI languages are:

- 1. For anonymous visitors, use the **Content** language.
- 2. For logged in users with profiles, use the personalized language selection for this user.
- 3. Use the appropriate setting from Web.config. If culture is set to auto, the language preferences from the web browser are used.

145

Episerv

| ・ Module A – Getting Started with Episerver CMS                                                                                                    | - Internationalization                                                     |                                                      |  |  |  |  |
|----------------------------------------------------------------------------------------------------|----------------------------------------------------------------------------|------------------------------------------------------|--|--|--|--|
| Good practice is language visibility in the URL, either in the path or the domain, because:                                                                                                    |                                                                            |                                                      |  |  |  |  |
| Content language selection                                                                                                    | <ul> <li>Search engines, suc<br/>crawl a website and</li> </ul>            | ch as Google, must be able to<br>I separate content. |  |  |  |  |
| • Users expect to cut and paste a link into an email<br>Content language is determined by the following                                                                                          |                                                                            |                                                      |  |  |  |  |
| rules:                                                                                                    | the same content.                                                          | http://www.episerver.fr/                             |  |  |  |  |
|                                                                                                    | 1. If specified, use the language in the URL. http://www.episerver.com/fr, |                                                      |  |  |  |  |
| 2. If you are in the <b>Edit view</b> and have a language selected for preview, that language is used.                                                                                           |                                                                            |                                                      |  |  |  |  |
| 3. If specified, use the language associated with a host name.                                                                                                    |                                                                            |                                                      |  |  |  |  |
| 4. If it exists, use the language defined by the cookie named epslanguage.                                                                                                    |                                                                            |                                                      |  |  |  |  |
| <ol> <li>If the Web.config setting pageUseBrowserLanguagePreferences is true, then the language<br/>preference from the web browser is used.</li> </ol>                                          |                                                                            |                                                      |  |  |  |  |
| 6. Fetch the setting from the <b>uiCulture</b> attribute on <globalization> in Web.config.</globalization>                                                                                       |                                                                            |                                                      |  |  |  |  |
| <ol> <li>If nothing else is discovered, use the first enabled language branch as defined in Admin /<br/>Language Branches, which means that it can be viewed as the default language.</li> </ol> |                                                                            |                                                      |  |  |  |  |
| Episerver                                                                                                    |                                                                            | 146                                                  |  |  |  |  |

## Module A – Getting Started with Episerver CMS – Internationalization

# Choosing a localization strategy

You can choose a single site (i.e. domain) with multiple language support using the first URL segment, multisites with a domain for each language, or a hybrid approach:

| Examples                         | One domain                                           | Multiple domains i.e. sites                                                                                                    |
|----------------------------------|------------------------------------------------------|----------------------------------------------------------------------------------------------------|
| One language per domain          | alloy.com/contact-us                                 | alloy.com/contact-us<br>alloy.se/kontakta-oss                                                                                              |
| Multiple languages per<br>domain | alloy.com/en/contact-us<br>alloy.com/se/kontakta-oss | <pre>alloy.com/en/contact-us alloy.com/se/kontakta-oss alloy.ch/de/kontaktiere-uns alloy.ch/fr/contactez-nous alloy.ch/it/contattaci</pre> |
| Episerver                        |                                                      |                                                                                                    |

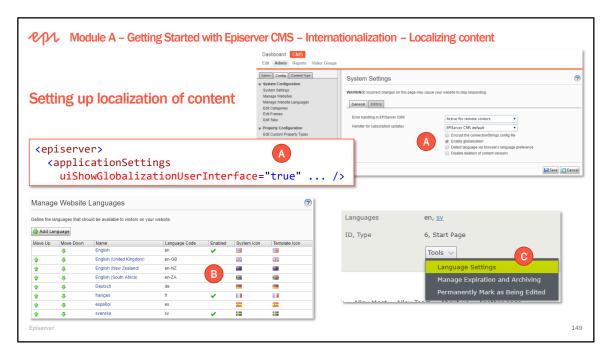

Localization on the website is enabled in Web.config. The setting is also visible under System Settings in Admin (Config tab, System Configuration section). Changing the system settings (including globalization) from Admin is not recommended since it will (try to) update the Web.config files, which will cause the AppDomain to unload and reload, which is generally bad, especially in a production environment.

Add the languages to be available for the website with "Manage Website Languages" in Admin. Choose Add Language to add a new language Select a language and then select the Enabled checkbox to enable a language on the website Optionally: Set access levels if needed

Make the languages available for web editors with the Language Settings in Edit view.

Fallback and replacement languages can be used to display other languages for visitors on the website.

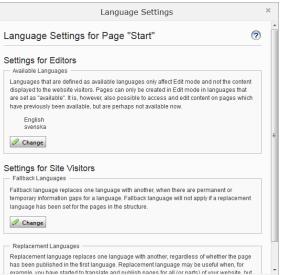

| Internationalization - Localizing content       Requires license       No         Cycking with a localized site       Image: State in the state in the stat                                                                                                    | Module A – Getting Started with Episerver CMS –                                                                                                    | Works with DXC Service Yes                                                                                                    |
|----------------------------------------------------------------------------------------------------|----------------------------------------------------------------------------------------------------|----------------------------------------------------------------------------------------------------|
| Corking with a localized site         Fiback Languages         Fiback Languages         Fiback Langua                                                                                                    | internationalization - Localizing content                                                                                                    | Requires license No                                                                                                    |
| Sites project plans and see how this commitment translates into finite and achievable goals.<br>Toglinh (m)<br>wersk (m)<br>wersk (m)<br>wer | Apy reaction of the product of the sector of the sector of | Falback Languages         Falback Language replaces one language with another, when there are permanent or temporar information apps for a language. Falback Language with not apply if a replacement language has been set for the pages in the structure.         Visitor Language       Falback Language 1         English       ▼         svenska       English ▼         Image Save       Image Cancel |
|                                                                                                    | Steshe whole team involved in the creation of                                                                                                    | loyDemo EPiServer.Labs.LanguageManager                                                                                                    |

Functions for working with languages in Edit View

- All languages that are available for a site (set in "Manage Website Languages") are by default listed in the Sites tab/gadget in Edit View.
- Select "Show All Languages" in the Sites settings menu to see languages that are enabled for the site but not yet available.
- You can toggle between the available languages using the View Settings button.
- All content, including blocks, can be in different languages.

Pages and Blocks are translated in the same way, with the option "Show content not in [currently selected language]" available in the settings menu for the page tree and for the shared blocks gadget. This option shows pages and blocks for all languages. Items that are not translated will have a language code representing the fallback language visible in the list next to the name. When "Show Content Only in..." is turned on, only content that is available for the current language (i.e. the language currently selected in "Sites") will be shown.

For detailed information on localizing content please see the Globalization section in the SDKs and user guides.

151

Module A – Getting Started with Episerver CMS – Internationalization – Localizing content

## Content areas and blocks on a localized site

- Language dependent content areas vs.
- Language independent content areas.
- What does the [CultureSpecific] attribute do when applied to:
  - A property of type string or XhtmlString?
  - A property of type **ContentArea**?

Episerver

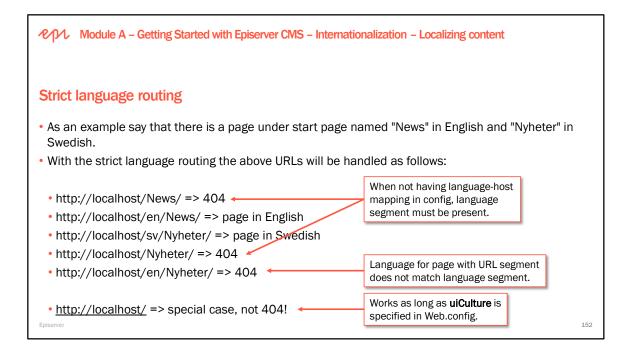

We now have the possibility to use strict URL handling (for better SEO without duplicated content).

## To switch back to use less strict routing

• There is a configuration setting strictLanguageRouting on configuration element applicationSettings that can be set to false to get the more tolerant behavior that was default in previous versions of the CMS.

## Full article on routing changes

See <u>http://world.episerver.com/Blogs/Johan-Bjornfot/Dates1/2013/12/Routing-changes-in-75/</u> for full article on the above example and comparison to earlier versions of CMS.

## Why do you not get a 404 when browsing the site root in a multi-language setup?

There is an exception for a request to the site root (i.e.path "/"), the reason being that it would be a very unwanted behavior if the home page gave a 404 by default.

The language for the request will be decided from several different parameters:

- First: is there a language mapping for the site?
- Second: Is the attribute pageUseBrowserLanguagePreferences enabled in applicationSettings? If so a check is made to see if the user has selected any language in the browser.
- Third: Is there a language mapping on \*?
- If none of the above is set: Fall back to use uiCulture on the globalization element in web.config

This is documented in more detail the developer guide:

• http://world.episerver.com/documentation/developer-guides/CMS/globalization/

Module A – Getting Started with Episerver CMS – Internationalization – Localizing content types

## Localization service

Activating languages in the UI and translating page/block content is one side of localization...

- ...but what about translating text that isn't content? That's where the LocalizationService comes in.
- Namespace: EPiServer.Framework.Localization
- It is provider-based because:
  - Remove the requirement to put XML files in a folder named ~\lang\ under the web root.
  - Still support simple XML files in a web folder.
  - Make it easier to create testable code that uses localization.
  - Make the service replaceable and extendable.
- System localizations are embedded in the Episerver assemblies, but can be overridden.
- Alternative localization providers include a database-driven provider: <a href="https://github.com/valdisiljuconoks/LocalizationProvider">https://github.com/valdisiljuconoks/LocalizationProvider</a>

Episerve

LocalizationService is used behind the scenes to localize the Episerver user interface, and your custom code. Use the GetStringByCulture() method if you want the resource string for a specific language, and send in the language in the form of a CultureInfo.

154

Configuration example from the Alloy site - Configuring a custom localization provider in Web.config: cepiserver.framework>

The default fallback behavior is to echo the key without a missing message.

Performance considerations: Please note that a large number of providers will impact the time needed to find strings. Best performance is achieved with the least amount of providers.

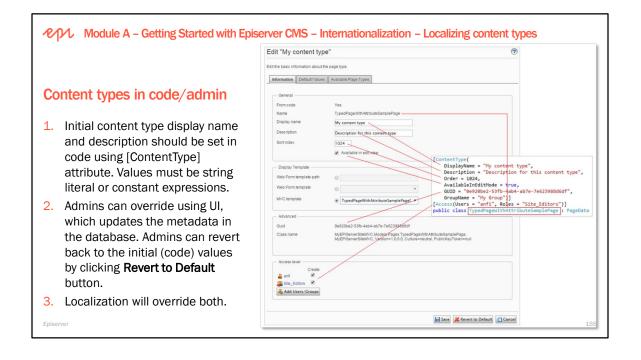

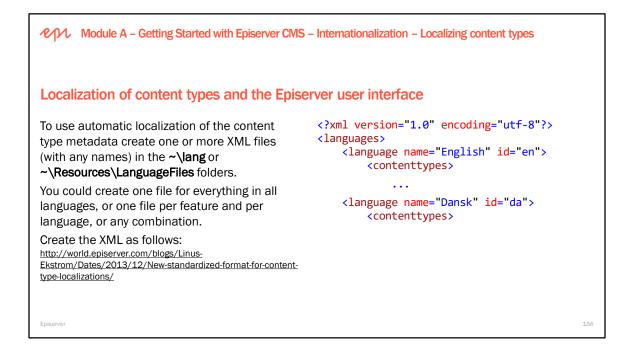

## **Override Episerver's default UI texts**

Sometimes you may want to translate the EPiServer user interface to a currently unsupported language or just want to change the text of some button or whatever.

https://getadigital.com/no/blogg/translating-episerver-ui/

https://ericceric.com/override-episervers-default-ui-texts/

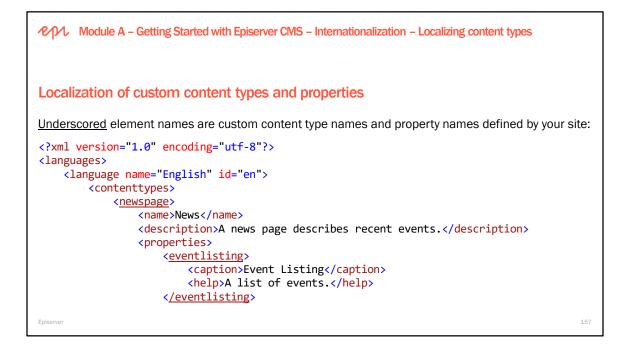

You can set default values for interfaces and base classes that will then be used by all custom types that implement or inherit from them:

```
You can localize group/tab names like this:

<?xml version="1.0" encoding="utf-8"?>

<languages>

<language name="English" id="en">

<groups>

<sitesettings>Site Settings</sitesettings>

<eventinfo>Event Info</eventinfo>
```

Module A – Getting Started with Episerver CMS

## Exercise A5 – Internationalization

Estimated time: 45 minutes

Prerequisites: Exercise A1.

In this exercise, you will localize some content into Swedish and Danish, including pages and blocks, you will localize the TinyMCE toolbar styles dropdown list, and you will configure a localization provider and localize some of the content types using language XML files.

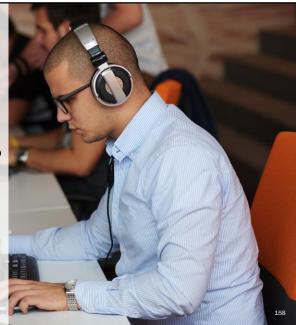

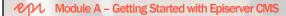

## Exercise A6 - Resetting Admin account

Estimated time: 10 minutes

Prerequisites: Exercise A1.

In this exercise, you will add some code files to reset the Admin account if you forget what password you entered.

Exercise A7 – Identifying website features

Estimated time: 15 minutes

Prerequisites: none.

In this exercise, you will identify the features that existing Episerver websites have implemented.

Episerver

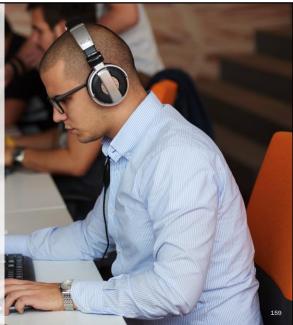

| Module A – Getting Started with Episerver CMS                                                                                                    |     |
|----------------------------------------------------------------------------------------------------|-----|
| Further study                                                                                                    |     |
| The following are recommendations of what to self-study after completing Module A.                                                                                                    |     |
| <ul> <li>Review the Notes sections underneath all the slides in Module A.</li> </ul>                                                                                                   |     |
| <ul> <li>Download and review the Episerver CMS Editor Guide:<br/><u>http://webhelp.episerver.com/latest/_pdfs/episerver%20cms%20editor%20user%20guide.pdf</u></li> </ul>               |     |
| <ul> <li>Download and review the Episerver CMS Administrator Guide:<br/><u>http://webhelp.episerver.com/latest/_pdfs/episerver%20cms%20administrator%20user%20guide.pdf</u></li> </ul> |     |
| <ul> <li>Review the Episerver Forms documentation:<br/>http://webhelp.episerver.com/latest/addons/episerver-forms/episerver-forms.htm     </li> </ul>                                  |     |
| <ul> <li>Review the A/B testing documentation:<br/>http://webhelp.episerver.com/latest/cms-edit/ab-testing.htm</li> </ul>                                                              |     |
|                                                                                                    |     |
| Episerver                                                                                                    | 160 |

Prove Episerver CMS – Development Fundamentals

# Module B Defining Content Types

In this module, you will learn how to define content types with properties, and how to render them with content templates. You will learn about the important attributes that control how a content type and its properties are registered with Episerver CMS.

Episerve

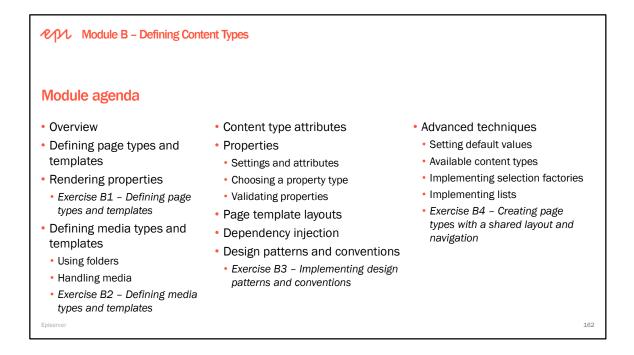

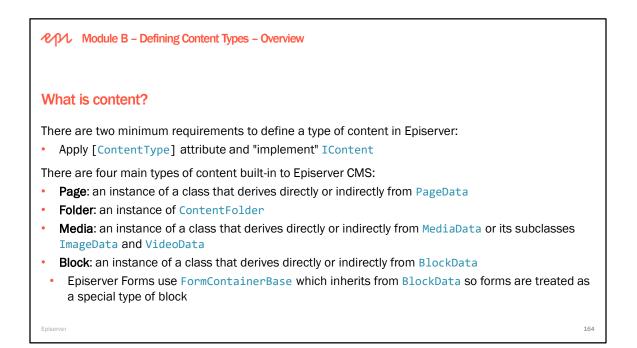

The following functionality is available for all content types in Episerver CMS

- Waste basket support, including moving, viewing and restoring from trash.
- Checking of references when deleting any content, that shows a dialog with links to affected content.
- Drag and drop support from the assets pane to any overlay or property that handles content references or URLs.

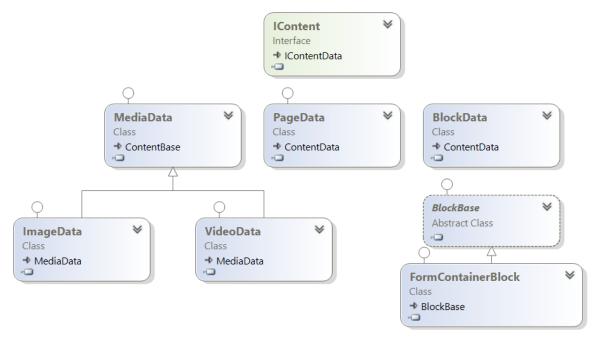

| Module B – Defining Content Types – Overview                                                                                                    |                                                                                                    |
|----------------------------------------------------------------------------------------------------|----------------------------------------------------------------------------------------------------|
| Understanding content references and links                                                                                                    | ContentReference                                                                                                    |
| <pre>ContentReference has three properties that uniquely identify an iter<br/>ID: int<br/>WorkID: int (aka version ID)<br/>ProviderName: string (null if default, or custom provider name)<br/>Uses this format when output as a string: ID[_WorkID[_ProviderName]]</pre>                                                                                         |                                                                                                    |
| <ul> <li>Every IContent type has two link properties:</li> <li>ContentLink: a reference to itself</li> <li>ParentLink: a reference to its parent page/folder</li> <li>Every PageData has two more link properties:</li> <li>PageLink: a page reference to itself (deprecated)</li> <li>ArchiveLink: a page reference to where to move to when the page</li> </ul> | PageLink<br>PageReference<br>ParentLink<br>ParentLink<br>ParentLink<br>ParentLink<br>PageReference<br>Cuss<br>+ ContemReference |

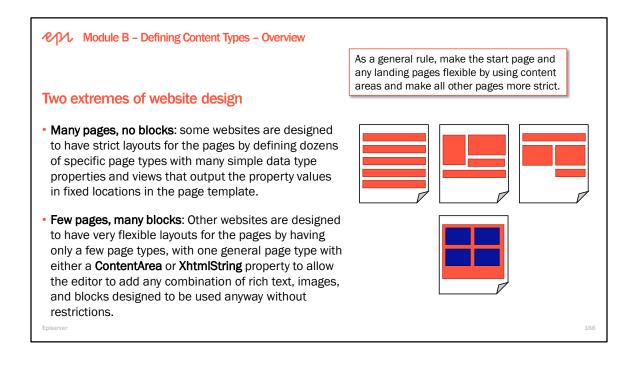

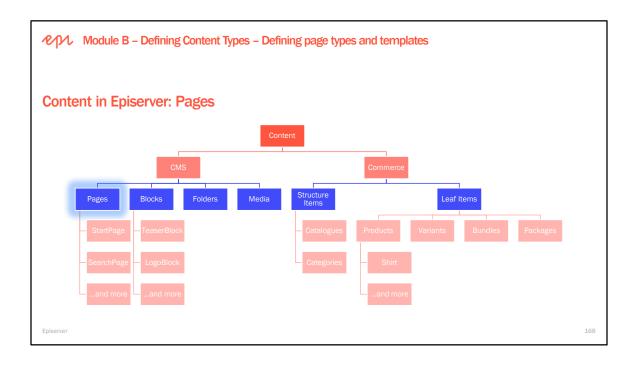

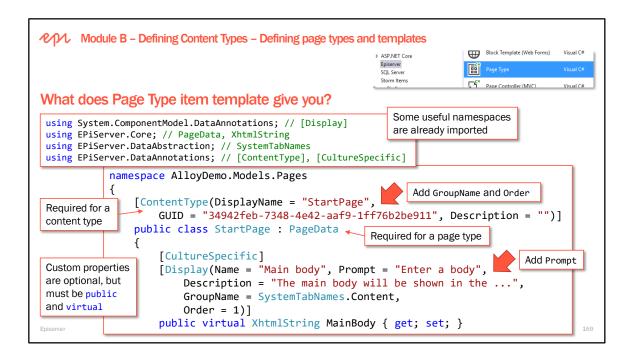

The page type is available as a project item type in the Episerver CMS Visual Studio Extension. **Created from code:** 

- A .NET class that inherits EPiServer.Core.PageData
- Decorated with ContentType attribute
- · Will be registered in the Episerver Database when the website is initialized
- · Becomes the default MVC model passed into your page controller

Page types can also be created from Admin, but this is for legacy reasons and not recommended because page types created in this way are not strongly typed. A strongly typed page type will have "From code" set to "Yes" in Admin, while a page type created from Admin has no indication of being created from code, and the page type name will be editable.

| [Sp       | eci    | ialized] Start P    | age          |                    |          |           |            |          | ?         |
|-----------|--------|---------------------|--------------|--------------------|----------|-----------|------------|----------|-----------|
| The I     |        | page of the website |              |                    |          |           |            |          |           |
| ſ         | - Info | ormation            |              |                    |          |           |            |          |           |
|           | Fron   | n code              | Yes          |                    |          |           |            |          |           |
|           | Nam    | e                   | StartPage    |                    |          |           |            |          |           |
|           | Disp   | lay name            |              |                    |          |           |            | Setting  | 5         |
| <b></b> / | \dd F  | Property            |              |                    |          |           |            |          |           |
|           |        | Name                | Field name   | Туре               | Required | Localized | Searchable | Tab      | From code |
|           | ÷      | MetaTitle           | Title        | Long string (>255) |          | Yes       | Yes        | Metadata | Yes       |
| ♠         | ♣      | Pagelmage           | Teaser image | Content Item       |          |           |            | Content  | Yes       |
| ♠         | ♣      | MetaKeywords        | Keywords     | String List        |          | Yes       |            | Metadata | Yes       |
|           |        |                     |              |                    |          |           |            |          |           |

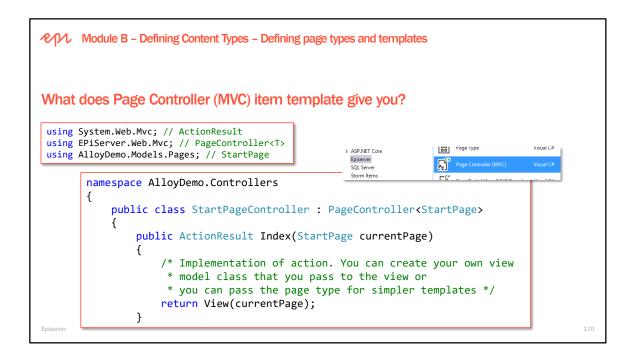

## A Page Template generates output for pages of a given type

A page template is responsible for rendering a page type. In Episerver a template defines which page types it can render, not the other way around, which gives a clean separation of model and presentation and allows for easier extensibility. In MVC, the template consists of a controller and a view, where the controller contains the business logic and selects the view, and the view presents the content model.

When the strongly typed page type template is used, the rendering template will automatically be registered as a supported template for the specified page type (T) as long as the naming has the following convention:

- Page type name = Models/Pages/<something>Page.cs (example: "StandardPage.cs")
- Page type Controller name = Controllers/<something>Controller.cs (example: "StandardPageController.cs")
- Page type View name =Views/<something>Page/Index.cshtml (example: "StandardPage/Index.cshtml")

To make the template supported for all page types in the system, use <u>EPiServer.Core.PageData</u> as the generic type (T).

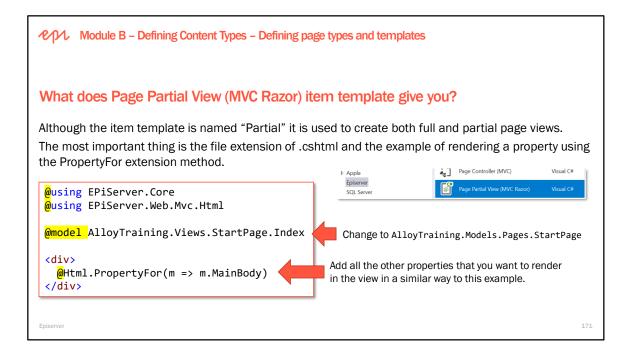

## Suppressing compiler warning CS1702

The EPiServer assemblies are currently compiled for Microsoft.AspNet.Mvc 5.2.3 but you are probably using a later version like 5.2.4. This causes compiler warnings when Razor views are open if they call Episerver extension methods like PropertyFor()

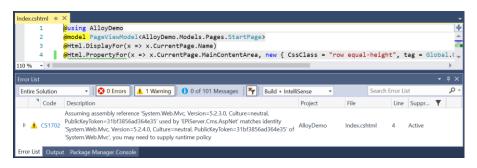

Until Episerver releases new assemblies, you can suppress the CS1702 warning by adding the following to the root Web.config:

```
<system.codedom>
<compilers>
<compiler language="c#;cs;csharp"
extension=".cshtml"
compilerOptions="/nowarn:1702"
type="Microsoft.CSharpCodeProvider, System, Version=4.0.0, Culture=neutral, PublicKeyToken=b77a5c561934e089"
warningLevel="4">
<providerOptions="/nowarn:1702"
type="Microsoft.CSharpCodeProvider, System, Version=4.0.0, Culture=neutral, PublicKeyToken=b77a5c561934e089"
warningLevel="4">
<providerOptions="/nowarn:1702"
type="Microsoft.CSharpCodeProvider, System, Version=4.0.0, Culture=neutral, PublicKeyToken=b77a5c561934e089"
warningLevel="4">
<providerOption name="CompilerVersion" value="v4.0" />
<providerOption name="WarnAsError" value="false" />
</compiler>
</compiler>
</system.codedom>
```

## **Episerver CMS – Development Fundamentals**

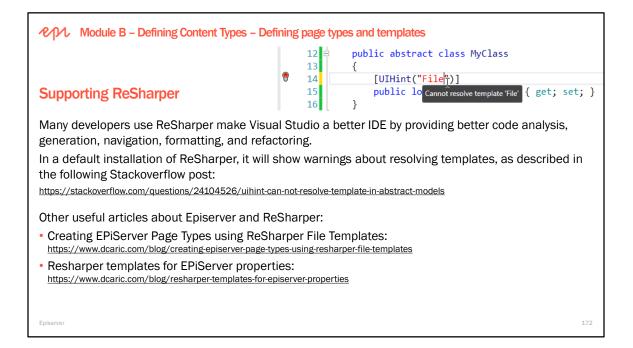

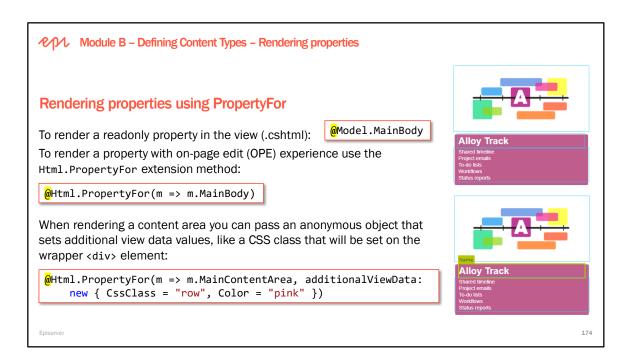

To read the additional view data, use ViewContext.ParentActionViewContext.ViewData, as shown in the following code:

```
~\Views\Shared\_additionalViewData.cshtml
```

```
<h4>additionalViewData</h4>
@foreach (KeyValuePair<string, object> item
in ViewContext.ParentActionViewContext.ViewData)
{
@item.Key: @item.Value
}
```

Inside a partial content template view:

@Html.Partial("\_additionalViewData")

Rendering a content area and passing some additional view data to all the partial templates:

```
@Html.PropertyFor(m => m.MainContentArea,
additionalViewData: new { CssClass = "row", Color = "pink" })
```

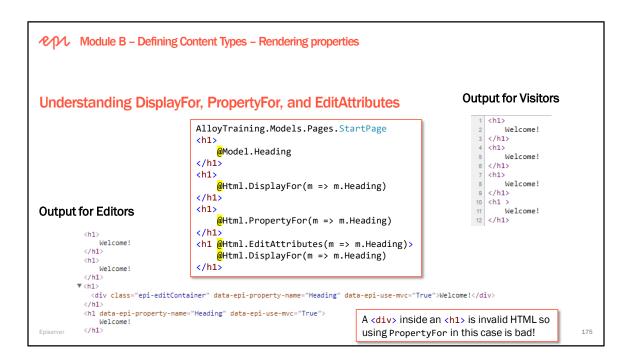

For visitors, PropertyFor simply calls Microsoft's DisplayFor:

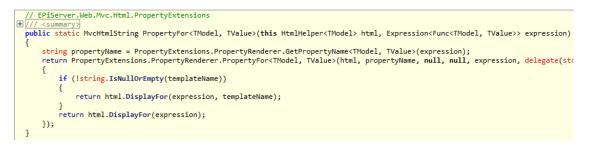

| epr                 | Module B – Definin                           | g Content Types – Rendering propert                   | es          |                           |     |
|---------------------|----------------------------------------------|-------------------------------------------------------|-------------|---------------------------|-----|
| Taking              | control of on-r                              | age editing using EditAttrib                          | ites        |                           |     |
| <mark>@*</mark> Ren | der the Heading                              | g property but if it's empty<br>utes(x => x.Heading)> |             | e instead <mark>*@</mark> |     |
|                     |                                              | htPage.Heading ?? Model.Curre                         | ntPage.Name | 2)                        |     |
|                     | Start > Alloy Track > Subpage to Alloy Track |                                                       |             |                           |     |
|                     | Name                                         | Subpage to AlloyTrack Vis                             | ble to      | Everyone Manage           |     |
|                     | Name in URL                                  | Subpage-to-AlloyTrack Change La                       | guages      | en                        |     |
|                     |                                              | Cont                                                  | nt Settings | 5                         |     |
|                     | Subpage                                      | to AlloyTrack                                         |             |                           |     |
| Episerver           |                                              |                                                       |             |                           | 176 |

## Null values

Episerver properties with an empty value are never stored in the database. If you access it from code, it will always be null – not an empty string, 0 or false as you maybe expected. Why null? It is by design and is very convenient if you want to check if something is not set by an editor or does not exist on this page. You just have to compare with null regardless of data type.

#### **Using fallbacks**

Always use fallbacks when working with Episerver properties and especially when rendering them out to the visitor (in inline code or code-behind). For example: in a page that has a user-defined property called Heading, use the built-in property Name to display the name of the page if the Heading value is missing: @(Model.Heading ?? Model.Name)

#### More information:

Best coding practices for Episerver properties: <u>http://world.episerver.com/Articles/Items/Best-Coding-Practices/</u>

Because the <h1> tag is connected to the Heading property in the back-end it is the value of the Heading property, not the Name, that will be updated when the editor makes changes to the property in Edit View.

#### More information:

A detailed version of this example can be found in the Episerver CMS Developer Guide: <u>http://world.episerver.com/documentation/developer-guides/CMS/Content/Edit-hints-in-MVC/</u>

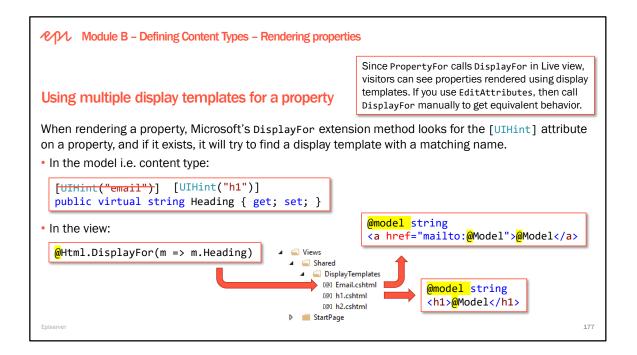

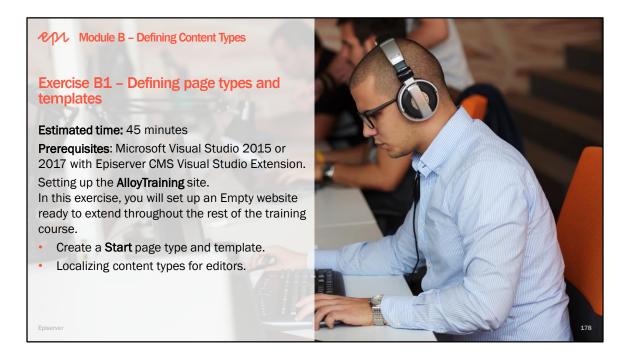

## Troubleshooting problems with creating a new CMS project

The course environment in the classrooms on Episerver premises has a known working development tool setup that is based on the system requirements for the product available on Episerver World. If the course is run in another location the setup is likely to differ on development tool versions, access rights

etc. and this may cause problems when trying to create a new Episerver CMS website. Below are some useful references with solutions to the most common setup issues:

- <u>http://world.episerver.com/Blogs/Jeff-Wallace/Dates/2012/12/Visual-Studio-Extension-Error-When-Creating-a-New-Site/</u>
- <u>http://world.episerver.com/Blogs/Eric-Pettersson/Dates/2012/12/Failed-to-register-URL-for-your-website-when-using-VS2012-and-IIS-Express/</u>
- The Windows user account that is logged in when creating the new website must be an administrator in SQL Server in order to be able to create the new database. Check in SQL Management Studio (under Security>Logins) that the windows account is present and has the Server Role "sysadmin" selected.

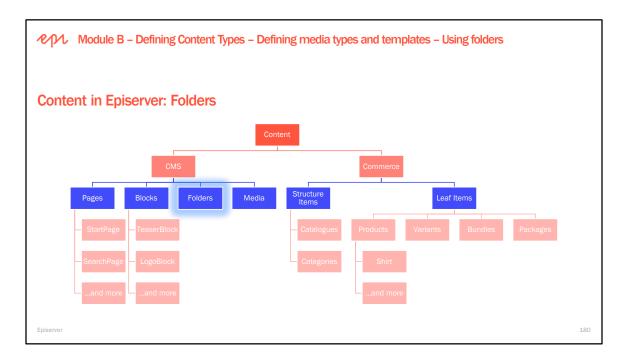

EPiServer.Core.ContentFolder:

• Used to structure content and has no visual appearance on the site.

EPiServer.Core.ContentAssetFolder:

- Inherits from ContentFolder.
- Used to host assets related to a specific content item, e.g. For This Page and For This Block.
- Resources stored as content assets are to be seen as exclusive assets for that content instance and hence the resources are not selectable from other content instances.

ℓ/↑ Module B – Defining Content Types – Defining media types and templates – Using folders Select Folder **Understanding folders** Select where you want the block to be created. Folders can be managed in the block library in the assets pane. Instances of ContentFolder 🗉 🚞 Global Library Used to structure assets (media, blocks, forms) 🗉 🚞 Startpage Can have access rights Testimonials Actions Can be referenced Videos · Cannot be versioned or localized Events · Do not have rendering templates by default Editorial block Form blocks Not displayed in the page tree or to the visitor 🗉 📄 News Instances of ContentAssetFolder · For This Page or Block: the assets can only be accessed by the owner page or block Cancel Episerver 181

A folder is an instance of EPiServer.Core.ContentFolder and is used to structure content. A content folder does not have any visual appearance on the site.

## Structures shared blocks

Shared blocks are structured with use of folders. A folder in the shared blocks structure can have other folders or Shared Blocks as children. A Shared Block can not have any children. The editorial access is set on the folders to specify which folders that should be available for the editor.

#### Multi-site support

There is a global folder root given by EPiServer.Core.ContentReference.GlobalBlockFolder that is the root folder for Shared Blocks that should be available for all sites in an enterprise scenario. There is also a site specific folder EPiServer.Core.ContentReference.SiteBlockFolder that contains the folder structure for shared blocks that are site specific.

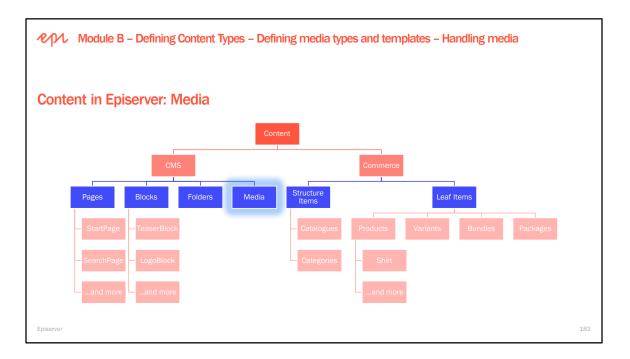

The assets system is based on a typed model with support for the following property types:

- ContentReference property type with a UIHint "image" will be displayed and edited as an image.
- ContentReference property type with a UIHint "video" will be displayed and edited as a video.
- ContentReference property type with a UIHint "mediafile" will be displayed and edited as any file.
- Url property type with a UlHint "image" will be displayed and edited as an image.
- Url property type with a UIHint "video" will be displayed and edited as a video.
- Url property type with a UIHint "document" will be displayed and edited as any file.

A BLOB provider is also available, to make it possible to change storage model for media. Detailed examples of the basic classes needed to support documents, images and video can be found in the Alloy sample site.

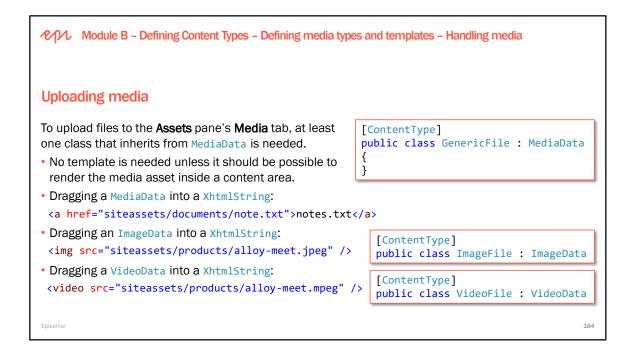

## Media types do not support localization

A media asset has a language but it does not implement ILocalizable so it cannot have language branches.

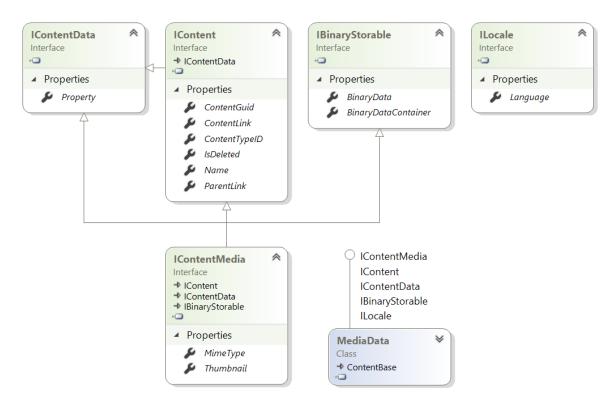

Copyright © Episerver AB. All rights reserved. Page 184

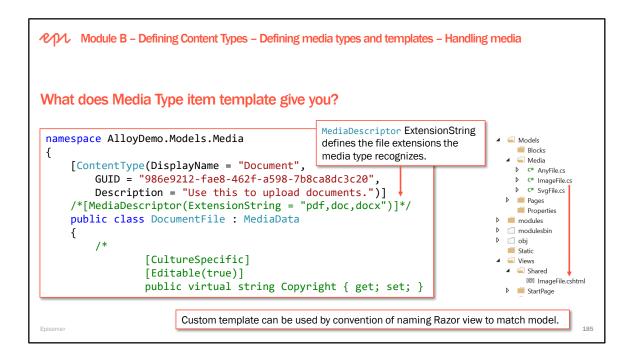

Be careful with the extensions that the media types support. If a media item is uploaded when the class has one set of extensions and the extension is later removed, the previously uploaded media will be "broken" in the UI.

#### Specialized media types

ImageData and VideoData are two specialized classes that allow the system to distinguish images and videos from other generic media in order to apply special handling in the user interface. Both ImageData and VideoData inherit from MediaData. If images or videos are types of media that editors need to deal with regularly then creating content types for them is a good idea.

#### Media descriptor attribute

As you may have noticed in the ImageFile content type above, there is a MediaDescriptor attribute that defines a list of file extensions. This attribute is used to associate specific file types to a given content type. This allows the system to create content of the correct content type when a user uploads media via the user interface.

When creating media content from the server side it is also possible to have this same content type resolving by using the ContentMediaResolver class.

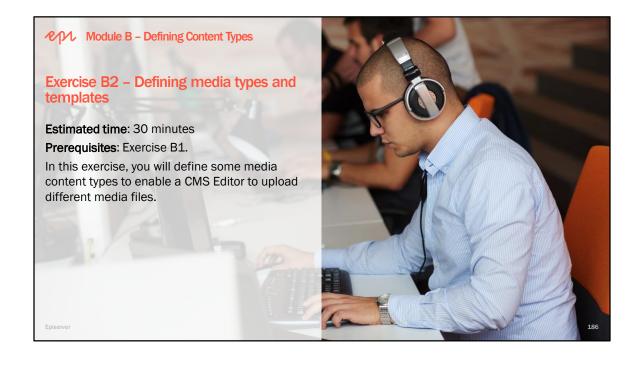

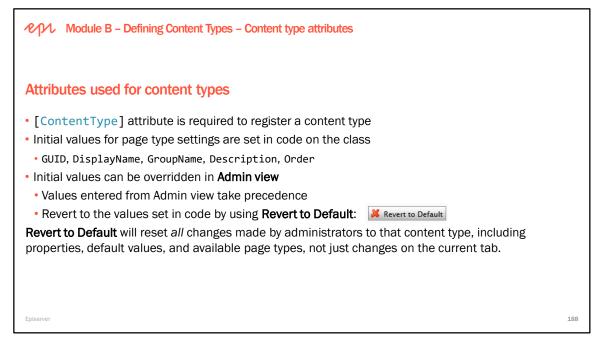

Content type attributes are set in code on the strongly typed page types but can be overridden from Admin. There is a function in Admin to revert overridden values to the default values set in the strongly typed page type. It is available as a **Revert to Default** button on the **Page Type Settings** and **Property Settings** pages. In this section of the course the most commonly used attributes are mentioned. The complete list of available attributes and their default values are available in the CMS SDK, under Developer Guide > Content > Pages and Blocks > Attributes.

Further information about working with a mix of code and Admin mode Page Type configuration:

- In the CMS SDK: Knowledge Base > Developer Guide > Content > Pages and Blocks > Synchronisation
- Blog article on Synchronisation of typed models, available on Episerver World: <u>http://world.episerver.com/Blogs/Per-Bjurstrom/Archive/2012/10/Synchronization-of-typed-models/</u>

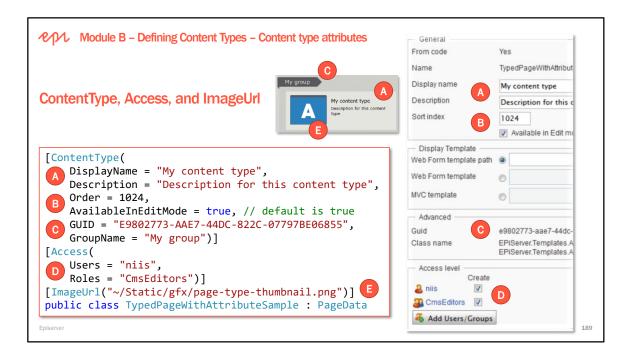

## ContentType GUID

Always include a GUID on the page type (the Visual Studio Episerver template will generate one for you). The GUID is the unique ID for the page type.

When renaming a content type class a new content type will be created as long as no GUID is specified in the ContentType attribute of the class. If there is data on the old name, in other words if there are pages created with the old name, then the old page type will remain and the old pages will use the old content type. When viewing this content type in Admin under the Page Type or Block Type tab the old content type will be marked as it is missing its code. If there is no data, the old content type will be deleted.

If a GUID is specified in the ContentType attribute and the GUID matches an existing content type it will be renamed and any old data will use the renamed content type. The GUID of an existing content type is available in Admin when editing the basic information for a content type.

When migrating a solution from CMS 6 to CMS 7 or later, it is possible to take the GUID from the CMS 6 page type (found in the database) and add to the corresponding new strongly typed page type and the system will recognise it and use it for the associated pages.

## Module B – Defining Content Types – Properties

## **Content properties**

Used to store and present data

- Contains data of a specific type
- Defined in the content type class
- Rendered in the content template

Two types of property:

- Built-in/inherited properties are pre-defined and set by the system when a content item is created.
  Examples: Name, ContentLink and StartPublish.
- Custom properties are added to the content type definition by the developer.
  - Examples: Heading, MainIntro, and MainBody.

Episerver

A property is a part of the content item which contains data of specific types, and is used to store and present data. The type of property dictates what kind of values/content that can be entered or rendered. Properties can be added to a page type through code (or from the administrative interface). In order for a property to be rendered, it must be added to a page or block template that is linked to that particular block or page type.

191

Properties on a page type can also be changed or created from Admin. Properties and property settings created/updated from Admin:

- are not strongly typed
- are saved to the Episerver Database just like strongly typed properties
- overrides the strongly typed property/setting

| Property          | Deprecated name               | Description                                                   |
|-------------------|-------------------------------|---------------------------------------------------------------|
| ParentLink        |                               | Reference to the parent of this page.                         |
| ContentTypeID     | PageTypeID                    | The ID for the Page Type that is being used for the page.     |
| ContentLink       | PageLink                      | Reference to the current page.                                |
| Name              | PageName                      | The name of the page.                                         |
| ContentGuid       | PageGuid                      |                                                               |
| StartPublish      |                               | Start publish date and time for the page. Nullable in CMS 10. |
| StopPublish       |                               | Expiry date and time for the page. Nullable in CMS 10.        |
| VisibleInMenu     |                               | Determines if the page should be visible in menus.            |
| LinkURL           |                               | An internal GUID-based URL to the page.                       |
| ExistingLanguages | PageLanguages                 | Gets or sets the existing languages for this instance.        |
| Language          | LanguageID,<br>LanguageBranch | Gets or sets the language for this instance.                  |

## Copyright © Episerver AB. All rights reserved. Page 191

| Potogori-ing content                             |                                                                                   | for quick                       | Category values are included in the Episerver Search index<br>for quick searches for content with that category value.<br>Listen to CRUD events with the ICategoryEvents interface. |                                                               |                      |                   |                  |                                        | gorie<br>leet                                                                      |                                                                                          |
|--------------------------------------------------|-----------------------------------------------------------------------------------|---------------------------------|----------------------------------------------------------------------------------------------------|---------------------------------------------------------------|----------------------|-------------------|------------------|----------------------------------------|------------------------------------------------------------------------------------|------------------------------------------------------------------------------------------|
| piser                                            | ategorizing content<br>biserver has a built-in conc<br>sociated with any content. |                                 |                                                                                                    | ept of <b>hierarchical categories</b> , aka tags, that can be |                      |                   |                  |                                        |                                                                                    | <ul> <li>Alloy Plan</li> <li>Alloy Track</li> <li>Alpha Cat</li> <li>Vera Cat</li> </ul> |
|                                                  |                                                                                   | ,                               |                                                                                                    |                                                               |                      |                   |                  |                                        |                                                                                    |                                                                                          |
|                                                  |                                                                                   | our website. These cat          | enories will be available                                                                                                    | in the editorial                                              | interface for each   | nade und          | der the head     | Start >                                | Ga                                                                                 | amm                                                                                      |
| efine the ca<br>Categories"                      | ategories used by y                                                               | rour website. These cat<br>Name | egories will be available<br>Display Name                                                                                                    | in the editorial                                              | interface for each   | n page und<br>Add | der the head     | Start ><br>Alloy Plan Name             | Alloy Plan                                                                         | amm                                                                                      |
| Define the ca<br>Categories"                     | ategories used by y<br>".                                                         |                                 |                                                                                                    |                                                               |                      |                   | -                | Start ><br>Alloy Plan                  |                                                                                    | amm                                                                                      |
| Define the ca<br>Categories"                     | ategories used by y<br>".<br>Move Down                                            | Name                            | Display Name                                                                                                    | Visible                                                       | Selectable           | Add               | Delete           | Start ><br>Alloy Plan Name             | Alloy Plan                                                                         | amm                                                                                      |
| Define the ca<br>Categories"<br>P Add<br>Move Up | ategories used by y ". Move Down                                                  | Name<br>Meet                    | Display Name<br>Alloy Meet                                                                                                    | Visible<br>2                                                  | Selectable           | Add               | Delete           | Start ><br>Alloy Plan Name Name in URL | Alloy Plan<br>alloy-plan <u>Change</u><br><u>Change</u>                            | amm                                                                                      |
| Define the ca<br>Categories"<br>P Add<br>Move Up | Ategories used by y T. Move Down                                                  | Name<br>Meet<br>Plan            | Display Name<br>Alloy Meet<br>Alloy Plan                                                                                                    | Visible<br>2<br>2                                             | Selectable           | Add               | Delete<br>X<br>X | Start ><br>Alloy Plan Name Name in URL | Alloy Plan<br>alloy-plan <u>Chance</u>                                             |                                                                                          |
| Categories" Categories Add Move Up               | Ategories used by y T. Move Down                                                  | Name<br>Meet<br>Plan<br>Track   | Display Name<br>Alloy Meet<br>Alloy Plan<br>Alloy Track                                                                                                    | Visible<br>27<br>27<br>27<br>20<br>20                         | Selectable<br>P<br>P | Add<br>           | Delete           | Start ><br>Alloy Plan Name Name in URL | Alloy Plan<br>alloy-plan <u>Change</u><br><u>Change</u><br>♥ Display in navigation | amm                                                                                      |

| ICategorizable A<br>Interface | <ul> <li>IContentSecurable</li> <li>ISecurable</li> <li>IContent</li> </ul> |                                          |
|-------------------------------|-----------------------------------------------------------------------------|------------------------------------------|
| Properties                    | IContentData                                                                |                                          |
| Category : CategoryList       | ILocalizable                                                                |                                          |
| Cutegory Cutegory List        | ILocale                                                                     | $\bigcirc$ IComparable                   |
|                               | IModifiedTrackable                                                          | IList <int></int>                        |
|                               | IVersionable                                                                | ICollection <int></int>                  |
|                               | IResourceable                                                               | IEnumerable <int></int>                  |
|                               | IChangeTrackable                                                            | IEnumerable                              |
|                               | ICategorizable                                                              | IModifiedTrackable                       |
|                               | IExportable                                                                 | IEquatable <categorylist></categorylist> |
|                               | Class                                                                       | CategoryList V<br>Class                  |

| Module B – Defining Content Types – Properties                                                                                                    |
|----------------------------------------------------------------------------------------------------|
| Content type common custom developer-defined properties                                                                                                    |
| Although the PageData class does not define them, an Episerver <i>convention</i> is to give pages the following properties. Most developers familiar with Episerver will expect these two properties to exist so you should create them: |
| • MainIntro: a string for an introduction to the page (often used as fallback for MetaDescription).                                                                                                    |
| MainBody: an XhtmlString for the main rich content property.                                                                                                    |
| It would also be good practice to define properties for the <head> in a base page type:</head>                                                                                                    |
| <ul> <li>MetaTitle, MetaDescription, MetaKeywords: string</li> </ul>                                                                                                    |
| <pre>[ContentType] public class NewsPage : PageData {     public virtual string MainIntro { get; set; }</pre>                                                                                                    |
| <pre>public virtual XhtmlString MainBody { get; set; } </pre>                                                                                                    |

|                                                                                                    | https://talk.alfnilsson.se/2014/12/18/display-help-text-in-on-page-editing |
|----------------------------------------------------------------------------------------------------|----------------------------------------------------------------------------|
| vibutes used for properties                                                                                                  | https://tedgustaf.com/blog/2016/icon-for-property-help-texts-in-episerver, |
| ributes used for properties                                                                                                  | Content Meta Data People Images Settings                                   |
| Common Settings Custom Settings<br>Common Settings<br>From code Yes<br>Type Long string (>255)                               | Original title   A Perfect Day                                             |
| Name Hading Presentation control Use configuration settings  Default value No default value No default value Escanchable]    | Original languages 🗶 🕽 🛛 🔻 🕂 English 🔕 Norwegian (                         |
| CultureSpecific]<br>Value must be entered<br>ScaffoldColum(tru<br>Display(<br>Value and pertanguage<br>Value and pertanguage |                                                                            |
|                                                                                                    | 'Heading description",                                                     |
| Help Text Heading description Order = 64)]                                                                                   | ing Heading { get; set; }                                                  |
| Tab My Tab                                                                                                    |                                                                            |
|                                                                                                    | d practice<br>Name (aka Field name) and Description (aka Help Text) should |
|                                                                                                    | be overridden by localization.                                             |

Default behavior if no attribute values are specified (attribute name in typed class in brackets):

- Name = the name of the property
- Value must be entered (Required) = false (i.e. value not required)
- Searchable property (Searchable) = true for strings, false for all other property types
- Unique value per language (CultureSpecific) = false (i.e. the property is Global by default)
- Display in Edit Mode (ScaffoldColumn) = true (i.e. visible by default)
- Field name (Display: Name) = the name of the property
- Help Text (Display: Description) is NULL
- Tab (Display: GroupName) is by default set to the Tab with the lowest sort order (which is the "Content" tab if no custom tabs have been added)
- Sort index (Display: Order) defaults to the order the properties are written in the page type class

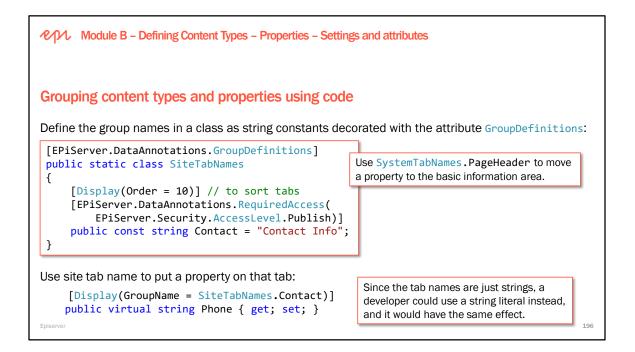

**GroupName** corresponds to the tab where that property is contained in the All Properties view of the page. Normally, these are defined as a list of constants that becomes available in the **Display** attribute. The supporting attributes for group names such as GroupDefinitions and RequiredAccess are available from Episerver CMS version 8.

An example of when you would like to set access on a group is when you have a "Site Settings" tab on the start page (containing all the site-wide setup properties) and want to restrict it so that only a particular user group can see and edit it.

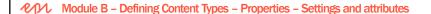

## Grouping properties using Admin view

CMS Admins can create, change, or set access for the tabs from Admin view, but only for tabs they create. Any tabs defined in code cannot be edited or deleted.

We recommend:

- Properties that will be editable in On-Page Editing view should be on the Content tab and require Change access level.
- Properties that need higher access levels should be on a separate tab and not be editable in On-Page Editing.

| dit Tabs                                  |                    |               |                                 |               | (       |
|-------------------------------------------|--------------------|---------------|---------------------------------|---------------|---------|
|                                           |                    |               |                                 |               |         |
| ine the tabs availa<br>ch you want to dis |                    | hen you creat | e or edit a property, you can c | hoose the tal | o under |
|                                           | play the property. |               |                                 |               |         |
| Add                                       |                    |               |                                 |               |         |
| lame                                      | Display Name       | Sort<br>Index | Requires Access Level           | Edit          | Delete  |
| Scheduling                                |                    | 20            | Read                            | <i>3</i>      | ×       |
| Advanced                                  |                    | 30            | Change                          | ø             | ×       |
| SiteSettings                              |                    | -1            | Read                            | •             |         |
| Default                                   |                    | -1            | None                            | 1             | ×       |
| ly Tab                                    |                    | -1            | Read<br>Create                  |               | ×       |
| .,                                        |                    |               | Change                          |               | •       |
|                                           |                    |               | Delete                          |               |         |
|                                           |                    |               | Publish                         |               |         |
|                                           |                    |               | Administer                      |               |         |

Tabs can be added from code, which is the preferred option, as discussed on the next slide. You can however alter existing tabs and add your own tabs from Admin.

...public const string Settings = "Advanced";

...public const string Shortcut = "Shortcut";

Episerver has predefined a static class with string constants for built-in tabs.

NOTE: You cannot use the administrative interface to edit groups that are defined in code. Blog by Per Bjurström - http://world.episerver.com/blogs/Per-Bjurstrom/2015/2/typed-tabsgroups/ Episerver World - http://world.episerver.com/documentation/developer-guides/CMS/Content/groupingcontent-types-and-properties/

```
I Assembly EPiServer, Version=10.10.0.0, Culture=neutral, PublicKeyToken=8fe83dea738b45b7
  using System;
namespace EPiServer.DataAbstraction
  {
      ... public static class SystemTabNames
÷
      {
÷
          ... public const string Categories = "Categories";
-+-+-+-+-
          ...public const string Content = "Information";
           ...public const string Scheduling = "Scheduling";
```

...public const string PageHeader = "EPiServerCMS\_SettingsPanel";

Episerver

ŧ

}

}

Module B – Defining Content Types – Properties – Choosing a property type

# Supported .NET types

| .NET Type     | Purpose                                                                                                    | Examples of common attributes                                                                               |
|---------------|----------------------------------------------------------------------------------------------------|----------------------------------------------------------------------------------------------------|
| string        | Textual values in a single-line text box or a multi-line text area of varying lengths and matching a pattern. | <pre>[UIHint(UIHint.Textarea)] [StringLength(50, MinimumLength = 5)] [RegularExpression("[a-zA-Z]+")]</pre> |
| bool          | true/false values with check box editor.                                                                      |                                                                                                    |
| DateTime?     | Date and time value with graphical picker.                                                                    |                                                                                                    |
| double?       | Floating point number value.                                                                                  | [Range(2.5, 7.5)]                                                                                           |
| int?          | Whole number value or enum value entered into a text box.                                                     | [Range(18, 65)]                                                                                             |
| byte, short,  | long, float, and decimal and their nullable                                                                   | e equivalents are not supported by default.                                                                 |
| Make value ty | rpes nullable except bool because a nullable                                                                  | e bool only returns true or null!                                                                           |

Module B – Defining Content Types – Properties – Choosing a property type

## **Episerver common types**

| Episerver Type     | Purpose                                                                                                    | Examples of common attributes                                           |
|--------------------|----------------------------------------------------------------------------------------------------|-------------------------------------------------------------------------|
| XhtmlString        | Rich text, image media, and blocks.                                                                                             |                                                                         |
| Url                | A link to a page, media, email, or external URL, including query strings.                                                       | <pre>// show type-specific UI [UIHint(UIHint.Image</pre>                |
| LinkItemCollection | A collection of Urls.                                                                                                    | /Video/MediaFile)]                                                      |
| CategoryList       | One or more category values.                                                                                                    | Every page already has one CategoryList                                 |
| РадеТуре           | Select a registered page type.                                                                                                  | type property named Category but you                                    |
| XForm              | Old technology for allowing CMS<br>Editors to design forms for gathering<br>data from visitors. Use Episerver<br>Forms instead. | could use this to add more, or add a property to a custom content type. |
| piserver           | Forms Instead.                                                                                                    |                                                                         |

The most common property types are described in detail in the developer guide under Content > Properties.

Some examples of usage:

- Long string: Any non-HTML string properties such as Headings, introductions, shorter editorial texts without HTML.
- XHTML string (>255): Text that needs to include HTML formatting. Can contain links.
- Link collection: Links in a footer, link list in an article or blog.
- Page or content reference: For example Start node for news archive or a Contact Us page.
- URL to Image: Logotype. When you want the editor to include one image in one specific place.
- Selected/not selected: Is NULL or true, never false.
- XForms form: A "contact us" form or a simple voting function.
- PageType: if the Editor needs to choose one of the registered page types from a dropdown list.
- BLOB: Used to hold binary data (for example an image). A BLOB can be routed to with pattern <Url to content>/BlobPropertyName.

Recommendations when using string properties: In earlier versions of Episerver CMS the built in property type PropertyString ("String (<=255)") was preferred for shorter strings (for example headings, titles and names used in menus). Upgraded sites might therefore still use it and it will still work, but the recommendation is to use PropertyLongString ("Long string (>255)") for any non-HTML string properties. Refer to the section "Using string properties" in the Episerver CMS SDK for more information.

#### [Default] Standard Page 👻

[Specialized] Send Notification [Specialized] Notifications [Specialized] FAQ List [Default] Northwind [Specialized] Security [Default] Standard Page [Specialized] Start Page [Products] Product [Default] News Page [Specialized] Landing Page [Specialized] Container Page [Specialized] Contact [News] Article [Specialized] Search Page Module B – Defining Content Types – Properties – Choosing a property type

# Episerver content reference types

| Episerver Type                                         | Purpose                                                                                                  | Examples of common attributes for all these types                                                                                     |
|--------------------------------------------------------|----------------------------------------------------------------------------------------------------|----------------------------------------------------------------------------------------------------|
| ContentReference<br>or PageReference                   | A reference to one content item or one page.                                                             | <pre>// allow standard pages // but not product pages [AllowedTypes(typeof(StandardPage),</pre>                                       |
| ContentArea                                            | An ordered collection of references to blocks, media, and pages (rendered using their partial template). | <pre>new[] { typeof(ProductPage) })] // allow blocks and employee pages [AllowedTypes(typeof(BlockData), typeof(EmployeeData))]</pre> |
| <pre>IList <contentreference></contentreference></pre> | A list of references to content items.                                                                   | <pre>typeof(EmployeePage))] // show file type-specific UI [UIHint(UIHint.Image/Video/MediaFile)]</pre>                                |

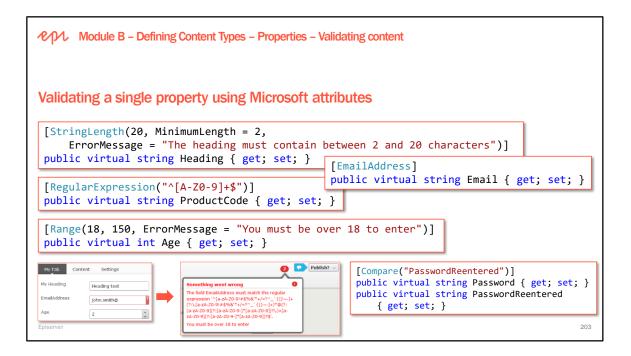

Behavior if no attribute values are specified:

- StringLength = No length restriction
- RegularExpression = No validation of the input
- Range = numeric properties. No validation of range except the minimum/maximum values for the value type (For instance Int32.MinValue and Int32.MaxValue)

```
Module B – Defining Content Types – Properties – Validating content
Validating a single property using a custom attribute
public class OperaYearAttribute : ValidationAttribute
{
    public OperaYearAttribute()
    ł
        ErrorMessage = "The first opera ever written was performed in 1597 in Florence in
Italy. It was called Dafne and the composer was Jacopo Peri.";
    public override bool IsValid(object value)
    {
        if (!(value is int)) return false;
        return ((int)value) > 1597;
    }
}
                                    [OperaYear]
                                    public virtual int OperaWritten { get; set; }
Episerver
```

The following alternative example inherits from ValidationAttribute and overrides the IsValid method that returns a ValidationResult instead of a Boolean:

```
[MyCustomValidation]
public virtual string Heading { get; set; }
public class MyCustomValidationAttribute : ValidationAttribute
{
    protected override ValidationResult IsValid(object value, ValidationContext validationContext)
    {
        if (value.ToString().Contains("notallowed"))
        {
            return new ValidationResult("This is not allowed");
        }
        return ValidationResult.Success;
    }
}
```

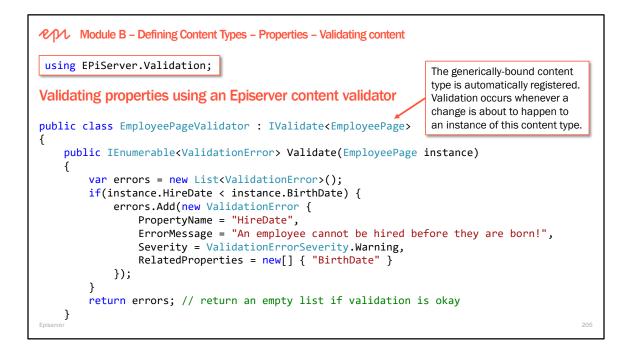

If you need more complex validation, for example that the value of one property should be validated depending on the value of another property, then you can implement EPiServer.Validation.IValidate<T> (where T is the type to validate). No registration is needed, the initialization scanning will register all implementations automatically.

The validator will be called during Save for each content instance that can be assigned to T. Note however that this validation will be done on server side only.

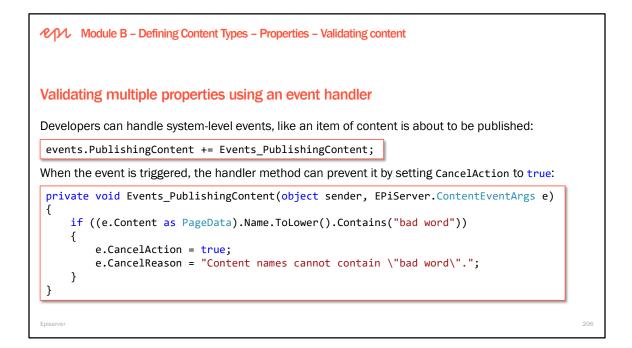

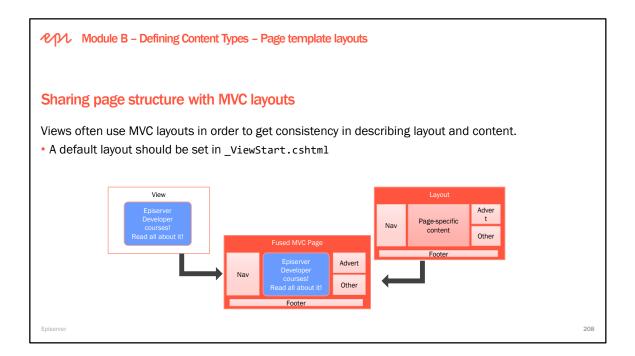

## **Using layouts**

MVC looks for ~/Views/\_ViewStart.cshtml when a developer calls the View() method in a controller (but not when a developer calls PartialView() method). \_ViewStart.cshtml can be used to set a default layout for views. If you want a specific view to use a different Layout, you can set it in the top of the specific view: @{

```
Layout = "~/Views/Shared/Layouts/_Root.cshtml";
```

```
}
```

Also, you can set Layout = null; if this page does not need a layout.

Anything in the view not wrapped in a <code>@section NameOfSection { }</code> block will go into the <code>@RenderBody()</code>

Anything in the view wrapped in a @section NameOfSection { } block will go into @RenderSection("NameOfSection") { }

| Module B – Defining Content Types – Page                                        | template layouts                                    |
|---------------------------------------------------------------------------------|-----------------------------------------------------|
| Improving search engine optimization (                                          | SEO)                                                |
| CanonicalLink extension method                                                  |                                                     |
| Ensure that there is only one canonical content                                 | ent URL from a search engine perspective.           |
| <ul> <li>Canonical links will always display the primar<br/>itself).</li> </ul> | ry host name (or relative on the primary host name  |
| AlternateLinks extension method                                                 | <pre>@Html.CanonicalLink()</pre>                    |
| • Shows alternate languages for the page.                                       | <pre>@Html.AlternateLinks() (/head&gt;</pre>        |
| For example, a request for the root path /, retu                                | urns HTML response with following in <head>:</head> |
| <pre><link href="/en/" rel="canonical"/> </pre>                                 |                                                     |

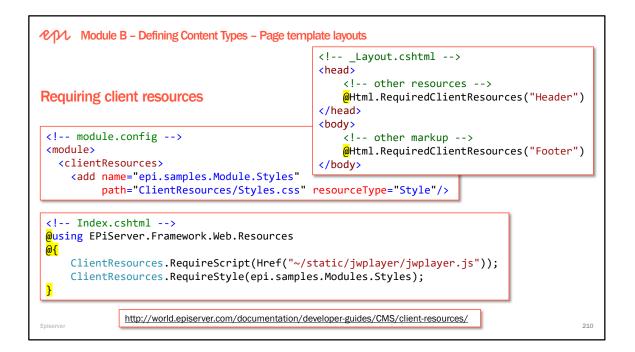

#### When and why you should use required client resources

It is possible to require certain client resources to be rendered on the page in a specific area. Usually this approach is used when developing modules, add-ons and various plug-ins when the developers cannot access and modify the site templates to add client resources directly.

#### **Good Practice**

Any template must be able to render required client resources at least for the two default areas. Resources for the Header area should be rendered inside the <head> tag. Resources for the Footer area should be rendered in the bottom of the page, before the closing </body> tag. This is best practice to enable Episerver CMO, Live Monitor and other modules and add-ons that require script and style injections on pages.

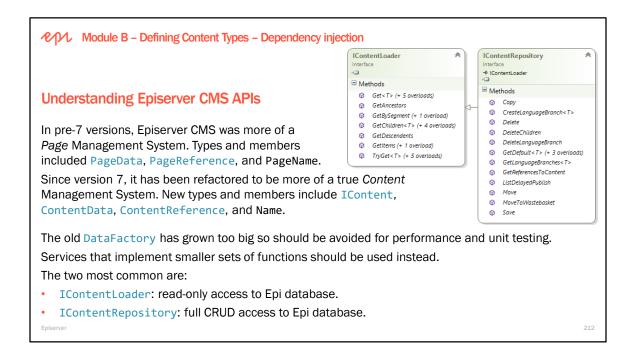

#### Other Episerver interfaces and types for services

IContentTypeRepository: CRUD with content types in Episerver database. IContentVersionRepository: list and delete content versions in Episerver database. IContentEvents: listen for events during CMS lifecycle, e.g. publishing a page. IPageCriteriaQueryService: search for content in Episerver database (not indexed). UrIResolver: convert content reference to public URL and other tasks. LocalizationService: read localized strings from XML files (or custom provider). DisplayOptions: allow editor to customize which template is used for a block.

#### **Dependency injection**

http://world.episerver.com/documentation/developer-guides/CMS/initialization/dependency-injection/

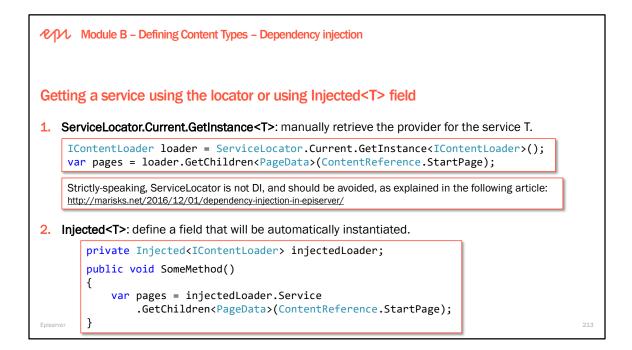

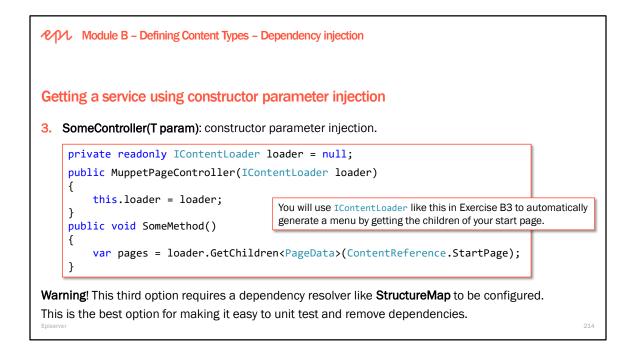

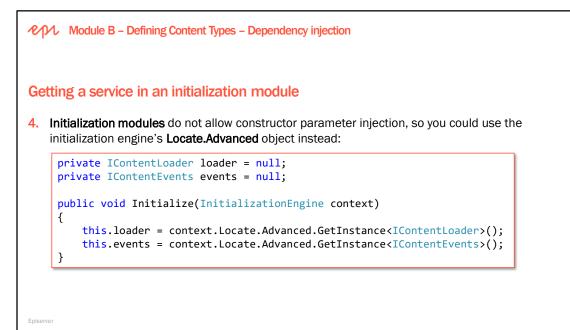

| Module B – Defining Content Types – Design patterns and conventions                                                                                                    |
|----------------------------------------------------------------------------------------------------|
| Sharing properties between content types, and action methods between controllers                                                                                                    |
| When you create your own site, use <b>Site</b> as a prefix for types that extend the built-in Episerver API types. For example:                                                                           |
| • Episerver has content types PageData, BlockData, and MediaData. Create derived types named<br>SitePageData and so on with properties that will be common to all pages and so on in your site.           |
| Microsoft has a convention of using <b>Base</b> as a suffix for abstract classes that they expect other developers to derive from. You can do the same. For example:                                      |
| <ul> <li>Episerver has a type named PageController<t>. Create a derived type named</t></li> <li>PageControllerBase<t> with methods that will be common to all page templates on your site.</t></li> </ul> |
| An alternative to having a base controller is to have a separate non-Episerver MVC controller for common action methods. For example: SiteController with LogOff action method.                           |
| Episerver 217                                                                                                    |

Example of a base controller for shared action methods:

```
using AlloyTraining.Models.Pages;
using EPiServer.Web.Mvc;
using System.Web.Mvc;
using System.Web.Security;
namespace AlloyTraining.Controllers
{
    public abstract class PageControllerBase<T> : PageController<T> where T : SitePageData
    {
        public ActionResult Logout()
        {
            FormsAuthentication.SignOut();
            return RedirectToAction("Index");
        }
    }
                                           <a href="/en/about-us/news--events/logout">Log out</a>
}
```

Example of a separate controller for shared action methods:

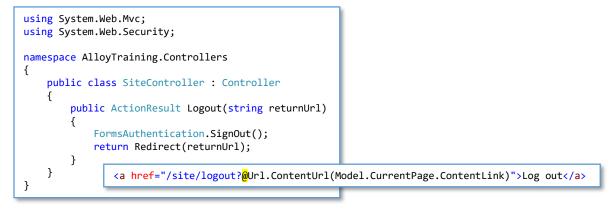

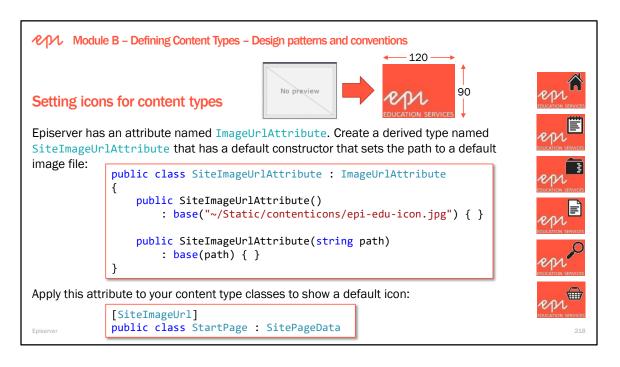

## CONTENT ICONS FOR EPISERVER

A collection of 87 icons for EPiServer 7+ CMS content types. https://www.markeverard.com/2014/11/17/content-icons-for-episerver/

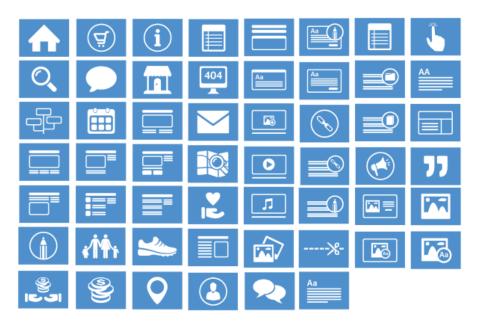

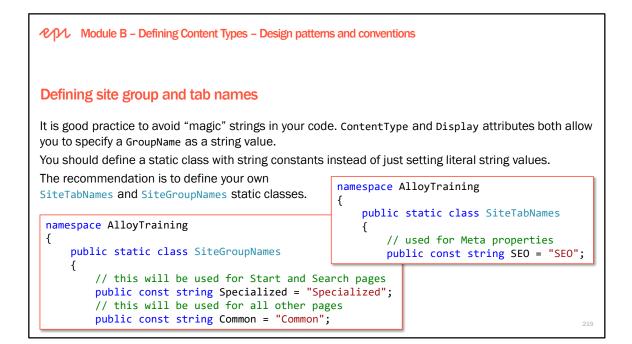

```
namespace AlloyTraining
{
    public static class SiteGroupNames
    {
        // this will be used for Start and Search pages
        public const string Specialized = "Specialized";
        // this will be used for all other pages
        public const string Common = "Common";
        // this will be used for News Landing and Article pages
        public const string News = "News";
    }
}
```

```
using EPiServer.DataAnnotations;
using EPiServer.Security;
using System.ComponentModel.DataAnnotations;
namespace AlloyTraining
{
    [GroupDefinitions]
    public static class SiteTabNames
    {
        [Display(Order = 10)]
        [RequiredAccess(AccessLevel.Edit)]
        public const string SEO = "SEO";
        [Display(Order = 20)]
        [RequiredAccess(AccessLevel.Administer)]
        public const string SiteSettings = "Site Settings";
    }
}
```

| Module B – Defining Content Types – Design patterns and conventions                                                                                                    |
|----------------------------------------------------------------------------------------------------|
| Using view models                                                                                                    |
| Frequently you need more than just the page object in your view, so it is common to create a view model class. Create an interface and use inheritance so that your strongly-typed models can be passed to your layouts as well as the views. |
| Interface and base class:<br>public interface IPageViewModel <out t=""> where T : SitePageData</out>                                                                                                    |
| <pre>{    T CurrentPage { get; }</pre>                                                                                                    |
| <pre>public class PageViewModel<t> : IPageViewModel<t> where T : SitePageData</t></t></pre>                                                                                                    |
| <b>_Layout.cshtml:</b> @model IPageViewModel <sitepagedata></sitepagedata>                                                                                                    |
| StartPage\Index.cshtml: @model PageViewModel <alloydemo.models.pages.startpage></alloydemo.models.pages.startpage>                                                                                                    |

An alternative to having a view model is to decorate properties with the [Ignore] attribute. This prevents them from being stored in the CMS. But beware of caching!

http://blog.q1.se/2016/03/08/rule-of-thumb-never-have-ignore-properties-in-a-contenttypemodel/

## More information:

To use View Model or not to use View Model: <u>http://joelabrahamsson.com/episerver-and-mvc-what-is-the-view-model/</u>

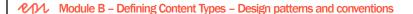

## **Understanding feature folders**

By default in an ASP.NET MVC or Episerver CMS project, Visual Studio structures your code files by technical concerns, i.e. it puts all your controller classes together in the Controllers folder, and all your content type classes together in the Models folder. This breaks the good practice of "files that change together should be stored together."

A more natural way of working is to structure your code files by feature concerns, i.e. put all the code files for a feature like a shopping cart together in a Cart folder. Structuring files around a feature makes it easier to modify that feature. For example, when adding a property to a page type, it is necessary to also change related files like the page controller and view.

Copy the Views/\_ViewStart.cshtml and Web.config into the Features folder to enable Razor support.

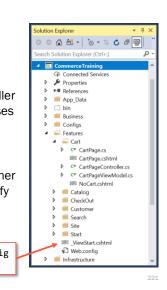

Episerver

#### "Feature Folders" structure in ASP.NET MVC

http://haselt.com/feature-folders-structure-in-asp-net-mvc/ http://kurtdowswell.com/software-development/asp-net-core-mvc-feature-folders/ Module B – Defining Content Types

# Exercise B3 – Implementing design patterns and conventions

Estimated time: 45 minutes

Prerequisites: Exercises B1 and B2.

In this exercise, you will create a layout file which will be used up by all page templates in the website, a base page type that will be inherited from by all the page types in the site, a base page controller that will be inherited from by all the page templates in the site, and a view model to make our Views and Layouts more flexible.

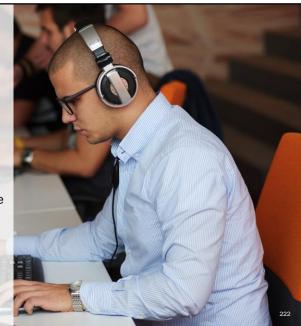

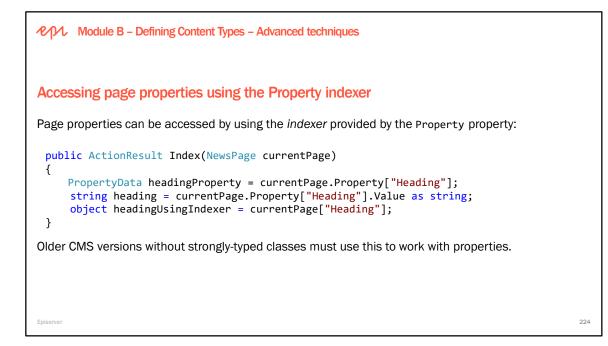

If the property is not found, the indexer returns null.

Looping through the properties in the currentPage.Property dictionary will only return the page-specific properties, not properties in shared blocks on the page.

EPiServer.Core has an extension method GetPropertyValue() that is beneficial to use when working with non-strongly-typed content. The method and its overloads handle null checks and type validation

Example: currentPage.GetPropertyValue("MyProperty")

#### Examples with fallback

If a string must be returned use a fallback value as follows:

string s = currentPage.GetPropertyValue("StringProperty", string.Empty);

Getting typed values:

- DateTime date = currentPage.GetPropertyValue<DateTime>("DateProperty", DateTime.Now);
- int i = currentPage.GetPropertyValue<int>("IntegerProperty", 0);
- bool b = currentPage.GetPropertyValue<bool>("B", false);

Another fallback in the markup using the ?? operator:

currentPage["Heading"] ?? currentPage.Page

Using a fallback value in an overload of the GetPropertyValue extension method:

string pageHeading = currentPage.GetPropertyValue("PageHeading", currentPage.Name);

#### More information

Magnus Rahl has written a blog post on Episerver World about the property return types and how they have changed and how to work with non-strongly-typed property values: <u>http://world.episerver.com/Blogs/Magnus-Rahl/Dates/2012/10/Upgrading-vs-property-return-type-changes-in-Episerver-7/</u>

# $\begin{array}{c} \mbox{Copyright $\widehat{${\rm C}$}$ Episerver AB. All rights reserved.} \\ \mbox{Page 224} \end{array}$

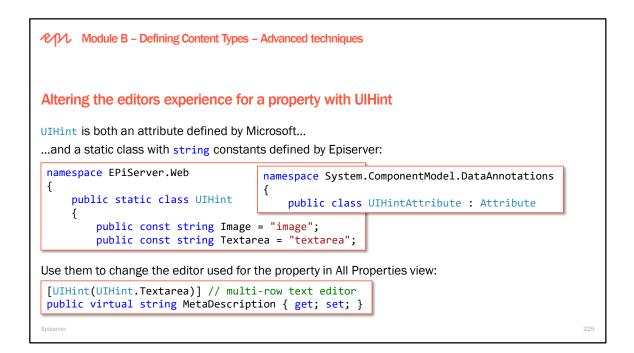

UlHint is used to select either editor/renderer or both by defining a hint string. You can use the enumeration EPiServer.Web.UlHint to use hints for known types in the system, for instance UlHint.Image.

*Episerver CMS* – *Advanced Development* training course covers how to define your own SiteUIHint enum with custom editors.

```
namespace EPiServer.Web
 {
      ... public static class UIHint
+
     {
          ...public const string Legacy = "legacy";
+
          ...public const string Image = "image";
+
          ...public const string Video = "video";
+
          ... public const string Document = "mediafile";
÷
ŧ
          ... public const string MediaFile = "mediafile";
          ... public const string Textarea = "textarea";
÷
÷
          ... public const string Block = "block";
          ... public const string BlockFolder = "blockfolder";
÷
          ... public const string MediaFolder = "mediafolder";
÷
÷
          ...public const string LongString = "longstring";
          ...public const string PreviewableText = "previewabletext";
+
     }
}
```

UIHint.BlockFolder and UIHint.MediaFolder are deprecated in CMS 11. Use UIHint.AssetsFolder instead.

UIHint.LongString is deprecated in CMS 11. Use UIHint.Textarea instead.

| Module B – Defining Content Types – Advanced techniques                                                                                           |     |
|----------------------------------------------------------------------------------------------------|-----|
| Defining custom property types                                                                                                    |     |
| Customized: create your own                                                                                                    |     |
| <ul> <li>Use existing property type as a base, for example, LongStringProperty, and then serialize with an efficient format like JSON.</li> </ul> |     |
| Create custom property type from scratch.                                                                                                    |     |
| Two alternatives:                                                                                                    |     |
| <ul> <li>Use a block type (see Module D – Working with Blocks)</li> </ul>                                                                         |     |
| <ul> <li>Use UIHint instead of custom property type if you only want to change the rendering or editing of<br/>property.</li> </ul>               | а   |
|                                                                                                    |     |
|                                                                                                    |     |
| Episerver                                                                                                    | 226 |
|                                                                                                    |     |

Episerver CMS provides many built-in data types for properties. It is also possible to create your own customized property types.

Customized property types can be implemented in the following ways:

- · Use an existing property type as a base and change its behavior
- Create a custom property type from scratch

#### More information:

Validating property values, change rendering and change editing: <u>http://world.episerver.com/Blogs/Linus-Ekstrom/Dates/2012/12/Changes-for-properties-between-Episerver-6-and-7/</u>

## Advanced:

Configuring editors for your properties: <u>http://world.episerver.com/blogs/Linus-Ekstrom/Dates/2013/12/SingleMultiple-selection-in-Episerver-75/</u>

Custom renderers for properties: <u>http://world.episerver.com/Blogs/Linus-Ekstrom/Dates/2012/10/Custom-renderers-for-properties/</u>

|                                                                                                    | Convert Pages           | Convert Pages<br>Converts one or several pages in the tree structure fro<br>Note! This operation is irreversible and content may be |            |                     |  |
|----------------------------------------------------------------------------------------------------|-------------------------|----------------------------------------------------------------------------------------------------|------------|---------------------|--|
| Converting pages between types                                                                                                    |                         |                                                                                                    |            |                     |  |
| <ul> <li>Converts pages from one page type to another</li> </ul>                                                                                             | Select pages to convert | Press Releases [22]                                                                                                    |            |                     |  |
| <ul> <li>Map page properties</li> </ul>                                                                                                    |                         |                                                                                                    |            |                     |  |
| <ul> <li>The system tries to match the page properties when</li> </ul>                                                                                       | Converting Dage Tim     | no Convert to Page Tune                                                                                                    |            |                     |  |
| the destination page type is selected.                                                                                                    | Convert from Page Type  |                                                                                                    |            |                     |  |
| <ul> <li>If a Page Property does not exist on the</li> </ul>                                                                                                 | News Page               | •                                                                                                    | Article    | •                   |  |
| destination Page Type, the option "Remove property                                                                                                    | Convert from Property   | om Property Convert to P                                                                                                    |            | Convert to Property |  |
| permanently" will be selected                                                                                                    | MetaTitle               | MetaTitle 💌                                                                                                    |            |                     |  |
| WARNING: You cannot undo a conversion. Content in the database may be removed permanently. Backup your database before performing the conversation. Also run | Pagelmage               | Pagelmage 👻                                                                                                    |            |                     |  |
|                                                                                                    | MetaKeywords            | MetaKeywords 💌                                                                                                    |            |                     |  |
| a test conversion to determine whether an undesirable                                                                                                    | TeaserText              | TeaserText 💌                                                                                                    |            |                     |  |
| action might occur.                                                                                                    | HideSiteHeader          | Hide                                                                                                    | SiteHeader | •                   |  |

Module B – Defining Content Types – Advanced techniques

# Good practice for page types and their properties

- Limit the available pages types to only those required.
- Order page types in an appropriate group.
- Populate default values in fields to help the editors.
- Order properties in an appropriate tab (group).
- Hide tabs of properties that the editors should not use by requiring an access level.
- Predefine format for text, images, tables to help the Editors.
- Set page type setting values from code, only use Admin to edit settings if absolutely necessary and if the change is temporary.

Episerver

228

| Module B – Defining Content Types – Advanced techniqu                            | ies – Setting de            | efault values                                                                  |
|----------------------------------------------------------------------------------|-----------------------------|--------------------------------------------------------------------------------|
| Setting default values in Admin view                                             |                             |                                                                                |
| Start Publish Date                                                               | Edit "News Pa               | ge"                                                                            |
| <ul> <li>Add n minutes, hours or days to Created date/time</li> </ul>            | Edit the basic informatio   | n about the page type.                                                         |
| <ul> <li>Stop Publish Date</li> </ul>                                            | Information Defau           | It Values Available Page Types                                                 |
| <ul> <li>Add n minutes, hours or days to Created date/time</li> </ul>            |                             | Use adjusted default settings for pages using this page type                   |
| • Display in navigation: can be used to generate menus.                          | Start Publish Date          | Ose adjusted detault settings for pages daing this page type     4     hour ▼  |
| • Sort index: affects how it is sorted within its parent.                        |                             | Set "Start publish date" relative to when the page has been created            |
| Sort subpages                                                                    | Stop Publish Date           | 60 day ▼<br>Set "Stop publish date" relative to when the page has been created |
| <ul> <li>Alphabetically, by sort index, or by create, change, publish</li> </ul> |                             | Display in navigation                                                          |
| date, ascending or descending.                                                   | Sort index<br>Sort subpages | 10<br>According to change date (latest first' •                                |
| <ul> <li>Archive to: a page to move to when it expires.</li> </ul>               | Archive to                  | According to change date (latest first, V                                      |
| <ul> <li>Target Frame: rarely used these days.</li> </ul>                        | Target Frame                | ▼                                                                              |
| Episerver                                                                        |                             | 230                                                                            |

### Setting default values for custom properties

Navigate to **CMS** | **Admin** | **Content Type**, click on a content type, and click one of its properties, for example the **Heading** property:

?

### Edit Property

| Common Settings Custor | n Settings                                                                                                    |
|------------------------|----------------------------------------------------------------------------------------------------|
| General                |                                                                                                    |
| From code              | Yes                                                                                                    |
| Туре                   | Long string (>255)                                                                                                    |
| Name                   | Heading                                                                                                    |
| Presentation control   | Use configuration settings                                                                                                    |
| Default value          | <ul> <li>No default value</li> <li>Inherits value</li> <li>Welcome!</li> <li>Value must be entered</li> <li>Searchable property</li> <li>Unique value per language</li> </ul> |

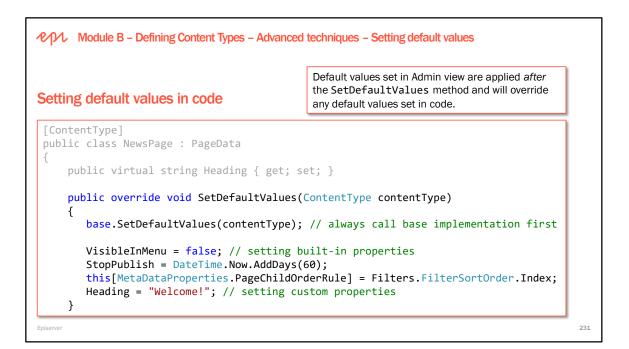

The default property values specified in code will be applied to all new pages created from that page type, but defaults for the built-in properties are not visible on the **Default Values** tab in Admin.

The default value is usually an "empty" value, but not null, for example, zero (0) for a number value type property or an empty string for a string value type property.

A detailed example of setting default values for a content type can be found in Alexander Haneng's blog on Episerver World: <u>http://world.episerver.com/Blogs/Alexander-Haneng/Dates/2012/9/How-to-define-default-values-for-pages-and-blocks-in-Episerver-CMS-7/</u>

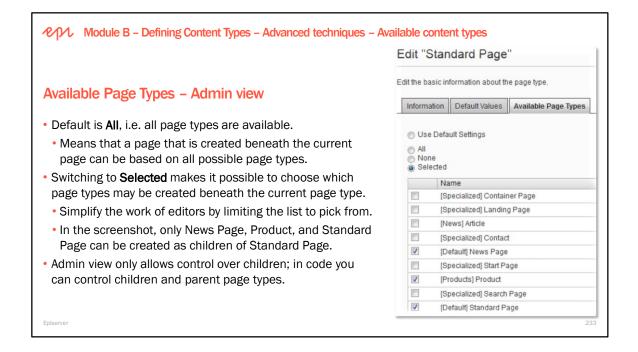

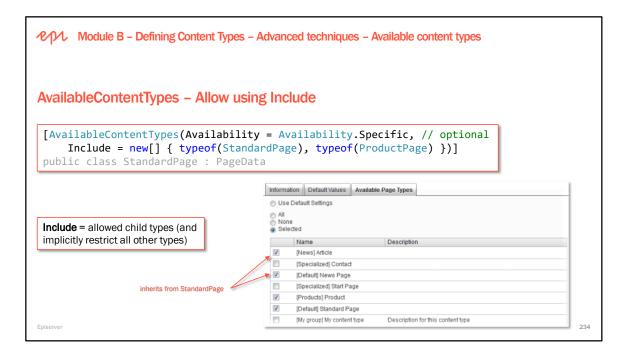

Default behavior: If no AvailableContentTypes attribute is specified for a page type, the default behavior is for the page type to be included on all page types that does not specifically exclude it.

The types given on AvailableContentTypes attribute can either be a typed page (that is a type inheriting PageData) directly or it can be the type of an interface or a base class. At registration all registered types that can be assigned to the specified type will be included. So if for example an interface is specified in the Include list then all typed pages that implement the interface will be included.

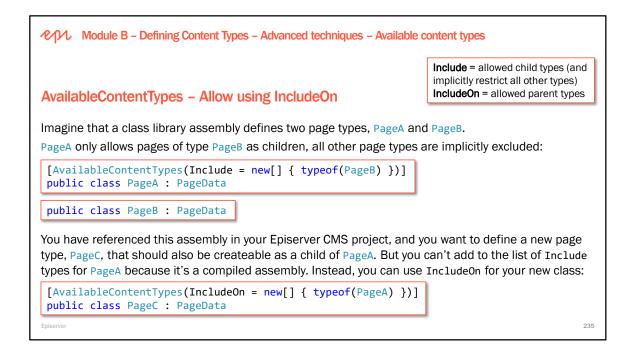

IncludeOn differs from Include in the way that it is not excluding. That is, for types in IncludeOn that has all page types available no page types will be excluded. Include on the other hand will exclude all typed pages except the ones given in Include.

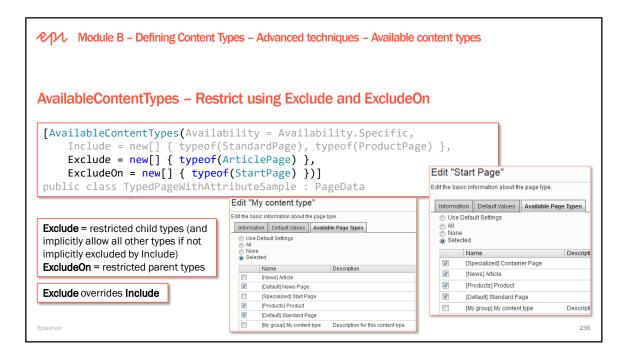

Exclude works so that if no types are set on Include then the result will be that all registered page types except the Excluded ones are available. If there are types registered in Include then all types in Include except the ones in Exclude are available.

ExcludeOn states that the page with this attribute should be not available under the any of the typed pages in the type array.

| ・ Module B      | - Defining Content Type                               | s - Advanced techniques - Ir                       | nplementing selection factories |     |
|-----------------|-------------------------------------------------------|----------------------------------------------------|---------------------------------|-----|
|                 | <b>5 selection factorie</b><br>perty of type string u | <b>'S</b><br>uses a single-line text box a         | as the editing experience:      |     |
|                 | = "Work status")]<br>l string WorkStatus              | <pre>Work Work Work Work Work Work Work Work</pre> | k status                        |     |
| We can use a se | lection factory to cha                                | nge it into a dropdown list.                       |                                 |     |
| or multiple che | ck boxes:                                             | -                                                  |                                 |     |
| Work status     | 🗖 Full-time                                           | Work status                                        | Unemployed -                    |     |
|                 | 🔽 Part-time                                           |                                                    | Part-time -                     |     |
|                 | V Student                                             |                                                    | Student                         |     |
|                 | 🔲 Unemployed                                          |                                                    | Unemployed                      |     |
| Episerver       |                                                       |                                                    |                                 | 238 |

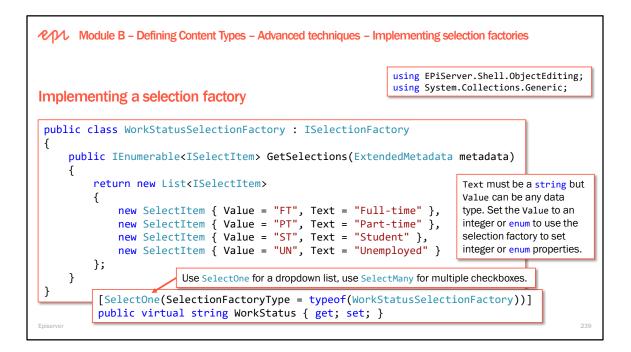

[SelectOne(SelectionFactoryType = typeof(ContinentSelectionFactory))]
public virtual Continent Continent { get; set; }

```
Continents
                                                                                    Oceania/Australia 👻
                                                                                    None
                                                                 Heading
                                                                                    Africa
                                                                                    Asia
                                                                 Main body
                                                                                    Europe
using EPiServer.Shell.ObjectEditing;
                                                                                    North America
using System.Collections.Generic;
                                                                                    South America
namespace AlloyTraining.Business.SelectionFactories
                                                                                    Oceania/Australia
{
    public enum Continent
    ł
        None, Africa, Asia, Europe, NorthAmerica, SouthAmerica, Antartica, Oceania
    }
    public class ContinentSelectionFactory : ISelectionFactory
        public IEnumerable<ISelectItem> GetSelections(ExtendedMetadata metadata)
        {
            return new List<SelectItem>
            ł
                new SelectItem { Value = Continent.None, Text = "None" },
                new SelectItem { Value = Continent.Africa, Text = "Africa" },
                new SelectItem { Value = Continent.Asia, Text = "Asia" },
                new SelectItem { Value = Continent.Europe, Text = "Europe" },
                new SelectItem { Value = Continent.NorthAmerica, Text = "North America" },
                new SelectItem { Value = Continent.SouthAmerica, Text = "South America" },
                new SelectItem { Value = Continent.Antartica, Text = "Antartica" },
                new SelectItem { Value = Continent.Oceania, Text = "Oceania/Australia" }
            };
        }
   }
                   // or enumerate the enum values but you lose formatted text
}
                   return Enum.GetValues(typeof(Continent)).Select(c => new SelectItem {
                       Value = c, Text = Enum.GetName(typeof(Continent), c) }).ToList();
```

| PM Module B – Defining Content Types – Advanced techniques –                        | Impler     | nenting lists           |
|-------------------------------------------------------------------------------------|------------|-------------------------|
|                                                                                     | 1          | ₩ 10/1/2017, 12:00 AM 🔹 |
| Implementing a property list with a simple type                                     | 2          | ₩ 10/2/2017, 12:00 AM 🔻 |
| On a content type, define a list of simple types, for example, DateTime values:     | 3<br>+     | ∷ 10/3/2017, 12:00 AM   |
| <pre>public virtual IList<datetime> ListOfDates { get; set</datetime></pre>         | ; }        |                         |
| To limit the number of items:                                                       |            |                         |
| <pre>[ListItems(5)] public virtual IList<int> MaxFiveInts { get; set; }</int></pre> |            |                         |
| To validate individual items:                                                       |            |                         |
| <pre>[ItemRange(1, 10)], [ItemStringLength(50)], [ItemRegular</pre>                 | rExpre     | ssion(…)]               |
| http://world.episerver.com/blogs/bartosz-sekula/dates/2017/10/prog                  | perty-valu |                         |

If you have defined an IList<T> property that you would like editors to be able to edit from on-page edit view, then you must decorate with a UIHint to allow PropertyFor to render correctly:

```
[UIHint("StringsList")]
public virtual IList<string> Names { get; set; }
```

Add a StringsList.cshtml file to ~/Views/Shared/DisplayTemplates folder:

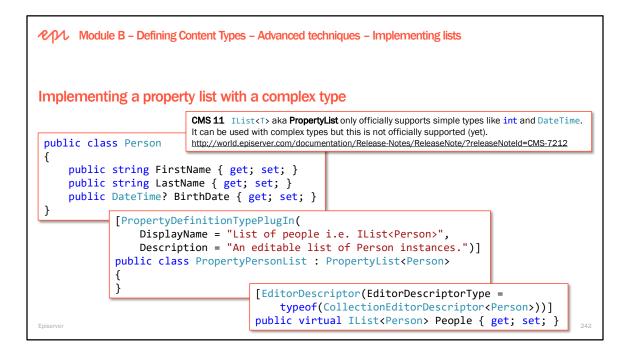

#### The dangers of using pre-release API's

https://www.brianweet.com/2017/02/24/dangers-of-using-pre-release-apis.html

To serialize Episerver property types like Url

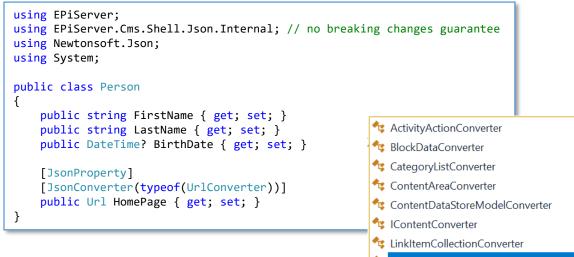

### 🔩 UrlConverter

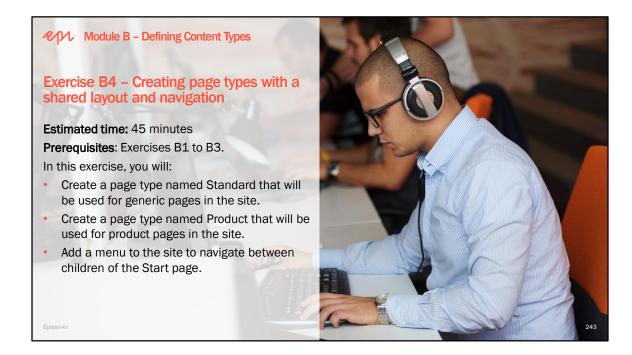

PAR Episerver CMS – Development Fundamentals

# Module C Rendering Content Templates

In this module, you will learn about registering content templates, using content areas, display channels, display options, and tags for selecting between multiple templates for a content type.

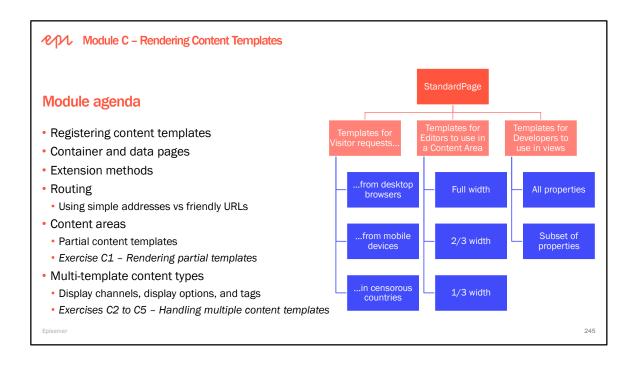

| epi       | Module C – Rendering Content Ten  | emplates – Registering content templates                                                                                                    |     |
|-----------|-----------------------------------|----------------------------------------------------------------------------------------------------|-----|
| Contro    | olling template registration      | <b>Default</b> is false and <b>Inherited</b> is true if TemplateDescriptor is NOT present. If it is present, and <b>Inherited</b> is not set, <b>Inherited</b> is false. |     |
| When t    | there are multiple possible page  | ge templates, you can explicitly set a default in code or Admin vie                                                                                                    | W   |
|           | c class NewsPageController :      | <u> </u>                                                                                                    |     |
| Na        | <b>e</b> , , , ,                  | <pre>// optional: uses class name if not set</pre>                                                                                                    |     |
| Pa        | ath = "~\Views\Normal.cshtml      | <pre>n, // optional: uses <t> if not set nl", // optional: uses ~\Views\{controller}\{action} lefault page template for a News page.")]</t></pre>                        |     |
|           |                                   | eController : PageController <newspage></newspage>                                                                                                    |     |
|           | Display Template                  |                                                                                                    |     |
|           | Web Form template                 | Admin view can override the default template for a content type.                                                                                                    |     |
| Episerver | MVC template   NewsPageController |                                                                                                    | 247 |

The [TemplateDescriptor] attribute can be used on templates to add meta data to the template. The attribute can also be used to set the template as the default template for the content data and whether page types that inherit from the one this template supports should also inherit this template.

Behavior if TemplateDescriptor attribute is present but no parameters are specified:

- Default = false
- Inherited = false
- Path = null
  - The path to the template to be rendered only needs to be set if folder structure does not follow namespace structure. There is a namespace convention where the file will be searched for in the path according to the namespace.
- Description = null

Important regarding inheritance of templates:

If the TemplateDescriptor attribute is not present at all, or present with inherited set to true, the template will be available to render all page types that inherit from this one. This can be useful, for example, if you want to have a fallback template for content types that do not have a specific template.

In the case you DON'T want this behaviour, you need to add the TemplateDescriptor attribute and mark it with Inherited=false.

| Module C – Rendering Content Templates – Container and c                                                                                                    | lata pages                                                                                                    |  |  |
|----------------------------------------------------------------------------------------------------|----------------------------------------------------------------------------------------------------|--|--|
|                                                                                                    | Pages Sites Tasks Project Items                                                                                                    |  |  |
|                                                                                                    | Q Search                                                                                                    |  |  |
| Understanding container and data pages                                                                                                    | Root                                                                                                    |  |  |
|                                                                                                    | ∎ <b>≜</b> Start                                                                                                    |  |  |
| All pages can be a parent to other pages, so in that sense                                                                                                    | 🖬 🕒 Alloy Plan                                                                                                    |  |  |
| all pages are "container pages". When Episerver                                                                                                    | 🛾 🗋 Alloy Track                                                                                                    |  |  |
| developers talk about <b>container pages</b> , they mean a page                                                                                                    | 🖬 🕒 Alloy Meet                                                                                                    |  |  |
| without a template that is designed to "contain" children,                                                                                                    | 🖬 🗋 About us                                                                                                    |  |  |
| but the page itself cannot be rendered to a visitor.                                                                                                    | E How to buy E-                                                                                                    |  |  |
| Examples in Alloy are the <b>How to buy</b> and <b>Campaigns</b>                                                                                                    | 🕒 Find a reseller                                                                                                    |  |  |
| pages, or the <b>Contacts</b> page underneath <b>About us</b> .                                                                                                    | 🖬 🕒 Book a demo                                                                                                    |  |  |
| A similar concept are <b>data pages</b> (template-less leaf                                                                                                    | 🖬 🚍 Campaigns                                                                                                    |  |  |
| pages). These store data that "belongs" to their parent<br>page but render only as part of the parent. They do not<br>render as full pages themselves. For example, FAQItems. | Some developers have a strong opinion<br>that container pages are bad, because<br>the default URL behaviour would be to<br>show a 404 for the container page URL.<br>https://www.epinova.no/en/blog/container- |  |  |
| Episerver /en/how-to-buy/                                                                                                    | pages-and-why-you-shouldnt-use-them/ 249                                                                                                    |  |  |

### Key notes for container pages

- Page types without a public template are called "container pages".
- Container pages have no preview and cannot be linked from other pages.
- Cannot be accessed by a URL (404).
- Examples of use:
  - Often used to logically group pages in the content tree, for example days/months/years in a news archive.
  - Can be used as a settings container
  - Data pages are content items that are never rendered stand-alone but where the content is included in listings, landing pages etc. where they are rendered via another control and where the editor should be able to work with the data.

More details on customizing the look and behavior in the UI for content types can be found in this blog written by Linus Ekström: http://world.episerver.com/Blogs/Linus-Ekstrom/Dates/2013/12/Customizing-the-look-and-behavior-in-the-UI-for-your-content-types/

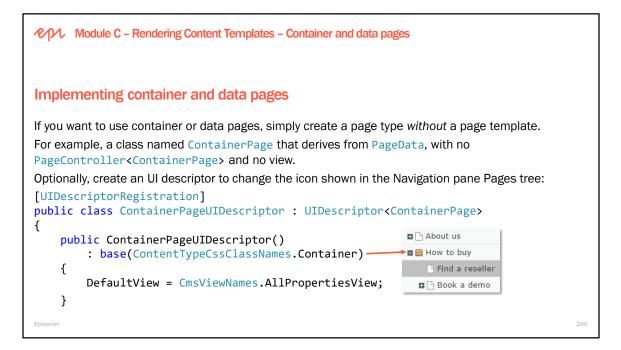

```
enamespace EPiServer.Shell
{
    public static class ContentTypeCssClassNames
    {
        public const string Unknown = "epi-iconObjectUnknown";
        public const string Image = "epi-iconObjectImage";
        public const string SharedBlock = "epi-iconObjectSharedBlock";
        public const string Container = "epi-iconObjectContainer";
        public const string Folder = "epi-iconObjectFolder";
        public const string Page = "epi-iconObjectVideo";
        public const string Video = "epi-iconObjectVideo";
    }
}
```

View the list of built-in icons at http://ux.episerver.com/

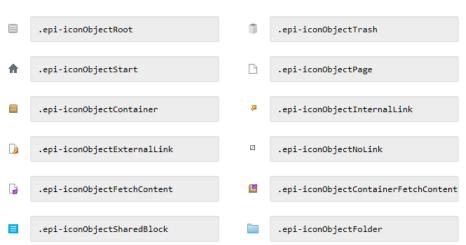

## Object Icons 16x16px

Copyright © Episerver AB. All rights reserved. Page 250

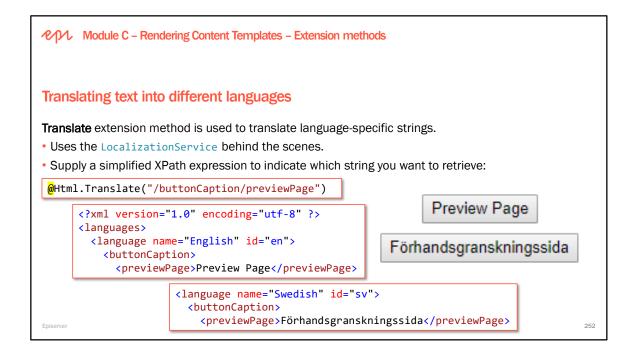

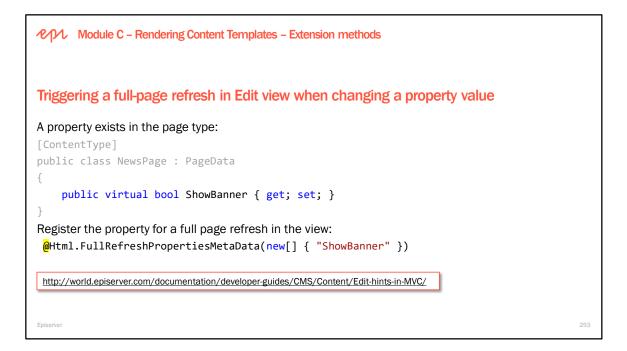

#### Trigger full page refresh when changing the value of a property

Some properties can affect the rendering of several parts of the page. For instance, you may have a boolean value on you page type that enables/disables several panels. To get a correct preview of such a property you would need to do a full refresh of the page. The following is needed to achieve this:

1: The names of properties that trigger a full refresh is retrieved from and stored as a comma separated list in <u>PageBase.EditHints</u>, so in order to register a property for full refresh preview you will need to add it to this list. In any page that inherits from PageBase this is done by calling EditHints.AddFullRefreshFor(p => p.<yourproperty>).

2: You also have to make sure that the Html Helper Html.FullRefreshPropertiesMetaData() is used somewhere in the markup if you have registered any properties for full refresh.

Example: • In the View:

@Html.FullRefreshPropertiesMetaData()

```
@* Alternative to registering the AddFullRefreshFor in your Controller *@
@*Html.FullRefreshPropertiesMetaData(new [ ]{"ShowBanner"}) *@
```

```
    In the Controller code:
    EditHints.AddFullRefreshFor(p => p.ShowBanner);
```

```
    In the Model:
[ContentType]
public class MyPageType : PageData
{
    public virtual string Heading { get; set; }
    public virtual XhtmlString MainBody { get; set; }
    public virtual bool ShowBanner { get; set; }
}
```

| Module C – Rendering Content Templates – Extension methods                                                                                                    |     |
|----------------------------------------------------------------------------------------------------|-----|
| Rendering hyperlinks and URLs for a content reference                                                                                                    |     |
| To render a clickable hyperlink that uses the content's name for the clicked text and the simplest UR that will navigate to the content, then pass the content's reference into the <b>Html.ContentLink()</b> extension method: | _   |
| <pre>@Html.ContentLink(referenceToVideo)</pre>                                                                                                    |     |
| <a href="/siteassets/videos/contentapprovals.mpeg">contentapprovals.mpeg</a>                                                                                                    |     |
| To render just the URL, pass the content's reference into the Url.ContentUrl() extension method:                                                                                                    |     |
| <video src="@Url.ContentUrl(referenceToVideo)"></video>                                                                                                    |     |
| <pre><video src="/siteassets/videos/contentapprovals.mpeg"></video></pre>                                                                                                    |     |
| Episerver                                                                                                    | 254 |

ContentLink and ContentUrl extension methods only work on content that has URLs: pages and media.

To render blocks, write an extension method to fetch the block object using the content reference, then use the RenderContentData extension method.

| Module C – Rendering Content Templates – Extension methods                                                                                                    |
|----------------------------------------------------------------------------------------------------|
| Rendering content with a partial template                                                                                                    |
| To render the references to content items in a content area, call the Html.PropertyFor() extension method on the content area property. This method will enumerate each content reference, load the content item, and render it using its partial template (if it has one). |
| To render a content item using its partial template (if it has one), then pass the content into the Html.RenderContentData() extension method:                                                                                                    |
| <pre>IContent someContent =</pre>                                                                                                    |
| <pre>@Html.RenderContentData(someContent, isContentInContentArea: false)</pre>                                                                                                    |
| but if we have a content reference instead of the content item, we need a way to manually load the content.                                                                                                    |
| Falsaur                                                                                                    |

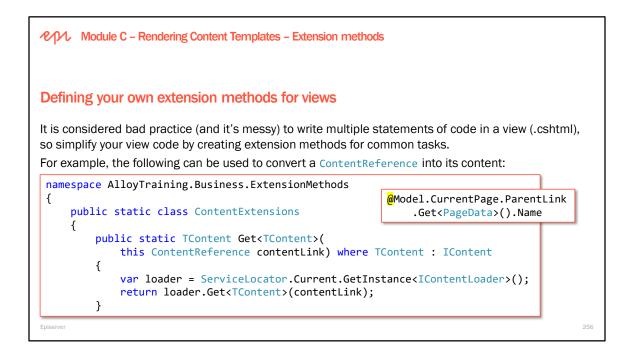

Another example extension method, that returns an absolute URL from a page reference, and you will use it in an exercise in this module:

```
public static string ExternalURLFromReference(this PageReference p)
{
  var loader = ServiceLocator.Current.GetInstance<IContentLoader>();
  PageData page = loader.Get<PageData>(p);
  UrlBuilder pageURLBuilder = new UrlBuilder(page.LinkURL);
  Global.UrlRewriteProvider.ConvertToExternal(pageURLBuilder,
        page.PageLink, UTF8Encoding.UTF8);
  string pageURL = pageURLBuilder.ToString();
  UriBuilder uriBuilder = new UriBuilder(EPiServer.Web.SiteDefinition.Current.SiteUrl);
  uriBuilder.Path = pageURL;
  return uriBuilder.Uri.AbsoluteUri;
}
```

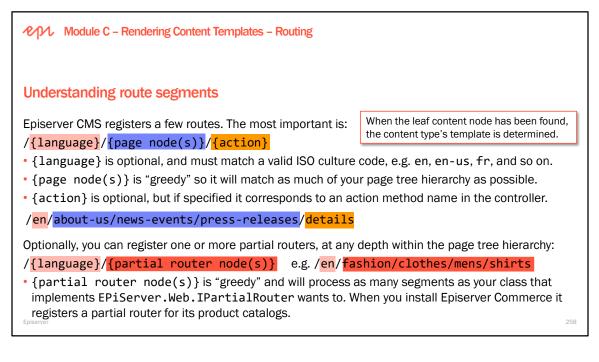

### Routing

By default, the routing system in Episerver uses System.Web.Routing, with specific segments added for language, node, and a partial route. Routing is automatically handled based on content type.

There are several routes registered by default:

- Shell modules have routes registered to support routing to gadgets.
- CMS registers a number of routes by default:
  - routing a simple address.
  - routing for sites (can be several sites in a multi-site environment).
  - routing pages/content from the root (that is, pages/content not under any start page).
- The "ordinary" MVC route "{controller}/{action}" also is registered to support partial requests through Html.RenderAction. However, direct browsing to those routes are prevented.

### Events

The EPiServer.Web.Routing.IContentRouteEvents interface exposes the events RoutingContent and RoutedContent, which are raised during incoming routing. RoutingContent events are raised before executing the default routing implementation, and the content that matches the request is set in an event handler. RoutedContent events are raised after executing the default routing, and the routed content is replaced in an event handler.

https://world.episerver.com/documentation/developer-guides/CMS/routing/

| Module C – Rendering Content                                                                           | Templates – Routing                |                                                                                                    |                                                                                                    |
|----------------------------------------------------------------------------------------------------|------------------------------------|----------------------------------------------------------------------------------------------------|----------------------------------------------------------------------------------------------------|
| Understanding friendly URLs a                                                                          | nd simple addre                    | esses                                                                                                 |                                                                                                    |
| Pages and media have a content Gl                                                                      | JID-based link URL                 | : /link/426cf12f1                                                                                     | f014ea0922f0778314ddaf0.aspx                                                                                         |
| and a multi-segment SEO-friendly                                                                       |                                    |                                                                                                    | e content tree:                                                                                                    |
| $\bigcirc$                                                                                             | localhost:57762/en/about-u         | us/news-events/press-relea                                                                            | ses/newworld-wildlife-fund-chooses-alloy/                                                                            |
|                                                                                                    | Start / About us / News & Events / | Press Releases / Alloy Saves Bears                                                                    |                                                                                                    |
| Pages can have a simple address:                                                                       | News & Events<br>Events            |                                                                                                    | y Saves Bears                                                                                                    |
| <ul> <li>Simple address is culture specific,<br/>English, björnar in Swedish.</li> </ul>               | , e.g. <b>bears</b> in             | Pages Sites Tasks Project Item     Search     DAbout us     News & Events                             | Start > About us > News & Events > Press Releases > Alloy Saves Bears Name Alloy Saves Bears                         |
| • Simple address stays constant if t<br>within the tree. Friendly URL change<br>moved within the tree. | 1 0                                | Collaboration Made Collaboration Ma Collaboration Ma Resk Management Press Releases Alloy Pays It For | Name in URL newworld-wildlife-fund-cho <u>Change</u><br>Simple address bears <u>Change</u><br>@Display in navigation |
| Episerver                                                                                              |                                    | Allow Saves R                                                                                         |                                                                                                    |

An error is shown if you use a simple address that conflicts with an existing page:

| E + O Q                     | +                        |                                                                                                | A 🗖                                |
|-----------------------------|--------------------------|------------------------------------------------------------------------------------------------|------------------------------------|
| Start > About us > News & E | vents > Press Releases > | Autosaved 1:08 PM Undo?                                                                        | Changes to be published Publish? V |
| Name<br>Name in URL         | Alloy Saves Bears        | Something went wrong<br>"Simple address" with value "about-us" is already<br>by About us (17). | y in use                           |
| Simple address              | about-us <u>Change</u>   | ID, Type 2                                                                                     | 26, Article                        |
|                             | ✔Display in naviga       | ion                                                                                            | Tools 🗸                            |

An error is shown if you use a segment name that conflicts with a simple address of an existing page:

|                     |                       |                                                                                |                    |                   | <b>P</b>       |
|---------------------|-----------------------|--------------------------------------------------------------------------------|--------------------|-------------------|----------------|
| Start 〉<br>Bears    |                       | Autosaved 1:27 P                                                               | PM Undo?           | Not published yet | Publish? 🗸 🗐 📜 |
| Name<br>Name in URL | Bears<br>bears Change | Something went wrong<br>"Name in URL" with value "b<br>Alloy Saves Bears (26). |                    |                   |                |
| Simple address      | Change                | ID, Type                                                                       | 172, Standard Page |                   |                |

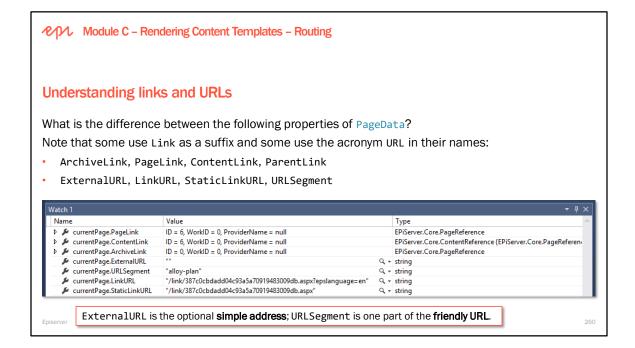

### Episerver CMS – Development Fundamentals

| Module C – Rendering Content Templates – Routing                                                                |                    |
|----------------------------------------------------------------------------------------------------|--------------------|
| Converting between links and URLs                                                                               |                    |
| Get a URL resolver using one of the DI techniques:                                                              |                    |
| UrlResolver resolver;                                                                                           |                    |
| How to convert a ContentReference or IContent instance into a frier                                             | ndly URL string:   |
| <pre>string url = resolver.GetUrl(ContentReference.StartPage); string url = resolver.GetUrl(currentPage);</pre> |                    |
| How to convert a link URL string to a friendly URL string suitable for $\mathfrak{g}$                           | good SEO:          |
| <pre>string url = resolver.GetUrl("/link/1aefd93a056249ebb9b0ac</pre>                                           | 3656e993c8.aspx"); |
| Html.ContentLink() and Url.ContentUrl() use UrlResolver intern                                                  | ally.              |
|                                                                                                    |                    |
| E-lana                                                                                                    |                    |

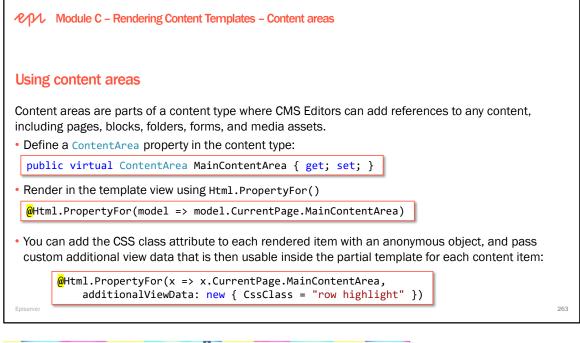

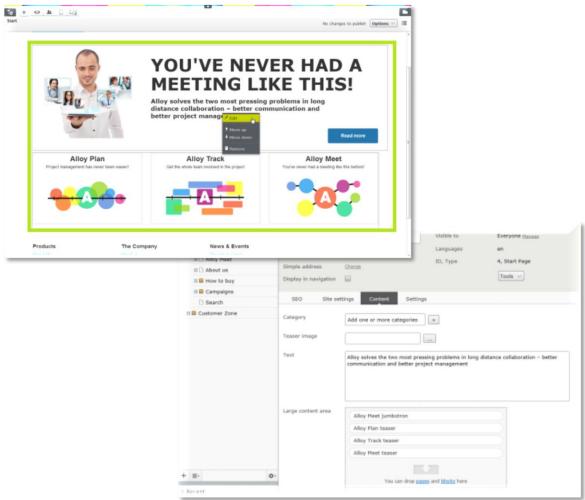

Copyright © Episerver AB. All rights reserved. Page 263

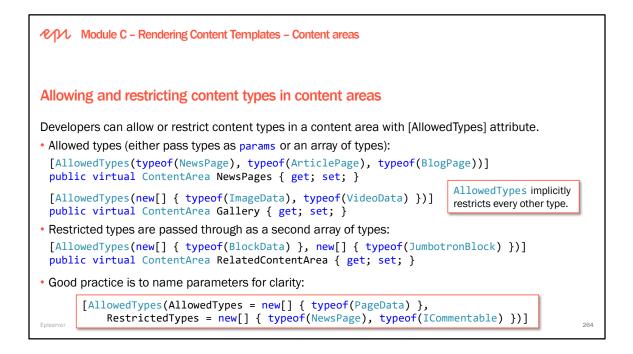

| Module C – Rendering Content Templates – Partial content templates                                                                                              |  |  |
|----------------------------------------------------------------------------------------------------|--|--|
| Rendering content references in content areas                                                                                                    |  |  |
| Blocks have automatic support for rendering in a content area.                                                                                                  |  |  |
| Pages and media do not have automatic support for rendering in a content area.                                                                                  |  |  |
| To enable rendering:                                                                                                    |  |  |
| <ul> <li>Pages: create a partial content controller for the page type:</li> </ul>                                                                               |  |  |
| PartialContentController <standardpage>       public class StandardPage : SitePageData</standardpage>                                                           |  |  |
| Media: create a partial content controller for the media type:                                                                                                  |  |  |
| PartialContentController <imagefile>public class ImageFile : ImageData</imagefile>                                                                              |  |  |
| <ul> <li>If the template should be controller-less, create a view in Shared and name it after the media type:</li> <li>Views\Shared\ImageFile.cshtml</li> </ul> |  |  |

| ペルル Module C – Rendering Content Templates – Partial content templates                                                                                 |     |
|----------------------------------------------------------------------------------------------------|-----|
| Full and partial page templates                                                                                                    |     |
| If you have a page type named <b>EmployeePage</b> with properties for:                                                                                 |     |
| EmployeeCode, FirstName, LastName, Department, BirthDate, HireDate, FireDate.                                                                          |     |
| You could have at least two page templates for it:                                                                                                    |     |
| <ul> <li>EmployeePageController : PageController<employeepage> when a normal, full-page request is made for the page.</employeepage></li> </ul>        |     |
| <ul> <li>~/Views/EmployeePage/Index.cshtml:<br/>the view would typically output ALL the page's properties and have a layout.</li> </ul>                |     |
| <ul> <li>EmployeePartialPageController : PartialContentController<employeepage> when the page is dropped into a ContentArea.</employeepage></li> </ul> |     |
| <ul> <li>~/Views/EmployeePartialPage/Index.cshtml:<br/>this view would typically output a subset of the page's properties without a layout.</li> </ul> |     |
| Episerver                                                                                                    | 267 |

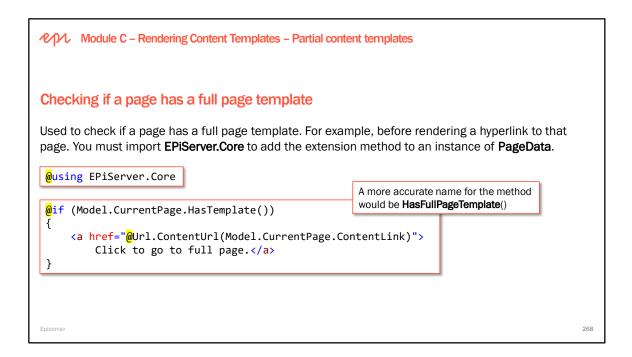

Using ILSpy to reveal how the HasTemplate() extension method for PageData works:

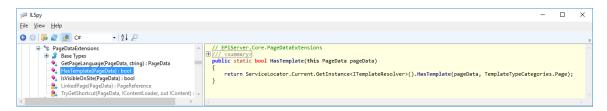

Using ILSpy to reveal how the IsVisibleOnSite() extension method for PageData works:

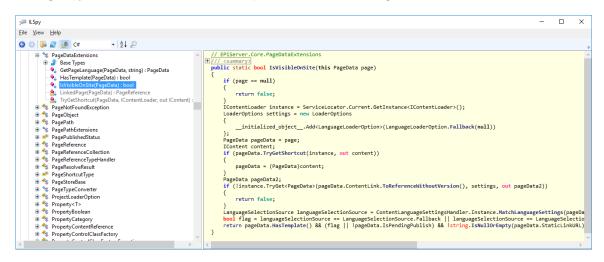

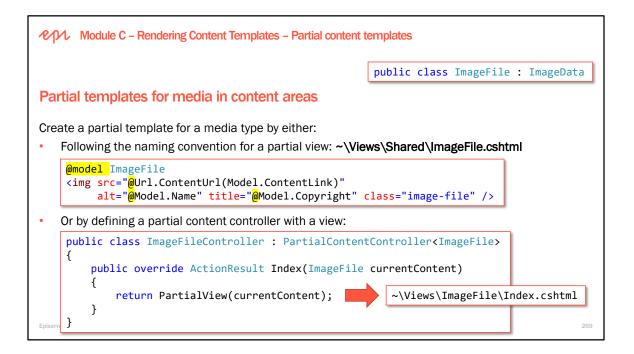

### Example media asset controller with a view model

```
using System.Web.Mvc;
using AlloyDemo.Models.Media;
using AlloyDemo.Models.ViewModels;
using EPiServer.Web.Mvc;
using EPiServer.Web.Routing;
namespace AlloyDemo.Controllers
{
    public class ImageFileController : PartialContentController<ImageFile>
        private readonly UrlResolver urlResolver;
        public ImageFileController(UrlResolver urlResolver)
        {
            this.urlResolver = urlResolver;
        }
        public override ActionResult Index(ImageFile currentContent)
        ł
            var model = new ImageViewModel
            {
                Url = urlResolver.GetUrl(currentContent.ContentLink),
                Name = currentContent.Name,
                Copyright = currentContent.Copyright
            };
            return PartialView(model);
        }
    }
}
```

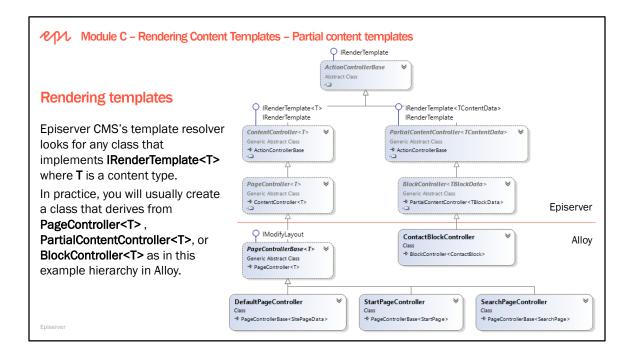

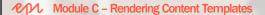

Exercise C1 – Creating partial templates for product pages and image files for use in content areas

Estimated time: 30 minutes

Prerequisites: Exercises B1 - B4

In this exercise, you will:

- Add a content area to the Start page.
- Create a partial template for product pages.
- Create a partial template for images.

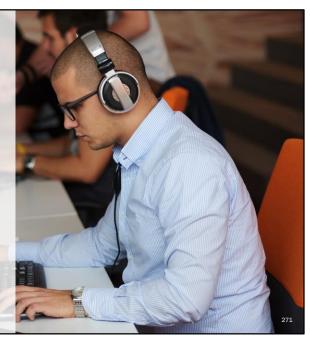

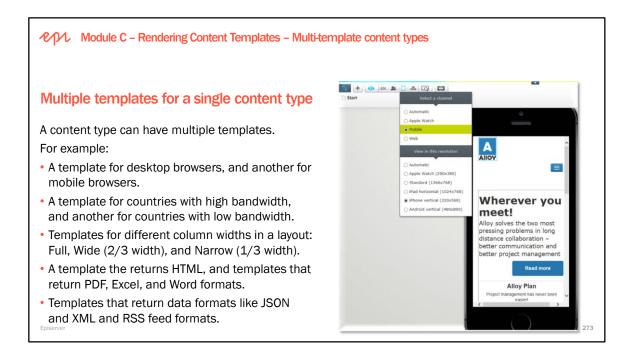

Several templates (implemented in either ASP.NET Web Forms or ASP.NET MVC) can be registered for any content type (typically pages or blocks even if the underlying templating system supports any .NET type). By default, there are no channels in an installation and you need to add the channels you desire in your templates. If no matching channel is found no tag will be added when trying to find templates.

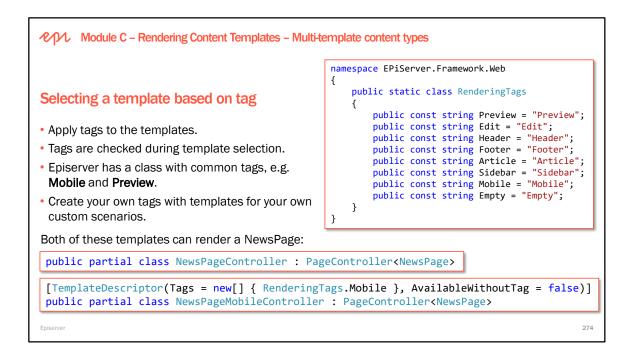

By default when a template renderer is associated with a Tag then that renderer will only be available when the calling context (given by for example Property, ContentControl, PropertyFor) has a matching tag. By setting the attribute AvailableWithoutTag to true on your template the template will be available also when calling context has no tag specified.

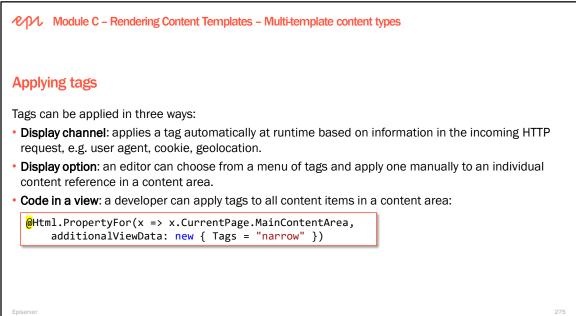

## **Episerver CMS – Development Fundamentals**

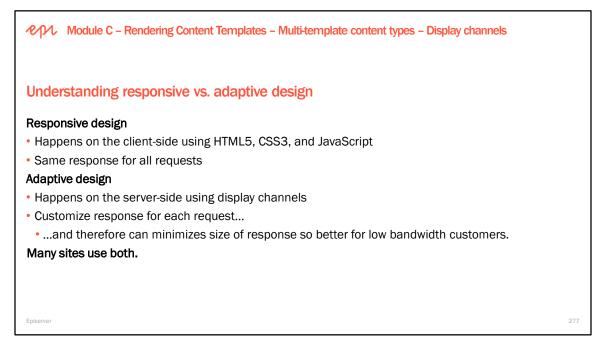

Display channels is a way to control the rendering of content depending on the request:

- Several templates, control which template to use
- Single template, control output depending on channel

Editors can preview display channels when editing content.

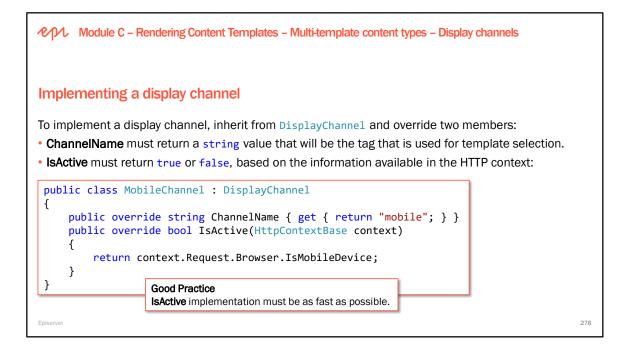

To create a Display Channel, create a class that inherits from EPiServer.Web.DisplayChannel.

The system will scan and register all found channel instances during initialization. There is no need to explicitly register the channel.

Both of the below templates will be registered as templates for a page type called NewsPage. If the Mobile channel (above example) is active, templates with tag "Mobile" will be preferred.

```
public class NewsPageController : PageController<NewsPage> {}
```

```
[TemplateDescriptor(Tags = new[] { "Mobile" })]
public class NewsMobileController : PageController<NewsPage> {}
```

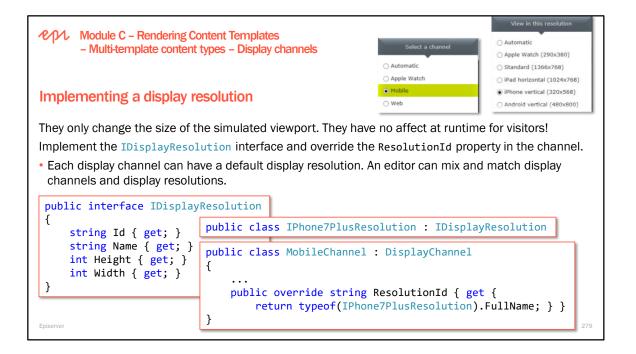

http://www.quirksmode.org/m/tests/widthtest\_vpdevice.html

| Module C – Rendering Content Templat                                                        | tes - Multi-template content types - Display channels                                                                                               |
|---------------------------------------------------------------------------------------------|----------------------------------------------------------------------------------------------------|
|                                                                                             | <pre>private readonly DisplayChannelService service;</pre>                                                                                          |
| Programmatically detecting active d                                                         | isplay channels                                                                                                    |
| or other settings, to be read to modify the                                                 | ght be cleaner to have fewer templates, and set a CSS class<br>view's output programmatically.<br>SS class depending on the active display channel: |
| <pre>bool mobileDisplayChannelActive = ser<br/>.Any(c =&gt; string.Equals(c.ChannelNa</pre> | <pre>vvice.GetActiveChannels(HttpContext) me, "mobile", StringComparison.OrdinalIgnoreCase));</pre>                                                 |
| <pre>if (mobileDisplayChannelActive) {</pre>                                                |                                                                                                    |
| <pre>ViewBag.CssClass = "mobile"; }</pre>                                                   | <pre><div class="@ViewBag.CssClass"></div></pre>                                                                                                    |
|                                                                                             | <pre>@if (ViewBag.CssClass == "mobile")</pre>                                                                                                    |
| Episerver                                                                                   | 280                                                                                                    |

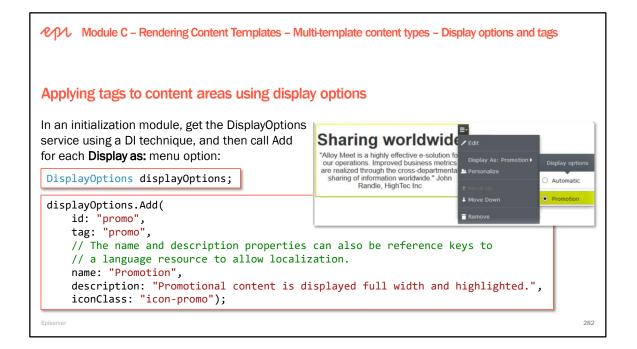

See the EPiServer.Web.DisplayOptions class for more information and method overloads.

Note: An implementation example is available in the Alloy Sample site.

To see this in action: Look in Alloy templates and add the same block to some different content areas.
You can access the content in a content area from code:
foreach (IContent c in myPage.MyContentArea.Contents)
{
 Response.Write("Hello " + c.Name);
}

Addue C - Rendering Content Templates - Multi-template content types - Resolving templates
Date of the template and the template content types - Resolving templates
Dueste Resolver automatically selects which template to use depending on current context:
Andering mode - page or partial rendering?
As set by a developer, or an editor using display options, or by an active display channel?
Chosest, either default or first. With "closest" above means the template model with shortest inheritance chain". That means that a template that is registered direct for the model will be preferred before a template registered for a base class. It is possible to register templates for using the template that is registered to register templates for using the template to use:
It possible to listen to raised events to control or override which template to use:
TemplateResolver.TemplateResolving is raised before the selection chain is started.
TemplateResolver.TemplateResolved is raised after the selection chain is completed.

Why would you want to override the template resolver either before or after it has been actioned? In an Enterprise site, where you can have multiple start pages, same codebase, same page types, but want to have different rendering for \_some\_ of the page types.

Example: The Start page template is used for 3 of 4 sites, but for one site you need a completely different rendering. It is the same page type though. You can tailor the selector to do this with some custom code, listening to the TemplateResolver event(s).

Sample code: A code example that demonstrates how to exchange the template for mobile requests is available on the TemplateResolver class in the Episerver CMS SDK (look at EPiServer.Web.TemplateResolver).

| PPI Modu     | Ile C – Rendering Content Templates – Multi-                                      | empla                                      | ate content types – Resolving templates                        |
|--------------|-----------------------------------------------------------------------------------|--------------------------------------------|----------------------------------------------------------------|
|              | About Us is a StandardPage                                                        |                                            | News & Events is a NewsPage                                    |
|              | <pre>public class StandardPage : PageD</pre>                                      | ata                                        | <pre>public class NewsPage : StandardPage</pre>                |
| TemplateR    | Resolver quiz                                                                     |                                            |                                                                |
| Which of the | following controllers will be used?                                               | 4.                                         | About Us in a content area with mobile display channel active? |
| 1. HTTP red  | quest for <b>About Us</b> ?                                                       | 5.                                         | About Us in a content area?                                    |
| 2. HTTP red  | quest for News & Events?                                                          | 6.                                         | News & Events in a content area?                               |
| 3. Same as   | 3 2. but with TemplateDescriptor?                                                 | 7.                                         | Same as 5. but with true?                                      |
|              | Descriptor] // only applied in scen<br>ass AlphaController : PageControlle        |                                            |                                                                |
|              | Descriptor]<br>Iss BetaController : PageController                                | <stan< td=""><td>dardPage&gt;</td></stan<> | dardPage>                                                      |
|              | <pre>Descriptor(Tags = new[] { "mobile" ass GammaController : PartialConter</pre> |                                            |                                                                |
| public cla   | ss DeltaController : PartialConten                                                | tCont                                      | roller <pagedata> 5 6 286</pagedata>                           |

WITHOUT [TemplateDescriptor], Inherited = true, so AlphaController can be used for NewsPages.

WITH [TemplateDescriptor], Inherited = false, so BetaController cannot be used for NewsPages, even if NewsPage inherits from StandardPage.

GammaController can only be used when mobile tag is applied, for example, when mobile display channel is active, or when mobile display option is applied by editor, or when developer sets tag in view.

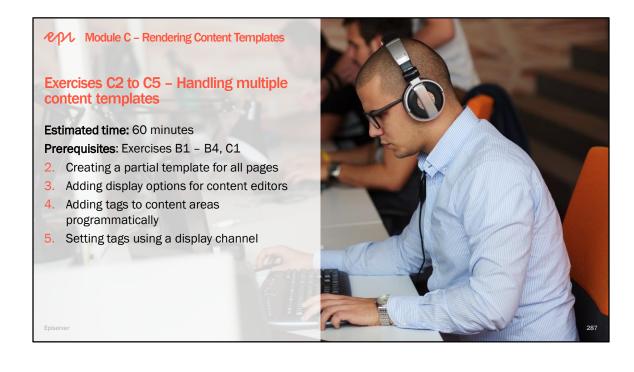

| Module B – Defining Content Types<br>Module C – Rendering Content Templates                                                                                                    |     |
|----------------------------------------------------------------------------------------------------|-----|
| Further study                                                                                                    |     |
| The following are recommendations of what to self-study after completing Modules B and C.<br>• Review the <b>Notes</b> sections underneath all the slides in Module B and C.                                             |     |
| <ul> <li>Review the Content topic in the CMS Developer Guide:<br/>https://world.episerver.com/documentation/developer-guides/CMS/Content/</li> </ul>                                                                     |     |
| <ul> <li>Review the Content Synchronization topic in the CMS Developer Guide:<br/><u>https://world.episerver.com/documentation/developer-guides/CMS/Content/Synchronization/</u></li> </ul>                              |     |
| <ul> <li>Review the Built-In Property Types topic in the CMS Developer Guide:<br/><u>https://world.episerver.com/documentation/developer-guides/CMS/Content/Properties/built-in-property-types/</u></li> </ul>           |     |
| <ul> <li>Review the Media Types and Templates topic in the CMS Developer Guide:<br/><u>https://world.episerver.com/documentation/developer-guides/CMS/Content/assets-and-media/Media-types-and-templates/</u></li> </ul> |     |
| <ul> <li>Review the Rendering topic in the CMS Developer Guide:<br/>https://world.episerver.com/documentation/developer-guides/CMS/rendering/</li> </ul>                                                                 |     |
| Enjserver                                                                                                    | 202 |

ペイル Episerver CMS – Development Fundamentals

Epis

# Module D Working with Blocks

In this module, you will learn about the two uses of blocks: as an item of shared content and as a property type.

## Module D – Working with Blocks

# Module agenda

- Overview
  - Content in Episerver: Blocks
  - When to use a partial page or a block
  - Understanding Episerver's content model
- Block types and templates
  - Creating a block type and block template
  - Improving performance with controller-less blocks
- Shared and property blocks
  - Using a block as a shared asset
  - Using a block as a property type
  - Rendering a ContentReference
- Previewing blocks
  - Defining a preview content template
- Exercises D1 to D5 Working with blocks

294

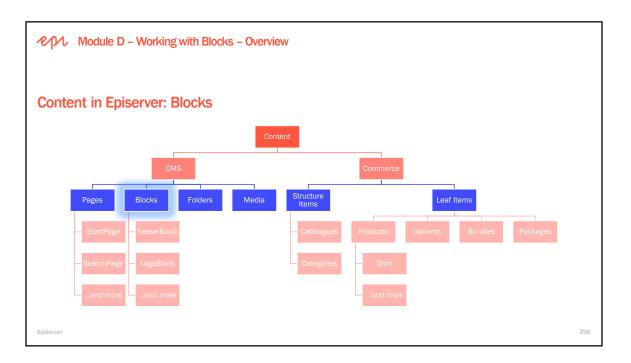

The structure of the website is made up of pages, where the names of the pages automatically form structures and menus. You can create reusable smaller content parts for editing on the pages across your website, called blocks.

Blocks are a group of properties. For example, a form block with heading, main body and a XForm, or an image URL and an image description. With blocks you can add an image URL property and an image description property to a new block type and call it "image".

When creating and editing blocks you will get a similar experience as when working with pages. You can rearrange the blocks on a page using drag and drop, and remove them. You can also see on which pages each block is used, for example, if you are deleting a block you will be prompted to a dialog that shows you which pages are affected.

A block can be either shared or used as a property. The blocks you can rearrange on a page are "shared". When using the block as a property on a particular page type, the values are set in the page by the editor just as for other properties, and it can not be dragged and dropped.

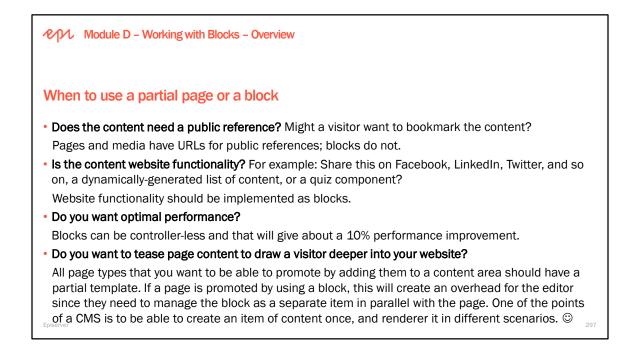

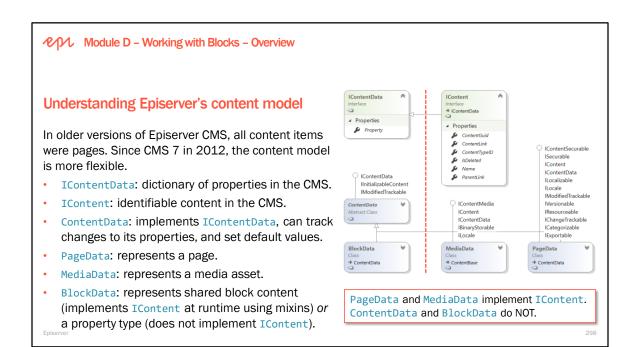

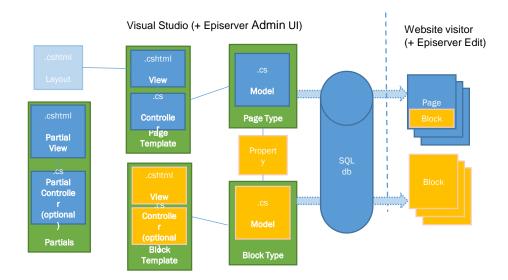

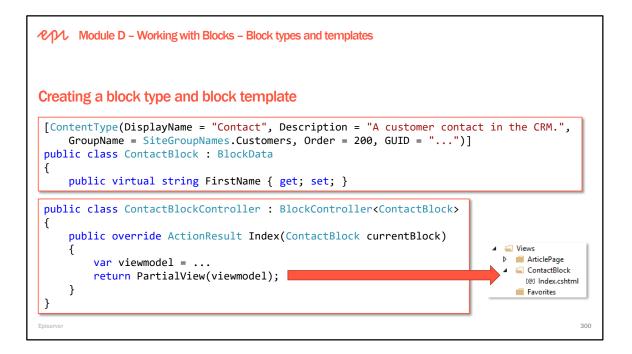

currentBlock is the instance of your block type and contains the properties defined in it, regardless if the block is shared or used as a property.

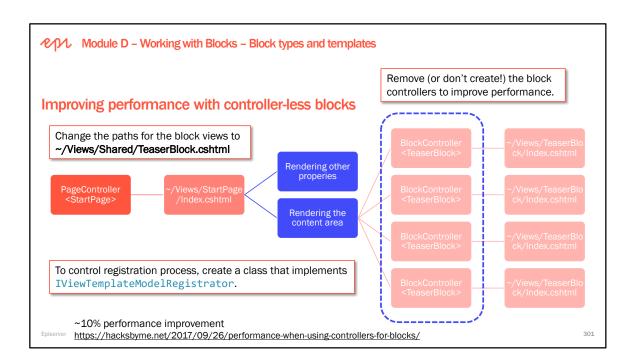

The reason that you may choose to register a content template using the IViewTemplateModelRegistrator is that for templates with no controller, the developer cannot decorate with [TemplateDescriptor] attribute.

```
public class TemplateRegistrator : IViewTemplateModelRegistrator
{
           public void Register(TemplateModelCollection viewTemplateModelRegistrator)
           {
                        // register two templates for StartPage
                       var defaultTemplate = new TemplateModel
                        {
                                   TemplateType = typeof(MuppetController),
                                                                                                                                                                                                       Image and a second second s
                                   ModelType = typeof(StartPage),
                                                                                                                                                                                                          {
                                   Default = true,
                                                                                                                                                                                                                       ... public enum TemplateTypeCategories
                                                                                                                                                                                                        ÷
                                   DisplayName = "Start Page Template (Default)",
                                   Description = "Default template for StartPage",
                                                                                                                                                                                                        ÷
                                                                                                                                                                                                                                        None = 0,
                                                                                                                                                                                                                                  ...WebFormsPage = 1,
                       };
                                                                                                                                                                                                        ÷
                                                                                                                                                                                                        ÷
                                                                                                                                                                                                                                 ...UserControl = 2,
                                                                                                                                                                                                                                 ...ServerControl = 4,
                                                                                                                                                                                                       +
                       var alternativeTemplate = new TemplateModel
                                                                                                                                                                                                                                 ... WebFormsPartial = 6,
                                                                                                                                                                                                       +
                        {
                                                                                                                                                                                                       +
                                                                                                                                                                                                                                 ...WebForms = 7,
                                   TemplateType = typeof(StartPageController),
                                                                                                                                                                                                                                ...MvcController = 8,
                                   ModelType = typeof(StartPage),
                                                                                                                                                                                                                                ...MvcView = 16,
                                                                                                                                                                                                       +
                                   DisplayName = "Start Page Template (Alternative)",
                                                                                                                                                                                                                                 ... MvcPartialController = 32,
                                                                                                                                                                                                       ÷
                                   Description = "Alternative template for StartPage",
                                                                                                                                                                                                        +-+-
                                                                                                                                                                                                                                 ...MvcPartialView = 64,
                                                                                                                                                                                                                                 ...MvcPartial = 96,
                       };
                                                                                                                                                                                                        ÷
                                                                                                                                                                                                                                ....Mvc = 120,
                                                                                                                                                                                                                                 ...HttpHandler = 128,
                                                                                                                                                                                                        +
                       viewTemplateModelRegistrator.Add(typeof(StartPage),
                                                                                                                                                                                                                                 ....Page = 137,
                                                                                                                                                                                                        +
                                   defaultTemplate, alternativeTemplate);
                                                                                                                                                                                                        ÷
                                                                                                                                                                                                                                ...Request = 137
           }
                                                                                                                                                                                                                      }
}
                                                                                                                                                                                                         }
```

| Module D – Working with Blocks – Shared and prop                                                                                                    | Perty blocks                                             |
|----------------------------------------------------------------------------------------------------|----------------------------------------------------------|
| Using a block as a shared asset                                                                                                    | For This Site     Documents     Editorials     People =- |
| Shared blocks aka global blocks are stored in folders pane <b>Blocks</b> tab.                                                                            |                                                          |
| They can be added to a <b>ContentArea</b> property:<br>// can have references to any content with a pa<br>public virtual ContentArea PagesBlocksAndMedia | · · · · · · · · · · · · · · · · · · ·                    |
| or used to set a <b>ContentReference</b> property:<br>// can have a reference to one shared block                                                        |                                                          |
| <pre>[AllowedTypes(typeof(EmployeeBlock))] public virtual ContentReference     ProductOwnerShared { get; set; }</pre>                                    | ProductOwnerShared Bob                                   |
| Episerver                                                                                                    | 303                                                      |

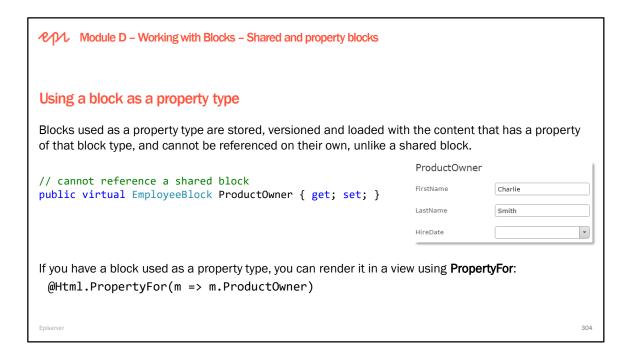

To prevent a block type from being used as a shared block, but still allow it to be a property type, use the AvailableContentTypes attribute to prevent it being created inside a folder:

```
[ContentType(DisplayName = "Person")]
[AvailableContentTypes(Availability = Availability.Specific,
    ExcludeOn = new[] { typeof(ContentFolder) })]
public class PersonBlock : BlockData
```

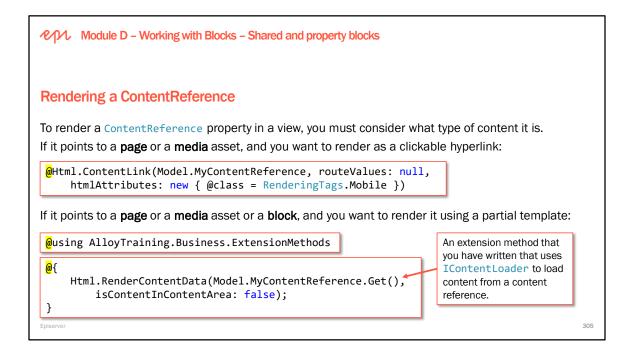

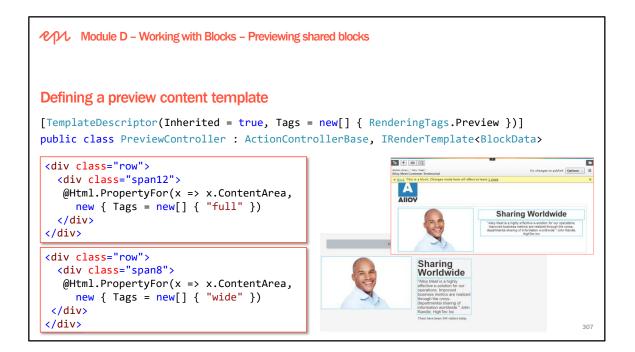

## Preview rendering for blocks

A preview adds on-page editing functionality, and a realistic view of what the block will look like when added to content areas with different widths.

The basic idea is that when editing shared blocks you should have a page template registered as IRenderTemplate<br/>
SlockData> with a TemplateDescriptor that has Tag = "Preview". That template will then be used when editing the block in on-page Edit view.

https://world.episerver.com/documentation/developer-guides/CMS/rendering/preview-rendering-for-blocks/

More information about preview of blocks during on-page edit is available on Episerver World, for example in this blog article by Johan Björnfot:

http://world.episerver.com/Blogs/Johan-Bjornfot/Dates1/2012/9/Episerver-7-Rendering-of-content/

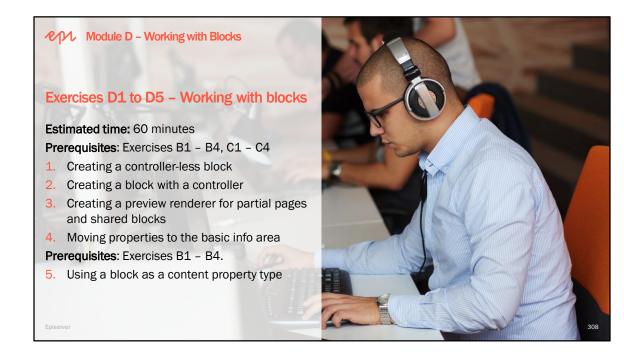

*A*√*D*∕ Episerver CMS – Development Fundamentals

# Module E Navigating Content

In this module, you will learn how to create content listings and menus using IContentLoader, how to apply common filters, how to find pages, and how to search for content.

Episerve

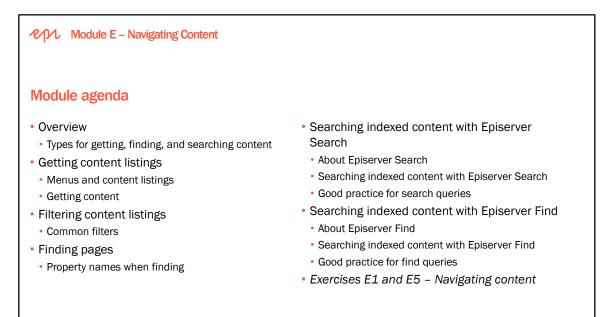

315

| Module E – Navigating Content – Ove                                                                                                    | erview                                                  |                                                                                                    |               |
|----------------------------------------------------------------------------------------------------|---------------------------------------------------------|----------------------------------------------------------------------------------------------------|---------------|
|                                                                                                    | amazon.co.uk                                            | All 👻                                                                                                    | Q             |
| Ways to navigate                                                                                                    | Shop by<br>Department -<br>Amazon Video<br>Amazon Music | MARK's Amazon Today's Deals Gilt Cards & Top Up Sell Help           Stream Music           Amazon Music Unlimited |               |
| Visitors navigate around the content in your website in two ways:                                                                          | Apps for Android<br>Echo & Alexa<br>Amazon Fire TV      | Liste to 40 million songs, including new rotosate     Prime Music     Prime members can sheam a growing           | lexa, orde    |
| <ol> <li>Using the menus, trees, breadcrumb</li> <li>Searching by words and phrases and</li> </ol>                                         |                                                         | er visual navigation components that yoom search results.                                                         | ou provide.   |
| <ul><li>In this module, you will learn how to:</li><li>Generate lists of pages that can be passification structure of the pages.</li></ul> | ssed to view                                            | vs and turned into navigation menus b                                                                             | y using the   |
| <ul> <li>Filter lists of content to ensure only cor<br/>presented to them.</li> </ul>                                                      | ntent that th                                           | ne current visitor should be able to nav                                                                          | rigate to are |
| Provide custom indexed search capabi                                                                                                    | lities.                                                 |                                                                                                    |               |
| Episerver                                                                                                    |                                                         |                                                                                                    | 317           |

Menus and content listings are collections of pages that are rendered in a particular way, e.g.

- **Top-level menu:** children of the Start page with icons
- Submenu: children of the default menu item
- Dropdown menu: children of each of the submenu items

Simply output URLs, name or title, publish dates, and so on, that you want to show to visitors.

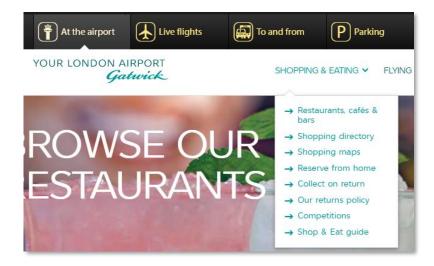

Module E – Navigating Content – Overview

# Types for getting, finding, and searching content

| Туре                          | Looks in                                  | Notes                                                                                                    |
|-------------------------------|-------------------------------------------|----------------------------------------------------------------------------------------------------|
| IContentLoader                | Object cache, then database if necessary. | Use to programmatically generate listings and menus for<br>navigation. Always use in combination with FilterForVisitor<br>or FilterContentForVisitor to remove unpublished,<br>template-less, non-permissioned content. |
| IPageCriteria<br>QueryService | Database                                  | It has its place, but try to avoid, because: (1) it only finds pages, (2) it always hits the database, (3) the properties are not indexed.                                                                              |
| SearchHandler                 | Episerver Search Index                    | Search results include content reference if you need to get the full content data. Not supported by DXC Service.                                                                                                    |
| SearchClient                  | Episerver Find Index                      | An extension method can be used to fetch the full content data.<br>Included with all DXC Service packages.                                                                                                    |
| biserver                      |                                           |                                                                                                    |

|                     |                                                             | t and TryGet have overloads for langua<br>o use a content GUID instead of a conter |           |
|---------------------|-------------------------------------------------------------|------------------------------------------------------------------------------------|-----------|
| Getting content     | F                                                           | rivate readonly IContentLoade                                                      | r loader; |
| Method              | Parameter(s)                                                | Return Type                                                                        | Cached?   |
| Get <t> *</t>       | ContentReference                                            | т                                                                                  | ✓         |
| TryGet <t> *</t>    | ContentReference, out T                                     | bool                                                                               | ✓         |
| GetBySegment        | ContentReference, string, Cultur                            | eInfo IContent                                                                     | ✓         |
| GetChildren <t></t> | ContentReference                                            | <pre>IEnumerable<t></t></pre>                                                      | ✓         |
| GetAncestors        | ContentReference                                            | <pre>IEnumerable<icontent></icontent></pre>                                        | ×         |
| GetDescendents      | ContentReference                                            | <pre>IEnumerable <contentreference></contentreference></pre>                       | ×         |
| GetItems <t></t>    | <pre>IEnumerable<contentreference></contentreference></pre> | <pre>IEnumerable<t></t></pre>                                                      | ×         |

#### Getting a single content item

Code defensively when getting content, for example:

```
// throws exception if it is NOT a NewsPage
var newsPage = loader.Get<NewsPage>(contentReference);
```

```
// returns null if it is NOT a NewsPage
var newsPage = loader.Get<IContent>(contentReference) as NewsPage;
```

### **Getting ancestors**

Although GetAncestors() hits the database, it only needs to return a single row to return the IDs of its ancestors, for example, pkID 13 is **Reporting Made Simple**, whose parent is **Events**, whose parent is **News & Events**, whose parent is **About us**, whose parent is **Start**, whose parent is **Root**:

| 0    | ъ Т        | Max Rows: 1000 | - 🗍 🗊          | IJ         | 🖒   🍒 🔻     | Max Rows: 1000          |
|------|------------|----------------|----------------|------------|-------------|-------------------------|
| pkID | fkParentID | VisibleInMenu  | ContentPath    | IsLeafNode | fkContentID | Name                    |
| 1    | NULL       | True           |                | False      | 1           | Root                    |
| 2    | 1          | True           | .1.            | True       | 2           | Recycle Bin             |
| 3    | 1          | True           | .1.            | False      | 3           | SysGlobalAssets         |
| 4    | 1          | True           | .1.            | False      | 4           | SysContentAssets        |
| 5    | 1          | False          | .1.            | False      | 5           | Start                   |
| 6    | 5          | True           | .1.5.          | True       | 5           | Start                   |
| 7    | 5          | True           | .1.5.          | False      | 6           | Alloy Plan a            |
| 8    | 7          | True           | .1.5.7.        | True       | 7           | Alloy Track y           |
| 9    | 5          | True           | .1.5.          | True       | 8           | Whitepaper              |
| 10   | 5          | True           | .1.5.          | False      | 9           | Alloy Meet              |
| 11   | 10         | True           | .1.5.10.       | False      | 10          | About us                |
| 12   | 11         | True           | .1.5.10.11.    | False      | 10          | About us (DA)           |
| 13   | 12         | True           | .1.5.10.11.12. | True       | 11          | News & Events           |
| 14   | 12         | True           | .1.5.10.11.12. | True       | 12          | Events                  |
| 15   | 12         | True           | 1 5 10 11 12   | True       | 13          | Reporting Made Simple   |
|      |            |                |                |            | 14          | Collaboration Made Simp |
|      |            |                |                |            | 15          | Rick Management         |

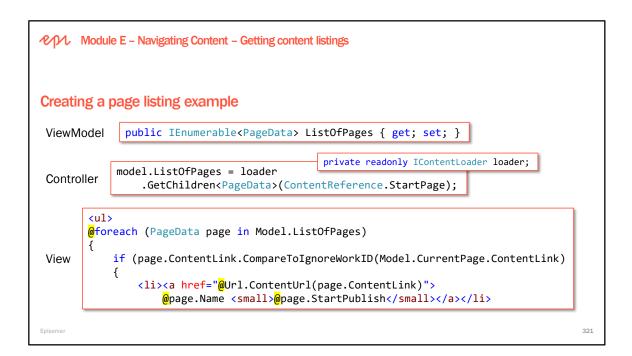

#### Getting descendants and then getting items

Get an instance of an IContentLoader and get the descendants of the Start page. This would be ALL children, grandchildren, great-grand-children, and so on, so the method doesn't return the PageData instances, instead it returns ContentReference instances.

To fetch the actual PageData instances, IContentLoader has a **GetItems** method. You must pass an instance of **LoaderOptions** as the second parameter even if you don't need to set options like language branches.

```
var loader1 = ServiceLocator.Current.GetInstance<IContentLoader>();
IEnumerable<ContentReference> descOfStartAsRefs =
    loader1.GetDescendents(ContentReference.StartPage);
IEnumerable<IContent> descOfStartAsContent =
    loader1.GetItems(descOfStartAsRefs, new LoaderOptions());
```

Module E – Navigating Content – Filtering content listings

# Understanding common content filters

using EPiServer.Filters;

| Туре                    | Parameter(s)                                                | Description                                                                                                    |
|-------------------------|-------------------------------------------------------------|----------------------------------------------------------------------------------------------------|
| FilterPublished         | PagePublishedStatus                                         | Removes unpublished content.                                                                                                    |
| FilterTemplate          | TemplateTypeCategories                                      | Removes content that does not have the chosen template type(s), e.g. partial.                                                                          |
| FilterAccess            | AccessLevel                                                 | Removes content if the current user does not have the specified access right.                                                                          |
| FilterForVisitor        | IEnumerable <icontent><br/>or PageDataCollection</icontent> | A predefined filter that includes the above<br>three common filters. Returns a new collection of<br>content items; the passed collection is unaffected |
| FilterContentForVisitor | <pre>IList<icontent></icontent></pre>                       | A predefined filter that includes the above three common filters. The list passed will have items removed.                                             |

## Filtering for access rights

The pages retrieved using calls to, for example, GetChildren will not automatically be filtered based on the site visitor's read access, published status, or template availability.

To achieve this, you can use EPiServer.Filters class FilterForVisitor, which calls:

- FilterPublished
- FilterAccess
- FilterTemplate

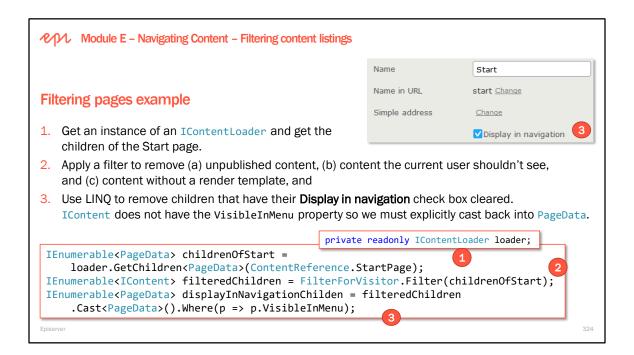

#### Using lambda expressions in LINQ

In most cases, avoid Episerver filters for sorting and filtering, and use LINQ instead:

```
IContentRepository contentRepository =
    ServiceLocator.Current.GetInstance<IContentRepository>();
IEnumerable<ProductPage> pages =
    contentRepository.GetChildren<ProductPage>(ContentReference.StartPage);
IEnumerable<IContent> filteredContent = FilterForVisitor.Filter(pages);
// need to cast back into ProductPages before using StartPublish property
IEnumerable<ProductPage> filteredPages = filterContent.Take(3).Cast<ProductPage>();
IEnumerable<ProductPage> sortedPages = filteredPages.OrderBy(page => page.StartPublish);
```

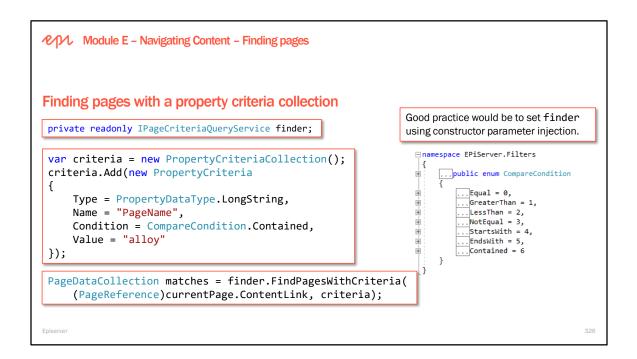

## Method located in the IPageCriteriaQueryService interface

FindPagesWithCriteria() Returns a PageDataCollection with the results **Varying parameters:** A starting point for the search A set of criteria Optionally, a required access Optionally, a language branch Optionally, a language selector

Example that lists all pages for a certain page type:

```
public EPiServer.Core.PageDataCollection
FindPagesOfPageType(EPiServer.Core.PageReference pageLink)
{
    PropertyCriteriaCollection criteria = new PropertyCriteriaCollection();
    PropertyCriteria criterion = new PropertyCriteria();
    criterion.Condition = EPiServer.Filters.CompareCondition.Equal;
    criterion.Name = "PageTypeID";
    criterion.Name = "PageTypeID";
    criterion.Value = EPiServer.Core.PropertyDataType.PageType;
    criterion.Value = Locate.ContentTypeRepository().Load("StandardPage").ID.ToString();
    criteria.Required = true;
    criteria.Add(criterion);
    return
ServiceLocator.Current.GetInstance<IPageCriteriaQueryService>().FindPagesWithCriteria(pageLink,
    criteria);
}
```

**Note:** For queries that rarely change, you should cache the result that comes back from FindPagesWithCriteria.

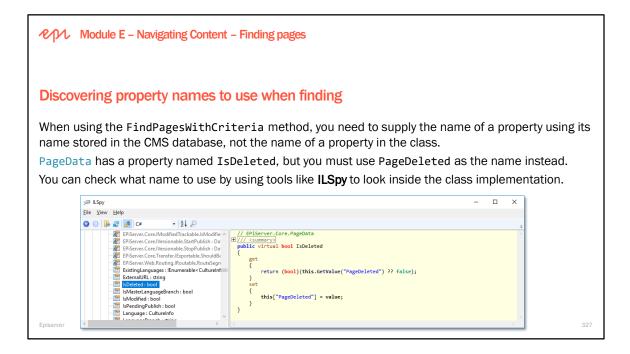

# Criteria are rules used to constrain search results

Specify the property to be examined

Specify the condition by using the CompareCondition enum in EPiServer.Filters namespace

- Equal/NotEqual
- Less/GreaterThan
- Starts/EndsWith
- Contained

Specify the value used for comparison

Specify the type of the value to be examined

Create instances of the PropertyCriteria class

Multiple criteria make up a PropertyCriteriaCollection

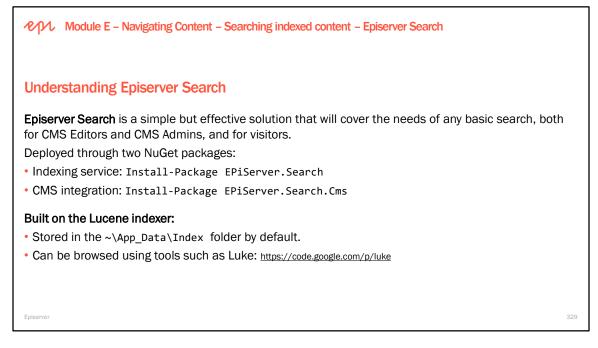

```
<episerver.search active="true">
   <namedIndexingServices defaultService="serviceName">
       <services>
           <add name="serviceName" accessKey="local"
                    baseUri="http://localhost:53991/IndexingService/IndexingService.svc" />
       </services>
   </namedIndexingServices>
   <searchResultFilter defaultInclude="true">
       <providers />
   </searchResultFilter>
</episerver.search>
                                              1 Luke - Lucene Index Toolbox, v 3.5.0 (2011-12-28)
                                                                                                                                                     ×
                                             <u>File Tools S</u>ettings <u>H</u>elp
                                              🖇 Overview 🗈 Documents 🔕 Search 📳 Files 🛸 Plugins
                                                         Index name: C:\Episerver\Training\AlloyTraining\App_Data\Index
                                                                                                                                                    🔹 Re-open
                                                     Number of fields: 20
The Java-based Luke tool
                                                                                                                                                     📳 Commit
                                                 Number of documents: 29
                                                                                                                                                    × Close
can be useful for
                                                     Number of terms: 515
                                              Has deletions? / Optimized?: No / No
understanding and fixing
                                                       Last modified: N/A
                                                         Index version: N/A
indexing problems in
                                                          Index format: N/A
                                                      Index functionality: N/A
Lucene indexes.
                                                   TermInfos index divisor: N/A
                                                  Directory implementation: N/A (reader is org.apache.lucene.index.MultiReader)
                                               Currently opened commit point: N/A
                                                  Current commit user data: (not supported)
                                             Select fields from the list below, and press button to view top terms in these fields. No selection means all fields.
                                                                                                                          Top ranking terms. (Right-click for more options)
                                              Available fields and term counts per field:
                                              No Rank 🔻 Field
                                                                                                                                                 Text
                                                                                              string utf8 Show top terms >>
                                                                                                                                   29 EPISERVER no
                                                                                    0.58 %
                                              EPISERVER_SEARCH_CULTURE
                                                                              3
                                                                                                                                   29 EPISERVER
                                                                               184 35.73 %
164 31.84 %
                                                                                                                             2
                                              EPISERVER SEARCH DEFAULT
                                                                                               string utf8
                                                                                                          Number of top terms:
                                                                                                                                   29 EPISERVER_
                                                                                                                                                  EPiServer.C
                                              EPISERVER_SEARCH_DISPLAYTE
                                                                                               string utf8
                                                                                                             50 🌲
                                                                                                                                   29 EPISERVER
                                              EPISERVER_SEARCH_ID
                                                                                29
                                                                                      5.63 %
                                                                                               string utf8
                                                                                                                                   29 EPISERVER
                                                                                                                                                  [[G:Everyone
                                                                                                                             5
                                              EPISERVER_SEARCH_ITEMSTATU
                                                                                      0.19 %
                                                                                               string utf8
                                                                                                                                   29 EPISERVER
                                                                                                                             6
                                              EPISERVER_SEARCH_METADATA
                                                                                 0
                                                                                      0.00 %
                                                                                               string utf8
                                                                                                          Hint: use Shift-Click to
select ranges, or
Ctrl-Click to select
multiple fields (or
                                                                                                                                   29 EPISERVER
                                                                                      4.27 %
                                                                                                                                                   default
                                              EPISERVER SEARCH MODIFIED
                                                                                22
                                                                                               strina utf8
                                                                                                                          8 29 EPISERVER_ EPiServer.C
                                              EPISERVER_SEARCH_NAMEDIND
                                                                                      0.19 %
                                                                                               string utf8
                                                                                 1
                                                                                                                                  29 EPISERVER [[G:Administ
                                              EPISERVER_SEARCH_PUBLICATIC
                                                                                      0.19 %
                                                                                               string utf8
                                                                                                                                   25 EPISERVER
                                                                                                                                                  admin
                                                                                                                            10
                                              EPISERVER_SEARCH_PUBLICATI
                                                                                      0.19 %
                                                                                               string utf8
                                                                                                          unselect all).
                                                                                                                            11
                                                                                                                                   25 EPISERVER_
                                                                                                                                                  Admin
                                              EPISERVER SEARCH REFERENC
                                                                                      0.19.%
                                                                                               string utf8
                                                                                                                                   25 EPISERVER_
                                                                                                                                                  [[G:WebAdm
                                                                                                                            12
                                              EPISERVER SEARCH TITLE
                                                                                      6.41 %
                                                                              33
                                                                                               string utf8
                                                                                                          Tokens marked in red
                                                                                                                                   15 EPISERVER
                                                                                                                            13
                                              EPISERVER_SEARCH_TYPE
                                                                                       3.5 %
                                                                                               string utf8
                                                                                 18
                                                                                                           idicate decoding
                                                                                                                                   14 EPISERVER
                                                                                                                                                  EPiServer.C
                                                                                                                            14
                                                                                                          errors, likely due to a
                                              EPISERVER SEARCH URI
                                                                                       0.00 %
                                                                                               string utf8
                                                                                                          mismatched decoder.
                                                                                                                                   11 EPISERVER
                                                                                                                                                  EPiServer.C
                                                                                                                            15
                                              EPISERVER_SEARCH_VIRTUALPA
                                                                                      5.63 %
                                                                                               string utf8 👻
                                                                                 29
                                                                                                                            16
                                                                                                                                   11 EPISERVER
                                                                                                                                                  allov
                                                             Select a field and set its value decoder: string utf8
                                                                                                  ▼ Set
                                                                                                                                   10 EPIGERVER
                                                                                                                            17
                                                                                                                                                  the
```

Index name: C:\Episerv...lloyTraining\App\_Data\Index

330

Module E – Navigating Content – Searching indexed content – Episerver Search

# **Built-in features of Episerver Search**

- Full-text search
- Static facets
- Event driven indexing for instant search results
- Index any type of content
- · Access rights-based search result filtering
- Global search: pluggable search interface with ISearchProvider

If more advanced features are needed, then use Episerver Find.

Episerver

| earching inde                                      | xed content with Ep                 |                                                                 | erver.Search.Queries.Luco                                                 |
|----------------------------------------------------|-------------------------------------|-----------------------------------------------------------------|---------------------------------------------------------------------------|
| Туре                                               | Method                              | Parameter(s)                                                    | Return Type                                                               |
| SearchHandler                                      | GetSearchResults                    | IQueryExpression<br>e.g. FieldQuery, GroupQuery<br>and so on.   | SearchResults<br>y,                                                       |
| private readon                                     | <b>ly</b> SearchHandler <b>se</b> a | - Good pi                                                       | actice would be to set <b>searcher</b><br>onstructor parameter injection. |
| SearchResults<br>searcher.Go<br>int hits = results | etSearchResults(querults.TotalHits; | ');<br>ry, page: 1, pageSize: 10)<br>eOfItems = results.IndexRe | -                                                                         |

# Performing a simple query search

- Build a query using EPiServer.Search.Queries.Lucene.FieldQuery(string q)
- Pass the query into SearchHandler.Instance.GetSearchResults(fieldQuery)
- Convert these results to a EPiServer.Search.IndexResponseItem List
- IndexResponseItem contains Content Guid should you want access to the entire Content object

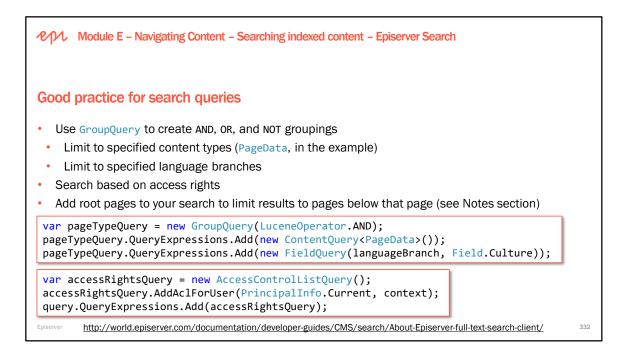

See ~\Business\SearchService.cs in the Alloy (MVC) project template for more details.

Types of queries

- AccessControlQuery
- CategoryQuery
- CreatedDateRangeQuery
- FieldQuery
- FuzzyQuery
- GroupQuery
- ItemStatusQuery
- ModifiedDateRangeQuery
- ProximityQuery
- RangeQuery
- TermBoostQuery
- VirtualPathQuery

EPiServer - Simple search and shared blocks https://www.dcaric.com/blog/episerver-simple-search-and-shared-blocks

Extending EPiServer search - part 2 https://www.dcaric.com/blog/extending-episerver-search-part-2

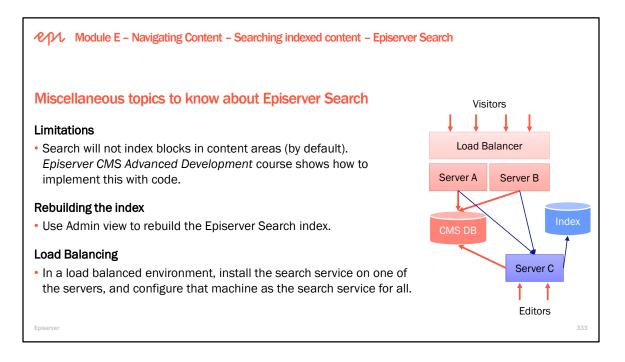

#### Manually re-indexing site content with a hidden feature, as shown in the following screenshot:

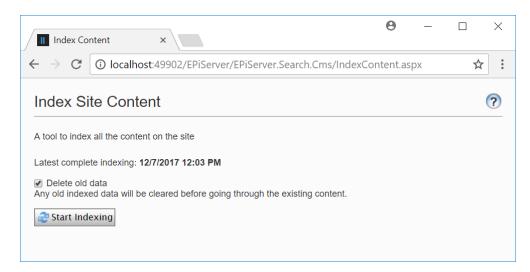

Module E – Navigating Content – Searching indexed content – Episerver Find

## **Understanding Episerver Find**

Episerver Find is based on Elasticsearch, a highly scalable open-source full-text search and analytics engine. It allows you to store, search, and analyze big volumes of data quickly and in near real time.

Why use Episerver Find?

- **Managed Services:** Episerver Find is a SaaS/PaaS cloud solution fully managed by Episerver experts to keep your indexed searches running smoothly.
- Personalized Find: provides advanced AI machine learning optimized search results.
- Integration with Episerver CMS and Commerce: integrates automatically with our other products, for example, as soon as content is published in CMS it is immediately indexed and appears in results.
- Admin view: Episerver Find has an easy-to-use interface to view statistics and optimize results.
- Friendly .NET API: Episerver Find has an easy-to-use API that wraps the underlying complexity of the Elasticsearch REST indexing service.

Episerve

#### Sites that use Episerver Find

Arla http://www.arla.se/

Small Luxury Hotels of the World <a href="http://www.slh.com/">http://www.slh.com/</a>

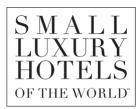

# Independently minded

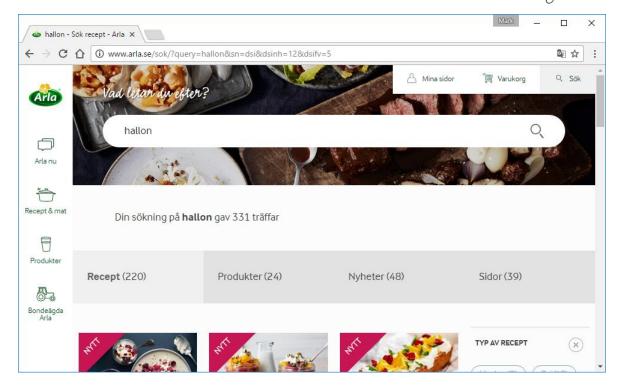

Copyright © Episerver AB. All rights reserved. Page 335 Module E – Navigating Content – Searching indexed content – Episerver Find **Built-in features of Episerver Find**  Multi-language stemming Sign up for a free demo index: Deconstruction of words (Swedish and Norwegian) https://find.episerver.com/ Related queries A demo index has the following limitations: Highlighted summaries Maximum 10000 documents Maximum 5MB request size Autocomplete and search as you type Maximum 25 queries per second · Search in files or attachments • The index will be removed after 90 days Statistics and search optimization · Best bets, Custom weighting of results · Find Connectors to websites and news feeds Episerver Find 13, released April 2018: <u>https://world.episerver.com/documentation/upgrading/episerver-find/find-13/</u> New language routing: https://world.episerver.com/blogs/Jonas-Bergqvist/Dates/2018/4/find-13-new-language-routing/

#### Decompounding

- cheeseburger  $\rightarrow$  cheese burger
- football → foot ball
- blårutigskjortan  $\rightarrow$  blå rutig skjorta n (the blue checkered shirt)
- banan → bana n (the trajectory)
- banan → banana

#### **Installing Episerver Find**

- Installed through NuGet
- · Requires additional license + create an index in cloud service
- Support for Episerver CMS 6 and higher
- Support for Episerver Commerce
- Requires the full .NET framework (not Client Profile)
- Depends on JSON.NET (Newtonsoft.Json.dll)

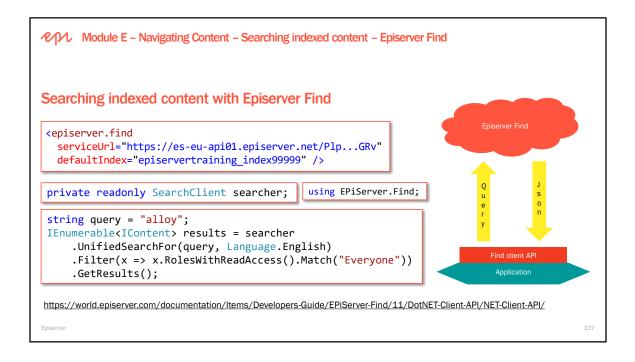

# Episerver CMS – Development Fundamentals

| Module E – Navigating Content – Searching indexed content – Episerver Find |
|----------------------------------------------------------------------------|
| Learn more about Episerver Find and alternative search providers           |
| Episerver Find<br>http://find.episerver.com/                               |
| Learn more:                                                                |
| Episerver CMS Advanced Development (3 days)                                |
| Episerver Find for Editors (1 day)                                         |
| Episerver Find for Developers (1 day)                                      |
| Apache Solr http://lucene.apache.org/solr/                                 |
| ElasticEpiserver https://github.com/Altinn/elasticsearch-episerver         |
| Forward Search http://www.forwardsearch.dk/                                |
|                                                                            |
| Episerver                                                                  |

338

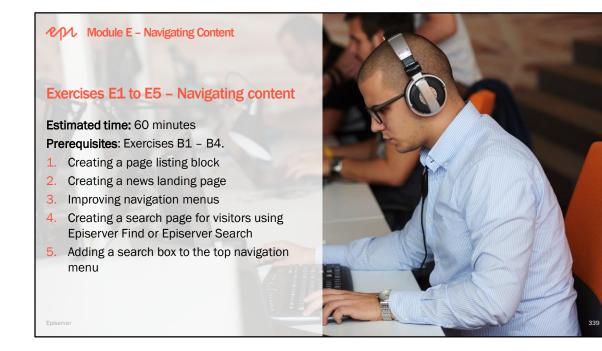

PAR Episerver CMS – Development Fundamentals

# Module F Working with Episerver Framework

In this module, you will learn about Episerver architecture and framework, and know the important classes and abstractions.

#### Module F – Working with Episerver Framework

### Module agenda

- Overview
  - Understanding Dynamic Data Store (DDS)
  - Understanding BLOB providers
  - Understanding REST APIs
- Implementing Initialization Modules
  - Understanding the initialization system
  - Handling content events
- Implementing Scheduled Jobs
  - Scheduled jobs and multiple sites and servers

Episerver

- Common APIs
  - Programmatically creating a new page
  - Programmatically updating an existing page
  - Programmatically creating a new shared block
  - Programmatically updating an existing shared block
  - Programmatically deleting content
  - · Programmatically working with sites
- Exercises F1 to F5 Working with Episerver Framework

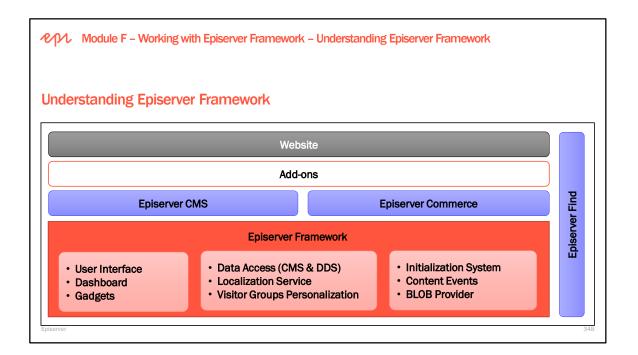

The areas of the platform that this course is focusing on are the Episerver CMS product and the Website built upon it using the CMS API.

The Episerver Framework is briefly discussed in this section. More information is available in the Episerver Framework SDK.

#### The key functions of the Episerver Framework:

Contains common UI and API functionality intended to be used by all Episerver products Handles license management

All product licenses are contained in one file: License.config.

Includes support for communication between servers in a load balanced setup, using global event handling.
Examples of update of nodes in load-balanced environments:

- Content is added or updated in a page or block
- The editor updates a file

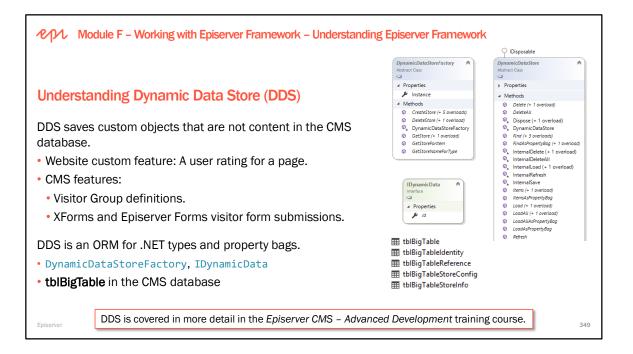

Dynamic Data Store offers an API and infrastructure for saving, loading and searching of both compile time data types (.NET object instances) and runtime data types (property bags) to the database

Dynamic Data Store is essentially an object-relational mapper

Stores are created, obtained and deleted using the DynamicDataStoreFactory class.

• The class has a single instance which can be obtained from the static Instance property.

Dynamic Data Store uses the 'big table' approach to storing data (the default DDS "big table" is called tblBigTable).

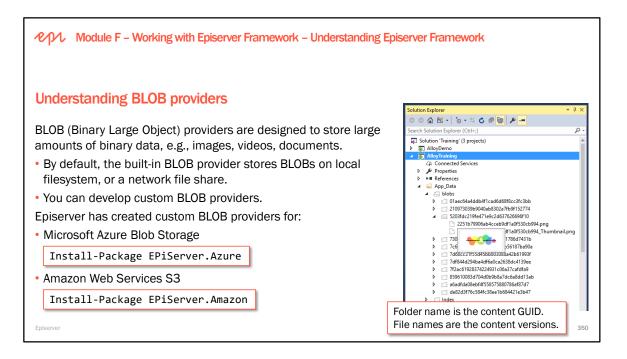

BLOB (Binary Large Object) providers is a framework designed to store large amounts of binary data in a more optimized and cost-effective solution such as cloud storage, instead of in the database. The Episerver platform supports BLOB storage of assets using a provider-based setup, and has a built-in file BLOB provider. You have the following options:

- Built-in BLOB provider. Episerver has a built-in BLOB provider for media files such as images, videos
  and documents. By default this provider will store files on local disc or a file share which will be
  defined during installation.
- Customized BLOB provider. You can also develop and configure your own customized BLOB provider for your specific hosting environment. As an example, BLOB providers for Microsoft Azure and Amazon Web Services are available via the Episerver Nuget feed.

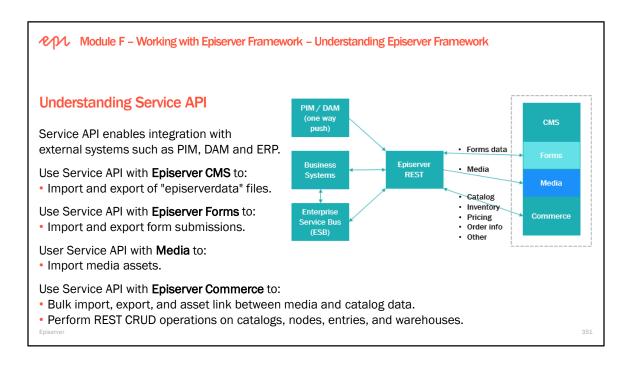

#### **Episerver CMS – Development Fundamentals**

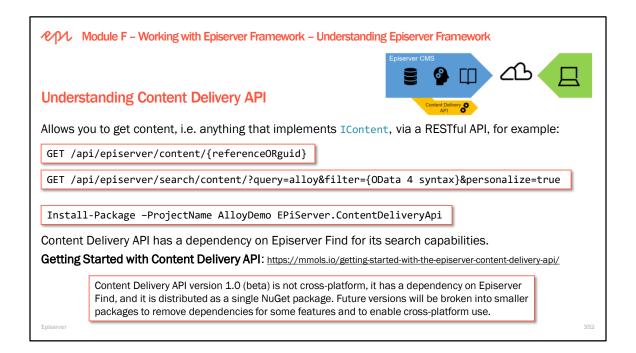

#### **Episerver Content Api**

https://sdk.episerver.com/ContentDeliveryAPI/Index.html

#### **Content Delivery API**

https://world.episerver.com/documentation/developer-guides/CMS/Content/content-delivery-api/

### Responses

| Code | Description | Schema                     |
|------|-------------|----------------------------|
| 200  | Success     | [                          |
|      |             | "TotalMatching": "number", |
|      |             | "Results": [               |
|      |             | {                          |
|      |             | "ContentLink": {           |
|      |             | "Id": "integer",           |
|      |             | "WorkId": "number",        |
|      |             | "Guid": "string",          |
|      |             | "ProviderName": "string"   |
|      |             | },                         |
|      |             | "Name": "string",          |
|      |             | "Language": {              |
|      |             | "DisplayName": "string",   |
|      |             | "Name": "string"           |
|      |             | },                         |
|      |             | "ExistingLanguages": [     |
|      |             | {                          |

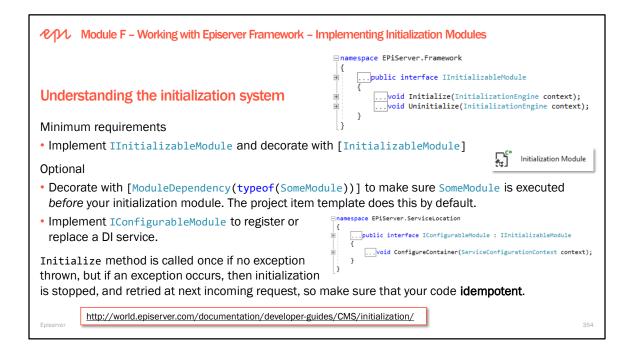

### Examples of modules:

ClassFactoryInitialization.cs in Alloy: Use their own control to render content areas.

Hooks up to the initialization to register their own class to be used when content areas are rendered.

#### Dependency sorting

The initialization system has a dependency sorting algorithm to decide the execution order of the modules Example: If you want to log when pages are saved in your website, the logging and DataFactory has to exist. To ensure this you use the dependency sorting algorithm by using the ModuleDependency attribute on your class: [ModuleDependency(typeof(ModuleThatIDependOn))].

#### **Execution engine**

The execution engine hooks into ASP.NET to handle re-execution of initialization modules in the face of exceptions during startup.

#### Example: removing the suggested page types feature

When adding a new page, the first group is named **Suggested Page Types** and contains recently used page types. You can remove this by ejecting the implementation of **IContentTypeAdvisor** like this:

```
[InitializableModule]
[ModuleDependency(typeof(EPiServer.Web.InitializationModule))]
public class RemoveSuggestedPageTypesInitializationModule : IConfigurableModule {
    public void ConfigureContainer(ServiceConfigurationContext context)
        {
            context.Container.EjectAllInstancesOf<IContentTypeAdvisor>();
        }
        public void Initialize(InitializationEngine context) { }
        public void Uninitialize(InitializationEngine context) { }
}
```

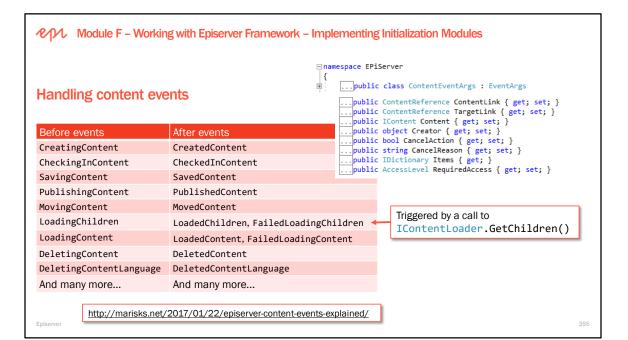

```
[InitializableModule]
[ModuleDependency(typeof(EPiServer.Web.InitializationModule))]
public class PreventPublishingInitializationModule : IInitializableModule
{
    private bool executed = false;
    private IContentEvents events;
    public void Initialize(InitializationEngine context)
    {
        if (!executed)
        {
            events = ServiceLocator.Current.GetInstance<IContentEvents>();
            events.PublishingContent += Events_PublishingContent;
            executed = true;
        }
    }
    private void Events PublishingContent(object sender, EPiServer.ContentEventArgs e)
    {
        if ((e.Content as PageData).Name.ToLower().Contains("bad word"))
        {
            e.CancelAction = true;
            e.CancelReason = "Content names cannot contain \"bad word\".";
        }
    }
    public void Uninitialize(InitializationEngine context)
    ł
        events.PublishingContent -= Events_PublishingContent;
    }
}
                  private void Events_MovedContent(object sender, EPiServer.ContentEventArgs e)
                  Ł
                      // does nothing because you cannot cancel an "after" event
                      e.CancelAction = true;
                      e.CancelReason = "This does nothing!";
```

}

| Module F – Working with Episerver          | Framework – Impleme                             | ing Scheduled Jobs                      |                         |  |
|--------------------------------------------|-------------------------------------------------|-----------------------------------------|-------------------------|--|
| Understanding scheduled jobs               |                                                 |                                         |                         |  |
| In a default installation of Episerver CM  | IS there are eleven p                           | defined schedule                        | ed jobs:                |  |
| 1. Automatic Emptying of Recycle Bin [A]   |                                                 | Subscription [C]                        |                         |  |
| 2. Publish Delayed Page Versions [B] (for  | 7. Clear Thumbnail Properties [C]               |                                         |                         |  |
| 3. Archive Function [C] (for expired conte | 8. Link Validation [C] (for Link Status report) |                                         |                         |  |
| 4. Remove Permanent Editing [B]            | ,                                               |                                         | ed Content Assets [A]   |  |
| 5. Mirroring Service [C]                   | [B] once an hour                                | <b>10.</b> Change Log Auto Truncate [A] |                         |  |
|                                            | [C] inactive 11. Remo                           |                                         |                         |  |
| In Admin view, you can configure the jo    | bs and see the histo                            | of jobs that have                       | been executed.          |  |
| Scheduled jobs are hosted and run insi     | de the website. so if                           | e                                       |                         |  |
| application pool hosting your site termin  |                                                 | Process Model     Generate Process      | Model Event L           |  |
| configured to do after 20 minutes of ina   |                                                 | the Identity                            | ApplicationPoolIdentity |  |
| 6                                          |                                                 | Idle Time out Act                       |                         |  |
| scheduled jobs will not run. Ping the sit  | e regular to keep it r                          | ning.                                   | tion lerminate          |  |

From version 7.5 of Episerver the Windows Scheduler Service is no longer used in Episerver CMS sites. The Scheduled jobs have always been running inside the site, the scheduler service just pinged the site to make sure it was up and running. Since its not compatible with either Azure or xcopy deployment most sites will have website monitoring anyway so moving the responsibility for keeping the site up and running to the hosting environment seemed like a better approach.

Since scheduled jobs are executed on the site a requirement for the job to be executed is that the site is up and running. This can be done for example by using IIS feature "Application Initialization" or having a website supervisor that periodically pings the site.

#### Automatic Emptying of Recycle Bin

Dashboard CMS Add-ons

- Must be activated for emptying to be done automatically.
- State how often emptying should be done and activate.
- Never deletes pages that have been there less than 30 days.

| Edit Admin Reports Visitor Groups                                                                                                    |                                                                                                    |                                                                                                    |
|----------------------------------------------------------------------------------------------------|----------------------------------------------------------------------------------------------------|----------------------------------------------------------------------------------------------------|
| Admin Config Content Type Access Rights                                                                                                    | Automatic Emptying                                                                                                    | of Trash 🤊                                                                                                    |
| Scheduled Jobs     Link Validation     Remove Abandoned BLOBs     Remove Unrelated Content Assets     Publish Delayed Content Versions     Automatic Emptying of Trash     Archive Function     Monitored Tasks Auto Truncate     Clear Thumbnail Properties     Subscription     Notification Dispatcher     Notification Dispatcher | Specify whether the emptying fund<br>30 days from trash.<br>Settings History<br>Scheduled job interval<br>Next scheduled date | ction is active/inactive and how often trash should be emptied. The job will permanently delete content older than |
| Change Log Auto Truncate<br>Mirroring Service<br>Remove Permanent Editing                                                                                                    |                                                                                                    |                                                                                                    |

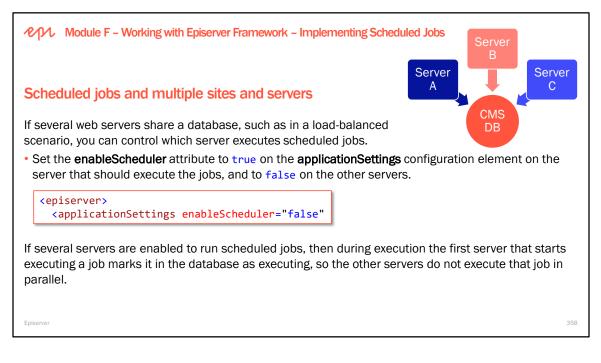

**tblScheduledItem** contains information about scheduled jobs and if they are running, as shown in the following screenshot:

| = C   T₀ ▼   F   Max Rows: 1000 -   I I |                  |                                  |         |                     |            |            |                     |          |          |     |           |         |
|-----------------------------------------|------------------|----------------------------------|---------|---------------------|------------|------------|---------------------|----------|----------|-----|-----------|---------|
|                                         | pklD             | Name                             | Enabled | LastExec            | LastStatus | LastText   | NextExec            | DatePart | Interval |     | IsRunning | Current |
|                                         | 985-0a722ee99b8c | Marketing Test Monitor           | True    | 26/07/2017 13:00:41 | 1          | Started [  | 26/07/2017 13:30:37 | mi       | 30       | 111 | False     | NULL    |
|                                         | a42f6137-0bcf    | Automatic Emptying of Trash      | True    | 26/07/2017 09:51:52 | 1          | 0 conte    | 31/07/2017 23:30:00 | wk       | 1        |     | False     | NULL    |
|                                         | 9b72af8b-a26d    | Monitored Tasks Auto Truncate    | True    | 26/07/2017 09:52:32 | 1          | Remove     | 01/08/2017 01:00:00 | wk       | 1        |     | False     | NULL    |
|                                         | 6bce1827-f306    | Link Validation                  | True    | NULL                | NULL       | NULL       | NULL                | NULL     | 0        |     | False     | NULL    |
|                                         | e652f3bd-f550    | Remove Unrelated Content Assets  | True    | 26/07/2017 09:52:03 | 1          | '0' unus   | 01/08/2017 00:00:00 | wk       | 1        |     | False     | NULL    |
|                                         | 004c0d93-ad98    | Remove Permanent Editing         | True    | 26/07/2017 13:00:20 | 1          | 0 items    | 26/07/2017 14:00:00 | hh       | 1        |     | False     | NULL    |
|                                         | d742d97e-0880    | Simulated Scheduled Job          | True    | 26/07/2017 13:10:10 | 1          | Change     | 26/07/2017 13:15:00 | mi       | 5        | Ľ., | False     | NULL    |
|                                         | e2d25a3b-09f2    | Subscription                     | True    | NULL                | NULL       | NULL       | NULL                | NULL     | 0        |     | False     | NULL    |
|                                         | 63c7f148-12b1    | Archive Function                 | True    | NULL                | NULL       | NULL       | NULL                | NULL     | 0        |     | False     | NULL    |
|                                         | b32597bc-1a69    | Change Log Auto Truncate         | True    | 26/07/2017 09:52:22 | 1          | 0 activiti | 01/08/2017 01:00:00 | wk       | 1        |     | False     | NULL    |
|                                         | 4b61cdb6-cc46    | Notification Dispatcher          | True    | 26/07/2017 13:00:00 | 1          | There a    | 26/07/2017 13:30:00 | mi       | 30       |     | False     | NULL    |
|                                         | c9bad721-5a61    | Notification Message Truncate    | True    | 26/07/2017 09:51:42 | 1          | The noti   | 26/07/2017 23:00:00 | dd       | 1        |     | False     | NULL    |
|                                         | bbf2eccd-2861    | Remove Abandoned BLOBs           | True    | 26/07/2017 09:52:12 | 1          | Process    | 01/08/2017 00:30:00 | wk       | 1        |     | False     | NULL    |
|                                         | 17f4a400-75e5    | Publish Delayed Content Versions | True    | 26/07/2017 13:00:10 | 1          | Nothing    | 26/07/2017 14:00:00 | hh       | 1        |     | False     | NULL    |
|                                         | f1b8e71c-5e6f    | Clear Thumbnail Properties       | True    | NULL                | NULL       | NULL       | NULL                | NULL     | 0        |     | False     | NULL    |
|                                         | 8c503996-7759    | Mirroring Service                | True    | NULL                | NULL       | NULL       | NULL                | NULL     | 0        |     | False     | NULL    |

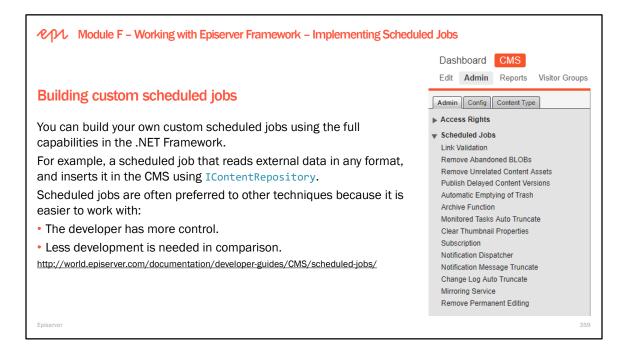

Add a new project item of type **Scheduled Job** and implement its **Execute** method as shown below. Unhandled exceptions are automatically caught and returned to the user interface as a "failed" job.

```
public override string Execute()
{
    // if this job is run manually then this will NOT be null and the current user
    // permissions will be checked, else, we might need to assign higher permissions.
    if (HttpContext.Current == null)
    {
        PrincipalInfo.CurrentPrincipal = new GenericPrincipal(
            new GenericIdentity("Scheduled Job Demo"),
            new[] { "Administrators" });
    }
    OnStatusChanged(string.Format("Starting execution of {0}", GetType()));
    var r = new Random();
    int percentComplete = 0;
    while (percentComplete < 100)</pre>
    {
        System.Threading.Thread.Sleep(2000);
        percentComplete += r.Next(5, 15);
        OnStatusChanged(string.Format(
            "{0}% complete. Please wait...", percentComplete));
        if (_stopSignaled)
        {
            return "Stop of job was called";
        }
    }
    return "Completed successfully!";
}
```

Module F – Working with Episerver Framework – Implementing Scheduled Jobs

## **Restartable scheduled jobs**

If IIS crashes or is recycled when a job is running, the scheduler runs the job on the next scheduled time by default. If you mark it as a restartable job then it is started again immediately. The job can restart on any available server.

[ScheduledPlugIn(DisplayName = "My Scheduled Job", Restartable = true)]
public class MyScheduledJob : ScheduledJobBase

The job should also be implemented in such a way that it can be started repeatedly. For example, if the job processes data, it should be able to continue where it was aborted. It is also recommended to implement a stoppable job, but be aware that the Stop method will only be called for controlled shutdowns, and not for uncontrolled shutdowns such as an IIS crash or other external changes. There are a maximum number of 10 start attempts per job.

Requires Episerver CMS 10.8 or later.

Episerver

#### Scheduled jobs improvements with Episerver CMS 10.3 or later

You don't need to inherit from base class EPiServer.Scheduler.ScheduledJobBase. All you need is to have static string Execute() method. This allows you to implement jobs without any dependencies on the EPiServer assemblies.

You can use the IScheduledJobFactory interface and implementation to use proper dependency injection technique.

You can execute scheduled jobs using the IScheduledJobExecutor interface and implementation.

Read more on Wałdis Iljuczonok's blog: https://blog.tech-fellow.net/2016/12/28/scheduled-jobs-updates/ 360

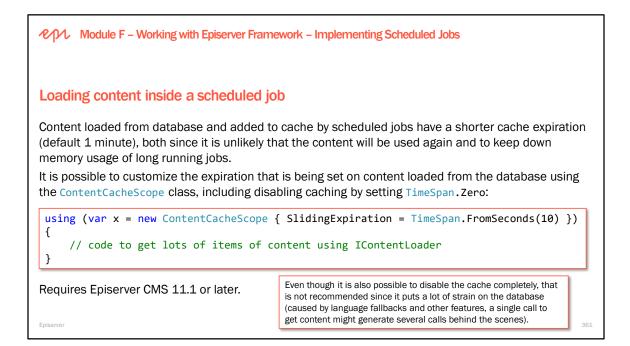

#### Performance improvements in CMS 11

https://world.episerver.com/blogs/Per-Bjurstrom/Archive/2018/3/performance-improvements-in-cms-11/

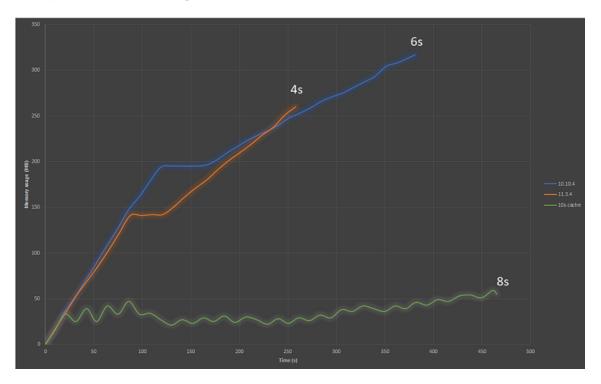

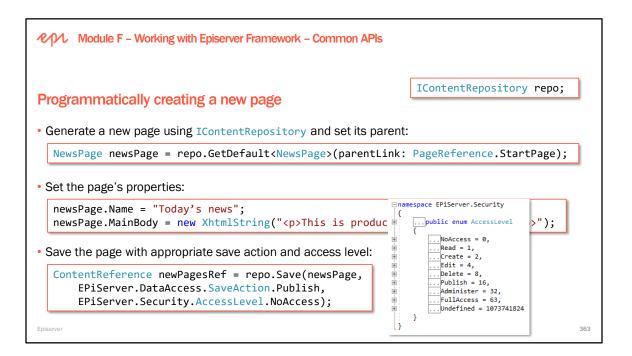

#### AccessLevel enum

When calling IContentRepository.Save method, you can pass an AccessLevel. This is the *minimal* level that the current user (i.e. anonymous or logged in visitor or editor) must have in order for the method to succeed. If the current user does not have that minimal level then the Save method throws an exception. Therefore, if you pass the **NoAccess** value, you are allowing **every** user to successfully call the method.

#### SaveAction enum

One of the improvements in CMS 10 is to the IContentRepository Save API and its SaveAction enum values:

- · CheckIn Checks in a version indicating that it is ready to be published
- CheckOut Checks out a version to indicate that it is being worked on. (New in CMS 10)
- RequestApproval Indicate that the version is ready for an approval review.
- Reject Rejects a version. This is normally done after a review has been done.
- Publish Publishes a version. The currently published version will automatically transition to a previously published state.
- Schedule Used to schedule a version for automatic publishing at a later date. (New in CMS 10)
- Save deprecated (it won't appear in IntelliSense but it would compile)

#### Improving the Save experience in CMS 10

http://world.episerver.com/blogs/Henrik-Nystrom/Dates/2016/10/improving-the-saving-experience/

#### Content versions and states

A content item that supports different statuses implements IVersionable. The interface contains a property Status that specifies the current status of the content version.

A content version can have one of the following different statuses:

- NotCreated
- CheckedIn, CheckedOut
- AwaitingApproval, Rejected
- DelayedPublished, Published, PreviouslyPublished

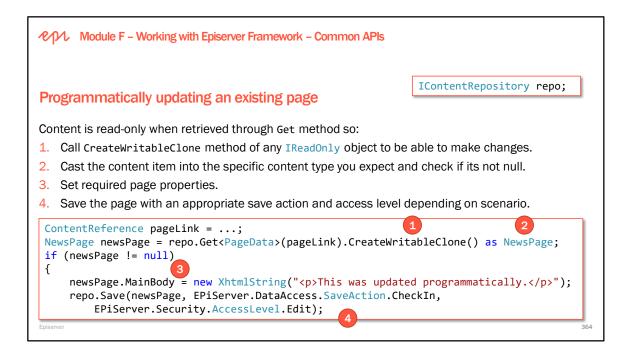

#### Align status transitions, events and required access rights when saving

http://world.episerver.com/documentation/Release-Notes/ReleaseNote/?releaseNoteld=CMS-2078

CMS 10 and later Save API is based on the following principles:

- SaveAction.Default replaces SaveAction.None.
- SaveAction.CheckOut should be used to check out the current content version.
- Saving an item, regardless of SaveAction should update the current version, except when status is Published or PreviouslyPublished, in which case a new version is created.
- No status changes are allowed on the current version if status is Published or PreviouslyPublished.
- When ForceCurrentVersion is used on a Published or PreviouslyPublished version, it must be on its own (Default) or paired with the Publish action in case of Published content.
- Saving a content item without a version should be identical to saving the version that is actually loaded.
- SaveAction.Publish (or Default) should be the only action allowed on Unversioned content.
- Invalid SaveAction combinations should throw an InvalidOperationException, for example, using both ForceCurrentVersion or ForceNewVersion should be invalid.
- Create access is required if no previous version exists and when saving a new language branch.
- Edit access is required to CheckIn, CheckOut, or RequestReview a version.
- Publish access is required to Publish or Schedule a version or update a Published or DelayPublished version.
- IContentRepository Save extensions methods without a required access parameter pass AccessLevel.Undefined to the Save method.

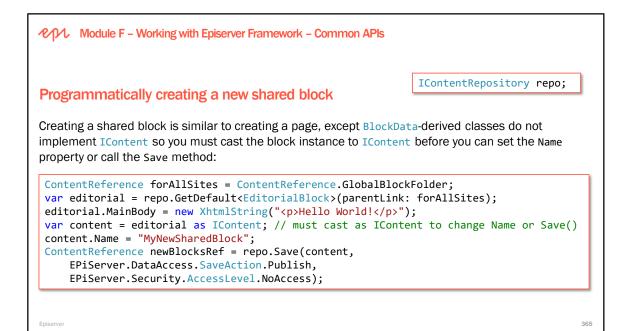

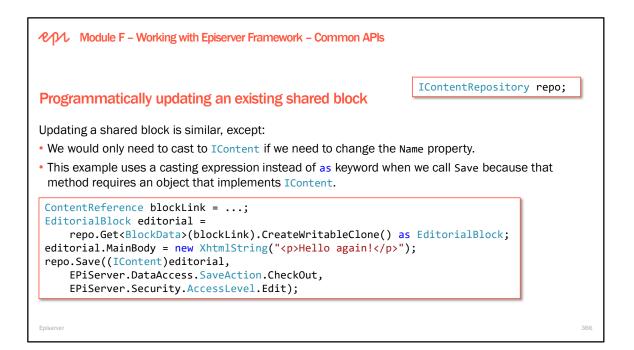

| Module F – Working with Episerver Framework – Common APIs                                                                                                    |                                     |
|----------------------------------------------------------------------------------------------------|-------------------------------------|
| Programmatically deleting content                                                                                                    | <pre>IContentRepository repo;</pre> |
| To delete content:<br>• A "hard" delete uses the Delete method. This is permanent. force                                                                                             | Delete ignores related content.     |
| <ul><li>repo.Delete(contentReference, forceDelete: true, access:</li><li>A "soft" delete uses the MoveToWastebasket or the Move methods.</li></ul>                                   | This allows the content to be       |
| restored within 30 days, unless the Trash is emptied manually. The<br>not allow access rights to be overridden so use Move for more pow<br>repo.MoveToWastebasket(contentReference); |                                     |
| <pre>repo.Move(contentReference, destination: ContentReference<br/>requiredSourceAccess: AccessLevel.NoAccess,<br/>requiredDestinationAccess: AccessLevel.NoAccess);</pre>           | e.WasteBasket,                      |
| Episerver                                                                                                    | 367                                 |

Other methods to permanently delete content include:

```
void Delete(
    ContentReference contentLink,
    bool forceDelete,
    EPiServer.Security.AccessLevel access)
```

```
void DeleteChildren(
    ContentReference contentLink,
    bool forceDelete,
```

EPiServer.Security.AccessLevel access)

```
void DeleteLanguageBranch(
```

ContentReference contentLink,
string languageBranch,
EPiServer.Security.AccessLevel access)

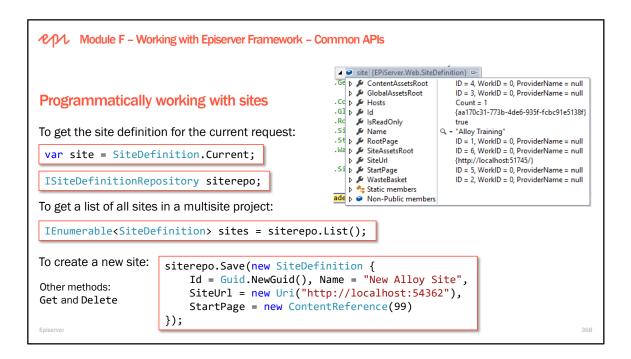

*Episerver CMS – Advanced Development* training course covers more of the Episerver Framework and Episerver CMS APIs.

Module F – Working with Episerver Framework

# Exercises F1 to F6 – Working with Episerver Framework

Estimated time: 60 minutes

Prerequisites: Exercise A1.

Use AlloyDemo project for these exercises.

- 1. Exporting and importing content.
- 2. Working with Episerver content APIs.
- 3. Listening for content events
- 4. Implementing scheduled jobs.
- 5. Implementing soft and hard deletes.
- 6. Learning from Episerver's assemblies.

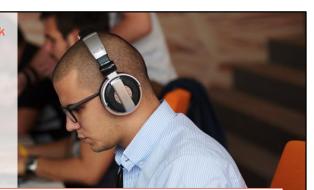

It might be worth creating a fresh AlloyDemo website project in a new solution rather than using the one from earlier. Choose Episerver Search as before, but you do not need the Episerver Forms and A/B testing add-ons.

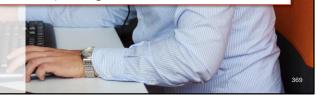

Episerver

Provide the server CMS – Development Fundamentals

# Module G Optimizing, Securing, and Deploying

In this module, you will learn about deployment options and tools, and how to secure and optimize an Episerver website.

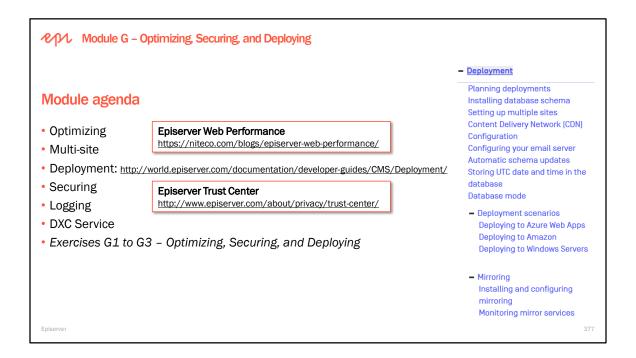

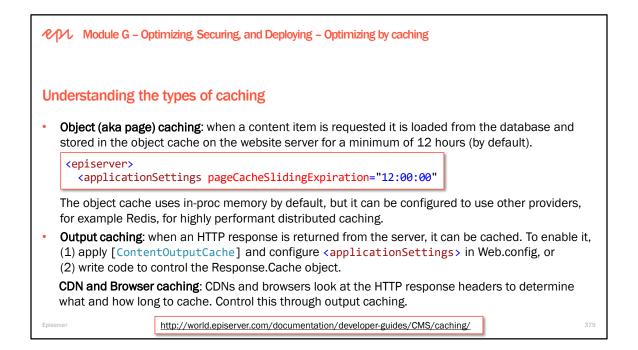

#### **Object Cache**

- Based on the ASP.NET Cache.
- Automatically caches all objects in Episerver CMS that is being requested from the API, via for example IContentRepository.
- Only read-only objects are stored to enable great performance.
- Has a few advanced characteristics to improve scalability. For example, it uses an optimistic locking approach when multiple threads are reading the same data they will all piggyback on the same database calls to avoid putting to much load on the database for "hot" objects that have not yet been cached.

#### Types of caching

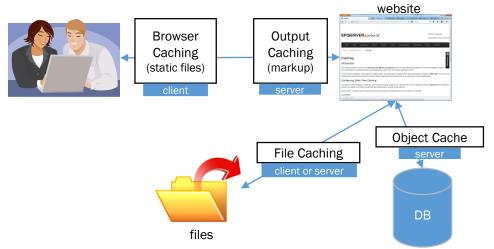

```
    Module G - Optimizing, Securing, and Deploying - Optimizing by caching
    Making the most of output caching
    For static responses, set an Expires (HTTP 1.0) or Cache-Control (HTTP 1.1) header of one year.
    Expires is limited to a HTTP date so browser and server times need to be synchronized.
    Expires: Thu, 7 Nov 2018 20:00:00 GMT
    Cache-Control is more flexible. public means CDNs can also cache the content. private would mean only the browser should. max-age is an integer value of seconds (31536000 = one year).
```

Cache-Control: public, max-age=31536000, must-revalidate

• Include a version identifier in the path or filename to allow intermediary proxies like CDNs to store and serve them indefinitely, e.g. jquery-3.1.0.min.js

https://developer.mozilla.org/en-US/docs/Web/HTTP/Headers/Cache-Control

380

#### **Output Caching**

- Based on ASP.NET Output Caching.
- This is an effective method since the entire rendered markup of a full or partial view will be cached for a specified duration.
- The cache is automatically invalidated when content in Episerver CMS is published.
- You can define dependency rules for the cache, as well as which parts of the website should be affected.

#### **Russian Doll caching**

The idea with Russian doll caching is to cache items in several layers where each layer has a dependency on next layer.

https://world.episerver.com/blogs/Johan-Bjornfot/Dates1/2017/12/html-caching-in-redis/

Module G – Optimizing, Securing, and Deploying – Optimizing by caching

## **Output caching static application files**

For performance reasons, it's a good idea to cache static application files for about a year.

Find the Web.config's <system.webServer> element.

Then modify the <clientCache> element to increase the max age from one day to one year, as shown:

<staticContent> <clientCache cacheControlMode="UseMaxAge" cacheControlMaxAge="365.00:00" />

But what happens when you want to change the contents of a static file that does not include a version number or date in its name, like **site.css**? We need to "bust" the cached version.

You can write some code that adds a "fingerprint" to each file automatically. This blog article shows an example of how: <u>http://madskristensen.net/post/cache-busting-in-aspnet</u>

381

Episerver

| Module G – Optimizing, Securing, and Deploying – Optimizing by caching                                                                                       |  |  |  |  |  |  |  |
|----------------------------------------------------------------------------------------------------|--|--|--|--|--|--|--|
| Output caching content asset files                                                                                                    |  |  |  |  |  |  |  |
| For performance reasons, it's a good idea to cache content asset files for about a year.                                                                     |  |  |  |  |  |  |  |
| Add the following in Web.config's <configsections> element:</configsections>                                                                                 |  |  |  |  |  |  |  |
| <pre><section allowlocation="true" name="staticFile" type="EPiServer.Framework.Configuration.StaticFileSection, EPiServer.Framework.AspNet"></section></pre> |  |  |  |  |  |  |  |
| Then add the following element after the end of the  element:<br>Required for CMS 11                                                                         |  |  |  |  |  |  |  |
| <pre><staticfile expirationtime="365.00:00:00"></staticfile></pre>                                                                                           |  |  |  |  |  |  |  |
| You can also set cacheControl and enableOutputCache:                                                                                                    |  |  |  |  |  |  |  |
| <pre><staticfile <="" expirationtime="365.00:00:00" td=""></staticfile></pre>                                                                                |  |  |  |  |  |  |  |
| Episerver cacheControl defaults to Auto, which uses Private for authenticated visitors and Public for anonymous.                                             |  |  |  |  |  |  |  |

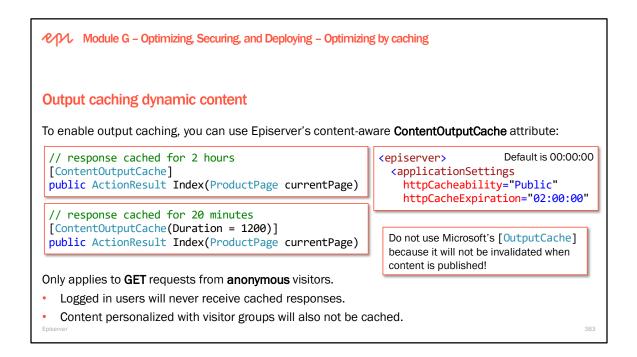

| Module G – Optimizing, Securing, and Deploying – Optimizing by cachi                                                                                                    | ng                                                                                                    |
|----------------------------------------------------------------------------------------------------|----------------------------------------------------------------------------------------------------|
| Using Response.Cache to control output caching of dynamic<br>Set cacheability and max-age in the HTTP response headers just befor<br>(TimeSpan will automatically convert into seconds): |                                                                                                    |
| <pre>Response.Cache.SetCacheability(HttpCacheability.Public);<br/>Response.Cache.SetMaxAge(TimeSpan.FromDays(1));<br/>return View();</pre>                                               | {                                                                                                    |
| To set a sliding expiration so each request renews the cache:<br>Response.Cache.SetSlidingExpiration(true);                                                                              | <pre>NoCache = 1,Private = 2,Server = 3,Server = 3,ServerAndNoCache = 3,Public = 4,ServerAndPrivate = 5 } </pre> |
| To set Expires header (the older HTTP 1.0 standard):<br>Response.Cache.SetExpires(DateTime.Now.AddDays(1));                                                                              |                                                                                                    |
| Episerver                                                                                                    | 384                                                                                                    |

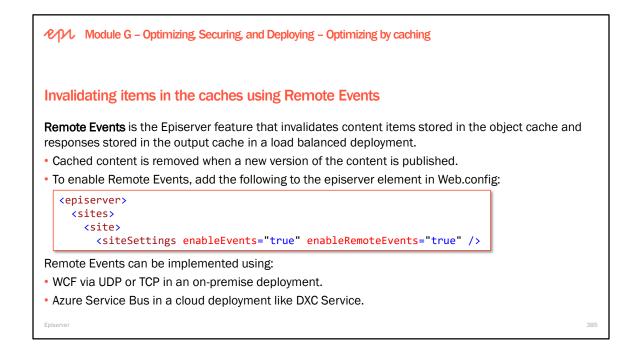

#### **Configuring Remote Events**

```
<br/>
<bindings>
  <netTcpBinding>
    <binding name="RemoteEventsBinding"</pre>
             portSharingEnabled="false">
      <security mode="None"/>
    </binding>
  </netTcpBinding>
</bindings>
                                                                                           Connect to
                                                                                           server with IP
<client>
                                                                                           address:
  <endpoint name="customer-10.11.12.14"</pre>
                                                                                           10.11.12.14
            address="net.tcp://10.11.12.14:5000/RemoteEventService"
            binding="netTcpBinding" bindingConfiguration="RemoteEventsBinding"
            contract="EPiServer.Events.ServiceModel.IEventReplication"/>
</client>
<services>
  <service name="EPiServer.Events.Remote.EventReplication">
    <endpoint name="RemoteEventServiceEndPoint"</pre>
```

Copyright © Episerver AB. All rights reserved. Page 385

| Module G – Optimizing, Securing, and Deploying – Miscellaneous                                                                                              | optimizations                         |
|----------------------------------------------------------------------------------------------------|---------------------------------------|
| Optimizing scalability by disabling session state                                                                                                    | essionState mode="Off" />             |
| Most of Episerver does not use session state, but the following do                                                                                          | pes:                                  |
| <ul> <li>Episerver CMS: Export/Import</li> </ul>                                                                                                    |                                       |
| <ul> <li>Visitor Group criteria: Referrer, Search Word, Landing URL, Vis<br/>of Visits, Submitted Form, Time on Site</li> </ul>                             | ited Category, Visited Page, Number   |
| • Episerver Find: tracking - can use current session ID, but will fal                                                                                       | I back to current user identity name. |
| <ul> <li>Episerver Forms: use cookies to identify visitors, and DDS as per<br/>be written to, Forms use a session state-based storage (IVolatile</li> </ul> | 8                                     |
| <ul> <li>Captcha validator uses session state, but ReCaptchaValidator</li> </ul>                                                                            | can be used instead.                  |
| Some common add-ons:                                                                                                    |                                       |
| <ul> <li>Self-Optimizing Block</li> </ul>                                                                                                    |                                       |
| <ul> <li>Google Analytics - will fall back to request state if session state</li> </ul>                                                                     | e is disabled.                        |
| Episerver                                                                                                    | 387                                   |

Module G – Optimizing, Securing, and Deploying – Miscellaneous optimizations

## **Optimizing tree performance**

If the **Pages** tree is slow, you can improve its performance with a configuration setting named uiOptimizeTreeForSpeed. The default value is false.

If set to true, the **Pages** tree will not evaluate a node's access rights and language availability when it becomes visible. This will increase performance when displaying large tree structures.

```
<episerver>
   <applicationSettings
    uiOptimizeTreeForSpeed="true" ... />
```

This setting also affects the legacy trees that are used in Admin view. All nodes will show the expand icon [+] because the setting disables the checks for children to improve performance.

Module G – Optimizing, Securing, and Deploying – Miscellaneous optimizations

# Optimizing database performance and availability

Episerver CMS supports several SQL Server high-availability options for availability and performance of the database. A read scale availability group provides replicas for read-only workloads but not high availability. An Always On availability group provides high availability, disaster recovery, and read-scale balancing. Learn more about SQL Server Always On Availability Groups:

 $\label{eq:https://docs.microsoft.com/en-us/sql/database-engine/availability-groups/windows/overview-of-always-on-availability-groups-sql-server_endersection_endersection_en$ 

SQL Server has an older technology named **database mirroring** that should be avoided for new development projects because it will be removed in a future version of SQL Server: <a href="https://docs.microsoft.com/en-us/sql/database-engine/database-mirroring/database-mirroring-sql-server">https://docs.microsoft.com/en-us/sql/database-engine/database-mirroring/database-mirroring-sql-server</a>

Do not confuse SQL Server availability groups or database mirroring with the **Mirroring** feature in Episerver CMS that is legacy, does not work with DXC Service, and should be avoided: <a href="https://world.episerver.com/documentation/developer-guides/CMS/Deployment/mirroring/">https://world.episerver.com/documentation/developer-guides/CMS/Deployment/mirroring/</a>

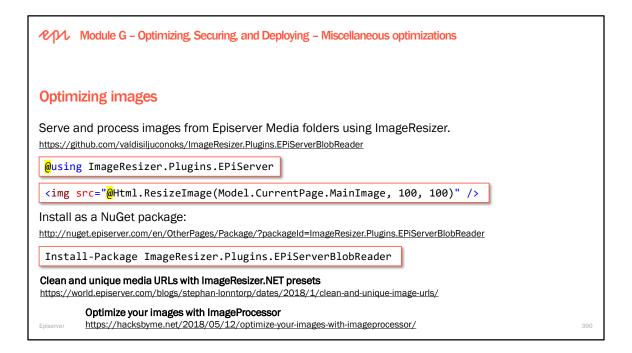

# Clean and unique URLs for EPiServer, with support for using ImageResizing.NET presets in a cleaner way

Whenever a change is made to a media item, a new hash is generated. This hash is then used to uniquely identify this version of the item. If the media item is changed, the old url will generate a permanent redirect to the new url. This is done to enable long term caching for media. By default this cache header is set to 365 days, using max-age. This can be changed by adding an appSetting with key "uufp:CacheMaxAgeTimeSpan", and a value of a timespan format string.

What does this have to do with image resizing? Nothing. But the fun doesn't stop here. To top things off, this add-on adds the ability to generate prettier URLs, without all that querystring dirt. By default, the preset keyword is "optimized", but this can be changed by adding an appSetting with key "uufp:BaseSegment", and a string value of your choosing.

If a request is made for a preset that doesn't exist, it will result in a 404.

Given that the defaults are left as-is, if there's an ImageResizer preset with the name "test", and a media item with the url "/globalassets/my-media.png", calling the url "/optimized/test/globalassets/my-media.png" will issue a redirect to "/optimized/test/<hash>/globalassets/my-media.png", where <hash> is an 8 character long calculated hash for that media item, based on its last saved date. That URL will then give you the media item, with the preset applied, and cache headers that will cache the item for a year.

https://github.com/defsteph/UniqueUrlFolderPresets

Module G – Optimizing, Securing, and Deploying – Multi-site

# **Understanding multi-site**

Episerver CMS is multi-tenant, meaning that a single running instance of the Episerver CMS can host multiple websites using a shared database and code base. We call this **multi-site**.

Websites in a multi-site setup can share the same content assets, such as media files and blocks, by putting them in **For All Sites**. You also can have a site-specific folder, **For This Site**, for content that should not be shared between sites.

| ¥ \$\$            |  |
|-------------------|--|
| Blocks Media      |  |
| Q Search          |  |
| 🗆 🔯 For All Sites |  |
| 🔝 For This Site   |  |
| 🖪 For This Page   |  |

You have a single CMS site as a base (default site) and let an administrator create additional new sites that share the same root page, database, and code base. The additional sites are automatically mapped and require no additional configuration (if the base site is mapped to wild card), or need manual configuration of the host name.

http://world.episerver.com/documentation/developer-guides/CMS/Deployment/Setting-up-multiple-sites/

#### Multi-site – setup requirements

- Each site must have a unique URL and start page in the content tree.
- You cannot nest start pages.
- A multi-site license defining the maximum number of sites from which the installation is licensed.
- IIS must be configured without host headers if you add new sites without making changes to the server (because that would require an administrator to manually add new host headers when you add new sites).
- All sites must have the same root path, which must be identical to what is configured in IIS. You cannot have one site as a virtual directory and another as an IIS site.

If you configure the IIS application to respond to any host name, then you can launch new sites from the CMS admin view without additional configuration.

You need only a start page and a URL for the new site. The URL and start page are stored in the database, and new sites are automatically provisioned.

By default, one of the installed sites has the \* (wild card) host mapping. You can also add additional hosts mappings, such as partner.examplesite.com or customer.examplesite.com, optionally bound to a specific language.

| lost Name                  | Culture | Туре                   |            |
|----------------------------|---------|------------------------|------------|
|                            |         | Redirected (temporary) | 2          |
| redirected.examplesite2.de | de      | Redirected (permanent) | a 😹        |
| examplesite2.de            | de      | Primary                | a 🗶        |
| customer.examplesite.com   |         |                        | a 🗶        |
| examplesite.com            |         | Primary                | <i>3</i> × |
| partner.examplesite.com    |         |                        | a 🐹        |

Module G – Optimizing, Securing, and Deploying – Deployment

# **Production system requirements**

- What are the operating system, web server, and .NET requirements for a *production* server?
  - OS: Windows Server 2012, 2012 R2, or 2016.
  - Web server: IIS 8.0, 8.5, or 10.
- Application platform: Microsoft .NET Framework 4.6.1 or a later, ASP.NET MVC 5.2.3
- Can you use Oracle as the database?
- No. Only SQL Server 2012 or later is supported, including SQL Server 2016.
- Which browsers are supported for editors and admins (NOT visitors)?
- Internet Explorer 11, and the two most recent versions of Google Chrome and Mozilla Firefox.

#### Read the detailed system requirements:

http://world.episerver.com/documentation/Items/System-Requirements/system-requirements---episerver/

Episerver

#### When configuring IIS for production deployment, include the following:

- Web Server
  - Common HTTP Features
  - Static Content
  - Default Document
  - HTTP Errors
  - HTTP Redirection
  - Application Development
  - ASP.NET
  - .NET Extensibility
  - ISAPI Extensions
  - ISAPI Filters
  - Security
    - Windows Authentication
    - URL Authorization
    - Request Filtering

#### Management Tools

- IIS Management Console
- IIS Management Scripts and Tools
- Management Service
- Health and Diagnostics
- HTTP Logging
- Request Monitoring

#### Installing Commonly Used IIS Features Using Powershell

http://world.episerver.com/kb/176156

| Module G – Optimizing, Securing, and D                                                                                                 | eploying – Deployment                                                                                          |
|----------------------------------------------------------------------------------------------------|----------------------------------------------------------------------------------------------------|
|                                                                                                    | <episerver.framework></episerver.framework>                                                                    |
| Licensing                                                                                                    | <pre><licensing licensefilepath="License.config"></licensing></pre>                                            |
| of the physical or virtual server on which i<br>• Instance Bound licenses contact the Epis<br>used on-premise and are required for clo | emise environments and are tied to the MAC or IP address                                                       |
| Starting in January 2018 Episerver only sells In<br>https://world.episerver.com/blogs/filip-gondek/dates                               | stance Bound licenses:                                                                                         |
| Demo licenses (duration 45 days) are avail                                                                                             | able.                                                                                                    |
| <b>C</b>                                                                                                    | s) must be deployed to the root of your web application in a bould change the path and filename in Web.config. |
| Episerver                                                                                                    | 395                                                                                                    |

Module G – Optimizing, Securing, and Deploying – Deployment

## **Deployment scenarios**

Your solution may include on-premises deployment, a cloud environment, or a combination of both.

Episerver recommends at least two load balanced servers for production deployments, but other configurations may work for your scenario.

- Single site, single server (development, functional testing)
- Multi-site, single server (small sites)
- Multi-server on-premise (next slide)
- Cloud (later slides)

http://world.episerver.com/documentation/developerguides/CMS/Deployment/deployment-scenarios/

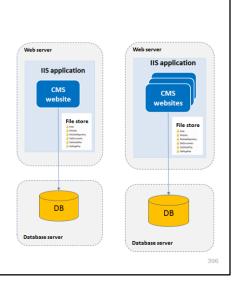

Module G – Optimizing, Securing, and Deploying – Deployment

### Deployment scenarios - Multi-server on-premise

Load-balancing manages multiple CMS websites that run on two or more separate web servers. All the websites share the same database and file store for media. The websites may or may not be multisite.

When an event occurs, such as a cache removal notification triggered by content publishing, that server updates the local cache and configured servers in the setup, using Remote Events based on WCF on-premise or Azure Service Bus in DXC Service.

#### **Deploying to Windows Servers**

http://world.episerver.com/documentation/developerguides/CMS/Deployment/deployment-scenarios/Deploying-to-Windows-Servers/

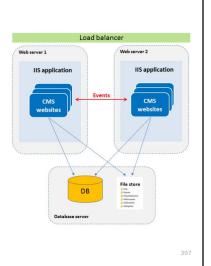

Module G - Optimizing, Securing, and Deploying - Deployment

# Deployment scenarios - Cloud - Microsoft Azure

You can deploy multiple CMS websites to a Microsoft Azure environment with multiple instances. The CMS sites share the same SQL database and BLOB storage that stores binary file data in the cloud environment. The sites are load-balanced, and a Service Bus manages events between the CMS websites.

http://world.episerver.com/documentation/developer-

guides/CMS/Deployment/deployment-scenarios/Deploying-to-Azure-webapps/

Deploying to a cloud environment requires your sites to be designed for the cloud, for example, to implement the transient fault handling design pattern. To learn more, attend our Developing for DXC Service course.

See the Notes section for information about deploying to AWS.

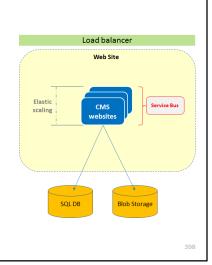

Episerver

#### Deploying an Episerver site to Azure

To deploy an Episerver CMS site to Azure, you must:

- 1. Install the **Episerver.Azure** NuGet package in your Episerver website project.
- 2. Create Azure resources (with DXC Service this is done for you).
- **3. Transform** the Episerver website's configuration:
  - a. Database connection string (from local database to SQL Database)
  - b. Blob provider (from local file system to Azure Storage)
  - c. Remote Events provider (from WCF to Azure Service Bus)
  - d. Indexed search provider (for example, from Search to Find)
- 4. Deploy code, data, and blobs to Azure resources.

#### Deployment scenarios - Cloud - Amazon Web Services

The website instances share the same Amazon RDS (Relational Database Service) SQL instance, and the S3 storage in Amazon that stores binary file data in the cloud environment. The sites are load-balanced, and the SNS (Simple Notification Service)/SQS (Simple Queue Service) message queues manage events between the CMS websites. Elastic scaling lets you increase or reduce the number of CMS sites from the Elastic Beanstalk administration interface in the AWS management console.

http://world.episerver.com/documentation/developerguides/CMS/Deployment/deployment-scenarios/Deploying-to-Amazon/

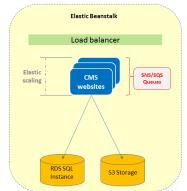

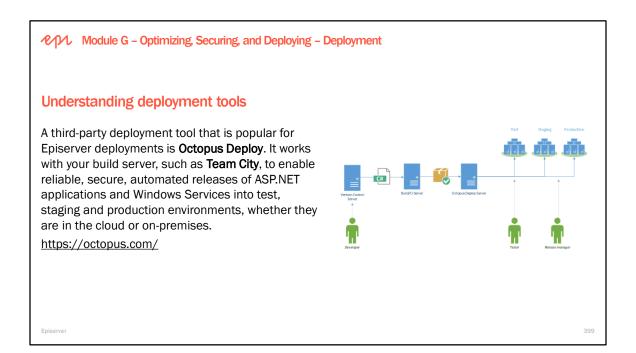

#### **XCOPY deployment**

You can install Episerver CMS through XCOPY deployment by copying application files. An XCOPY-style file transfer simplifies deployment and maintenance of Episerver sites because it does not create registry entries, and it does not register shared components.

Another benefit of the XCOPY architecture in Episerver CMS is that it does not store machine- or site-specific information in configuration files, so you can use a shared folder for multiple servers.

During development in a shared environment with source control, developers can keep configuration files checked-in and still create a site that can be duplicated in a multi-site deployment.

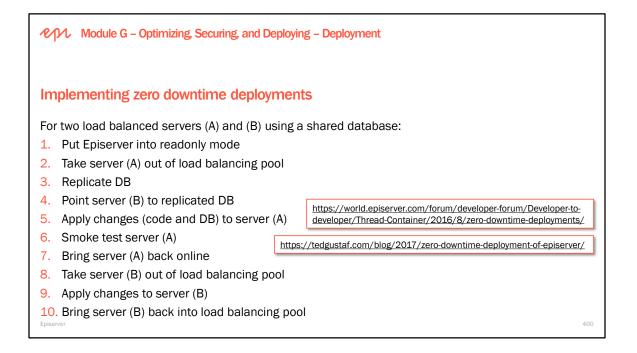

| Module G – Optimizing, Securing, and Deploying – Securing sites                                                                                             |
|----------------------------------------------------------------------------------------------------|
| Securing Edit and Admin views                                                                                                    |
| Security and privacy are built into both the Episerver platform, and the Azure cloud services upon which the DXC Service is based.                          |
| Below are some additional precautions to consider to prevent unauthorized access:                                                                           |
| <ul> <li>Ensure that the connection is secure, use a SSL server test tool to verify.</li> </ul>                                                             |
| <ul> <li>Use federated authorization to a trusted authority to secure editor identities.</li> </ul>                                                         |
| <ul> <li>Use a Web Application Firewall (WAF) to protect against threats such as DDOS, for example,<br/>Cloudflare.</li> </ul>                              |
| • Run penetration tests regularly, use a web security scanning tool, for example, Detectify.                                                                |
| Securing edit and admin user interfaces<br>https://world.episerver.com/documentation/developer-guides/CMS/security/Securing-edit-and-admin-user-interfaces/ |
| Episerver 402                                                                                                    |

All websites should now use HTTPS. If not, Chrome shows them as **Not secure** if the website has any input boxes:

|                                 | I - Breaking News, ∪ × | Tray —          |   | Х |
|---------------------------------|------------------------|-----------------|---|---|
| $\leftrightarrow$ $\rightarrow$ | C 🛈 Not secure         | edition.cnn.com | ☆ | : |
| CNN                             | Home                   | •               |   | × |
| can I t                         | rust the news?         |                 |   | ρ |

#### Set HTTP Only

Using the HttpOnly flag when generating a cookie helps mitigate the risk of client side script accessing the protected cookie (if the browser supports it). https://www.owasp.org/index.php/HttpOnly#Using\_.NET\_to\_Set\_HttpOnly

## The 6-Step "Happy Path" to HTTPS

https://www.troyhunt.com/the-6-step-happy-path-to-https/

## Free eBook: OWASP Top 10 for .NET developers

https://www.troyhunt.com/free-ebook-owasp-top-10-for-net/

```
Module G - Optimizing Securing and Deploying - Securing sites
Encode of a figuration that is not used
• fusing the Multiplexing membership- and role providers:
• fusing the Multiplexing membership- and role providers:
• fusing the Multiplexing membership - and role providers:
• fusing the Multiplexing membership - and role providers:
• fusing the Multiplexing membership - and role providers:
• fusing the Multiplexing membership - and role provider:
• fusing the Multiplexing membership - and role provider:
• fusing the Multiplexing Membership - and role provider:
• fusing the Multiplexing Membership - and role provider:
• fusing the Multiplexing Membership - and role provider:
• fusing the Multiplexing Membership - and role provider:
• fusing the Multiplexing Membership - and role provider:
• fusing the Multiplexing Membership - and role provider:
• fusing the Multiplexing Membership - and role provider:
• fusing the Multiplexing Membership - and role provider:
• fusing the Multiplexing Membership - and role provider:
• fusing the Multiplexing Membership - and role provider:
• fusing the multiplexing Membership - and role provider:
• fusing the multiplexing Membership - and role provider:
• fusing the multiplexing Membership - and role provider:
• fusing the multiplexing Membership - and role provider:
• fusing the multiplexing Membership - and role provider:
• fusing the multiplexing Membership - and role provider:
• fusing the multiplexing Membership - and role provider:
• fusing the multiplexing Membership - and role provider:
• fusing the multiplexing Membership - and role provider:
• fusing the multiplexing Membership - and role provider:
• fusing the multiplexing Membership - and role provider:
• fusing the multiplexing Membership - and role provider:
• fusing the multiplexing Membership -
```

## Module G – Optimizing, Securing, and Deploying – Securing sites

# **Decoupled setup**

In deployment scenarios where you can have different server confugrations (not DXC Service), you can choose to have the Edit and Admin UI on a separate server, only accessible from the internal network. This can provide more control over performance and security on-premise although it isn't necessary for DXC Service.

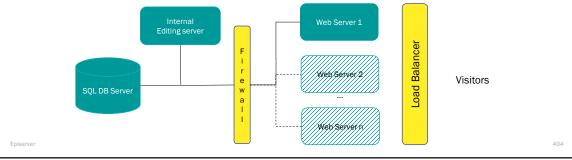

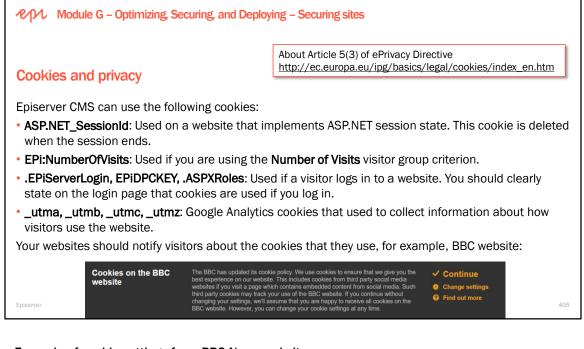

# Example of cookie settings from BBC News website

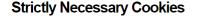

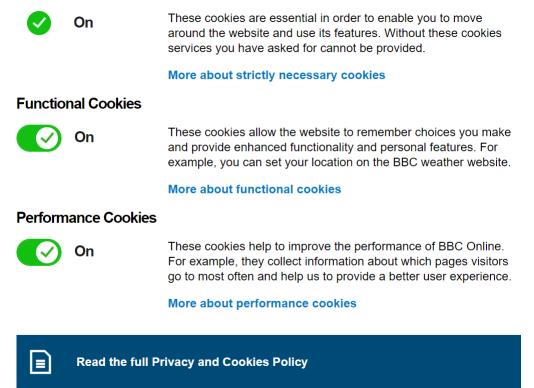

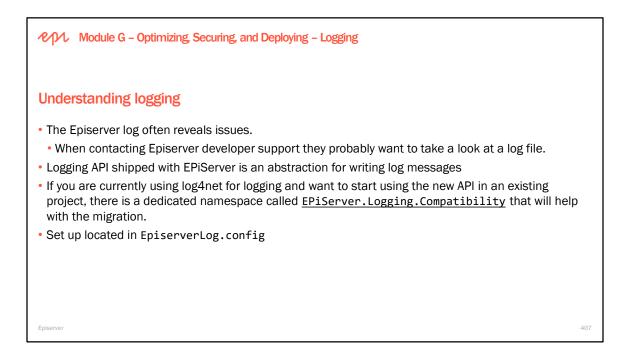

#### Log level: Error, Debug, Info or All

When logging too much it reduces performance, makes the log files large and hard to read. Log only what you need.

**Store log files on separate drive** You might run out of space

## Split up into log files each day

One good way to make the files more easy to read log4net.Appender.RollingFileAppender

https://world.episerver.com/documentation/developer-guides/CMS/logging/

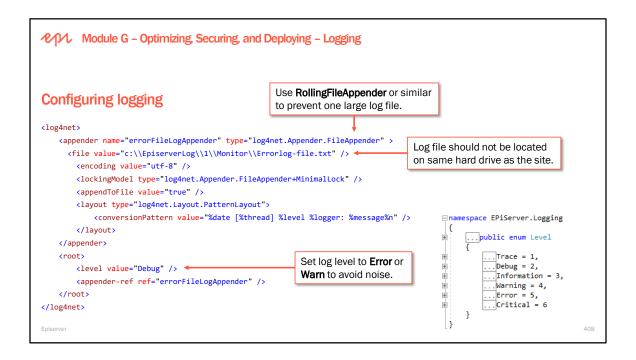

| Module G – Optimizing, Securing, and De                                                                                                    | ploying – Logging                                                                    |                                                                                                    |
|----------------------------------------------------------------------------------------------------|--------------------------------------------------------------------------------------|----------------------------------------------------------------------------------------------------|
| Writing to the log                                                                                                    |                                                                                      |                                                                                                    |
| Get the logger service with LogManager:<br>using EPiServer.Logging;                                                                                                    |                                                                                      | CMS 11 breaking change<br>It is no longer supported to get an<br>ILogger instance from IOC container.                                                                                                    |
| <pre>private readonly ILogger logger = LogM</pre>                                                                                                    | anager.GetLogger();                                                                  |                                                                                                    |
| <pre>{     Find the second second sec</pre> | State state, TException except:                                                      | ion,                                                                                                    |
| ; }<br>[}                                                                                                    | namespace EPiServer.Logging                                                          |                                                                                                    |
| Write to the log:<br>logger.Critical("My message");                                                                                                    | {                                                                                    | Critical <tstate, texception="">(this ILogger logge</tstate,>                                                                                                    |
| <pre>logger.Critical("My message"); Episerver</pre>                                                                                                    | public static void<br>public static void<br>public static void<br>public static void | Critical(this ILogger logger, string messageFor<br>Critical(this ILogger logger, string message, E<br>Critical(this ILogger logger, string message);<br>Critical <tstate>(this ILogger logger, TState st</tstate> |

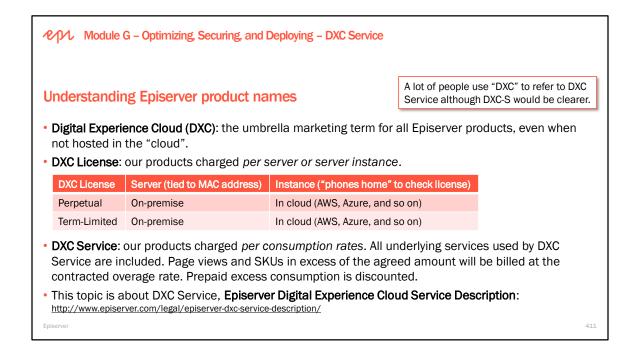

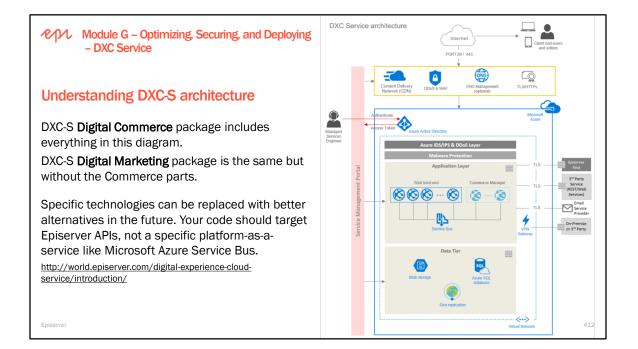

Module G - Optimizing, Securing, and Deploying - DXC Service
DXC-S system requirements
Features not supported in DXC-S:

Episerver CMS Mirroring
Windows Workflow Foundation (WF)
Episerver Search (uninstall the NuGet package to remove from your solution prior to deployment).

Add-ons not supported in DXC-S:

Episerver CMO, Episerver Mail, Episerver Relate, Episerver Social CMS, Episerver Social Commerce, Episerver Social Intranet.

Episerver Social and A/B Test add-ons are available for DXC-S and replace some of these older add-ons. Apply for a trial account for Episerver Social: <a href="https://social.episerver.net/">https://social.episerver.net/</a>

Module G – Optimizing, Securing, and Deploying – DXC Service

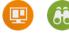

More page views, emails, languages, DXH connectors, additional application and deployment packages, and SLA upgrades can be added at additional cost.

# DXC-S packages - Digital Marketing (CMS + Find)

| Package    | Page Views<br>per year <sup>1</sup> |      | SIA   | Incident<br>response    | Languages <sup>2</sup><br>/Indexes      | DXH <sup>3</sup><br>Connectors |
|------------|-------------------------------------|------|-------|-------------------------|-----------------------------------------|--------------------------------|
| Group      | 2.4m                                | 10k  | 99.7% | 60 minutes,             | 10 / 1 per                              | 0                              |
| Corporate  | 12m                                 | 100k |       | business days           | environment                             |                                |
| Enterprise | 60m                                 | 250k | 99.9% | 30 minutes,<br>24/7/365 | All <sup>2</sup> / 1 per<br>environment | 2                              |

<sup>1</sup> Page views are calculated over the whole year so you don't have to worry about seasonal peaks. <sup>2</sup> Included languages for Enterprise Search (aka Find). Find currently supports 33 languages. Find actually supports hundreds of languages, but only 33 have full support for features like stemming. <sup>3</sup> Included Digital Experience Hub (DXH) Connectors for marketing and productivity services.

Episerver

Understanding the Master Package and Additional Packages

With DXC-S, you pay for a **Master Package** and one or more **Additional Packages** and **Add-Ons**. A **Master Package** includes the following:

A number of page views per year (so that you don't overpay for seasonal peak traffic).

A number of **SKUs per environment** that are managed and indexed for search.

A number of transactional emails per month.

An advanced **firewall** for attack prevention.

A Content Delivery Network (CDN) for caching, improving scalability and responsiveness.

A multi-domain SSL certificate.

Additional Packages can be added for a fraction of a Master Package cost. Additional numbers of page views and SKUs are merged into a single "bucket". Prepay and overage charges are per 25k page views and 20k SKUs. Prepay is half the cost of overage.

414

|                        |                        |      |                     | ) Â     |                         |                            |                   |
|------------------------|------------------------|------|---------------------|---------|-------------------------|----------------------------|-------------------|
| DXC-S packag           | şes – Digital          | Comr | nerce (CM           | S + Fin | d + Commerc             | e)                         |                   |
| Package                | Page Views<br>per year | SKUs | Emails<br>per month | SLA     | Incident<br>response    | Languages<br>/Indexes      | DXH<br>Connectors |
| Group Catalog<br>Group | 2.4m                   | 50k  | 10k                 | 99.7%   | 60 minutes,             | 10 / 1 per                 | 0                 |
| Corporate              | 12m                    | 200k | 100k                |         | business days           | environment                |                   |
| Enterprise             | 60m                    | 1m   | 250k                | 99.9%   | 30 minutes,<br>24/7/365 | All / 1 per<br>environment | 2                 |

 a package named Group Catalog that is for catalog sites, i.e. a read-only commerce site that does not support transactional shopping carts and check out or customer service.

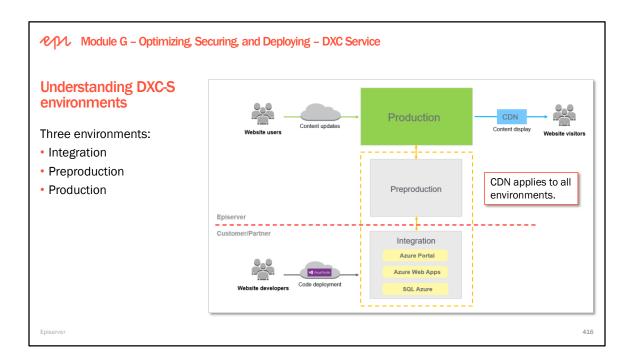

Partners and customer deploy the full solution to the **Integration** environment, as daily builds or continuous releases. The Integration environment has fixed configuration and no automatic scaling. Here developers can:

- validate integrations with external systems,
- perform functional testing, and
- add initial content in the case of a first-time deployment.

Episerver uses the Preproduction environment to:

- test Production deployment,
- verify performance and operational functionality.

Developers may also use the Preproduction environment for:

- User Acceptance Testing (UAT),
- performance and load testing,
- approved penetration testing.

The Preproduction environment scales automatically, and deployment is done by Episerver.

In the Production environment:

- · content editors will author content, using the Episerver content publishing flow or Projects, and
- visitors can access public content.

The Production environment scales automatically, and deployment is done by Episerver.

You need to contact Episerver to register a ticket to initiate deployment to Preproduction and Production environments, since this can only be done by Episerver.

All instances in the Production environment are identical, so you cannot follow Episerver's recommended practice for on premise deployment, i.e., for extra security, create a server for editors and admins that is separate from the load balanced servers used by visitors.

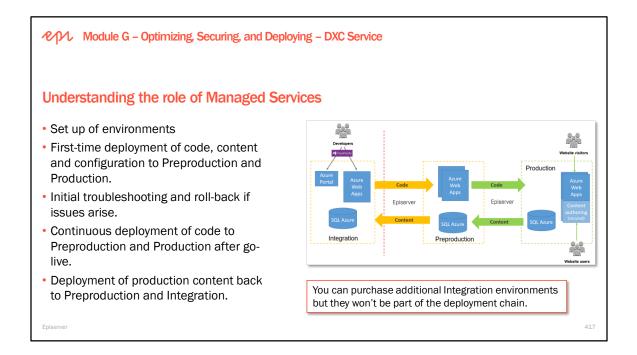

| የርጉሊ Module G – Optimizing, Securing, a                                         | nd Deploying – DXC Service                                                                                                    |
|---------------------------------------------------------------------------------|----------------------------------------------------------------------------------------------------|
| PaaS portal for customers and pa                                                | artners                                                                                                    |
| • ·                                                                             | , Episerver software and services including Find, CDN,<br>ng and deployment tool intended to simplify, standardize, and<br>perational processes.                      |
| The PaaS portal is available for use by environments. It supports these feature | customers and partners to manage your own DXC Service<br>es:                                                                                                    |
| <ul> <li>One-click and scheduled deployments</li> </ul>                         | s, including validations during deployments                                                                                                    |
| <ul> <li>Deployment progress and details</li> </ul>                             |                                                                                                    |
| <ul> <li>Configuration transforms</li> </ul>                                    | <ul> <li>Today, it enables deployments from Integration to Preproduction.</li> <li>In future, it will enable deployments from Preproduction to Production.</li> </ul> |
| <ul> <li>Set maintenance page</li> </ul>                                        | in rutare, it will chable deployments from reproduction to riodaction.                                                                                                |
| • Error handling and logging, including                                         | streaming of logs from all environments                                                                                                    |
| https://world.episerver.com/dxc-service-self-deplo                              | wment-guide/                                                                                                    |
| Episerver                                                                       | 418                                                                                                    |

# Performing deployments

| Deployments   |                                                                                                    |                 | Deployments                                                                                                    |
|---------------|----------------------------------------------------------------------------------------------------|-----------------|----------------------------------------------------------------------------------------------------|
| Integration 3 | Cancel ②<br>View output log<br>Current progress:<br>17%<br>Preparing target slot<br>[partnerprojectc0j3oprep/slot] | Preproduction 🔮 | Integration 3<br>Co Live<br>Reset<br>First part of the deployment was<br>successful. Validate the site<br>manually and complete the<br>deployment by choosing Go Live<br>or Reset. |

# Viewing application logs

| nvironment                         |    |
|------------------------------------|----|
| Integration                        |    |
| ntegration                         | N  |
| Preproduction                      | 13 |
| Production<br>partnerprojectogsome |    |

#### Module G – Optimizing, Securing, and Deploying – DXC Service

### **Backup and retention**

DXC-S performs backups of the application and database using Microsoft Azure's backup service: https://azure.microsoft.com/en-us/documentation/articles/web-sites-backup/

- The Web App's file content and configuration is backed up to the Episerver-managed Azure storage account every twenty-four (24) hours.
- The SQL Database creates a full backup of every active database hourly and transaction log back-up every five (5) minutes. The backups are replicated to a geo-redundant data center to ensure availability of the backups in the event of disaster.

Episerver saves backup copies for thirty-five (35) days.

Assets (media and files) are not backed up as a part of this process because Azure Blob Storage is disaster resilient. Assets are replicated both within the data center and to a geo-redundant location. However, this does not account for user error if an editor mistakenly deletes an asset.

Episerver

410

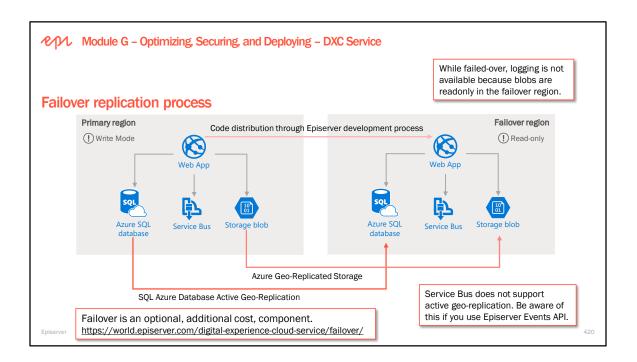

#### Failover considerations

The main consideration is to ensure your site supports read-only mode:

CMS and Commerce versions on your site must support read-only mode (CMS 9.7.0 and Commerce 9.9.0 or higher). Add-ons on the site must also support read-only mode.

Ensure that you configure warnings in your solution to handle read-only mode, for example by using application state. For database transactions features, such as saving a posted form, or storage transaction features like image resizing, these features must be aware that the application is in read-only mode, to not throw write exceptions.

Optionally, you can configure if you want to display an information message to end-users on the failover site when in read-only mode during a failure. Set the episerver:ReadOnlyInfoUrl appSetting to override the default of ~/Util/ReadOnly.aspx:

https://world.episerver.com/documentation/developer-guides/CMS/Deployment/database-mode/

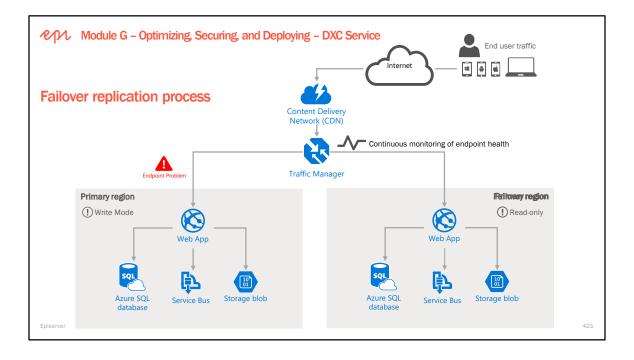

Module G – Optimizing, Securing, and Deploying – DXC Service

# **DXC-S** platform security

- Web Apps do not use the traditional version of Microsoft Windows, but rather a purpose built version with a **smaller attack surface** and **reduced vulnerability**, with **continuously updated patches**.
- Each customer solution uses isolated resources, with independent databases and Web Apps.
- Microsoft's Azure antimalware provides real-time protection and content scanning.
- Microsoft and their Red Team regularly pen test the underlying infrastructure.
- The Episerver platform is subject to regular pen tests conducted by customers and partners.
- However, any implementation on top of the Episerver platform could unexpectedly introduce a security hole, therefore you need to **ensure that your solution is tested**.
- DXC Service supports **encryption** for **data-at-rest** using Azure platform features.

Episervei

#### WAF protects against Distributed Denial of Service (DDoS) attacks

DDoS attacks are common and complex, and traditional on premise solutions cannot handle these.

DXC-S WAF offers **advanced protection** at the network edge through its CDN provider including UDP and ICMP protocols, DNS amplification, Layer 7 and 3/4, SYN/ACK, and SMURF (refer to information on the net for this terminology).

DXC-S WAF supports **blocking traffic by country** and we will enable this for a customer on request. Microsoft Azure also protects against attacks generated from outside and inside the platform.

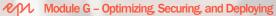

Exercises G1 to G3 – Optimizing, Securing, and Deploying

Estimated time: 45 minutesPrerequisites: Exercise A1.Use AlloyDemo project for these exercises.1. Controlling the caching of responses.

- 2. Implementing logging.
- 3. Securing an Episerver site.

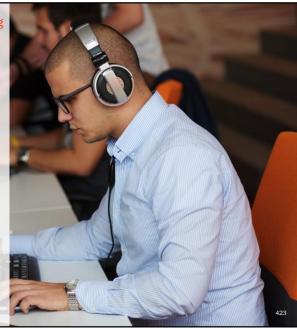

| <ul> <li>Module D – Working with Blocks</li> <li>Module E – Navigating Content</li> <li>Module F – Working with Episerver Framework</li> <li>Module G – Optimizing, Securing, and Deploying</li> </ul> |     |
|----------------------------------------------------------------------------------------------------|-----|
| Further study                                                                                                    |     |
| The following are recommendations of what to self-study after completing Modules D to G.<br>• Review the <b>Notes</b> sections underneath all the slides in Module D to G.                             |     |
| <ul> <li>Review the Block types and templates topic in the CMS Developer Guide:<br/>https://world.episerver.com/documentation/developer-guides/CMS/Content/Block-types-and-templates/</li> </ul>       |     |
| <ul> <li>Review the Search topic in the CMS Developer Guide:<br/>https://world.episerver.com/documentation/developer-guides/CMS/search/</li> </ul>                                                     |     |
| <ul> <li>Review the Initialization topic in the CMS Developer Guide:<br/><u>https://world.episerver.com/documentation/developer-guides/CMS/initialization/</u></li> </ul>                              |     |
| <ul> <li>Review the Caching topic in the CMS Developer Guide:<br/><u>https://world.episerver.com/documentation/developer-guides/CMS/caching/</u></li> </ul>                                            |     |
| <ul> <li>Review the Deployment topic in the CMS Developer Guide:<br/>https://world.episerver.com/documentation/developer-guides/CMS/Deployment/</li> </ul>                                             |     |
| Episerver                                                                                                    | 427 |

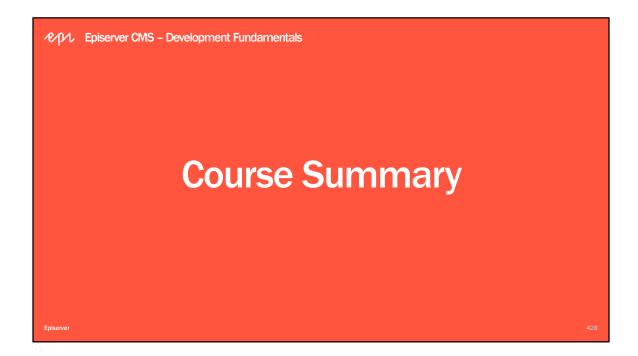

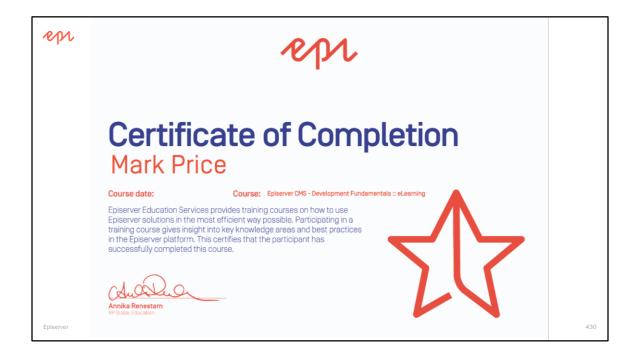

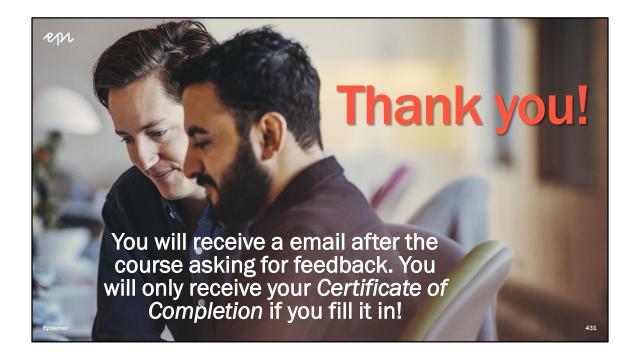